# **SONY**

# *Digital Video Camera Recorder*

## Mode d'emploi

Avant la mise en service de cet appareil, prière de lire attentivement le mode d'emploi et de le conserver pour toute référence future.

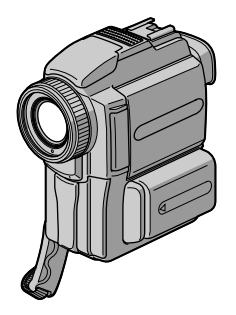

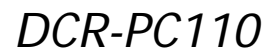

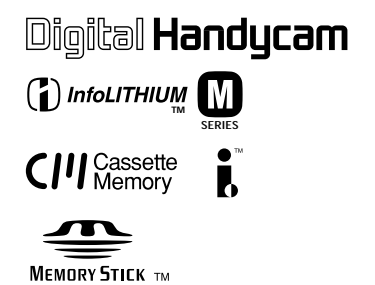

## **Bienvenue!**

Félicitations pour l'achat de ce camescope Digital Handycam Sony. Ce camescope vous permettra de saisir des moments précieux de la vie et vous garantira une image et un son de très grande qualité. Le camescope Digital Handycam présente de nombreuses fonctions élaborées, mais il est facile de s'en servir. Très vite, vous serez à même de produire vos propres vidéogrammes que vous regarderez encore avec plaisir dans les années à venir.

## **AVERTISSEMENT**

Pour éviter tout risque d'incendie ou de décharge électrique, ne pas exposer cet appareil à la pluie ou à l'humidité.

Pour éviter tout risque de décharge électrique, ne pas ouvrir le coffret de cet appareil et ne confier son entretien qu'à un personnel qualifié.

Ne jamais exposer la batterie rechargeable à une température supérieure à 140°F (60°C), comme dans une voiture garée au soleil ou dans un endroit exposé aux rayons du soleil.

## **ATTENTION**

POUR PREVENIR LES CHOCS ELECTRIQUES, RACCORDER LA LAME LARGE DE LA FICHE A LA FENTE LARGE DE LA PRISE. INSERER LES LAMES COMPLETEMENT.

## **DEPOT DES BATTERIES AU LITHIUM-ION**

#### **DEPOSEZ LES BATTERIES AU LITHIUM-ION AUX ENDROITS RECOMMANDES.**

Vous pouvez rapporter les batteries au lithium-ion dans un point de ramassage.

**Remarque:** Dans certains pays, il est interdit de jeter les batteries au lithium-ion avec les ordures ménagères ou dans les poubelles de bureau.

Pour connaître le point de ramassage le plus proche de chez vous, composez le 416-499-SONY (Canada uniquement)

**Avertissement:** Ne pas utiliser des batteries au lithium-ion qui sont endommagées ou qui fuient.

## **"Memory Stick"**

## **Pour la clientèle au Canada**

Cet appareil numérique de la classe B est conforme à la norme NMB-003 du Canada.

## **Guide de mise en marche rapide** .... 4

## **Préparatifs**

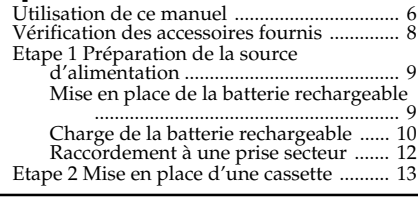

## **Enregistrement – Opérations de base**

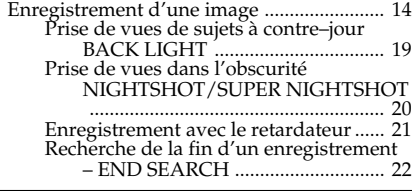

## **Lecture – Opérations de base**

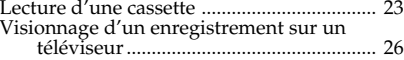

## **Opérations d'enregistrement avancées**

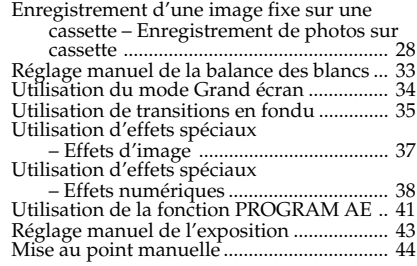

## **Opérations de lecture avancées**

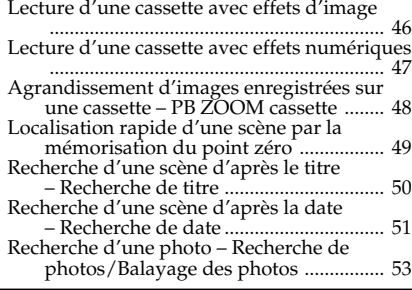

## **Montage**

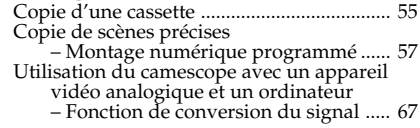

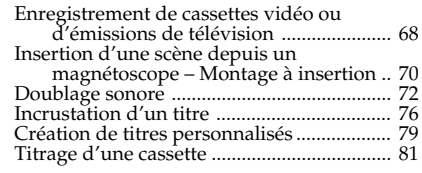

## **Personnalisation du camescope**

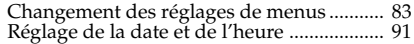

## **Opérations liées au "Memory Stick"**

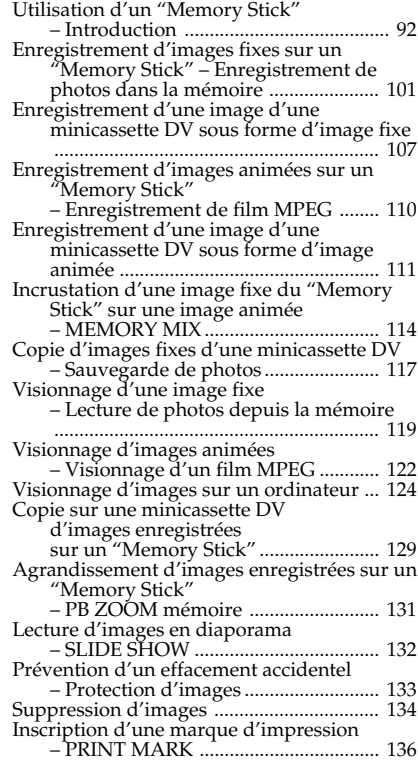

## **Informations complémentaires**

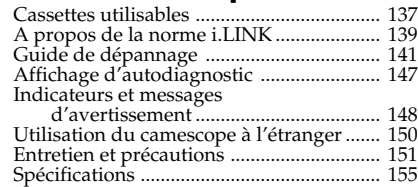

## **Référence rapide**

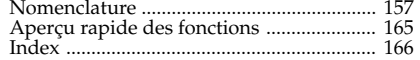

## **Guide de mise en marche rapide**

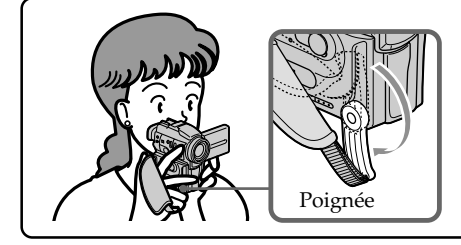

Ce chapitre vous présente les fonctions de base du camescope. Reportez-vous aux pages entre parenthèses "( )"pour des informations plus détaillées.

Baissez la poignée pour tenir le camescope de la façon indiquée sur l'illustration.

## **Raccordement du cordon d'alimentation (p. 12)**

Lorsque vous filmez en extérieur, utilisez la batterie rechargeable (p. 9).

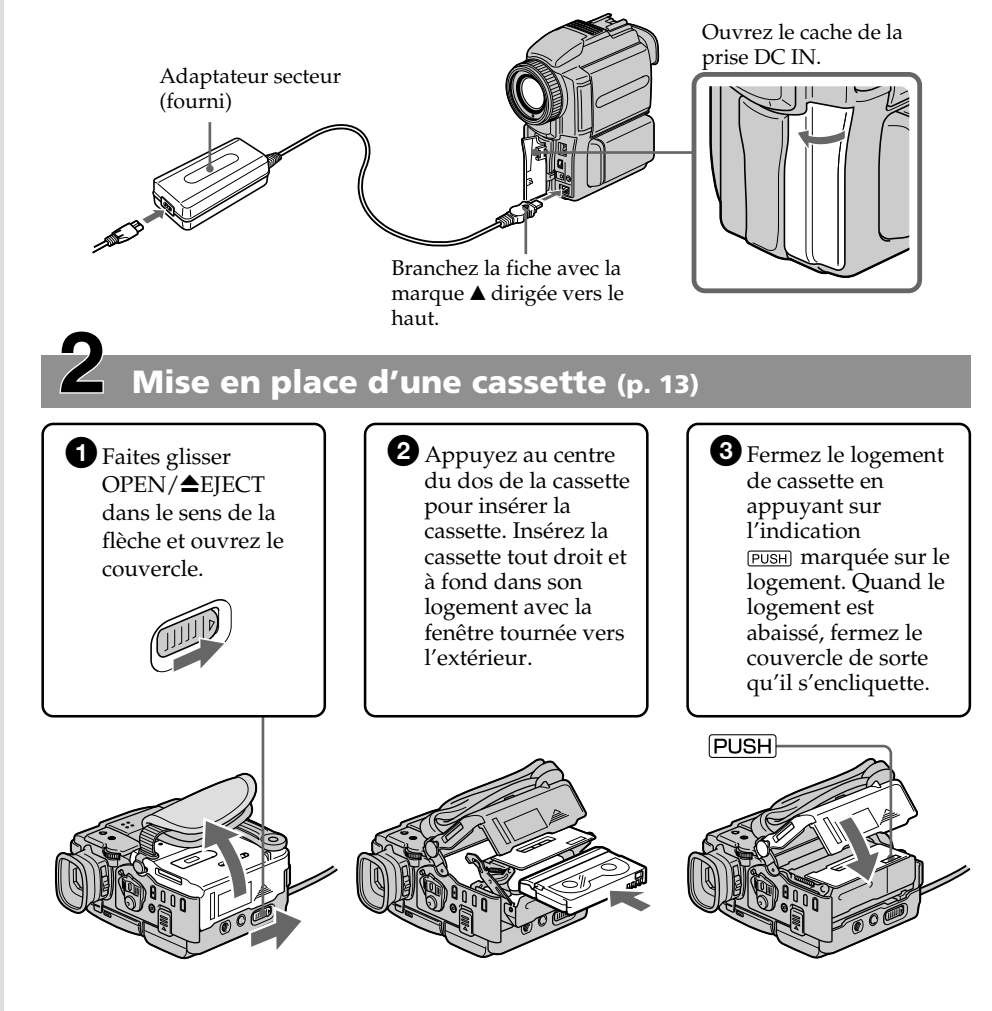

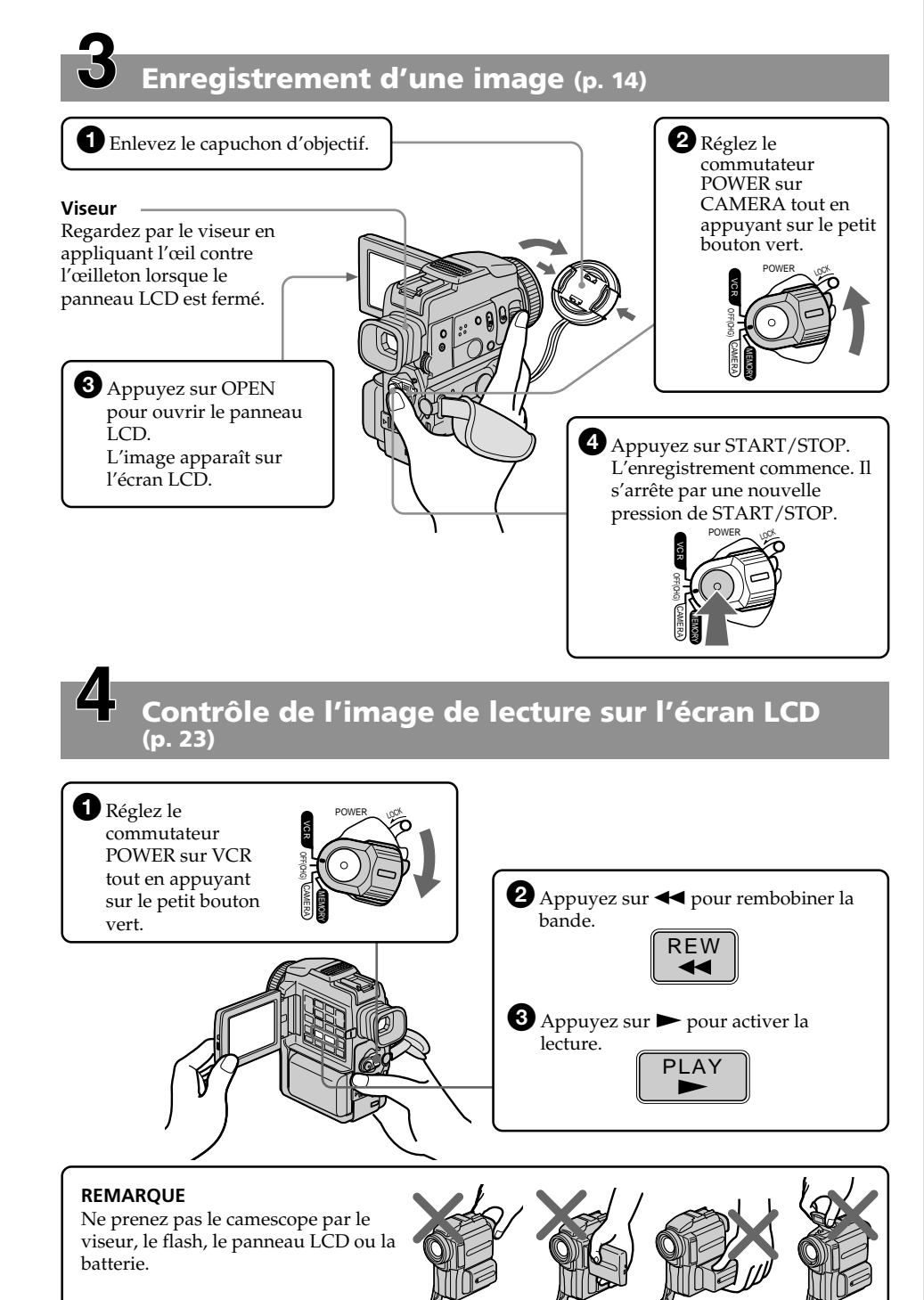

## **— Préparatifs — Utilisation de ce manuel**

Dans ce mode d'emploi, les touches et réglages du camescope sont toujours indiqués en majuscules.

Par ex. Réglez le commutateur POWER sur CAMERA.

Chaque opération que vous effectuez est confirmée par un signal sonore (bip).

## **Remarque sur les cassettes à puce**

Ce camescope emploie le format DV et vous ne pouvez utiliser que des minicassettes DV avec ce camescope. Il est conseillé d'utiliser les minicassettes DV à puce. Ces cassettes portent la marque CIII.

Selon que vous utilisez une cassette à puce ou sans puce, vous accéderez de façon différente aux fonctions suivantes:

– Recherche de fin d'enregistrement (p. 22, 25).

- Recherche de date (p. 51).
- Recherche de photos (p. 53).

Les fonctions qui ne sont disponibles qu'avec les cassettes à puce sont les suivantes :

- Recherche de titre (p. 50).
- Incrustation d'un titre (p. 76).
- Création de titres personnalisés (p. 79).

– Titrage d'une cassette (p. 81).

Pour les détails, voir page 137.

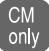

Cette marque apparaît devant les fonctions disponibles uniquement avec les cassettes à puce.

Les cassettes à puce sont signalées par la marque CIII (Cassette à puce).

## **Remarque sur les standards de télévision couleur**

Les standards de télévision couleur sont différents d'un pays à l'autre. Pour regarder vos films sur un téléviseur, vous devrez utiliser un téléviseur de standard NTSC.

## **Précautions concernant les droits d'auteur**

Les émissions de télévision, les films, les cassettes vidéo et autres enregistrements peuvent être protégés par des droits d'auteur.

La copie non autorisée de ces enregistrements peut être contraire aux lois sur la propriété artistique.

## **Précautions concernant le camescope**

- **L'écran LCD et le viseur sont le produit d'une technologie pointue. Cependant, on peut constater de très petits points noirs et/ou lumineux (rouges, bleus, verts ou blancs) qui restent constamment visibles sur l'écran LCD et dans le viseur. Ces points sont normaux et proviennent du processus de fabrication ; ils n'affectent en aucun cas l'image enregistrée. Plus de 99,99% des pixels et/ou de l'écran sont opérationnels.**
- •Evitez de mouiller le camescope. Protégez le camescope de la pluie ou de l'eau de mer. La pluie et l'eau de mer peuvent provoquer des dégâts parfois irréparables. **[a]**
- •N'exposez jamais le camescope à des températures supérieures à 140°F (60°C), comme en plein soleil ou dans une voiture garée au soleil. **[b]**
- •Ne posez pas le camescope avec le viseur, l'écran LCD ou l'objectif dirigé vers le soleil. L'intérieur du viseur, de l'écran LCD ou de l'objectif pourrait être endommagé. **[c]**

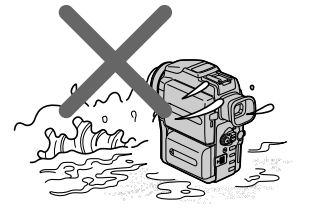

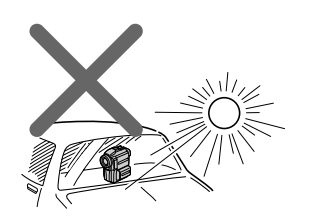

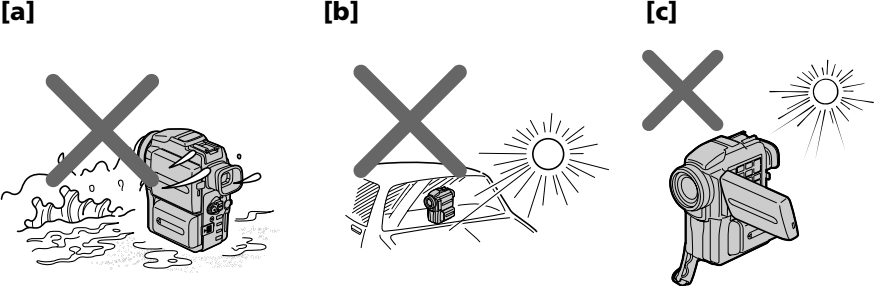

## **Vérification des accessoires fournis**

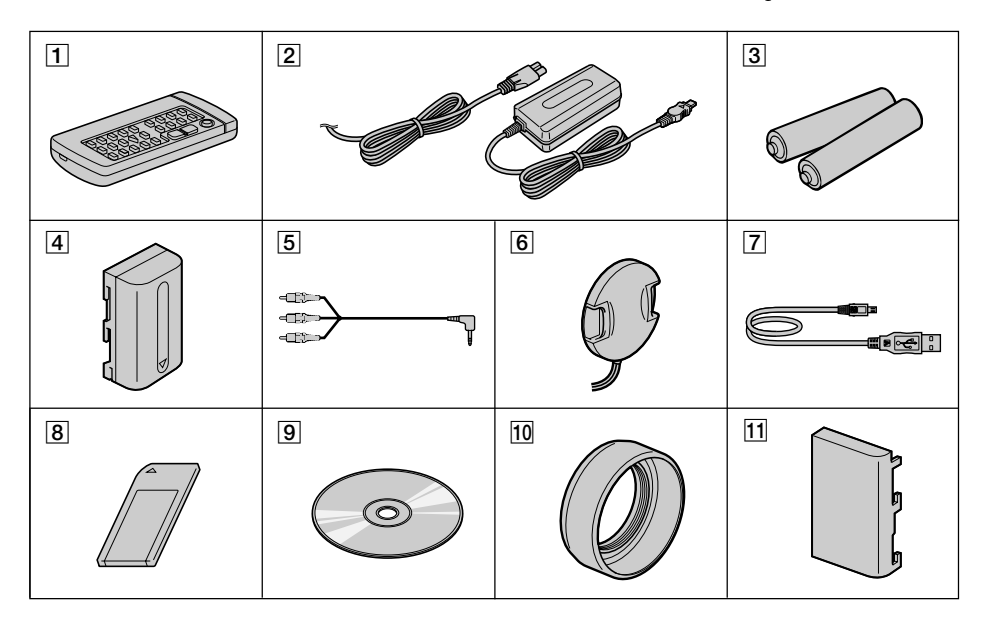

Vérifiez si tous les accessoires suivants sont fournis avec le camescope.

- 1 **Télécommande sans fil** (1) (p. 163)
- 2 **Adaptateur secteur AC-L10A/L10B/ L10C** (1), **Cordon d'alimentation** (1) (p. 10)
- 3 **Piles modèle AA (R6) pour la télécommande** (2) (p. 163)
- 4 **Batterie rechargeable NP-FM50** (1) (p. 9, 10)
- 5 **Cordon de liaison audio/vidéo** (1) (p. 26, 55)
- 6 **Capuchon d'objectif** (1) (p. 14)
- 7 **Câble USB** (1) (p. 125)
- 8 **"Memory Stick"** (1) (p. 92)
- 9 **CD-ROM (Pilote USB SPVD-002)** (1) (p. 125)
- **10** Pare-soleil (1) (p. 17)
- **11** Cache-bornes (1) (p. 9)

Aucune compensation ne peut être accordée si la lecture ou l'enregistrement d'une cassette vidéo ont été impossibles en raison d'un mauvais fonctionnement du camescope, du support de mémoire ou d'un autre problème.

## **Etape 1 Préparation de la source d'alimentation**

## **Mise en place de la batterie rechargeable**

Installez la batterie rechargeable pour utiliser le camescope en extérieur.

- **(1)** Tout en poussant BATTERY RELEASE dans le sens de la flèche  $\bullet$ , tirez le cache-bornes dans le sens de la flèche <sup>2</sup>.
- **(2)** Insérez la batterie rechargeable dans le sens de la flèche.

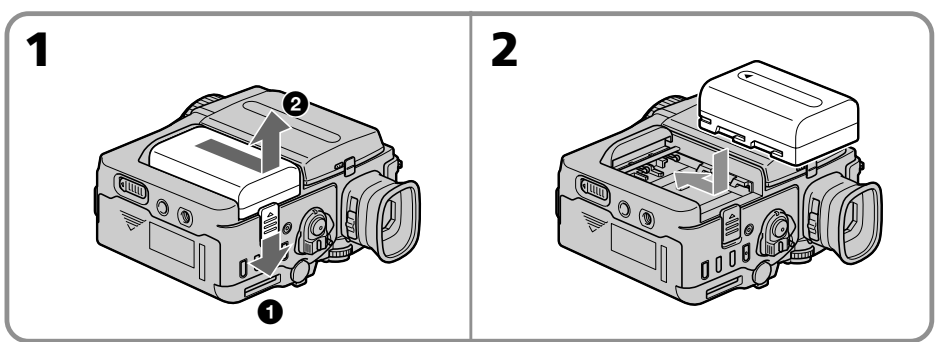

## **Pour enlever la batterie rechargeable**

La batterie rechargeable s'enlève de la même façon que le cache-bornes.

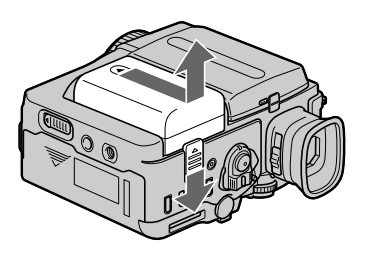

## **Remarque sur le cache-bornes**

Pour protéger les bornes du camescope, installez le cache-bornes après le retrait de la batterie.

Préparatifs **Préparatifs**

## **Charge de la batterie rechargeable**

Chargez la batterie avant d'utiliser le camescope. Ce camescope ne fonctionne qu'avec une batterie rechargeable de type

"InfoLITHIUM"(modèle M).

- **(1)** Ouvrez le cache de la prise DC IN et raccordez l'adaptateur secteur fourni avec le camescope à la prise DC IN avec la marque  $\triangle$  dirigée vers le haut.
- **(2)** Raccordez le cordon d'alimentation à l'adaptateur secteur.
- **(3)** Raccordez le cordon d'alimentation à une prise secteur.
- **(4)** Réglez le commutateur POWER sur OFF (CHG). Le témoin CHARGE (orange) s'allume et la recharge commence.

Quand le témoin CHARGE s'éteint, la **recharge normale** est terminée. Pour une recharge complète, laissez la batterie en place encore une heure environ après l'extinction du téléviseur CHARGE. Une **recharge complète** vous permettra d'utiliser le camescope plus longtemps.

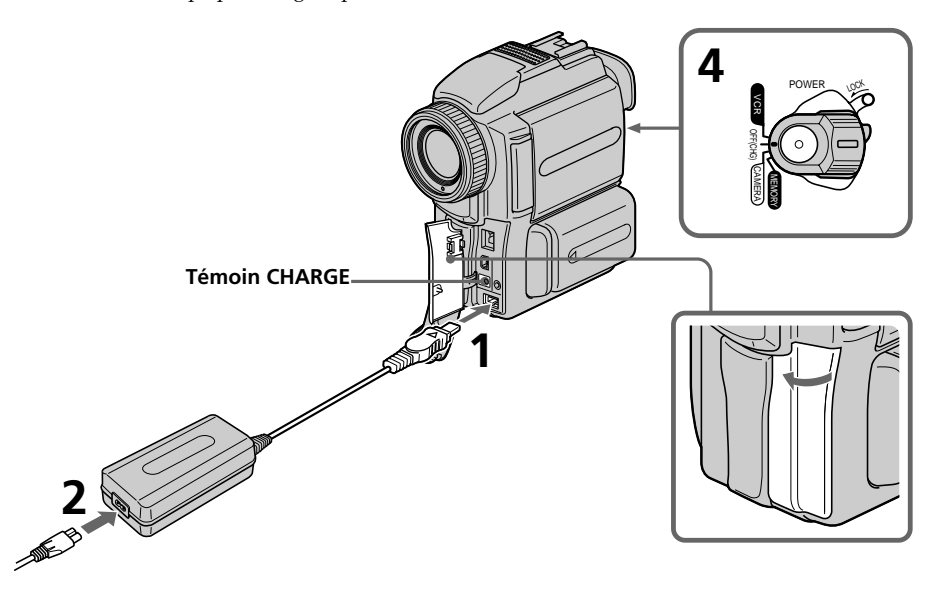

## **Après la charge de la batterie**

Débranchez l'adaptateur secteur de la prise DC IN du camescope.

#### **Remarques**

- •Les parties métalliques de la fiche CC de l'adaptateur secteur ne doivent pas toucher d'objets métalliques. Sinon un court-circuit pourrait endommager l'adaptateur secteur.
- •La batterie ne doit pas être mouillée.
- •Si vous prévoyez de ne pas utiliser la batterie pendant longtemps, rechargez-la complètement et utilisez-la jusqu'à ce qu'elle soit complètement déchargée, puis rangez-la dans un lieu frais.

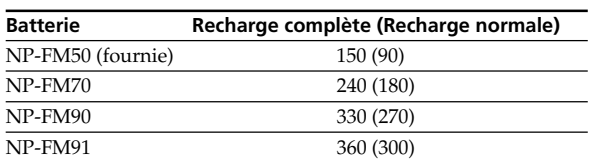

## **Temps de charge**

Temps approximatif indiqué en minutes pour recharger une batterie vide.

## **Temps d'enregistrement**

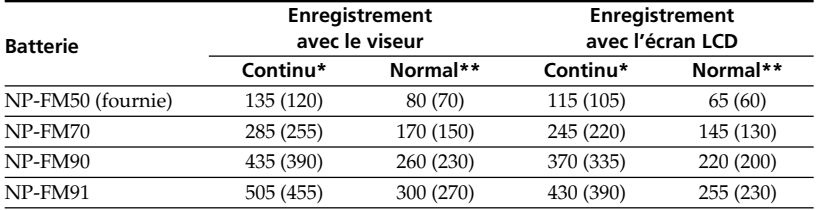

Temps approximatif indiqué en minutes lorsqu'une batterie complètement chargée est utilisée.

Les chiffres entre parenthèses "( )" indiquent le temps lorsque vous utilisez une batterie normalement chargée.

- **\*** Temps approximatif d'enregistrement continu à 77°F (25°C). L'autonomie de la batterie sera plus courte si vous utilisez le camescope dans un lieu froid.
- **\*\*** Temps approximatif d'enregistrement en minutes avec interruptions d'enregistrement, zooming et mises sous et hors tension répétés. L'autonomie réelle peut être inférieure.

## **Temps de lecture**

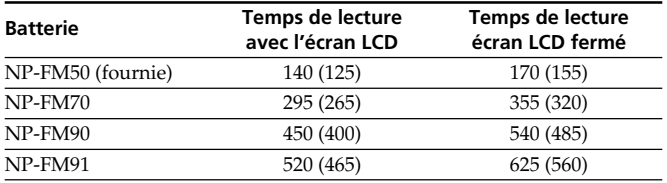

Temps approximatif indiqué en minutes lorsqu'une batterie complètement chargée est utilisée.

Les chiffres entre parenthèses "( )" indiquent le temps lorsque vous utilisez une batterie normalement chargée.

L'autonomie de la batterie sera plus courte si vous utilisez le camescope dans un lieu froid.

## **Qu'est-ce qu'une batterie "InfoLITHIUM"?**

Une batterie "InfoLITHIUM" est une batterie au lithium-ion qui peut échanger des données sur son état de charge avec d'autres appareils vidéo compatibles. Ce camescope est compatible avec les batteries "InfoLITHIUM" (modèle M). Il ne fonctionne qu'avec ce type de batterie. Les modèles M de batteries "InfoLITHIUM" portent la marque . **TM**

**SERIES** "InfoLITHIUM" est une marque de fabrique de Sony Corporation.

#### **Si le camescope s'éteint bien que l'autonomie de la batterie soit suffisante d'après l'indicateur**

Rechargez complètement la batterie de sorte que le temps indiqué soit correct.

## **Raccordement à une prise secteur**

Si vous devez utiliser le camescope pendant longtemps, nous vous conseillons de raccorder l'adaptateur secteur pour faire fonctionner le camescope sur le courant secteur.

- **(1)** Ouvrez le cache de la prise DC IN en tirant un peu dessus. Branchez l'adaptateur secteur fourni avec le camescope sur la prise DC IN du camescope en prenant soin de diriger la marque  $\triangle$  vers le haut.
- **(2)** Raccordez le cordon d'alimentation à l'adaptateur secteur.
- **(3)** Raccordez le cordon d'alimentation à une prise secteur.

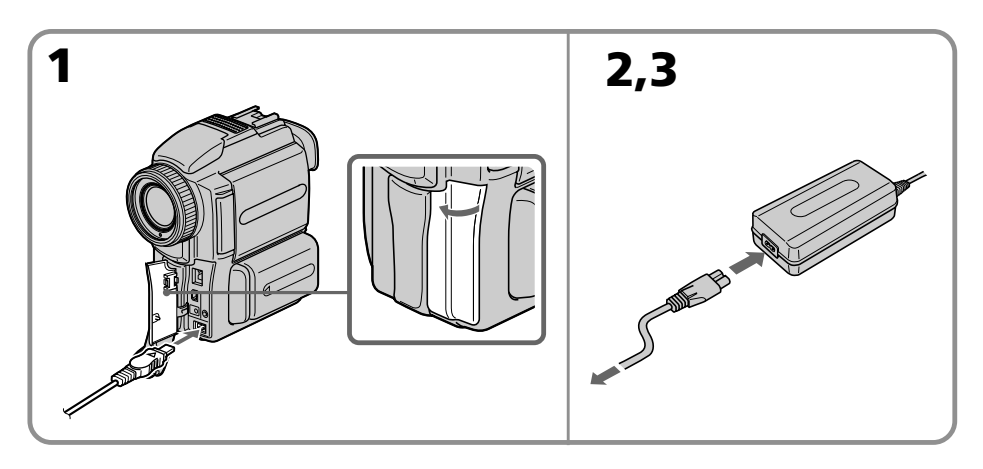

## **PRECAUTION**

L'ensemble camescope-adaptateur n'est pas isolé de la source d'alimentation secteur (courant domestique) tant qu'il est raccordé à une prise secteur, même s'il est éteint.

#### **Remarques**

- •L'adaptateur secteur peut alimenter le camescope même lorsque la batterie rechargeable est fixée au camescope.
- •La prise DC IN est la "source prioritaire". C'est-à-dire que la batterie rechargeable ne fournira pas l'alimentation si le cordon d'alimentation est raccordé à la prise DC IN même s'il n'est pas raccordé à une prise secteur.

## **Recharge par l'allume-cigares d'une voiture**

Utilisez un chargeur/adaptateur CC Sony (non fourni).

## **Etape 2 Mise en place d'une cassette**

- **(1)** Installez la source d'alimentation.
- **(2)** Faites glissez OPEN/▲EJECT dans le sens de la flèche et ouvrez le couvercle. Le logement de la cassette s'élève et s'ouvre automatiquement.
- **(3)** Appuyez au centre du dos de la cassette pour insérer la cassette. Insérez la cassette tout droit et à fond dans le logement avec la fenêtre dirigée vers l'extérieur.
- **(4)** Fermez le logement de la cassette en appuyant sur l'indication **PUSH** marquée sur le logement. Celui-ci s'abaisse automatiquement.
- **(5)** Lorsque le logement est complètement abaissé, fermez le couvercle jusqu'à ce qu'il s'encliquette.

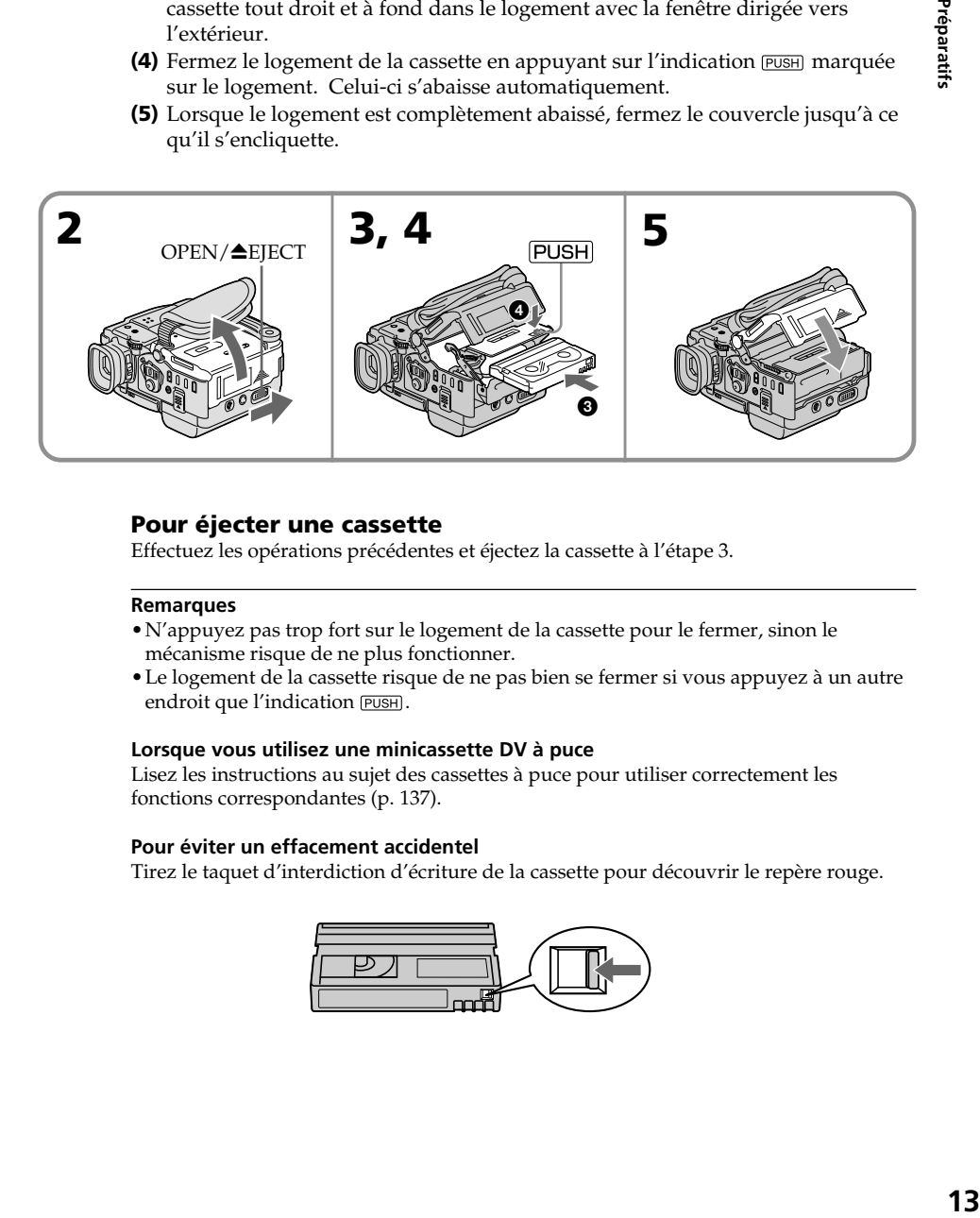

## **Pour éjecter une cassette**

Effectuez les opérations précédentes et éjectez la cassette à l'étape 3.

## **Remarques**

- •N'appuyez pas trop fort sur le logement de la cassette pour le fermer, sinon le mécanisme risque de ne plus fonctionner.
- •Le logement de la cassette risque de ne pas bien se fermer si vous appuyez à un autre endroit que l'indication **PUSH**.

## **Lorsque vous utilisez une minicassette DV à puce**

Lisez les instructions au sujet des cassettes à puce pour utiliser correctement les fonctions correspondantes (p. 137).

## **Pour éviter un effacement accidentel**

Tirez le taquet d'interdiction d'écriture de la cassette pour découvrir le repère rouge.

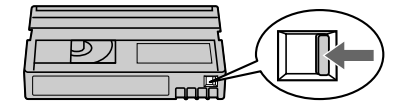

## **— Enregistrement – Opérations de base — Enregistrement d'une image**

La mise au point est automatique sur ce camescope.

- **(1)** Enlevez le capuchon d'objectif et tirez sur la cordelette du capuchon pour le fixer.
- **(2)** Installez la source d'alimentation et insérez une cassette. Reportez-vous aux "Etape 1" et "Etape 2" pour des informations détaillées à ce sujet (p. 9 à p. 13).
- **(3)** Baissez la poignée. Tenez bien le camescope comme indiqué sur l'illustration.
- **(4)** Tout en appuyant sur le petit bouton vert, réglez le commutateur POWER sur CAMERA. Le camescope se met en mode d'attente.
- **(5)** Appuyez sur OPEN pour ouvrir le panneau LCD.
- **(6)** Appuyez sur START/STOP. L'enregistrement commence. L'indicateur REC apparaît et le témoin de tournage à l'avant du camescope s'allume. Pour arrêter l'enregistrement, appuyez une nouvelle fois sur START/STOP.

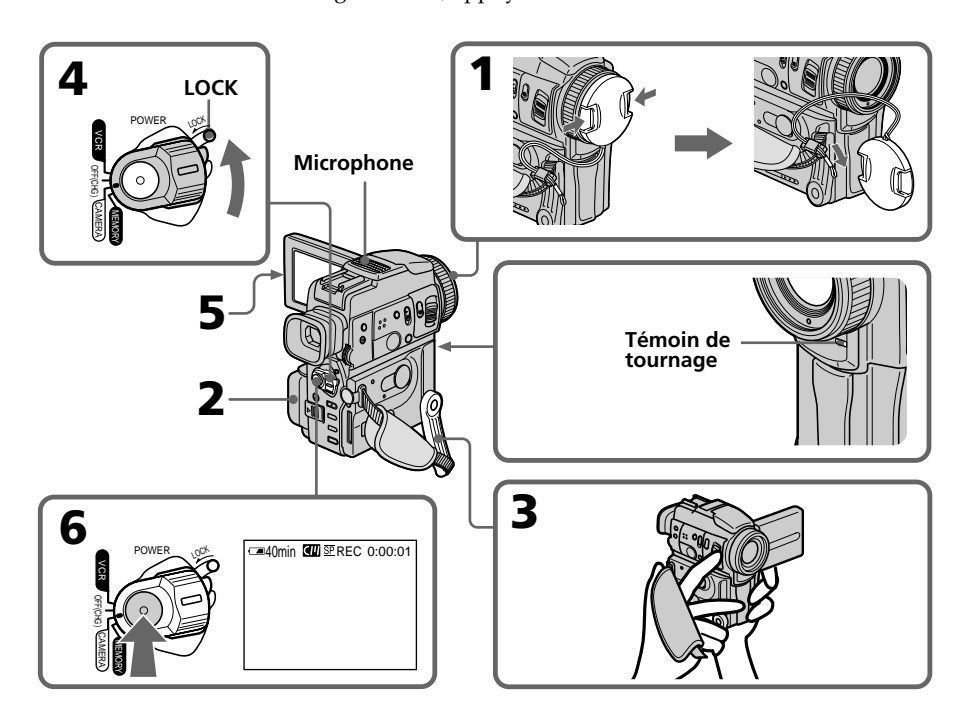

## **Remarques**

- •Saisissez bien la sangle.
- •Ne touchez pas le microphone intégré pendant la prise de vues.

## **Remarque sur le mode d'enregistrement**

L'enregistrement et la lecture peuvent être effectués en mode SP (standard) ou LP (longue durée). Sélectionnez SP ou LP dans les réglages de menus. En mode LP, l'enregistrement sera 1,5 lois plus long qu'en mode SP.

Si vous enregistrez une cassette en mode LP avec ce camescope, il sera préférable de la reproduire ensuite sur ce camescope.

#### **Remarque sur le commutateur LOCK**

Si vous réglez le commutateur LOCK sur la gauche, le commutateur POWER ne risquera pas d'être réglé accidentellement sur MEMORY. Le commutateur LOCK est désactivé par défaut (position droite).

#### **Pour obtenir des transitions douces**

Vous obtiendrez une transition douce entre la dernière scène enregistrée et la suivante si vous n'éjectez pas la cassette lorsque vous éteignez le camescope. Toutefois, notez les points suivants :

- Ne mélangez pas des enregistrement en mode SP et des enregistrements en mode LP sur une même cassette.
- Lorsque vous changez de batterie rechargeable, réglez le commutateur POWER sur OFF (CHG).
- Lorsque vous utilisez une cassette à puce, vous pouvez éjecter la cassette entre deux enregistrements. La fonction END SEARCH (p. 22) vous permettra d'obtenir une bonne transition.

#### **Si vous laissez le camescope en mode d'attente pendant plus de 5 minutes quand la cassette est insérée.**

Le camescope s'éteindra automatiquement. Cette fonction a pour but d'économiser l'énergie de la batterie et de préserver la batterie rechargeable et la cassette contre l'usure. Pour revenir au mode d'attente, réglez le commutateur POWER sur OFF (CHG) puis à nouveau sur CAMERA.

#### **Si vous enregistrez en mode SP et LP sur une même cassette ou si vous enregistrez certaines scènes en mode LP**

Lors de la lecture, l'image sera déformée ou le code temporel ne sera pas inscrit correctement entre les scènes.

#### **Date et heure de l'enregistrement**

La date et l'heure de l'enregistrement n'apparaissent pas pendant l'enregistrement bien qu'elles soient enregistrées automatiquement sur la bande. Pour les afficher, appuyez sur DATA CODE de la télécommande lors de la lecture.

## **Après l'enregistrement**

- **(1)** Réglez le commutateur POWER sur OFF (CHG).
- **(2)** Fermez le panneau LCD.
- **(3)** Remettez la poignée dans sa position initiale.
- **(4)** Ejectez la cassette.
- **(5)** Retirez la batterie.
- **(6)** Insérez le cache-bornes sur le camescope.

## **Réglage de l'écran LCD**

Le panneau LCD bascule d'environ 90 degrés du côté du viseur et d'environ 180 degrés du côté de l'objectif.

Si vous tournez le panneau LCD dans le sens opposé, l'indicateur  $\circledcirc$  apparaîtra sur l'écran LCD et dans le viseur **(Mode Miroir).**

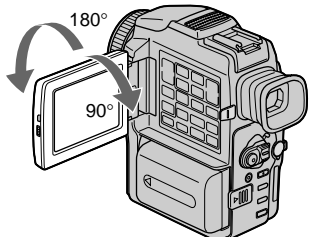

Pour fermer le panneau LCD, mettez-le d'abord à la verticale, puis rabattez-le contre le camescope.

#### **Remarque**

Le viseur s'éteint automatiquement, sauf en mode Miroir, lorsque vous utilisez l'écran LCD.

#### **Si vous utilisez l'écran LCD en extérieur au soleil**

L'image sera à peine visible. Dans ce cas, il est préférable d'utiliser le viseur.

#### **Lorsque vous réglez l'angle du panneau LCD**

Veillez à bien ouvrir le panneau à 90 degrés.

#### **Image en mode Miroir**

L'image sur l'écran LCD est inversée comme une image miroir, mais elle est enregistrée normalement.

#### **Pendant l'enregistrement en mode Miroir**

Vous ne pouvez pas utiliser la touche ZERO SET MEMORY de la télécommande.

#### **Indicateurs en mode Miroir**

L'indicateur STBY apparaît sous la forme IIO et REC sous la forme O. Certains indicateurs sont inversés et d'autres n'apparaissent pas du tout.

#### **Enregistrement avec le panneau LCD ouvert**

Le temps d'enregistrement est un peu plus court que lorsque le panneau LCD est fermé.

#### **Rétroéclairage de l'écran LCD**

La luminosité du rétroéclairage de l'écran LCD peut être réglée. Sélectionnez LCD B.L. dans les réglages de menus (p. 83).

#### **Changement de la luminosité du rétroéclairage ou de l'écran LCD**

La luminosité de l'image enregistée n'est pas influencée par ce changement.

## **Réglage dioptrique**

Lorsque vous laissez le panneau LCD fermé, vous pouvez enregistrer avec le viseur. Dans ce cas, ajustez le viseur à votre vue de sorte que tous les indicateurs soient nets dans le viseur.

Bougez le levier de réglage dioptrique jusqu'à ce que les indicateurs soient nets.

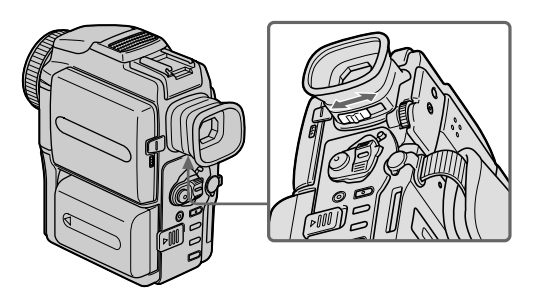

## **Fixation du pare-soleil fourni**

Pour enregistrer des images plus détaillées sous un éclairage puissant, posez le paresoleil. Le capuchon d'objectif peut être fixé sur le pare-soleil.

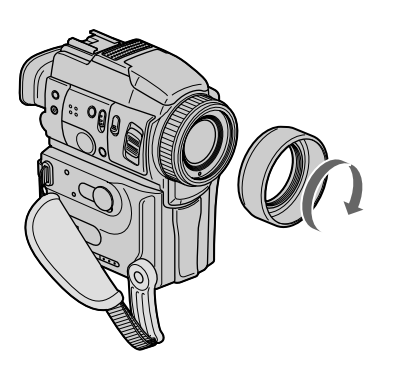

## **Remarques**

- •Si vous utilisez la télécommande et le pare-soleil, la télécommande risque de ne pas fonctionner correctement parce que le pare-soleil bloque les rayons infrarouges émis par la télécommande. Dans ce cas, enlevez le pare-soleil du camescope.
- •Il n'est pas possible de poser des filtres, etc. sur le pare-soleil.

## **Lorsque vous utilisez un filtre (non fourni)**

L'ombre du pare-soleil peut apparaître dans les angles de l'écran LCD ou du viseur.

## **Utilisation du zoom**

Déplacez légèrement le levier de zoom pour un zooming lent et déplacez-le plus pour un zooming rapide.

Utilisez le zoom avec parcimonie pour obtenir des films d'aspect professionnel. Côté "T": téléobjectif (le sujet se rapproche) Côté "W": grand angle (le sujet s'éloigne)

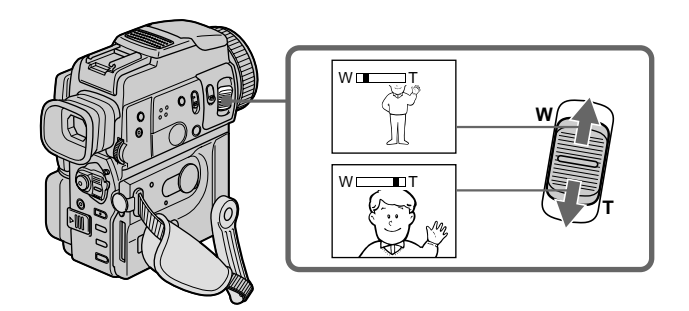

## **Zooming supérieur à 10**×

Un zooming supérieur à 10× s'effectue numériquement, si vous réglez D ZOOM sur 20× ou 120× dans les réglages de menus. Le zoom numérique a été désactivé en usine (OFF : réglage par défaut) (p. 83).

Le côté à la droite de la barre indique la zone de zoom numérique. La zone de zoom numérique apparaît lorsque vous réglez D ZOOM sur 20× ou 120×.

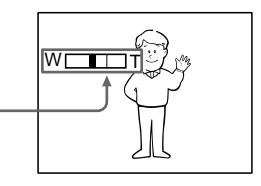

#### **Pour filmer un sujet rapproché**

Si vous n'obtenez pas une image nette, poussez le levier de zoom vers "W" jusqu'à ce que l'image soit nette. Vous pouvez filmer un sujet à au moins 2 pieds 5/8 pouces (80 cm environ) de la surface de l'objectif en position téléobjectif ou à 1/2 pouce (1cm environ) en position grand angle.

#### **Remarques sur le zoom numérique**

- •Le zoom numérique s'active lorsque le grossissement est supérieur à 10×.
- •La qualité de l'image diminue lorsque vous atteignez le côté "T".
- •Vous ne pouvez pas utiliser le zoom numérique lorsque le commutateur POWER est réglé sur MEMORY.

## **Indicateurs s'affichant en mode d'enregistrement**

Ces indicateurs ne s'enregistrent pas sur la bande.

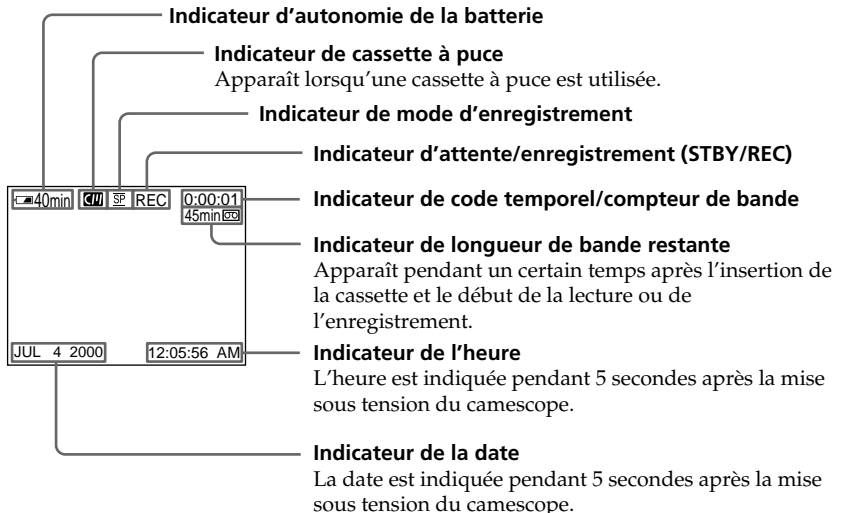

**Indicateur d'autonomie de la batterie** conditions d'enregistrement, il peut ne pas être três exact. Lorsque vous fermez le panneau<br>LCD et le rouvrez, il faut environ une minute pour que le temps correct soit indiqué en minutes.

#### **Code temporel**

Le code temporel indique le temps d'enregistrement ou de lecture sous la forme "0:00:00" (heures, minutes, secondes) en mode CAMERA et "0:00:00:00" (heures, minutes, secondes, images) en mode VCR. Le code temporel ne peut pas être inscrit rétrospectivement.

#### **Indicateur de longueur de bande restante**

Selon la bande, cet indicateur peut ne pas être précis.

## **Prise de vues de sujets à contre–jour BACK LIGHT**

Utilisez la fonction de compensation de contre-jour pour filmer un sujet se trouvant devant une source de lumière ou un sujet devant un arrière-plan clair.

En mode CAMERA ou MEMORY, appuyez sur BACK LIGHT. L'indicateur  $\blacksquare$  apparaît dans le viseur ou sur l'écran LCD. Appuyez une nouvelle fois sur BACK LIGHT pour annuler la fonction.

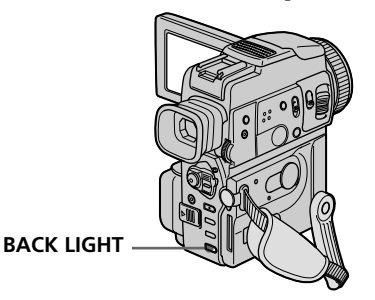

**Si vous appuyez sur EXPOSURE pendant la prise de vues de sujets à contre-jour** La fonction de compensation de contre-jour sera annulée.

## **Prise de vues dans l'obscurité NIGHTSHOT/SUPER NIGHTSHOT**

La fonction NightShot permet de filmer un sujet dans l'obscurité. Par exemple, elle permet de filmer la vie d'animaux nocturnes.

En mode CAMERA ou MEMORY, réglez NIGHTSHOT sur ON. Les indicateurs  $\odot$  et "NIGHTSHOT" clignotent sur l'écran LCD ou dans le viseur. Pour annuler la fonction NightShot, réglez NIGHTSHOT sur OFF.

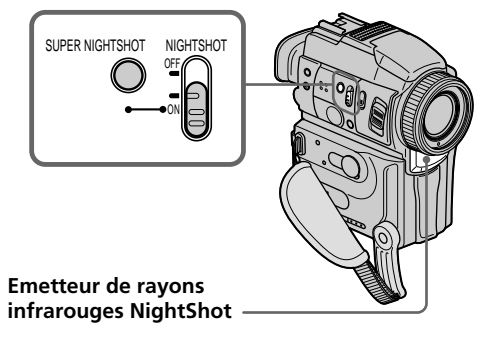

## **Utilisation de Super NightShot**

Le mode Super NightShot (Super Prise de vues nocturne) rend les sujets filmés dans l'obscurité 16 fois plus lumineux que ceux filmés en mode NightShot (Prise de vues nocturne).

- **(1)** Réglez NIGHTSHOT sur ON en mode CAMERA. Les indicateurs  $\odot$  et "NIGHTSHOT" clignotent sur l'écran LCD ou dans le viseur.
- **(2)** Appuyez sur SUPER NIGHTSHOT. Les indicateurs S<sup>®</sup> et "SUPER NIGHTSHOT" clignotent sur l'écran LCD ou dans le viseur. Pour annuler le mode Super NightShot, appuyez une nouvelle fois sur SUPER NIGHTSHOT.

## **Utilisation de l'éclairage NightShot**

L'image sera plus claire si l'éclairage NightShot est validé. Pour valider cette fonction, réglez N.S.LIGHT sur ON dans les réglages de menus (p. 83).

## **Remarques**

- •N'utilisez pas la fonction NightShot dans des endroits bien éclairés (par ex. en extérieur le jour). Le camescope fonctionnera mal.
- •Si vous laissez le réglage NIGHTSHOT sur ON pendant l'enregistrement normal, les couleurs de l'image enregistrée ne seront pas correctes ou naturelles.
- •Si la mise au point est difficile en mode d'autofocus lorsque vous utilisez la fonction NightShot, faites la mise au point manuellement.
- •Ne couvrez pas l'émetteur de rayons infrarouges lorsque vous utilisez la fonction NightShot.
- •Détachez le pare-soleil de l'objectif lorsque vous utilisez l'éclairage NightShot parce qu'il peut bloquer la lumière.

## **Lorsque vous utilisez la fonction NightShot, les fonctions suivantes n'agissent pas :**

- Exposition
- Programmes d'exposition automatique
- Balance des blancs

## **Lorsque vous utilisez la fonction Super NightShot**

La vitesse d'obturation change automatiquement en fonction de la luminosité de la scène. A ce moment, la vitesse de l'image ralentit.

#### **Lorsque vous utilisez la fonction Super NightShot, les fonctions suivantes n'agissent pas :**

- Transitions en fondu
- Effets numériques
- Programmes d'exposition automatique
- Exposition
- Balance des blancs
- Photographie au flash

#### **En mode MEMORY**

La fonction Super NightShot ne peut pas être utilisée.

#### **Eclairage NightShot**

L'éclairage NightShot émet des rayons infrarouges qui ne sont pas visibles. La portée de l'éclairage est de 10 pieds environ (3 m).

## **Enregistrement avec le retardateur**

Lorsque vous utilisez le retardateur, l'enregistrement commence automatiquement 10 secondes après une pression du retardateur. Ce mode est utile pour se filmer soi-même. Vous pouvez utiliser la télécommande pour cette opération.

- **(1)** En mode d'attente, appuyez sur  $\ddot{\mathcal{O}}$  (retardateur). L'indicateur  $\ddot{\mathcal{O}}$  (retardateur) apparaît sur l'écran LCD ou dans le viseur.
- **(2)** Appuyez sur START/STOP.

La minuterie du retardateur se met en marche à compter de 10 et pendant ce temps des bips sont audibles. Les 2 dernières secondes, les bips deviennent plus rapides, puis l'enregistrement commence.

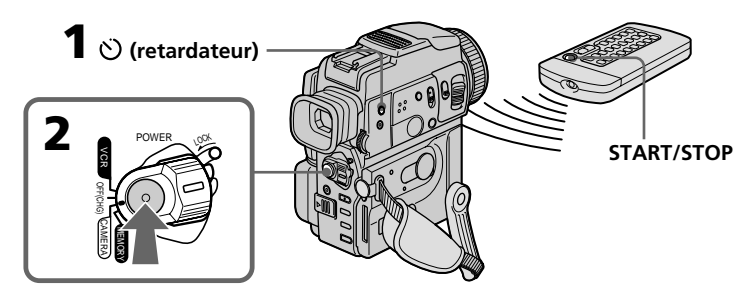

## **Pour arrêter l'enregistrement avec le retardateur**

Appuyez une nouvelle fois sur START/STOP. Il est plus facile d'utiliser la télécommande pour arrêter le retardateur.

## **Pour enregistrer des images fixes sur une cassette avec le retardateur**

Appuyez sur PHOTO à l'étape 2 (p. 31).

## **Pour annuler l'enregistrement avec le retardateur**

Lorsque le camescope est en mode d'attente, appuyez sur  $\bullet$  (retardateur) de sorte que l'indicateur  $\bigcirc$  disparaisse de l'écran LCD ou du viseur.

## **Remarque**

Le mode d'enregistrement avec le retardateur est automatiquement annulé lorsque : – La prise de vues est terminée.

– Le commutateur POWER est réglé sur OFF (CHG) ou VCR.

#### **Enregistrement de photos sur un "Memory Stick" avec le retardateur**

Le retardateur peut aussi être utilisé pour enregistrer des photos sur un "Memory Stick" (p. 106)

## **Recherche de la fin d'un enregistrement – END SEARCH**

Cette fonction permet de localiser la fin de la scène enregistrée juste après l'enregistrement.

En mode d'attente, appuyez sur END SEARCH.

Les 5 dernières secondes de la scène enregistrée sont reproduites puis le camescope revient au mode d'attente. Lorsque vous utilisez cette fonction, vous pouvez écouter le son par le haut-parleur ou un casque.

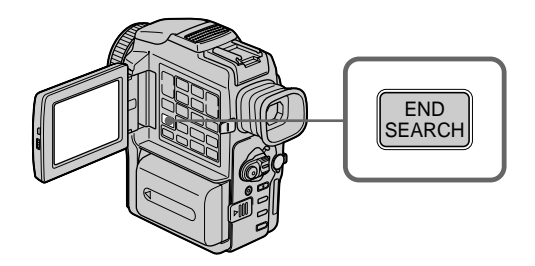

## **Pour arrêter la recherche**

Appuyez une nouvelle fois sur END SEARCH.

## **Si vous utilisez une cassette sans puce**

La fonction de recherche de fin d'enregistrement n'agira pas si vous éjectez la cassette après l'enregistrement. Si vous utilisez une cassette avec puce, elle agira même si la cassette a été éjectée.

S'il y a un passage vierge au début ou entre les scènes enregistrées, la fin de l'enregistrement ne sera pas correctement localisée. (p. 137)

## **Lecture d'une cassette**

Vous pouvez revoir vos enregistrements sur l'écran LCD. Si vous fermez l'écran LCD vous pourrez les revoir dans le viseur. Pour la lecture, vous pouvez aussi utiliser la télécommande fournie avec le camescope.

- **(1)** Installez la source d'alimentation et insérez une cassette enregistrée.
- **(2)** Tout en appuyant sur le petit bouton vert, réglez le commutateur POWER sur VCR.
- **(3)** Appuyez sur OPEN pour ouvrir le panneau LCD.
- **(4)** Appuyez sur  $\blacktriangleleft$  pour rembobiner la bande.
- **(5)** Appuyez sur  $\triangleright$  pour commencer la lecture.
- **(6)** Pour ajuster le volume, appuyez sur une des deux touches VOLUME.

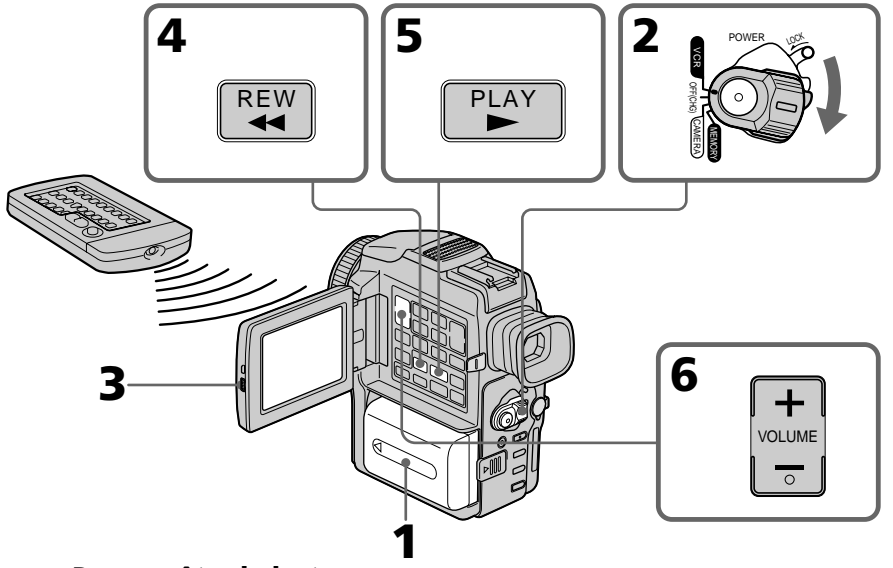

## **Pour arrêter la lecture**

Appuyez sur  $\blacksquare$ .

## **Contrôle de l'image sur l'écran LCD**

Vous pouvez retourner le panneau LCD et le rabattre contre le camescope avec l'écran LCD tourné vers vous pour revoir l'image.

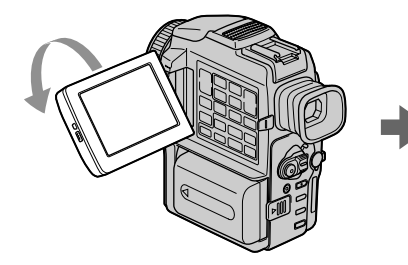

**Si le camescope reste longtemps allumé** Il deviendra chaud. C'est tout à fait normal.

**Pour ouvrir ou fermer le panneau LCD** Veillez à le mettre d'abord à la verticale.

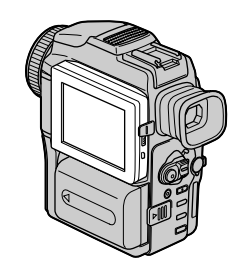

## **Pour afficher les indicateurs à l'écran – Fonction d'affichage**

Appuyez sur DISPLAY du camescope ou de la télécommande fournie avec le camescope. Les indicateurs apparaissent sur l'écran LCD. Appuyez une nouvelle fois sur DISPLAY pour les supprimer.

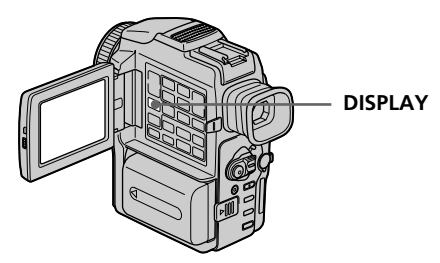

## **Utilisation du code de données**

Le camescope enregistre non seulement des images mais aussi d'autres données concernant l'enregistrement (date/heure ou certains réglages effectués lors de l'enregistrement) **(Code de données)**. Cette fonction s'active sur la télécommande.

## **Appuyez sur DATA CODE de la télécommande en mode de lecture.**

L'affichage change comme suit :

date/heure  $\rightarrow$  divers réglages (stabilisateur, exposition, balance des blancs, gain, vitesse d'obturation, ouverture, indice de diaphragme)  $\rightarrow$  pas d'indicateur

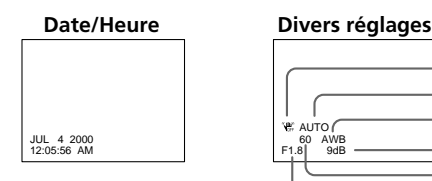

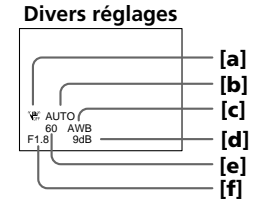

**[a]** Indicateur de stabilisateur débrayé

- **[b]** Indicateur de mode d'exposition
- **[c]** Indicateur de balance des blancs
- **[d]** Indicateur de gain
- **[e]** Indicateur de vitesse d'obturation
- **[f]** Indice de diaphragme

## **Si vous ne voulez pas afficher les données d'enregistrement**

Réglez DATA CODE sur DATE dans les réglages de menus (p. 83). L'affichage change de la façon suivante : date/heure ↔ pas d'indicateur

## **Données d'enregistrement**

Les données d'enregistrement regroupent diverses informations sur l'enregistrement. Ces données ne sont pas affichées pendant l'enregistrement proprement dit.

## **Lorsque vous utilisez le code de données, des tirets (-- -- --) apparaissent si :**

- Un passage vierge de la cassette est reproduit.
- La cassette ne peut pas être lue parce qu'elle est parasitée ou endommagée.
- La cassette a été enregistrée avec un camescope sur lequel la date et l'heure n'avaient pas été réglées.

## **Code de données**

Lorsque vous raccordez votre camescope à un téléviseur, le code de données apparaît à l'écran du téléviseur.

## **Divers modes de lecture**

Pour utiliser les touches de commande vidéo, réglez le commutateur POWER sur VCR.

## **Pour faire un arrêt sur image (pause de la lecture)**

Appuyez sur  $\blacksquare$  pendant la lecture. Pour revenir à la lecture normale, appuyez sur  $\blacktriangleright$  $\overline{\mathbf{O}}$ .

#### **Pour avancer la bande**

Appuyez sur  $\blacktriangleright$  en mode d'arrêt. Pour revenir à la lecture normale, appuyez sur  $\blacktriangleright$ .

#### **Pour rembobiner la bande**

Appuyez sur  $\blacktriangleleft$  en mode d'arrêt. Pour revenir à la lecture normale, appuyez sur  $\blacktriangleright$ .

#### **Pour changer la sens de la lecture**

Appuyez sur  $\leq$  de la télécommande pendant la lecture pour inverser le sens de la lecture. Pour revenir à la lecture normale, appuyez sur  $\blacktriangleright$ .

## **Pour localiser une scène en regardant l'image (recherche visuelle)**

Appuyez sur << ou  $\blacktriangleright$  pendant la lecture et maintenez la pression. Pour revenir à la lecture normale, relâchez la touche.

#### **Pour contrôler l'image pendant l'avance rapide ou le rembobinage (recherche rapide)**

Appuyez et maintenez la pression sur  $\blacktriangleleft$  pendant le rembobinage ou sur  $\blacktriangleright$  pendant l'avance. Pour revenir au rembobinage ou à l'avance rapide, relâchez la touche.

## **Pour regarder l'image au ralenti (lecture au ralenti)**

Appuyez sur  $\blacktriangleright$  de la télécommande pendant la lecture. Pour la lecture au ralenti en sens inverse, appuyez sur  $\lt$ , puis sur  $\blacktriangleright$  de la télécommande. Pour revenir à la lecture normale, appuyez sur  $\blacktriangleright$ .

## **Pour regarder l'image à double vitesse**

Appuyez sur ×2 de la télécommande pendant la lecture. Pour la lecture à double vitesse en sens inverse, appuyez sur  $\langle$  puis sur  $\times$  de la télécommande. Pour revenir à la lecture normale, appuyez sur  $\blacktriangleright$ .

## **Pour regarder les images une à une**

Appuyez sur II de la télécommande pendant la pause de la lecture. Pour la lecture image par image en sens inverse, appuyez sur **II**. Pour revenir à la lecture normale, appuyez sur  $\blacktriangleright$ .

## **Pour localiser la dernière scène enregistrée (END SEARCH)**

Appuyez sur END SEARCH en mode d'arrêt. Les 5 dernières secondes de la scène enregistrée sont reproduites et la lecture s'arrête.

#### **Dans tous ces modes de lecture**

- •Le son est coupé.
- •L'image antérieure peut apparaître en mosaïque sous forme d'image rémanente pendant la lecture.

#### **Si la pause de lecture dure plus de 5 minutes**

Le camescope s'arrêtera automatiquement. Pour revenir à la lecture, appuyez sur  $\blacktriangleright$ .

#### **Lecture au ralenti**

La lecture au ralenti s'effectue en douceur mais cette fonction n'agit pas lorsque le signal est fourni par la prise DV IN/OUT.

#### **Lors de la lecture d'une cassette en sens inverse**

Des bandes horizontales peuvent apparaître au centre et dans les parties supérieure et inférieure de l'écran. C'est normal.

## **Visionnage d'un enregistrement sur un téléviseur**

Raccordez votre camescope à un téléviseur avec le cordon de liaison audio/vidéo fourni avec le camescope pour regarder vos enregistrements sur l'écran d'un téléviseur. Pour ce faire, vous utiliserez les mêmes touches de commande vidéo que pour le visionnage sur l'écran LCD. Il est conseillé de raccorder l'adaptateur secteur (p. 12) pour alimenter le camescope par une prise secteur lorsque vous regardez vos films sur un téléviseur. Consultez aussi le mode d'emploi du téléviseur pour les détails.

Ouvrez le cache de la prise et raccordez le camescope au téléviseur à l'aide du cordon de liaison audio/vidéo fourni. Réglez ensuite le sélecteur Téléviseur/Magnétoscope du téléviseur sur Magnétoscope.

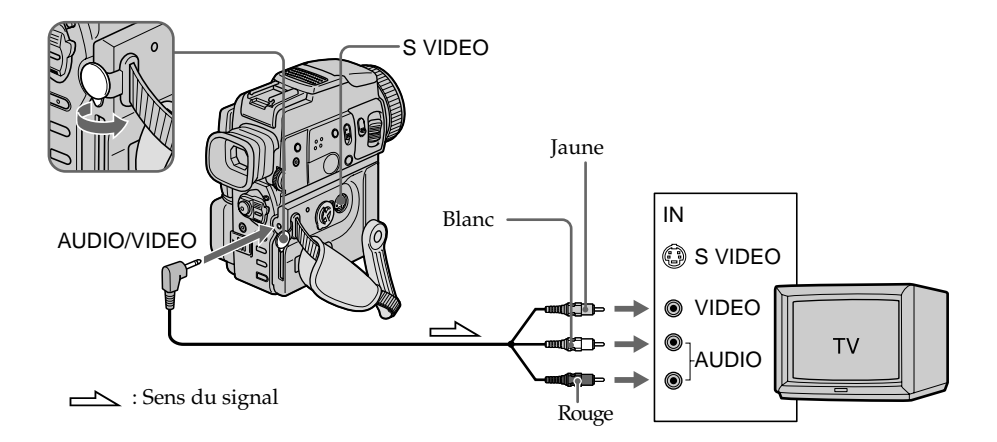

## **Si votre téléviseur est déjà raccordé à un magnétoscope**

Raccordez le camescope à l'entrée LINE IN du magnétoscope en utilisant le cordon de liaison audio/vidéo fourni. Réglez le sélecteur d'entrée du magnétoscope sur LINE.

## **Si votre téléviseur ou magnétoscope est monophonique**

Raccordez la fiche jaune du cordon de liaison audio/vidéo à la prise d'entrée vidéo et la fiche blanche ou la fiche rouge à la prise d'entrée audio du magnétoscope ou du téléviseur. Si vous raccordez la fiche blanche, vous entendrez le son du canal gauche (L). Si vous raccordez la fiche rouge, vous entendrez le son du canal droit (R).

#### **Si votre téléviseur a une prise S-vidéo**

Reliez cette prise à celle du camescope à l'aide d'un câble S-vidéo (non fourni) pour obtenir des images au format DV de haute qualité. Avec cette liaison, vous n'avez pas besoin de brancher la fiche jaune (vidéo) du cordon de liaison audio/vidéo. Branchez le câble S-vidéo (non fourni) sur les prises S-vidéo du camescope et du téléviseur.

## **Pour afficher les indicateurs sur le téléviseur**

Réglez DISPLAY sur V-OUT/LCD dans les réglages de menus (p. 83). Appuyez ensuite sur DISPLAY du camescope. Pour éteindre les indicateurs, appuyez une nouvelle fois sur la même touche.

## **Utilisation du récepteur IR audio/vidéo sans fil**

En raccordant un récepteur IR audio/vidéo sans fil (non fourni) à votre téléviseur ou magnétoscope, vous pourrez rapidement regarder vos propres films sur un téléviseur sans avoir à raccorder des cordons. Pour les détails, consultez le mode d'emploi du récepteur IR.

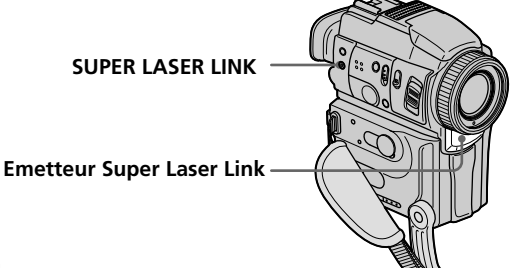

#### **Avant de commencer**

Rattachez la source d'alimentation, par exemple l'adaptateur secteur, au camescope et insérez une cassette enregistrée.

- **(1)** Après avoir raccordé le récepteur IR au téléviseur, réglez le commutateur
- **(2)** Allumez le téléviseur et réglez le sélecteur Téléviseur/Magnétoscope du téléviseur sur Magnétoscope.
- 
- téléviseur sur Magnétoscope. **(3)** Réglez le commutateur POWER sur VCR. **(4)** Appuyez sur SUPER LASER LINK. Le témoin de la touche SUPER LASER LINK s'allume.
- **()** Appuyez sur  $\triangleright$  du camescope pour commencer la lecture.
- **(6)** Dirigez l'émetteur Super Laser Link du camescope vers le récepteur IR. Ajustez la position de votre camescope et du récepteur IR pour obtenir des images nettes.

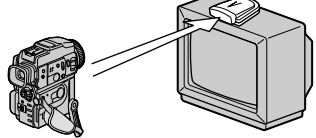

## **Pour annuler la fonction Super Laser Link**

Appuyez une nouvelle fois sur SUPER LASER LINK. Le témoin sur la touche SUPER LASER LINK s'éteint.

#### **Si vous utilisez un téléviseur Sony**

- •Le téléviseur s'allume automatiquement lorsque vous appuyez sur la touche SUPER LASER LINK. Pour ce faire, assurez-vous que :
- Le téléviseur a été mis sous tension par l'interrupteur principal.
- Vous avez réglé AUTO TV ON sur ON dans les réglages de menus.
- Vous dirigez l'émetteur Super Laser Link vers le capteur de la télécommande du téléviseur.
- •L'entrée vidéo du téléviseur se réglera automatiquement sur celle à laquelle le récepteur IR est raccordé si vous réglez AUTO TV ON sur ON et TV INPUT sur la même entrée vidéo (1, 2, 3) dans les réglages de menus. Avec certains modèles toutefois, l'image et le
- •La fonction mentionnée ci-dessus ne s'activera peut-être pas sur certains modèles de téléviseur.

#### **Si vous éteignez le camescope**

La fonction Super Laser Link se désactivera automatiquement.

#### **Lorsque la fonction Super Laser Link est activée (la touche SUPER LASER LINK est allumée)**

- •Le camescope consomme de l'énergie. Il est donc préférable de désactiver la fonction en appuyant sur SUPER LASER LINK lorsque vous n'en avez pas besoin.
- •Lorsque vous fixez le pare-soleil, celui-ci peut bloquer les rayons infrarouges selon la position du camescope et du récepteur infrarouge. Dans ce cas, enlevez le pare-soleil.

## **Enregistrement d'une image fixe sur une cassette – Enregistrement de photos sur cassette**

Vous pouvez enregistrer une image fixe, par exemple une photographie ou un dessin. Ce mode est utile lorsque vous voulez imprimer une image sur une imprimante vidéo (non fournie).

Vous pouvez enregistrer 510 images environ en mode SP et 765 images environ en mode LP sur une cassette de 60 minutes.

Vous pouvez aussi enregistrer des images fixes sur des "Memory Stick" (p. 101).

- **(1)** En mode d'attente, appuyez légèrement sur PHOTO et maintenez la pression jusqu'à ce qu'une image apparaisse. L'indicateur CAPTURE s'affiche. L'enregistrement ne commence pas encore à ce moment. Pour changer d'image, relâchez PHOTO, sélectionnez une autre image, appuyez légèrement sur PHOTO et maintenez la pression.
- **(2)** Appuyez à fond sur PHOTO.

L'image fixe visible sur l'écran LCD ou dans le viseur est enregistrée pendant 7 secondes environ. Le son est également enregistré pendant ces 7 secondes. L'image fixe reste affichée sur l'écran LCD ou dans le viseur jusqu'à ce qu'elle soit enregistrée.

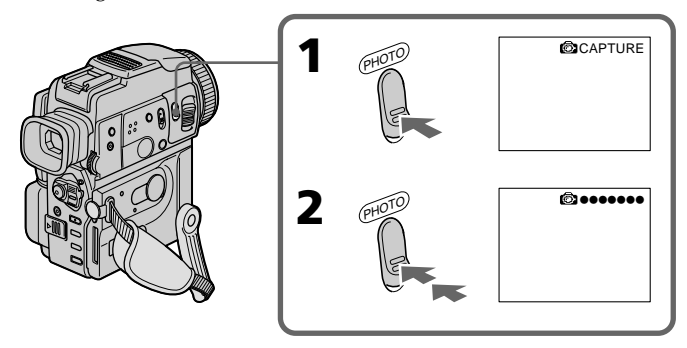

## **Remarques**

- •Pendant l'enregistrement de photos sur une cassette, il n'est pas possible de changer de mode ou de réglage.
- •Pendant l'enregistrement d'une image fixe, ne secouez pas le camescope. L'image sera instable.
- •La touche PHOTO n'agit pas avec les fonctions suivantes :
	- Transitions en fondu
	- Effets numériques

**Si vous essayez d'enregistrer sur une cassette une photo d'un sujet en mouvement** L'image ne sera pas stable si elle est reproduite sur un autre appareil.

## **Pour enregistrer une photo sur une cassette en utilisant la télécommande**

Appuyez sur PHOTO de la télécommande. L'image qui apparaît sur l'écran LCD ou dans le viseur est immédiatement enregistrée.

## **Pour enregistrer une photo sur une cassette pendant la prise de vues normale en mode CAMERA**

Appuyez à fond sur PHOTO. Vous ne pouvez pas vérifier l'image par une légère pression de PHOTO en mode CAMERA. L'image fixe est enregistrée durant 7 secondes environ, puis le camescope se remet en attente.

## **Pour obtenir des images fixes plus nettes et moins instables**

Il est conseillé de les enregistrer sur un "Memory Stick".

## **Enregistrement d'images avec le flash**

Le flash ressort automatiquement. Le réglage par défaut du flash est le réglage automatique (sans indicateur). Pour changer de mode de flash, appuyez de façon répétée sur  $\frac{1}{2}$  (flash) jusqu'à ce que l'indicateur du mode souhaité apparaisse sur l'écran LCD ou dans le viseur.

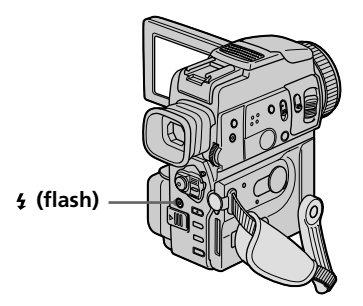

A chaque pression de  $\frac{1}{2}$  (flash), l'indicateur change de la façon suivante.

(Pas d'indicateur)  $\rightarrow \bullet \rightarrow \bullet \rightarrow (\circledast) \rightarrow (\circledast)$  as d'indicateur)

- Réduction des yeux rouges : Le flash se déclenche avant l'enregistrement pour réduire le phénomène des yeux rouges.
- Flash toujours activé : Le flash se déclenche quelle que soit la luminosité ambiante.
- 

Pas de flash : Le flash ne se déclenche jamais.

Le flash se règle automatiquement sur la luminosité appropriée grâce à la cellule photosensible du flash. Vous pouvez aussi changer le niveau FLASH LVL selon la luminosité ambiante dans les réglages de menus (p. 83). Enregistrez plusieurs images pour voir quel est le réglage optimal de FLASH LVL.

## **Enregistrement d'une image fixe sur une cassette – Enregistrement de photos sur cassette**

#### **Remarques**

- •Si vous utilisez un convertisseur de focale (non fourni), celui-ci risque de bloquer la lumière du flash, ou bien l'ombre du convertisseur apparaîtra sur l'image.
- •Il n'est pas possible d'utiliser un flash externe (non fourni) et le flash intégré en même temps.
- La réduction des yeux rouges  $\odot$  peut ne pas bien agir selon les personnes, la distance du sujet, regarde.
- •Le flash n'agit pas bien lorsque vous l'utilisez dans des lieux bien éclairés, etc.
- •Lorsque vous utilisez le flash, le son enregistré risque de ne pas être très net.
- •Lorsque vous utilisez le flash, le camescope met plus de temps pour enregistrer les images parce que le flash doit d'abord se recharger. Pour que le flash se recharge immédiatement après être sorti, recouvrez l'objectif pour assombrir l'environnement et appuyez légèrement sur PHOTO.
- •Lorsque vous enregistrez dans l'obscurité, il peut être difficile de faire la mise au point automatiquement. Dans ce cas faites vous-même l'indication de mise au point en utilisant l'indication de longueur focale (p. 45).

#### **Lorsque vous enregistrez avec le flash**

La distance de prise de vues avec le flash intégré est réduite par rapport à la distance normale, si vous enregistrez sur un "Memory Stick".

## **Lors de la lecture d'images enregistrées au flash sur un autre camescope**

Les images peuvent scintiller.

#### **Dans les 5 minutes qui suivent le débranchement de la source d'alimentation du camescope**

Les réglages par défaut du camescope sont rétablis (auto).

#### **Vous ne pouvez pas prendre de photos avec le flash quand vous utilisez les fonctions suivantes**

- Mode Faible éclairement des programmes d'exposition automatique
- Super NightShot
- Effets numériques
- Transitions en fondu
- Enregistrement

#### Le flash ne se déclenche pas, même lorsque le mode automatique et  $\bullet$  (réduction **des yeux rouges) sont utilisée avec les fonctions suivantes :**

- NightShot
- Exposition
- Mode Projecteur des programmes d'exposition automatique
- Mode Crépuscule et nuit des programmes d'exposition automatique
- Mode Paysage des programmes d'exposition automatique

## **Lorsque vous utilisez un flash externe (non fourni) qui ne présente pas de fonction de réduction des yeux rouges**

Vous ne pouvez pas sélectionner le mode de réduction des yeux rouges.

## **Enregistrement avec le retardateur**

Vous pouvez enregistrer des photos sur une cassette en utilisant le retardateur. Ce mode est utile pour se photographier soi-même. Pour cette opération vous pouvez utiliser la télécommande.

- **(1)** Appuyez sur  $\bullet$  (retardateur) en mode d'attente. L'indicateur  $\bullet$  (retardateur) apparaît sur l'écran LCD ou dans le viseur.
- **(2)** Appuyez fermement sur PHOTO.

La minuterie du retardateur se met en marche à compter de 10 et pendant ce temps des bips sont audibles. Les 2 dernières secondes, les bips deviennent plus rapides, puis l'enregistrement commence.

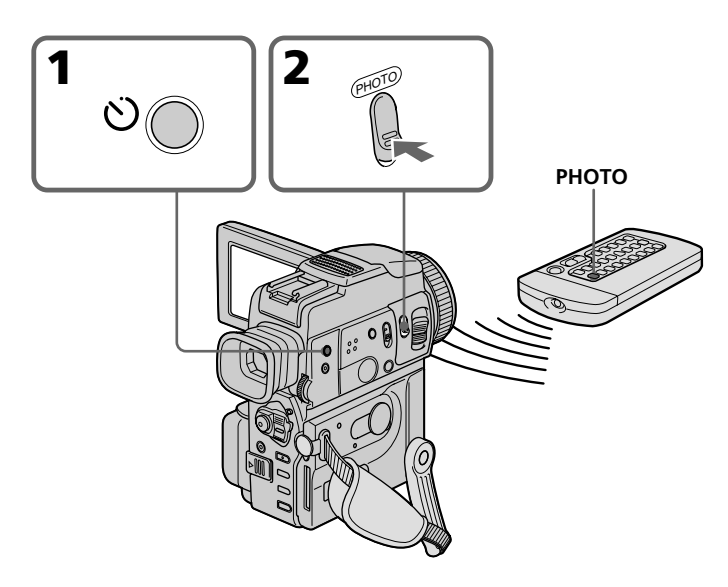

## **Pour arrêter le retardateur pendant l'enregistrement**

En mode d'attente, appuyez sur  $\bigcirc$  (retardateur) de sorte que l'indicateur  $\bigcirc$ disparaisse de l'écran LCD ou du viseur.

Il n'est pas possible d'arrêter l'enregistrement avec le retardateur à l'aide de la télécommande.

## **Remarque**

Le mode d'enregistrement avec le retardateur est automatiquement annulé lorsque :

- L'enregistrement est terminé.
- Le commutateur POWER est réglé sur OFF (CHG) ou VCR.

## **Impression d'une photo**

Vous pouvez imprimer une photo sur une imprimante vidéo (non fournie). Pour ce faire, raccordez l'imprimante vidéo à l'aide du cordon de liaison audio/vidéo fourni avec le camescope.

Raccordez le cordon de liaison audio/vidéo à la prise de sortie AUDIO/VIDEO du camescope et la fiche jaune du cordon à la prise vidéo de l'imprimante. Reportez-vous ensuite au mode d'emploi de l'imprimante vidéo pour les détails sur l'impression proprement dite.

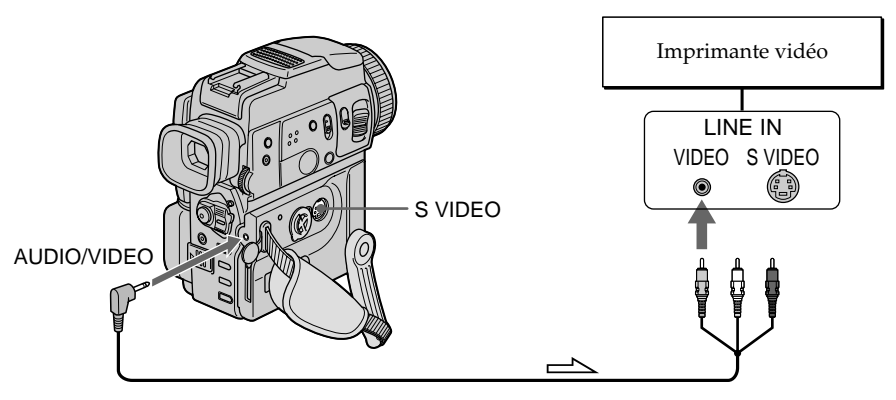

 $\implies$ : Sens du signal

## **Si l'imprimante vidéo est équipée d'une entrée S-vidéo**

Utilisez un câble de liaison S-vidéo (non fourni) pour obtenir des images de plus grande qualité. Raccordez celui-ci à la prise S-VIDEO du camescope et à l'entrée S-vidéo de l'imprimante.

## **Réglage manuel de la balance des blancs**

La balance des blancs peut être réglée manuellement. Le réglage manuel permet d'obtenir des blancs purs et un équilibre plus naturel des couleurs. Normalement la balance des blancs se règle automatiquement.

En mode CAMERA ou MEMORY, sélectionnez le réglage de WHT BAL souhaité dans des réglages de menus (p. 83).

 $\frac{1}{2}$ ; (INDOOR) :

- •Changement rapide des conditions d'éclairage
- •Eclairage trop lumineux comme dans un studio photographique
- •Eclairage par des lampes au sodium ou au mercure

(OUTDOOR) :

- •Prise de vues au coucher/lever du soleil, juste après le coucher/lever du soleil, avec enseignes lumineuses ou feux d'artifices
- •Prise de vues sous une lampe fluorescente

## HOLD :

Prise de vues d'un sujet ou d'une surface monochrome

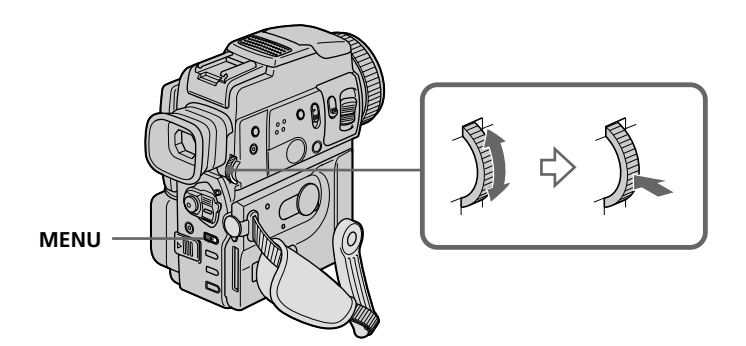

## **Pour revenir à la balance automatique des blancs**

Réglez WHT BAL sur AUTO dans les réglages de menus.

#### **Lors de la prise de vues dans une pièce éclairée par la lumière d'un téléviseur** Il est conseillé d'utiliser le mode intérieur ».

## **Lorsque vous enregistrez sous un éclairage fluorescent**

Utilisez le réglage automatique de la balance des blancs ou le mode de verrouillage. La balance des blancs ne se réglera peut-être pas correctement si vous utilisez le mode πος (intérieur).

#### **En mode de réglage automatique de la balance des blancs**

Dirigez le camescope vers une surface blanche pendant 10 secondes environ après avoir mis le commutateur POWER sur CAMERA pour obtenir une meilleure balance des blancs lorsque :

- vous avez détaché la batterie du camescope.
- vous avez apporté votre camescope de l'intérieur à l'extérieur ou vice versa sans changer l'exposition.

## **En mode de verrouillage de la balance des blancs**

Réglez la balance des blancs sur AUTO et revenez à HOLD quelques secondes plus tard si :

- vous avez changé de programme d'exposition automatique.
- vous avez apporté votre camescope de l'intérieur à l'extérieur ou vice versa.

## **Utilisation du mode Grand écran**

Vous pouvez enregistrer en format 16:9 pour regarder vos films sur un téléviseur grand écran (16:9 WIDE).

Des bandes noires apparaîtront sur l'écran LCD pendant l'enregistrement en mode 16:9 WIDE **[a]**. L'image sera comprimée horizontalement pendant la lecture dans le viseur, un téléviseur normal **[b]** ou sur un téléviseur grand écran **[c]**. Si vous sélectionnez le mode Grand écran sur un téléviseur grand écran, vous pourrez voir l'image normale **[d]**.

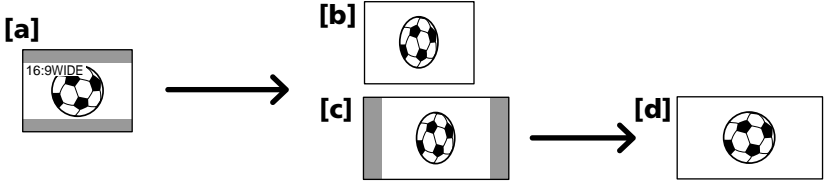

En mode d'attente, réglez 16:9WIDE sur ON dans  $\overline{\mathbf{G}}$  des réglages de menus (p. 83).

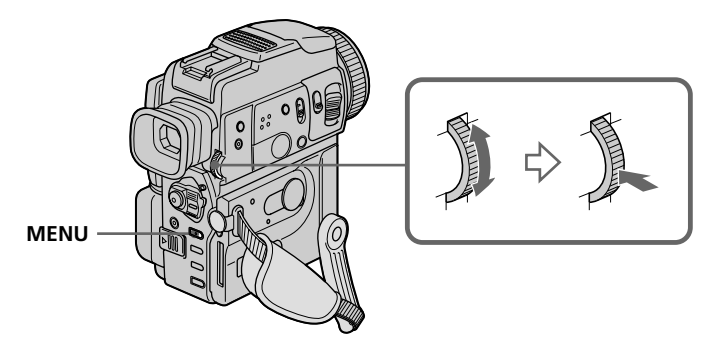

## **Pour annuler le mode Grand écran**

Réglez 16:9WIDE sur OFF dans les réglages de menus.

## **En mode Grand écran**

Vous ne pouvez pas sélectionner la fonction OLD MOVIE (vieux film).

## **Pendant l'enregistrement**

Vous ne pouvez pas sélectionner ou annuler le mode Grand écran. Lorsque vous annulez le mode Grand écran, mettez le camescope en attente et réglez 16:9WIDE sur OFF dans les réglages de menus.

#### **Raccordement à un téléviseur**

Les images enregistrées dans le mode 16:9WIDE apparaissent automatiquement en grand format si :

 $\overline{\phantom{a}}$ -le camescope est raccordé à un téléviseur compatible avec le système vidéo ID (ID-1/ ID-2).

– le camescope est raccordé à la prise S-vidéo du téléviseur

#### **Système ID-1**

Le système ID-1 communique les informations concernant le format (16:9, 4:3 ou boîte aux lettres) de l'écran. Ces informations sont insérées entre les signaux vidéo. Sur les téléviseurs pourvus de ce système, la taille de l'écran est automatiquement sélectionnée.

## **Système ID-2**

Le système ID-2 envoie un signal antipiratage en même temps que les signaux ID-1 insérés entre les signaux vidéo lorsque le camescope est relié à un autre appareil par un cordon de liaison audio/vidéo.

## **Utilisation de transitions en fondu**

Vous pouvez faire des entrées ou sorties en fondu pour donner un aspect professionnel à vos films.

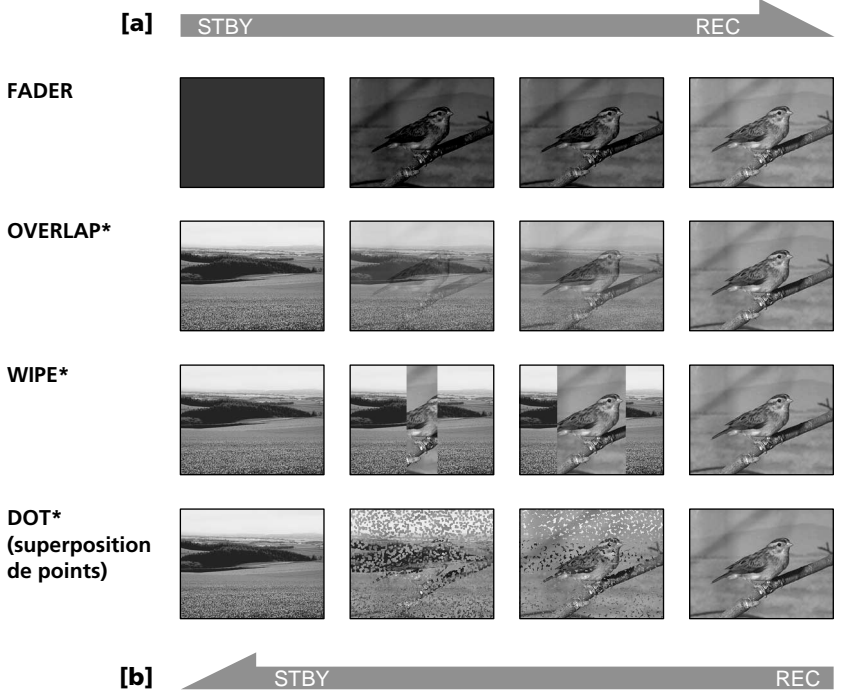

## **MONOTONE**

Pendant l'entrée en fondu, l'image en blanc et noir apparaît lentement en couleur. Pendant la sortie en fondu, l'image en couleur apparaît lentement en blanc et noir.

**\***Entrée en fondu seulement

Opérations d'enregistrement avancées

## **(1) Pendant l'entrée en fondu [a]**

En mode d'attente, appuyez sur FADER jusqu'à ce que l'indicateur de fondu souhaité clignote.

## **Pendant la sortie en fondu [b]**

En mode d'enregistrement, appuyez sur FADER jusqu'à ce que l'indicateur de fondu souhaité clignote.

L'indicateur change de la façon suivante :

 $FADER \rightarrow MONOTONE \rightarrow OVERLAP \rightarrow WIPE \rightarrow DOT$ 

Le dernier mode de fondu sélectionné apparaît en premier.

**(2)** Appuyez sur START/STOP. L'indicateur de fondu cesse de clignoter. Après la transition en fondu, le camescope revient automatiquement au mode normal.

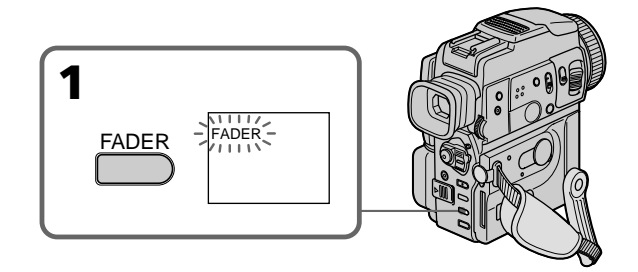

## **Pour annuler la fonction de fondu**

Avant d'appuyer sur START/STOP, appuyez sur FADER jusqu'à ce que l'indicateur disparaisse.

## **Remarque**

Vous ne pouvez pas utiliser les fonctions suivantes pendant une transition en fondu et vous ne pouvez pas faire de transition en fondu lorsque vous utilisez les fonctions suivantes :

- Effets numériques
- Mode Faible éclairement des programmes d'exposition automatique (Fonctions Overlap, Wipe ou Dot seulement)
- Super NightShot
- Enregistrement de photos sur cassette

## **Lorsque vous sélectionnez OVERLAP, WIPE ou DOT**

Le camescope mémorise d'abord l'image sur la bande. Lorsque celle-ci est mémorisée, l'indicateur clignote rapidement, puis l'image disparaît. A ce moment, l'image obtenue est plus ou moins nette selon l'état de la bande.

## **En mode MEMORY**

Il n'est pas possible de faire des transitions en fondu.
## **Utilisation d'effets spéciaux – Effets d'image**

Vous pouvez truquer numériquement les images que vous filmez pour obtenir des effets spéciaux similaires aux effets utilisés dans les films ou les émissions télévisées.

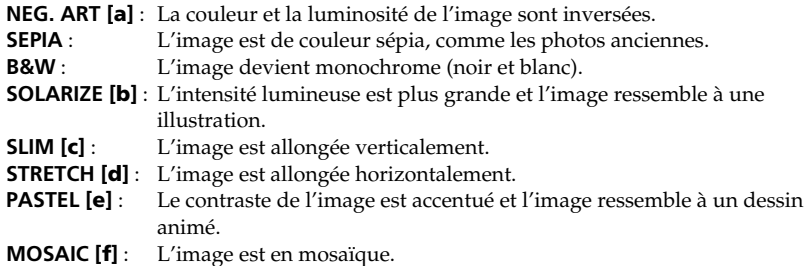

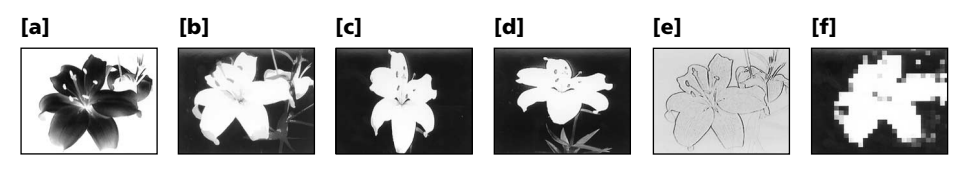

- **(1)** En mode CAMERA, appuyez sur P EFFECT dans **to** des réglages de menus (p. 83).
- **(2)** Tournez la molette SEL/PUSH EXEC pour sélectionner l'effet d'image souhaité.

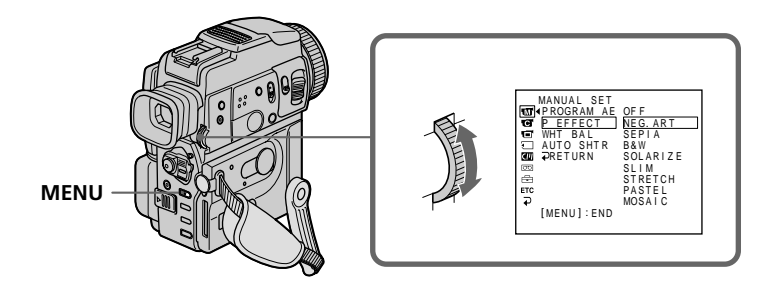

## **Pour annuler l'effet d'image**

Réglez P EFFECT sur OFF dans les réglages de menus.

#### **Lorsque vous utilisez un effet d'image**

Vous ne pouvez pas sélectionner le mode OLD MOVIE avec DIGITAL EFFECT.

#### **Lorsque vous éteignez le camescope**

L'effet d'image est automatiquement annulé.

# **Utilisation d'effets spéciaux – Effets numériques**

Diverses fonctions numériques vous permettent d'ajouter des effets spéciaux aux images enregistrées. Le son est enregistré normalement.

#### **STILL**

Permet de superposer une image fixe à une image animée.

#### **FLASH (FLASH MOTION)**

Permet d'enregistrer des images fixes à intervalles constants pour créer un effet stroboscopique.

#### **LUMI. (LUMINANCEKEY)**

Permet d'incruster une image animée dans une partie plus lumineuse d'une image fixe.

#### **TRAIL**

Permet d'obtenir un effet de traînage avec une image rémanente.

#### **SLOW SHTR (SLOW SHUTTER)**

Permet de ralentir la vitesse d'obturation. Le mode d'obturation lente rend les images sombres plus lumineuses.

#### **OLD MOVIE**

Permet de restituer l'atmosphère d'un vieux film. Le camescope se règle automatiquement sur le mode Grand écran, l'effet SEPIA et la vitesse d'obturation appropriée.

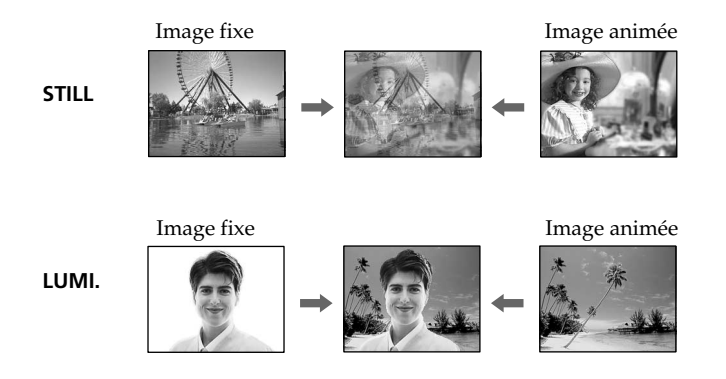

- **(1)** En mode CAMERA, appuyez sur DIGITAL EFFECT. L'indicateur d'effet numérique apparaît.
- **(2)** Tournez la molette SEL/PUSH EXEC pour sélectionner l'effet numérique souhaité.

L'indicateur change de la façon suivante :

 $STILL \leftrightarrow FLASH \leftrightarrow LUMI. \leftrightarrow TRAIL \leftrightarrow SLOW SHTR \leftrightarrow OLD MOWE$ 

**(3)** Appuyez sur la molette SEL/PUSH EXEC. L'indicateur s'allume et les barres apparaissent.

Dans les modes STILL et LUMI., l'image fixe est mise en mémoire.

**(4)** Tournez la molette SEL/PUSH EXEC pour ajuster l'effet de la façon suivante :

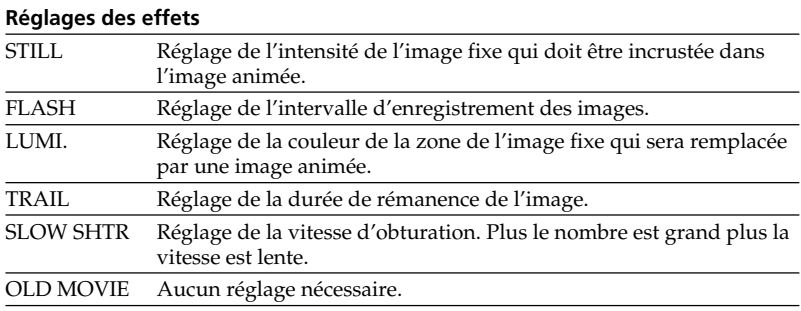

L'effet numérique devient plus intense quand le nombre de barres augmente. Les barres apparaissent dans les modes suivants : STILL, FLASH, LUMI. et TRAIL.

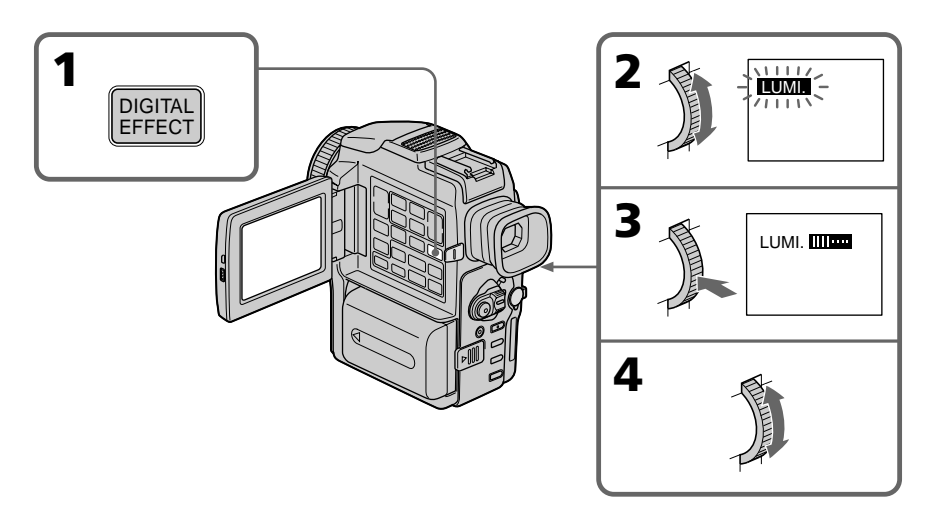

## **Pour annuler l'effet numérique**

Appuyez sur DIGITAL EFFECT.

#### **Remarques**

- •Les fonctions suivantes n'agissent pas lorsqu'un effet numérique est utilisé :
	- Transitions en fondu
	- Mode Faible éclairement des programmes d'exposition automatique
	- Enregistrement de photos sur une cassette
	- Super NightShot
- •La fonction suivante n'agit pas en mode d'obturation lente :
	- Programmes d'exposition automatique
- •Les fonctions suivantes n'agissent pas en mode Vieux film :
- Mode Grand écran
- Effets d'image
- Programmes d'exposition automatique

#### **A la mise hors tension du camescope**

L'effet numérique sélectionné est automatiquement annulé.

#### **A l'enregistrement en mode d'obturation lente**

Il se peut que l'autofocus ne soit pas très efficace. Essayez de faire la mise au point manuellement en utilisant un pied photographique.

#### **Vitesse d'obturation**

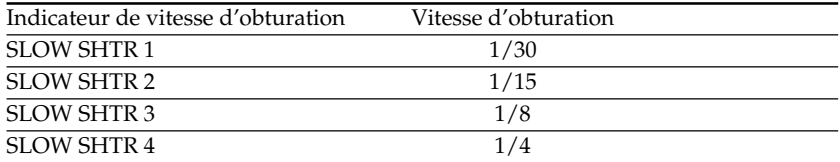

# **Utilisation de la fonction PROGRAM AE**

Vous pouvez sélectionner le mode d'exposition automatique (PROGRAM AE) le mieux adapté aux conditions de prise de vues.

#### Α. **Mode Projecteur**

Ce mode empêche que les personnes filmées sous un projecteur, par exemple au théâtre, aient des visages trop blancs.

#### **Mode Portrait** ឹำ

Ce mode permet de bien faire ressortir le sujet sur un fond doux. Il est tout indiqué pour filmer des personnes ou des fleurs.

#### Î. **Mode Sports**

Ce mode réduit le bougé lors de la prise de vues de sujets aux mouvements rapides, comme au golf ou au tennis.

#### $\boldsymbol{r}$ **Mode Plage et ski**

Ce mode empêche que les visages des personnes apparaissent trop sombres sous une lumière intense ou une lumière réfléchie, en particulier à la plage en été ou sur les pistes de ski.

#### $\triangleq$ **Mode Crépuscule et nuit**

Ce mode permet d'obtenir une meilleure atmosphère lors de la prise de vues de couchers du soleil, de vues nocturnes, de feux d'artifice et d'enseignes lumineuses.

### **Mode Paysage**

Ce mode doit être utilisé pour filmer des sujets lointains, comme des montagnes et empêche le camescope de faire la mise au point sur la surface en verre ou le maillage métallique d'une vitre, par exemple, lorsque vous filmez un sujet derrière une vitre.

#### Ŷ **Mode Faible éclairement**

Ce mode rend les sujets insuffisamment éclairés plus lumineux.

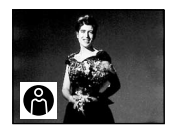

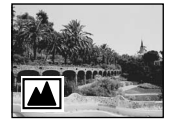

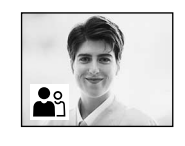

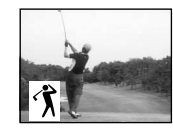

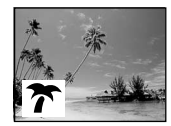

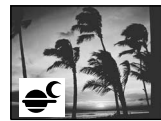

- **(1)** En mode CAMERA ou MEMORY, appuyez sur PROGRAM AE dans **to** des réglages de menus (p. 83).
- **(2)** Tournez la molette SEL/PUSH EXEC pour sélectionner le programme d'exposition souhaité. L'indicateur change de la façon suivante :

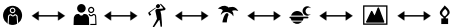

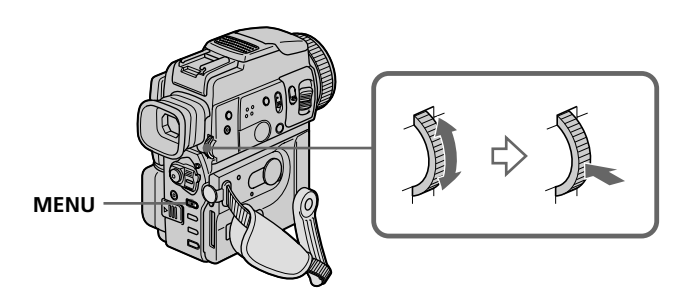

## **Pour annuler la fonction PROGRAM AE**

Réglez PROGRAM AE sur AUTO dans les réglages de menus.

#### **Remarques**

- •Dans les modes Projecteur, Sports et Plage et ski, vous ne pouvez pas faire de gros plans parce que le camescope fait automatiquement la mise au point sur les sujets à distance moyenne ou lointains.
- •Dans les modes Crépuscule et nuit et Paysage, le camescope fait la mise au point sur les sujets lointains seulement.
- •Les fonctions suivantes n'agissent pas avec les programmes d'exposition automatique :
	- Obturation lente
	- Effet vieux film
- •Les fonctions suivantes n'agissent pas avec le mode Faible éclairement :
	- Effets numériques
	- Transition Overlap
	- Transition Wipe
	- Transition Dot
	- Enregistrement avec le flash
- •Lorsque NIGHTSHOT est réglé sur ON, la fonction PROGRAM AE n'agit pas. (L'indicateur clignote.)
- •Lors de la prise de vues en mode MEMORY, les modes Faible éclairement et Sports ne fonctionnent pas. (L'indicateur clignote.)

### **Lorsque WHT BAL est réglé sur AUTO dans les réglages de menus**

La balance des blancs est ajustée même si un programme d'exposition automatique est sélectionné.

### **Même si un programme d'exposition automatique est sélectionné**

L'exposition peut être réglée manuellement.

#### **Si vous filmez sous un tube à décharge comme une lampe fluorescente, une lampe au sodium ou une lampe au mercure**

Un scintillement ou changement de couleur peut apparaître dans les modes suivants. Si c'est le cas, désactivez la fonction PROGRAM AE.

- Mode Portrait
- Mode Sports

# **Réglage manuel de l'exposition**

Vous pouvez régler vous-même l'exposition. Ajustez l'exposition manuellement dans les cas suivants :

- Le sujet est à contre-jour
- Le sujet est lumineux et le fond sombre
- Vous voulez obtenir une image fidèle de sujets sombres (scènes nocturnes)
- **(1)** En mode CAMERA ou MEMORY, appuyez sur EXPOSURE. L'indicateur d'exposition apparaît.
- **(2)** Tournez la molette SEL/PUSH EXEC pour ajuster la luminosité.

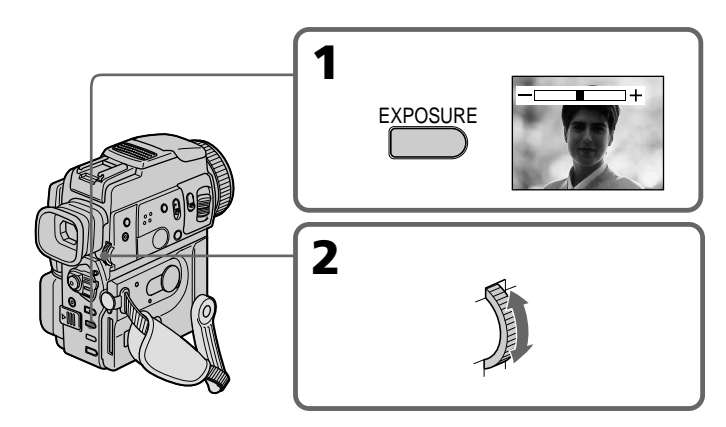

## **Pour revenir au mode d'exposition automatique**

Appuyez sur EXPOSURE.

#### **Remarque**

Lorsque vous ajustez manuellement l'exposition, la fonction de compensation de contre-jour n'agit pas.

#### **Si vous changez de programme d'exposition automatique ou réglez NIGHTSHOT sur ON**

Le camescope reviendra automatiquement au mode d'exposition automatique.

# **Mise au point manuelle**

Dans les situations suivantes vous obtiendrez de meilleurs résultats avec la mise au point manuelle.

- •Lorsque l'autofocus n'est pas adapté à la prise de vues, en particulier si le sujet :
	- est derrière une vitre couverte de gouttelettes d'eau
	- présente des rayures horizontales
	- est faiblement contrasté, comme un mur ou le ciel
- •Lorsque vous voulez faire la mise au point sur un sujet en arrière plan.
- •Lorsque vous filmez un sujet stationnaire avec un pied photographique.

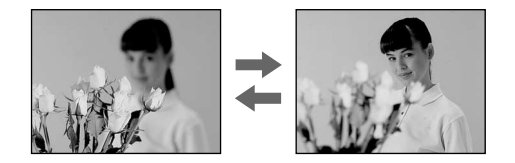

- **(1)** En mode CAMERA ou MEMORY, appuyez légèrement sur FOCUS. L'indicateur <sup>e</sup> apparaît.
- **(2)** Tournez la bague de mise au point pour obtenir une image nette.

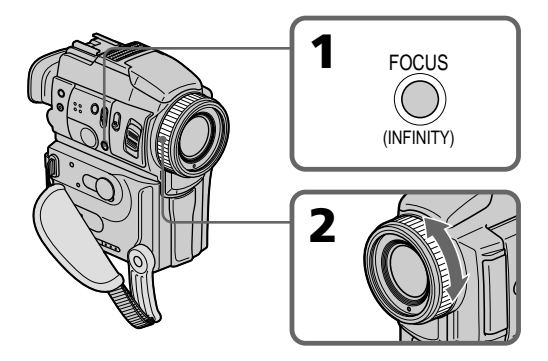

## **Pour revenir à l'autofocus**

Appuyez légèrement sur FOCUS pour éteindre les l'indicateur.

## **Pour filmer un sujet très éloigné**

Lorsque vous appuyez fermement sur FOCUS, l'indicateur  $\triangle$  apparaît tant que vous appuyez sur la touche et la mise au point est effectuée. Lorsque vous relâchez la touche FOCUS, la mise au point redevient manuelle. Utilisez ce mode quand le camescope fait la mise au point sur un sujet rapproché alors que vous essayez de filmer un sujet éloigné.

#### **Pour obtenir une image nette**

Faitès d'abord la mise au point en position "T" (téléobjectif) et ajustez ensuite le zoom pour filmer en position "W" (grand angle). La mise au point sera plus simple à faire.

#### **Si vous filmez tout près du sujet**

Faites la mise au point en position "W" (grand angle).

#### 9 **est remplacé par :**

- lorsque vous filmez un sujet très éloigné
- lorsque le sujet est trop près pour que la mise au point soit nette

#### La distance de mise au point est indiquée par  $\mathbb{R}$  **1.2 m pendant 3 secondes sur l'écran LCD ou dans le viseur dans les cas suivants :**

- Lorsque vous passez du mode autofocus au mode de mise au point manuelle
- Lorsque vous tournez la bague de mise au point

#### **Indication de la distance de mise au point**

- Cette indication vous aidera à faire la mise au point lorsqu'il est difficile d'obtenir une image nette, par exemple lors d'une prise de vues la nuit. Cette indication doit vous servir de référence.
- Vous n'obtiendrez pas une indication correcte si vous avez fixé un convertisseur de focale sur l'objectif du camescope.
- Une distance de plus de 50 m à l'infini (∞) est indiquée par  $\mathbb{F}_{2}$  50 m.

# **Lecture d'une cassette avec effets d'image**

Pendant la lecture, vous pouvez truquer une scène en utilisant les effets d'image : NEG. ART, SEPIA, B&W et SOLARIZE.

- **(1)** En mode de lecture ou de pause de lecture, sélectionnez le mode d'effet d'image dans **des** réglages de menus (p.83).
- **(2)** Sélectionnez le mode d'effet souhaité en tournant la molette SEL/PUSH EXEC. Pour les détails sur chaque effet, voir page 37.

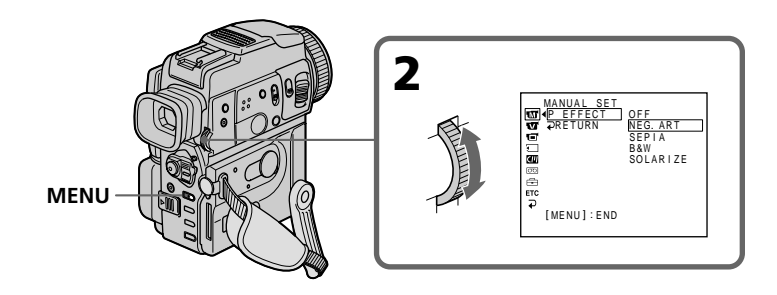

## **Pour annuler l'effet d'image**

Réglez P EFFECT sur OFF dans les réglages de menus.

#### **Remarques**

- •Vous ne pouvez pas utiliser les effets d'images pour truquer les images fournies par un autre appareil.
- •Pour enregistrer des images truquées à l'aide d'effets d'image, utilisez le camescope comme lecteur et un magnétoscope comme enregistreur.

### **Images truquées à l'aide d'effets d'image**

Les images auxquelles des effets d'image ont été appliqués ne sont pas fournies par la prise DV IN/OUT.

### **Si vous réglez le commutateur POWER sur OFF (CHG) ou arrêtez la lecture**

L'effet d'image employé sera automatiquement annulé.

## **Lecture d'une cassette avec effets numériques**

Pendant la lecture, vous pouvez ajouter des effets numériques à une scène en utilisant les fonctions STILL (incrustation d'une image fixe), FLASH (effet stroboscopique), LUMI. (incrustation en luminance) et TRAIL (effet de traînage).

**(1)** En mode de lecture ou de pause de lecture, appuyez sur DIGITAL EFFECT et tournez la molette SEL/PUSH EXEC jusqu'à ce que l'indicateur d'effet numérique souhaité clignote. L'indicateur change comme suit :

 $STILL \leftrightarrow FLASH \leftrightarrow LUMI. \leftrightarrow TRAIL$ 

- **(2)** Appuyez sur la molette SEL/PUSH EXEC. L'indicateur d'effet numérique s'allume et les barres apparaissent. En mode STILL ou LUMI., l'image affichée au moment où vous appuyez sur la molette SEL/PUSH EXEC est mémorisée sous forme d'image fixe.
- **(3)** Tournez la molette SEL/PUSH EXEC pour ajuster l'effet. Pour les détails sur les effets numériques, reportez-vous à la page 38.

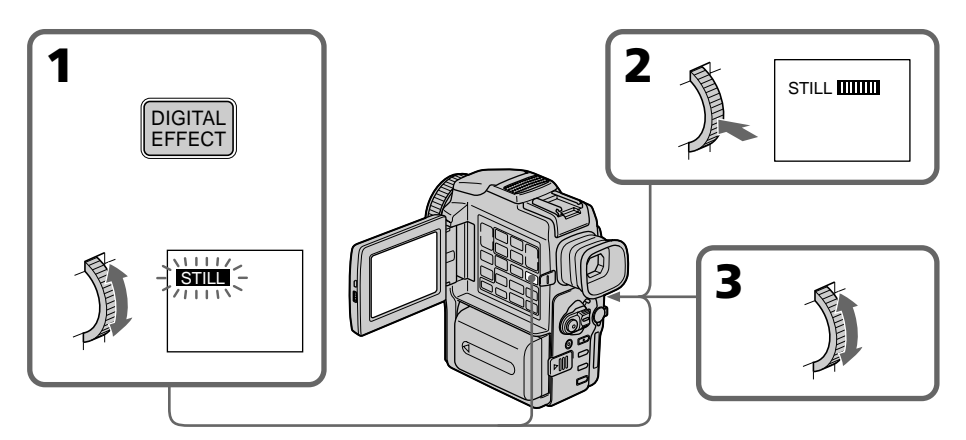

## **Pour annuler l'effet numérique**

Appuyez sur DIGITAL EFFECT.

#### **Remarques**

- •Vous ne pouvez pas utiliser les effets numériques pour truquer les images fournies par un autre appareil.
- •Pour enregistrer des images truquées à l'aide d'effets numériques, utilisez le camescope comme lecteur et un magnétoscope comme enregistreur.

### **Images truquées à l'aide d'effets numériques**

- •Les images auxquelles des effets numériques ont été appliqués ne sont pas fournies par la prise DV IN/OUT.
- •Vous ne pouvez pas utiliser la fonction PB ZOOM pour les images truquées à l'aide d'effets numériques.

## **Lorsque vous réglez le commutateur POWER sur OFF (CHG) ou arrêtez la lecture**

L'effet numérique employé est automatiquement annulé.

# **Agrandissement d'images enregistrées sur une cassette – PB ZOOM cassette**

Vous pouvez agrandir les images animées que vous avez enregistrées sur une cassette. L'image agrandie pourra ensuite être copiée sur une cassette ou un "Memory Stick". Les images fixes enregistrées sur un "Memory Stick" peuvent aussi être agrandies.

- **(1)** En mode de lecture ou de pause de lecture, appuyez sur PB ZOOM du camescope. L'image est agrandie et  $\uparrow \downarrow$  apparaît sur l'écran LCD ou dans le viseur.
- **(2)** Tournez la molette SEL/PUSH EXEC pour déplacer l'image agrandie, puis appuyez sur la molette.
	- f : Déplacement de l'image vers le bas
	- r : Déplacement de l'image vers le haut
- **(3)** Tournez la molette SEL/PUSH EXEC pour déplacer l'image agrandie, puis appuyez sur la molette.
	- $\rightarrow$ : Déplacement de l'image vers la gauche (rotation de la molette vers le haut)
	- $\leftarrow$ : Déplacement de l'image vers la droite (rotation de la molette vers le bas)

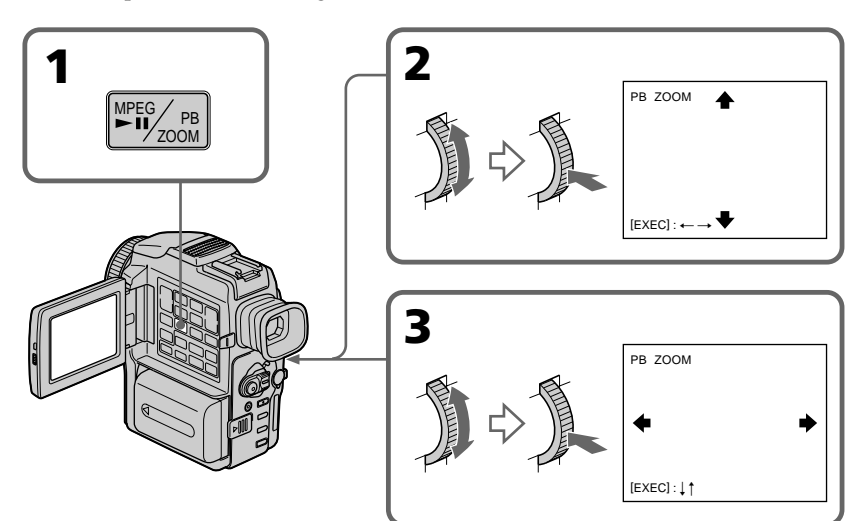

## **Pour annuler la fonction**

Appuyez sur PB ZOOM.

### **Remarques**

- •Vous ne pouvez pas utiliser la fonction PB ZOOM pour agrandir les images fournies par un autre appareil.
- •Vous ne pouvez pas enregistrer les images agrandies avec la fonction PB ZOOM sur votre camescope. Pour enregistrer des images agrandies, utilisez le camescope comme lecteur et un magnétoscope comme enregistreur.

### **La fonction PB ZOOM est automatiquement annulée lorsque :**

- Le commutateur POWER est réglé sur OFF (CHG).
- La lecture s'arrête.
- Les réglages de menus sont affichés.
- Un titre est affiché.

### **Images agrandies avec la fonction PB ZOOM**

Les images agrandies avec la fonction PB ZOOM ne sont pas fournies par la prise DV IN/OUT.

# **Localisation rapide d'une scène par la mémorisation du point zéro**

Lorsque vous utilisez cette fonction, le camescope recherche le passage souhaité dans un sens ou l'autre jusqu'à ce que le compteur atteigne la valeur "0:00:00" et s'arrête à ce point. Pour cette opération il faut utiliser la télécommande.

- **(1)** En mode de lecture, appuyez sur DISPLAY.
- **(2)** Appuyez sur ZERO SET MEMORY au point que vous voulez localiser par la suite. Le compteur indique "0:00:00" et l'indicateur ZERO SET MEMORY clignote.
- **(3)** Appuyez sur lorsque vous voulez arrêter la lecture.
- **(4)** Appuyez sur  $\blacktriangleleft$  pour rembobiner la bande jusqu'au point zéro du compteur. La bande s'arrête automatiquement quand le compteur atteint approximativement zéro. L'indicateur ZERO SET MEMORY disparaît et le code temporel apparaît.
- **(5)** Appuyez sur  $\blacktriangleright$ . La lecture commence depuis le point zéro.

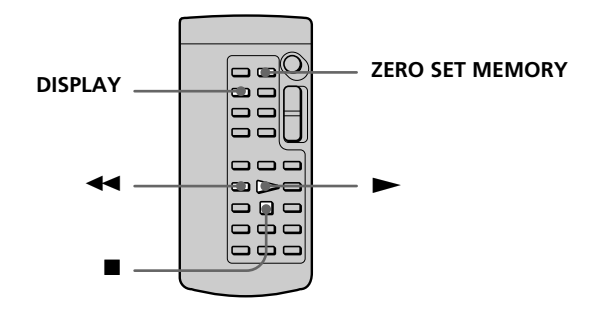

#### **Remarques**

- •La fonction de mémorisation du point zéro est annulée si vous appuyez une nouvelle fois sur ZERO SET MEMORY avant de rembobiner la bande.
- •La différence de temps par rapport au code temporel peut être de quelques secondes.

### **Si la cassette contient un passage vierge entre les scènes enregistrées**

La fonction de mémorisation du point zéro n'agira pas correctement.

### **La mémorisation du point zéro peut être utilisée pendant l'attente d'enregistrement**

Lorsque vous voulez insérer une scène au milieu d'une cassette enregistrée, appuyez sur ZERO SET MEMORY à l'endroit où l'insertion doit prendre fin. Rembobinez la bande jusqu'au point où l'insertion doit commencer et commencez l'enregistrement. L'enregistrement s'arrête automatiquement lorsque le compteur atteint le point zéro. A ce moment, le camescope se remet en attente.

## **Recherche d'une scène d'après le titre – Recherche de titre**

- Si vous utilisez une cassette à puce, vous pourrez rechercher un enregistrement par le titre **(Recherche de titre)**. Pour effectuer cette opération il faut utiliser la only télécommande.
- **(1)** Réglez le commutateur POWER sur VCR.
- **(2)** Réglez CM SEARCH sur ON dans **de** des réglages de menus (p. 83). Le réglage par défaut est ON.
- **(3)** Appuyez de façon répétée sur SEARCH MODE de la télécommande jusqu'à ce que l'indicateur TITLE SEARCH apparaisse. L'indicateur change de la façon suivante : TITLE SEARCH  $\rightarrow$  DATE SEARCH  $\rightarrow$  PHOTO SEARCH  $\rightarrow$  PHOTO SCAN
- **(4)** Appuyez sur  $\blacktriangleleft$  ou  $\blacktriangleright$  de la télécommande pour sélectionner le titre. La lecture commence automatiquement à la scène désignée par ce titre.

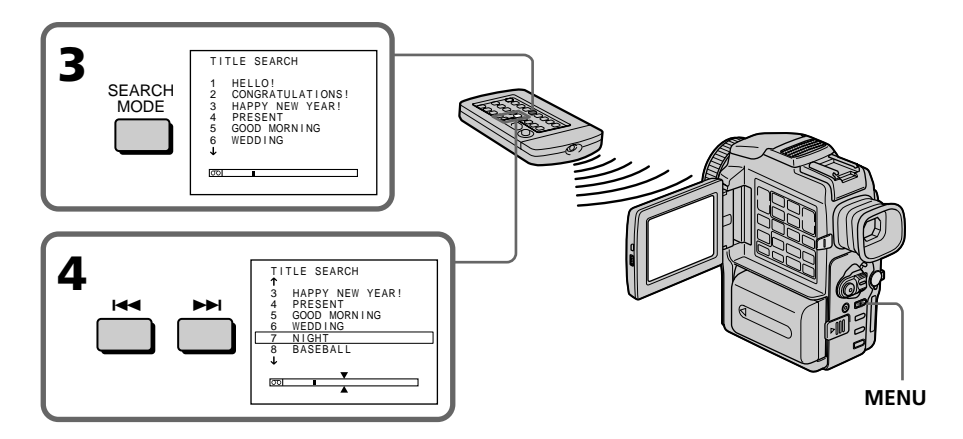

### **Pour arrêter la recherche**

Appuyez sur  $\blacksquare$ .

#### **Si vous utilisez une cassette sans puce**

Vous ne pourrez pas incruster ou rechercher un titre.

#### **Indicateur**

- La barre à l'intérieur de l'indicateur  $\overline{\circ}$  marque la position actuelle sur la bande.
- La marque  $\bar{x}$  dans l'indicateur  $\bar{c}$  indique le point que vous essayez de localiser.

#### **Si une cassette contient un passage vierge entre les scènes enregistrées**

La recherche de titre ne s'effectuera pas normalement.

#### **Pour incruster un titre**

Voir page 76.

## **Recherche d'une scène d'après la date – Recherche de date**

Vous pouvez localiser un passage enregistré à une date précise. La lecture commencera automatiquement à partir de ce point **(Recherche de date)**. Utilisez une cassette à puce de préférence. Vous ne pouvez effectuer cette opération qu'avec la télécommande. Cette fonction vous permet de voir les différentes dates de vos enregistrements et de faire des montages en fonction de la date d'enregistrement.

## **Recherche d'une date sur une cassette à puce**

Cette fonction ne peut être utilisée qu'avec les cassettes à puce.

- **(1)** Réglez le commutateur POWER sur VCR.
- **(2)** Réglez CM SEARCH sur ON dans des réglages de menus (p. 83). Le réglage par défaut est ON.
- **(3)** Appuyez plusieurs fois de suite sur SEARCH MODE de la télécommande jusqu'à ce que l'indicateur DATE SEARCH apparaisse. L'indicateur change comme suit : TITLE SEARCH  $\rightarrow$  DATE SEARCH  $\rightarrow$  PHOTO SEARCH  $\rightarrow$  PHOTO SCAN
- **(4)** Appuyez sur  $\blacktriangleleft$  ou  $\blacktriangleright$  de la télécommande pour sélectionner la date de l'enregistrement.

La lecture commence automatiquement à la date sélectionnée.

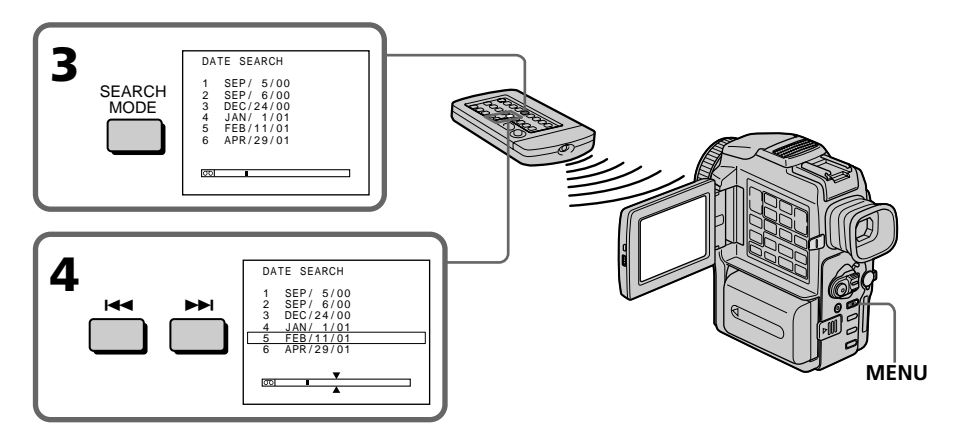

## **Pour arrêter la recherche**

Appuyez sur  $\blacksquare$ .

#### **Remarque**

Si l'enregistrement effectué en une journée est inférieur à 2 minutes, le camescope ne pourra vraisemblablement pas localiser précisément le point où la date change.

#### **Indicateur**

- La barre à l'intérieur de l'indicateur  $\overline{\text{col}}$  marque la position actuelle sur la bande.
- La marque  $\bar{x}$  dans l'indicateur  $\bar{0}$  indique le point que vous essayez de localiser.

## **Si une cassette contient un passage vierge entre les scènes enregistrées**

La recherche de date ne s'effectuera pas normalement.

#### **Cassette à puce**

Une cassette à puce peut contenir jusqu'à 6 dates d'enregistrement. Pour rechercher une date à partir de la 7e date, procédez comme indiqué dans "Recherche d'une date sur une cassette sans puce" ci-dessous.

### **Recherche d'une date sur une cassette sans puce**

- **(1)** Réglez le commutateur POWER sur VCR.
- **(2)** Réglez CM SEARCH sur OFF dans **de** des réglages de menus (p. 83).
- **(3)** Appuyez plusieurs fois de suite sur SEARCH MODE de la télécommande jusqu'à ce que l'indicateur DATE SEARCH apparaisse. L'indicateur change comme suit :  $DATA \rightarrow PHOTO$  SEARCH  $\rightarrow PHOTO$  SEARCH  $\rightarrow PHOTO$  SCAN
- **(4)** Appuyez sur  $\blacktriangleleft$  de la télécommande pour sélectionner la date précédente, ou bien appuyez sur  $\blacktriangleright$ I de la télécommande pour rechercher la date suivante.

La lecture commence automatiquement à l'endroit où la date change. A chaque pression de  $\blacktriangleleft$  ou  $\blacktriangleright$ , la date précédente ou suivante est localisée.

### **Pour arrêter la recherche**

Appuyez sur  $\blacksquare$ .

## **Recherche d'une photo – Recherche de photos/Balayage des photos**

Vous pouvez facilement retrouver les images fixes que vous avez enregistrées sur une minicassette DV **(recherche de photos)**.

Vous pouvez aussi revoir toutes les images fixes enregistrées en les affichant pendant 5 secondes les unes après les autres **(balayage des photos)**. Pour effectuer ces opérations il faut utiliser la télécommande.

Cette fonction permet de contrôler ou d'éditer des images fixes.

## **Recherche d'une photo sur une cassette à puce**

Cette fonction ne peut être utilisée qu'avec les cassettes à puce.

- **(1)** Réglez le commutateur POWER sur VCR.
- **(2)** Réglez CM SEARCH sur ON dans  $\blacksquare$  des réglages de menus (p. 83). Le réglage par défaut est ON.
- **(3)** Appuyez plusieurs fois de suite sur SEARCH MODE de la télécommande jusqu'à ce que l'indicateur PHOTO SEARCH apparaisse. L'indicateur change comme suit : TITLE SEARCH  $\rightarrow$  DATE SEARCH  $\rightarrow$  PHOTO SEARCH  $\rightarrow$  PHOTO SCAN
- **(4)** Appuyez sur  $\blacktriangleleft$  ou  $\blacktriangleright$  de la télécommande pour sélectionner la date de l'enregistrement.

La photo enregistrée à la date sélectionnée s'affiche automatiquement.

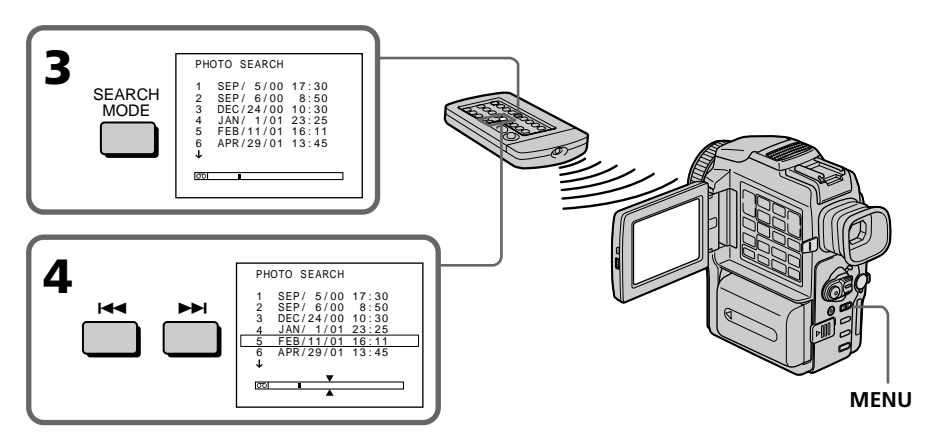

## **Pour arrêter la recherche**

Appuyez sur  $\blacksquare$ .

#### **Indicateur**

- La barre à l'intérieur de l'indicateur  $\overline{\circ}$  marque la position actuelle sur la bande.
- La marque  $\sum$  dans l'indicateur  $\sqrt{100}$  indique le point que vous essayez de localiser.

#### **Si une cassette contient un passage vierge entre les scènes enregistrées** La recherche de photo ne s'effectuera pas normalement.

#### **Nombre de photos pouvant être localisées sur une cassette à puce**

Un maximum de 12 photos peuvent être localisées lorsque vous utilisez une cassette à puce. Au-delà de ce nombre, utilisez la fonction de balayage des photos pour rechercher une photo.

## **Recherche d'une photo – Recherche de photos/Balayage des photos**

## **Recherche d'une photo sur une cassette sans puce**

- **(1)** Réglez le commutateur POWER sur VCR.
- **(2)** Réglez CM SEARCH sur OFF dans **de** des réglages de menus (p.83).
- **(3)** Appuyez plusieurs fois de suite sur SEARCH MODE de la télécommande jusqu'à ce que l'indicateur PHOTO SEARCH apparaisse. L'indicateur change comme suit :  $DATA \rightarrow PHOTO$  SEARCH  $\rightarrow PHOTO$  SEARCH  $\rightarrow PHOTO$  SCAN
- **(4)** Appuyez sur  $\blacktriangleleft$  ou  $\blacktriangleright$  de la télécommande pour sélectionner une photo. A chaque pression sur  $\blacktriangleleft$  ou  $\blacktriangleright$ , la photo précédente ou suivante est localisée.

La photo sélectionnée s'affiche automatiquement.

## **Pour arrêter la recherche**

Appuyez sur  $\blacksquare$ .

## **Balayage des photos**

- **(1)** Réglez le commutateur POWER sur VCR.
- **(2)** Appuyez plusieurs fois de suite sur SEARCH MODE de la télécommande jusqu'à ce que l'indicateur PHOTO SCAN apparaisse. L'indicateur change de la façon suivante :  $DATA \rightarrow PHOTO$  SEARCH  $\rightarrow PHOTO$  SEARCH  $\rightarrow PHOTO$  SCAN
- **(3)** Appuyez sur  $\blacktriangleleft$  ou  $\blacktriangleright$  de la télécommande. Chaque photo est reproduite pendant 5 secondes environ.

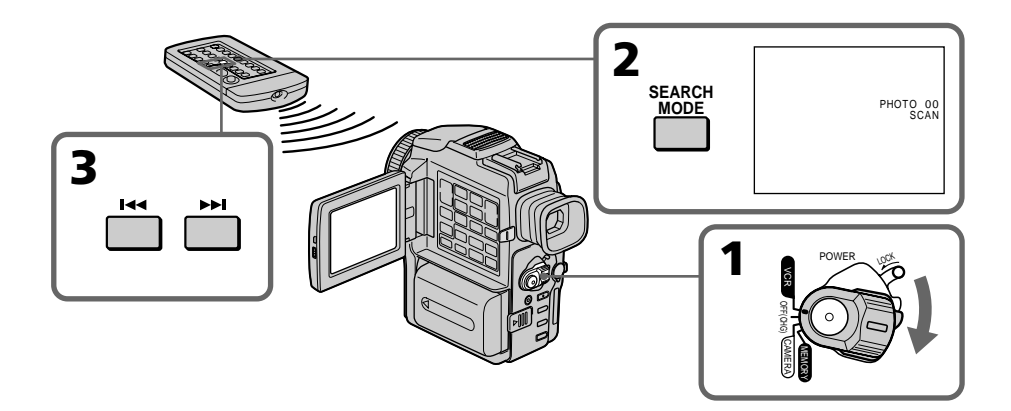

## **Pour arrêter le balayage**

Appuyez sur  $\blacksquare$ .

## **Utilisation du cordon de liaison audio/vidéo**

Raccordez le camescope au magnétoscope avec le cordon de liaison audio/vidéo fourni avec le camescope.

- **(1)** Insérez une cassette vierge (ou une cassette que vous voulez réenregistrer) dans le magnétoscope et une cassette enregistrée dans le camescope.
- **(2)** Préparez le magnétoscope pour l'enregistrement, puis réglez le sélecteur d'entrée sur LINE.

Voir le mode d'emploi du magnétoscope pour les détails.

- **(3)** Réglez le commutateur POWER sur VCR.
- **(4)** Reproduisez la cassette enregistrée sur le camescope.
- **(5)** Commencez l'enregistrement sur le magnétoscope. Voir le mode d'emploi du magnétoscope pour les détails.

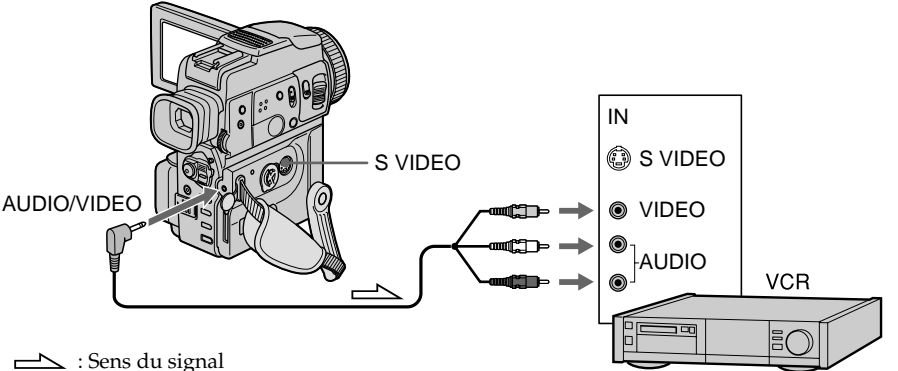

## **Lorsque la copie est terminée**

Appuyez sur  $\blacksquare$  du camescope et du magnétoscope.

#### **Avant la copie**

Réglez DISPLAY sur LCD dans les réglages de menus. (LCD est le réglage par défaut.)

#### **Supprimez les indicateurs s'ils apparaissent à l'écran**

Si les indicateurs apparaissent sur le téléviseur, appuyez sur les touches suivantes pour qu'ils ne soient pas superposés à la cassette copiée :

– DISPLAY

– DATA CODE de la télécommande

– SEARCH MODE de la télécommande

**Vous pouvez faire des copies sur les types de magnétoscopes suivants :** 88 mm, HIGH8, WHS VHS, SWHS S-VHS, WHSE VHSC, SWHSE S-VHSC, **B** Betamax, **ED** Betamax,  $\frac{Min}{N}$  mini DV, **DV** DV ou  $\Theta$  Digital8

#### **Si votre magnétoscope est de type monophonique**

Raccordez la fiche jaune du cordon de liaison audio/vidéo à la prise d'entrée vidéo et la fiche blanche ou rouge à la prise d'entrée audio du téléviseur ou du magnétoscope. Lorsque la fiche blanche est raccordée, vous entendez le son du canal gauche et lorsque la fiche rouge est raccordée, vous entendez le son du canal droit.

#### **Si votre magnétoscope est pourvu d'une prise S-vidéo**

Raccordez-le au camescope à l'aide d'un câble S-vidéo (non fourni) pour obtenir des images au format DV de haute qualité.

Raccordez le câble S-vidéo (non fourni) aux prises S-vidéo du camescope et du magnétoscope.

Avec cette liaison, vous n'avez pas besoin de relier la fiche jaune (vidéo) du cordon de liaison audio/vidéo.

Montage

## **Utilisation d'un câble i.LINK (Câble de liaison DV)**

Raccordez simplement le câble i.LINK (câble de liaison DV) (non fourni) à la prise DV IN/OUT du camescope et à la prise DV IN de l'appareil DV. La liaison numérique à numérique permet la transmission de signaux vidéo et audio sous forme numérique et assure un montage de haute qualité.

Les indicateurs et les titres ou le contenu de la mémoire de la cassette à puce ou les lettres de l'index du "Memory Stick" ne peuvent pas être copiés.

Réglez le sélecteur d'entrée du magnétoscope sur l'entrée DV, le cas échéant.

- **(1)** Insérez une cassette vierge (ou une cassette que vous voulez réenregistrer) dans le magnétoscope et insérez la cassette enregistrée dans le camescope.
- **(2)** Préparez le magnétoscope pour l'enregistrement. Réglez le sélecteur d'entrée sur LINE. Voir le mode d'emploi du magnétoscope pour les détails.
- **(3)** Réglez le commutateur POWER sur VCR.
- **(4)** Reproduisez la cassette enregistrée sur le camescope.
- **(5)** Commencez l'enregistrement sur le magnétoscope. Voir le mode d'emploi du magnétoscope pour les détails.

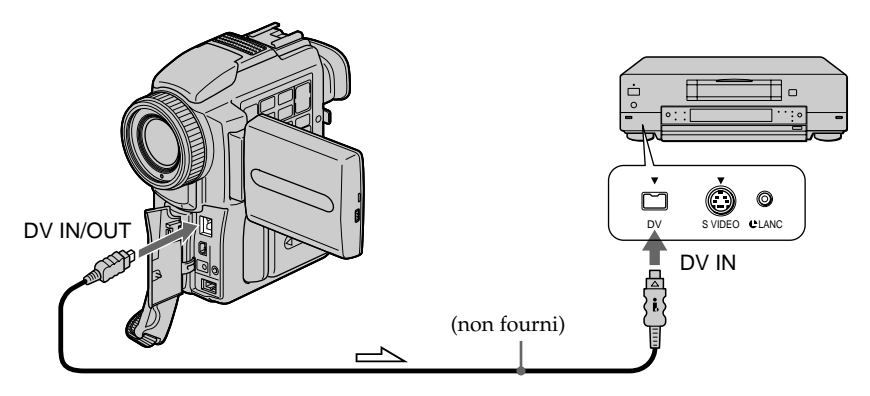

 $\implies$ : Sens du signal

## **Lorsque la copie est terminée**

Appuyez sur ■ du camescope et de l'appareil DV raccordé.

#### **Vous ne pouvez raccorder qu'un magnétoscope avec le câble i.LINK (câble de liaison DV)**

Voir page 139 pour les détails au sujet de la norme i.LINK.

#### **Pendant le montage numérique programmé les fonctions suivantes n'agissent pas :**

- Effets d'image
- Effets numériques
- PB ZOOM

#### **Si vous enregistrez par la prise DV IN/OUT pendant l'arrêt sur image**

L'image enregistrée ne sera pas détaillée et si vous la reproduisez sur un autre appareil vidéo, elle sera probablement instable.

# **Copie de scènes précises – Montage numérique programmé**

Vous pouvez copier des scènes précises, sélectionnées au préalable (programmes), sur une cassette sans avoir à effectuer d'opérations sur le magnétoscope. Les scènes peuvent être sélectionnées image par image. Vous pouvez ainsi présélectionner 20 programmes.

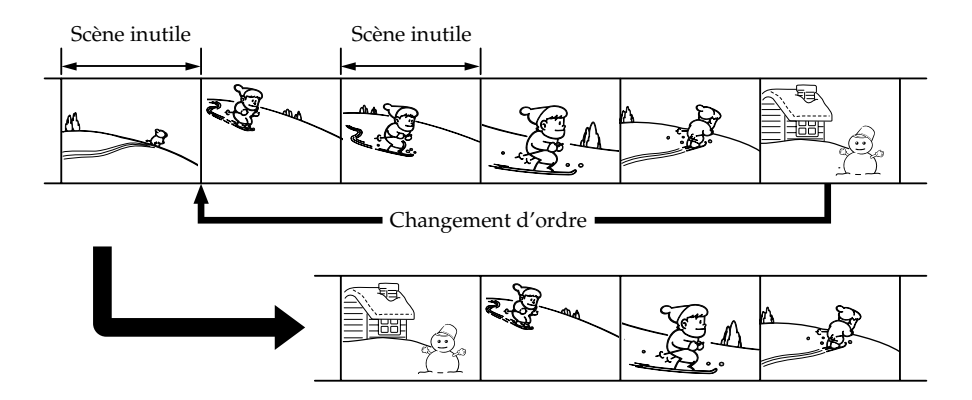

## **Avant d'effectuer le montage numérique programmé**

**Etape 1** Raccordez le camescope au magnétoscope. (p. 57)

**Etape 2** Mettez en marche le magnétoscope. (p. 58, 62)

**Etape 3** Synchronisez le camescope et le magnétoscope. (p. 63)

Si vous faites une nouvelle copie avec le même magnétoscope, les étapes 2 et 3 seront superflues.

## **Réalisation d'un montage numérique programmé**

**Opération 1** Créez un programme (p. 65) **Opération 2** Effectuez le montage proprement dit (copie). (p. 66)

## **Etape 1 : Raccordement au magnétoscope**

Vous pouvez raccorder un cordon de liaison audio/vidéo ou un câble i.LINK (câble de liaison DV).

Lorsque vous utilisez un cordon de liaison audio/vidéo, raccordez les appareils comme indiqué à la page 55.

Lorsque vous utilisez un câble i. LINK (câble de liaison DV), raccordez les appareils comme indiqué à la page 56.

## **Etape 2 : Réglage du magnétoscope pour la copie avec le cordon de liaison audio/vidéo**

Lors du montage sur un magnétoscope, des signaux de commande infrarouges sont envoyés au capteur de télécommande du magnétoscope.

Lorsque vous utilisez le cordon de liaison audio/vidéo, procédez de la façon suivante,  $(1)$  ~  $(4)$ , pour envoyer correctement les signaux de commande.

## **(1) Réglage du code IR SETUP**

- 1 Réglez le commutateur POWER du camescope sur VCR.
- 2 Allumez le magnétoscope raccordé, puis réglez le sélecteur d'entrée sur LINE. Si vous raccordez un autre camescope, réglez son commutateur d'alimentation sur VCR/VTR.
- 3 Appuyez sur MENU pour afficher le menu.
- $\widehat{4}$  Tournez la molette SEL/PUSH EXEC pour sélectionner  $F$ rd, puis appuyez sur la molette.
- 5 Tournez la molette SEL/PUSH EXEC pour sélectionner EDIT SET, puis appuyez sur la molette.
- 6 Tournez la molette SEL/PUSH EXEC pour sélectionner CONTROL, puis appuyez sur la molette.
- 7 Tournez la molette SEL/PUSH EXEC pour sélectionner IR, puis appuyez sur la molette.
- 8 Tournez la molette SEL/PUSH EXEC pour sélectionner IR SETUP, puis appuyez sur la molette.
- 9 Tournez la molette SEL/PUSH EXEC pour sélectionner le code IR SETUP de votre magnétoscope, puis appuyez sur la molette. Vérifiez le code dans "Codes IR SETUP" (p. 59).

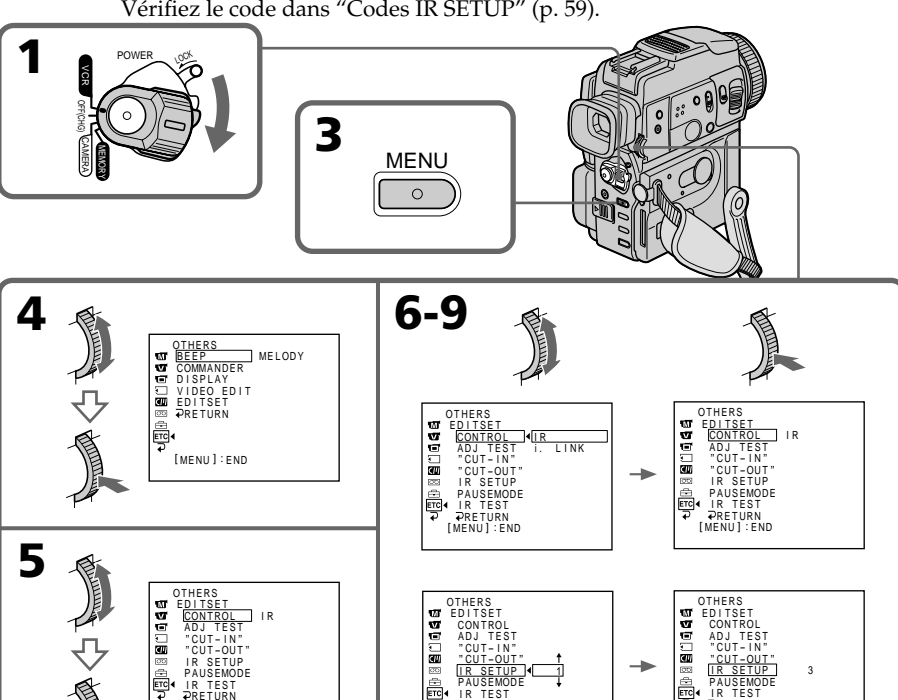

PRETURN<br>[ MENU ] : END

[MENU] : END

RETURN [ MENU ] : END

#### **Codes IR SETUP**

Un certain nombre de codes IR SETUP sont enregistrés dans la mémoire du camescope. Sélectionnez le code correspondant au magnétoscope que vous possédez. Le réglage par défaut est le code 1.

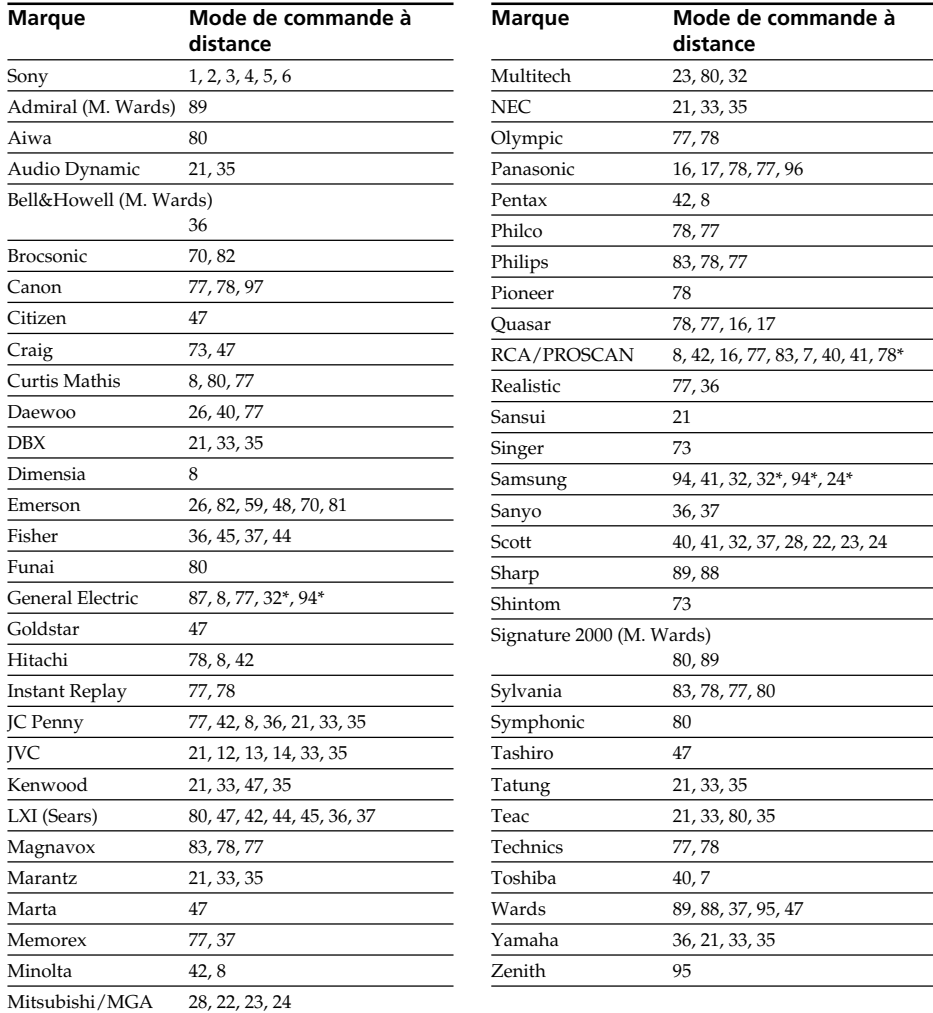

**59 Montage**

Montage

\* Téléviseur/Magnétoscope

#### **Remarque sur le code IR SETUP**

Le montage numérique programmé n'est pas possible si le magnétoscope ne supporte pas les codes IR SETUP.

### **(2) Réglage du mode d'annulation de la pause d'enregistrement du magnétoscope**

- 1 Tournez la molette SEL/PUSH EXEC pour sélectionner PAUSEMODE, puis appuyez sur la molette.
- 2 Tournez la molette SEL/PUSH EXEC pour sélectionner le mode d'annulation de la pause d'enregistrement du magnétoscope, puis appuyez sur la molette.

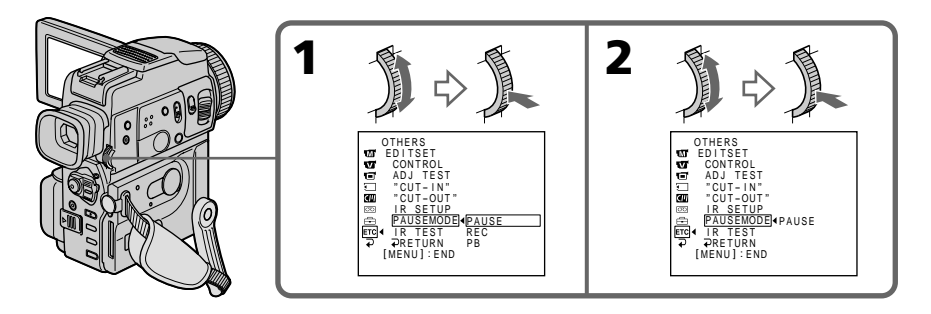

### **Touches servant à annuler la pause d'enregistrement sur le magnétoscope**

La touche qu'il faut utiliser dépend du magnétoscope.

Pour annuler la pause d'enregistrement sur le magnétoscope :

- $-$  Sélectionnez "PAUSE" si la touche servant à annuler la pause d'enregistrement est  $\mathbf{II}$ .
- $-$  Sélectionnez "REC" si la touche servant à annuler la pause d'enregistrement est  $\bullet$ .
- $-$  Sélectionnez "PB" si la touche servant à annuler la pause d'enregistrement est  $\blacktriangleright$ .

## **(3) Positionnement du camescope et du magnétoscope**

Positionnez l'émetteur de rayons infrarouges du camescope face au capteur de télécommande du magnétoscope.

Posez les appareils à environ 11 7/8 pouces (30 cm) l'un de l'autre et enlevez tout obstacle entre les deux appareils.

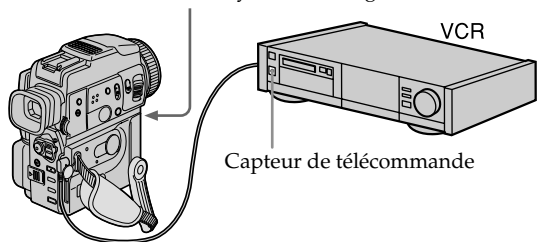

Emetteur de rayons infrarouges

## **Copie de scènes précises – Montage numérique programmé**

### **(4)Vérification du fonctionnement du magnétoscope**

- 1 Insérez une cassette enregistrable dans le magnétoscope, puis mettez le magnétoscope en pause d'enregistrement.
- 2 Tournez la molette SEL/PUSH EXEC pour sélectionner IR TEST, puis appuyez sur la molette.
- 3 Tournez la molette SEL/PUSH EXEC pour sélectionner EXECUTE, puis appuyez sur la molette.

Si l'enregistrement commence sur le magnétoscope, c'est que le réglage est correct.

Lorsque l'enregistrement est terminé, l'indicateur COMPLETE apparaît.

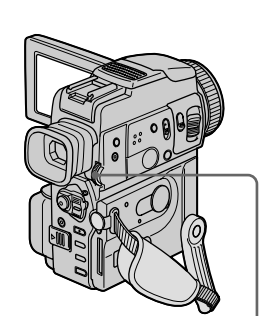

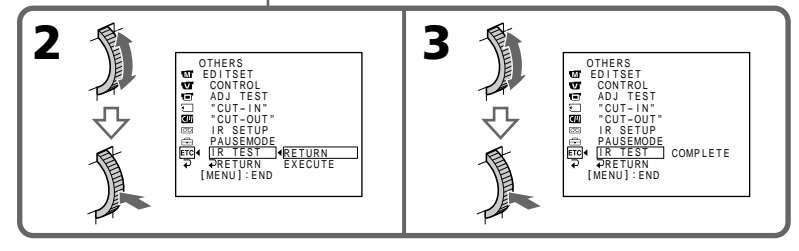

#### **Si le magnétoscope ne fonctionne pas correctement**

- •Réglez à nouveau le code IR SETUP ou PAUSEMODE après avoir vérifié le code dans "Codes IR SETUP".
- •Placez le camescope et le magnétoscope au moins à 11 7/8 pouces (30 cm) l'un de l'autre.
- •Consultez le mode d'emploi du magnétoscope.

## **Etape 2 : Réglage du magnétoscope pour la copie avec le câble i.LINK (câble de liaison DV)**

Lorsque vous utilisez un câble i.LINK (câble de liaison DV) (non fourni), procédez de la façon suivante.

- **(1)** Réglez le commutateur POWER du camescope sur VCR.
- **(2)** Allumez le magnétoscope raccordé, puis réglez le sélecteur d'entrée sur l'entrée DV.

Si vous raccordez un autre camescope numérique, réglez son commutateur d'alimentation sur VCR/VTR.

- **(3)** Appuyez sur MENU pour afficher le menu.
- **(4)** Tournez la molette SEL/PUSH EXEC pour sélectionner **ETC**, puis appuyez sur la molette.
- **(5)** Tournez la molette SEL/PUSH EXEC pour sélectionner EDIT SET, puis appuyez sur la molette.
- **(6)** Tournez la molette SEL/PUSH EXEC pour sélectionner CONTROL, puis appuyez sur la molette.
- **(7)** Tournez la molette SEL/PUSH EXEC pour sélectionner i.LINK, puis appuyez sur la molette.

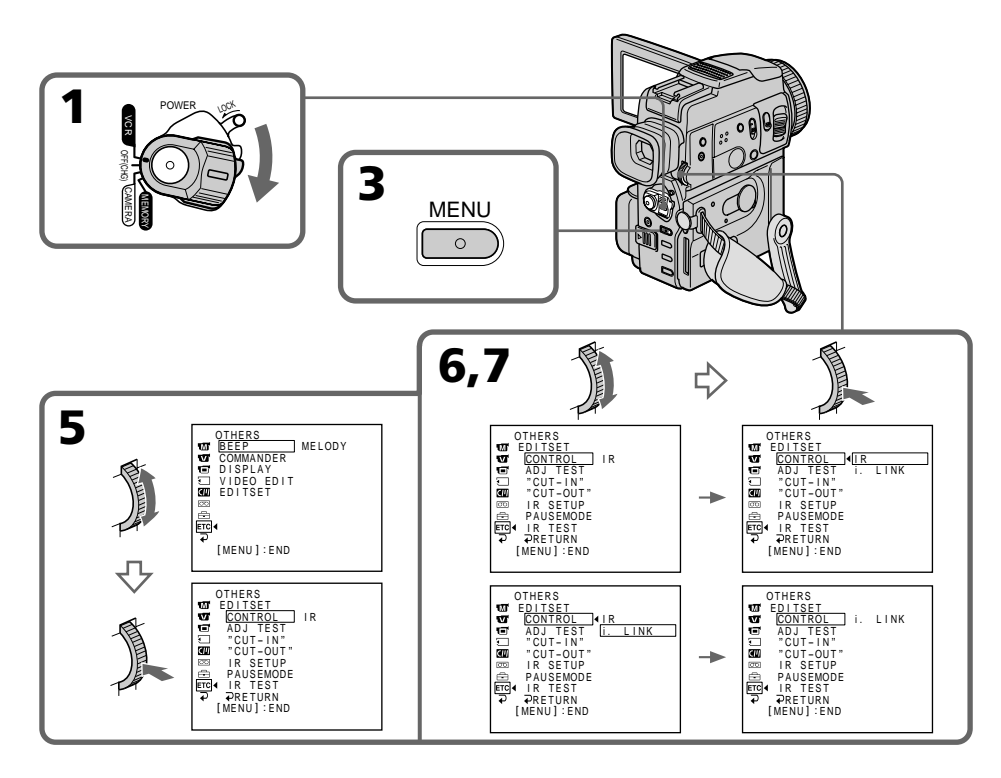

## **Etape 3 : Synchronisation du magnétoscope**

Vous pouvez synchroniser le camescope et le magnétoscope pour qu'ils se mettent en marche et à l'arrêt en même temps. Préparez un crayon et du papier pour prendre des notes. Avant de commencer, éjectez la cassette du camescope.

- **(1)** Réglez le commutateur POWER du camescope sur VCR.
- **(2)** Insérez une cassette enregistrable (ou une cassette que vous voulez réenregistrer) dans le magnétoscope, puis mettez le magnétoscope en pause d'enregistrement. Lorsque vous sélectionnez i.LINK dans CONTROL, l' opération précédente est superflue.
- **(3)** Tournez la molette SEL/PUSH EXEC pour sélectionner ADJ TEST, puis appuyez sur la molette.
- **(4)** Tournez la molette SEL/PUSH EXEC pour sélectionner EXECUTE, puis appuyez sur la molette.

IN et OUT sont enregistrés 5 fois sur une image pour calculer les valeurs numériques nécessaires à la synchronisation.

L'indicateur EXECUTING clignote sur l'écran LCD ou dans le viseur. L'indicateur COMPLETE apparaît lorsque cette opération est terminée.

- **(5)** Rembobinez la bande sur le magnétoscope et activez la lecture au ralenti. Notez la valeur numérique de chaque IN et la valeur numérique de chaque OUT.
- **(6)** Calculez la moyenne de toutes les valeurs numériques de chaque IN et la moyenne de toutes les valeurs numériques de chaque OUT.
- **(7)** Tournez la molette SEL/PUSH EXEC pour sélectionner "CUT-IN", puis appuyez sur la molette.
- **(8)** Tournez la molette SEL/PUSH EXEC pour sélectionner la valeur numérique moyenne IN, puis appuyez sur la molette.
- La position de début d'enregistrement est mémorisée. **(9)** Tournez la molette SEL/PUSH EXEC pour sélectionner "CUT-OUT", puis appuyez sur la molette.
- **(10)** Tournez la molette SEL/PUSH EXEC pour sélectionner la valeur numérique moyenne OUT, puis appuyez sur la molette.
	- La position d'arrêt de l'enregistrement est mémorisée.
- **(11)** Tournez la molette SEL/PUSH EXEC pour sélectionner → RETURN, puis appuyez sur la molette.

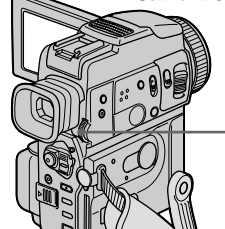

្យ ខ្មុំ ស្ព 画

**3,4**

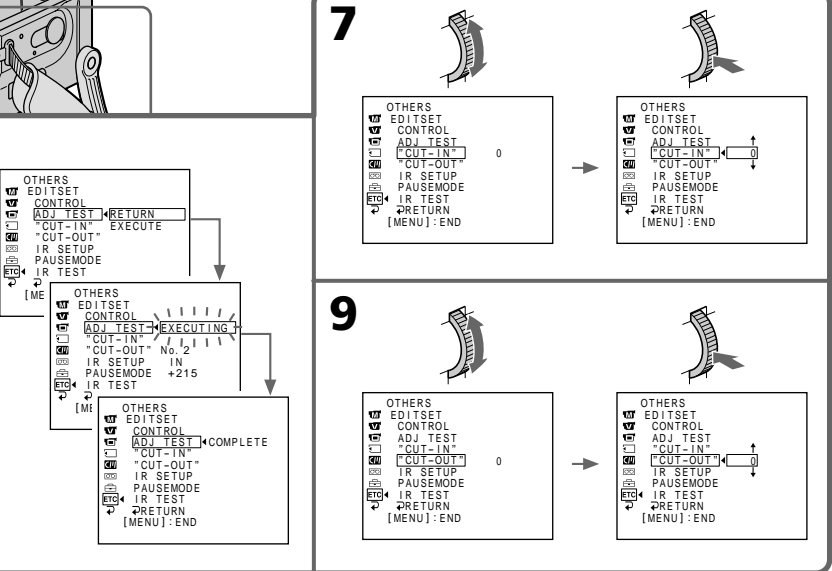

## **Copie de scènes précises – Montage numérique programmé**

#### **Remarques**

- •Il n'est pas possible de copier les titres, les indicateurs ni le contenu de la mémoire d'une cassette à puce.
- •Lorsque vous utilisez un câble i.LINK (câble de liaison DV), la copie risque de ne pas s'effectuer correctement sur certains magnétoscopes.

Dans ce cas, réglez CONTROL sur IR dans les réglages de menus du camescope.

- •Lors du montage numérique programmé, les signaux de commande ne peuvent pas être envoyés par la prise LANC $\bullet$ .
- •Lorsque l'étape 3 est terminée, l'image qui sert au réglage de la synchronisation est enregistrée pendant 50 secondes environ.
- •Si vous commencez l'enregistrement tout au début de la bande, les premières secondes risquent de ne pas être enregistrées correctement. Laissez défiler la bande pendant 10 secondes environ avant de commencer l'enregistrement.

#### **Si vous utilisez un câble i.LINK (câble de liaison DV)**

Lors d'une liaison numérique à numérique, les signaux audio et vidéo sont transmis sous forme numérique et permettent un montage de haute qualité.

## **Opération 1 : Création de programmes**

- **(1)** Insérez une cassette dans le camescope pour la lecture et une autre dans le magnétoscope pour l'enregistrement.
- **(2)** Appuyez sur MENU pour afficher le menu.
- **(3)** Tournez la molette SEL/PUSH EXEC pour sélectionner  $F$ FIG, puis appuyez sur la molette.
- **(4)** Tournez la molette SEL/PUSH EXEC pour sélectionner VIDEO EDIT, puis appuyez sur la molette.
- **(5)** Recherchez le début de la première scène que vous voulez insérer en utilisant les touches de commande vidéo, puis mettez la lecture en pause.
- **(6)** Appuyez sur MARK de la télécommande ou sur la molette SEL/PUSH EXEC. Le point IN du premier programme est enregistré et la partie supérieure de la<br>marque du programme devient bleu-clair.
- **(7)** Recherchez la fin de la première scène que vous voulez insérer à l'aide des touches de commande vidéo, puis mettez la lecture en pause.
- **(8)** Appuyez sur MARK de la télécommande ou sur la molette SEL/PUSH EXEC. Le point OUT du premier programme est enregistré et la partie inférieure de la marque du programme devient bleu-clair.

#### **(9)** Répétez les étapes 5 à 8, puis validez le programme. Lorsqu'un programme est créé, sa marque devient bleu-clair. Vous pouvez ainsi créer 20 programmes.

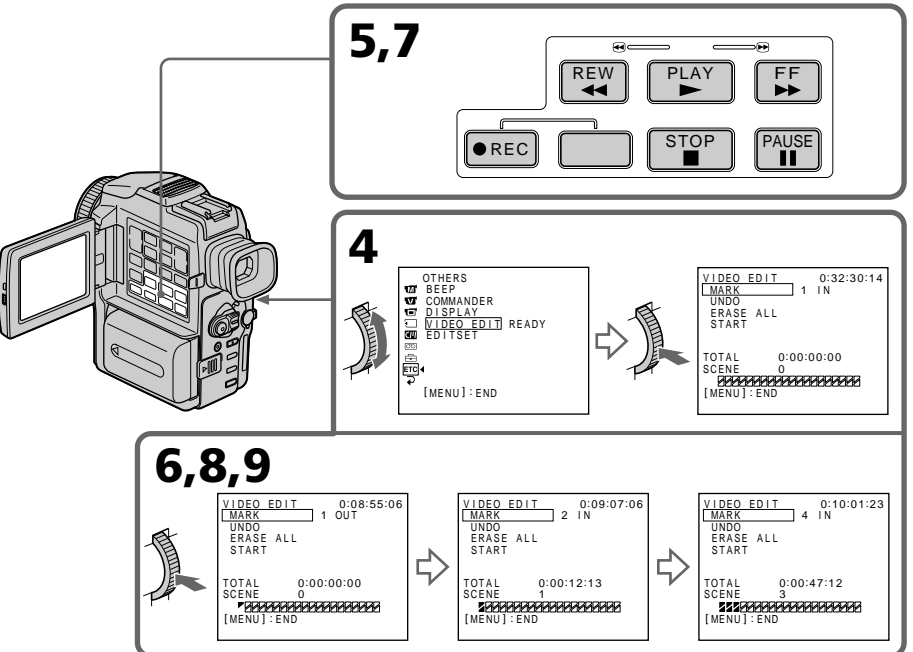

### **Suppression du programme créé**

- Effacez d'abord la marque OUT puis la marque IN du dernier programme créé.
- **(1)** Tournez la molette SEL/PUSH EXEC pour sélectionner UNDO, puis appuyez sur la molette.
- **(2)** Tournez la molette SEL/PUSH EXEC pour sélectionner EXECUTE, puis appuyez sur la molette.

La marque du dernier programme clignote, puis le programme est annulé.

#### **Pour annuler la suppression d'un programme**

Appuyez sur RETURN à l'étape 2.

Montage

## **Copie de scènes précises – Montage numérique programmé**

### **Suppression de tous les programmes**

- **(1)** Sélectionnez VIDEO EDIT dans les réglages de menus. Tournez la molette SEL/PUSH EXEC pour sélectionner ERASE ALL, puis appuyez sur la molette.
- **(2)** Tournez la molette SEL/PUSH EXEC pour sélectionner EXECUTE, puis appuyez sur la molette.

Toutes les marques de programme clignotent, puis les réglages sont annulés.

#### **Pour annuler la suppression de tous les programmes**

Sélectionnez RETURN à l'étape 2.

#### **Pour annuler un programme**

Appuyez sur MENU. Le programme reste en mémoire jusqu'à l'éjection de la cassette.

#### **Remarque**

Pendant le montage numérique programmé l'enregistrement n'est pas possible.

#### **Si la cassette contient un passage vierge**

Il ne sera pas possible de marquer des points IN et OUT sur cette cassette.

#### **S'il y a un passage vierge entre les points IN et OUT**

Le code temporel ne sera pas indiqué correctement.

### **Opération 2 : Montage numérique programmé (Copie d'une cassette)**

Assurez-vous que le camescope et le magnétoscope sont bien reliés et que le magnétoscope est en pause d'enregistrement. Lorsque vous utilisez un câble i.LINK (câble de liaison DV), la procédure suivante n'est pas nécessaire. Si vous utilisez un autre camescope numérique, réglez son commutateur d'alimentation sur VCR/VTR.

- **(1)** Sélectionnez VIDEO EDIT, tournez la molette SEL/PUSH EXEC pour sélectionner START, puis appuyez sur la molette.
- **(2)** Tournez la molette SEL/PUSH EXEC pour sélectionner EXECUTE, puis appuyez sur la molette.

Recherchez le début du premier programme, puis commencez la copie. La marque du programme clignote.

L'indicateur SEARCH apparaît pendant la recherche et l'indicateur EDIT apparaît pendant le montage sur l'écran LCD ou dans le viseur.

L'indication PROGRAM devient bleu-clair lorsque la copie est terminée. A la fin de la copie, le camescope et le magnétoscope s'arrêtent

### automatiquement.

#### **Pour arrêter la copie pendant le montage**

Appuyez sur  $\blacksquare$  à l'aide des touches de commande vidéo.

#### **Pour désactiver le montage numérique programmé**

Le camescope s'arrête de lui-même lorsque la copie est terminée. L'affichage VIDEO EDIT des réglages de menus réapparaît à ce moment.

Appuyez sur MENU pour désactiver le montage numérique programmé.

#### **Vous ne pouvez pas enregistrer sur le magnétoscope si :**

#### – La cassette est terminée.

- Le taquet d'interdiction d'écriture est tiré et la marque rouge est visible.
- Le code IR SETUP n'est pas correct. (Lorsque IR est sélectionné.)
- La touche d'annulation de la pause d'enregistrement n'est pas correcte. (Lorsque IR est sélectionné.)

#### **NOT READY apparaît sur l'écran LCD lorsque :**

- La programmation des scènes à copier n'a pas été effectuée.
- i.LINK est sélectionné mais le câble i.LINK (câble de liaison DV) n'est pas raccordé.
- Le magnétoscope raccordé n'est pas allumé (lorsque la liaison i.LINK est utilisée).

## **Utilisation du camescope avec un appareil vidéo analogique et un ordinateur – Fonction de conversion du signal**

Vous pouvez saisir des images et du son d'un appareil vidéo analogique en reliant l'appareil vidéo analogique à un ordinateur pourvu d'une prise i.LINK (DV) par le biais du camescope.

- **(1)** Réglez le commutateur POWER sur VCR.
- **(2)** Réglez DISPLAY sur LCD dans ETC des réglages de menus.
- **(3)** Réglez  $A/V \rightarrow DV$  OUT sur ON dans  $\overline{w}$  des réglages de menus (p. 83).
- **(4)** Commencez la lecture sur l'appareil vidéo analogique.
- **(5)** Saisissez les images sur votre ordinateur. Les opérations à effectuer dépendent de l'ordinateur et du logiciel que vous utilisez.

Pour les détails sur la saisie d'images, reportez-vous au mode d'emploi de l'ordinateur et du logiciel.

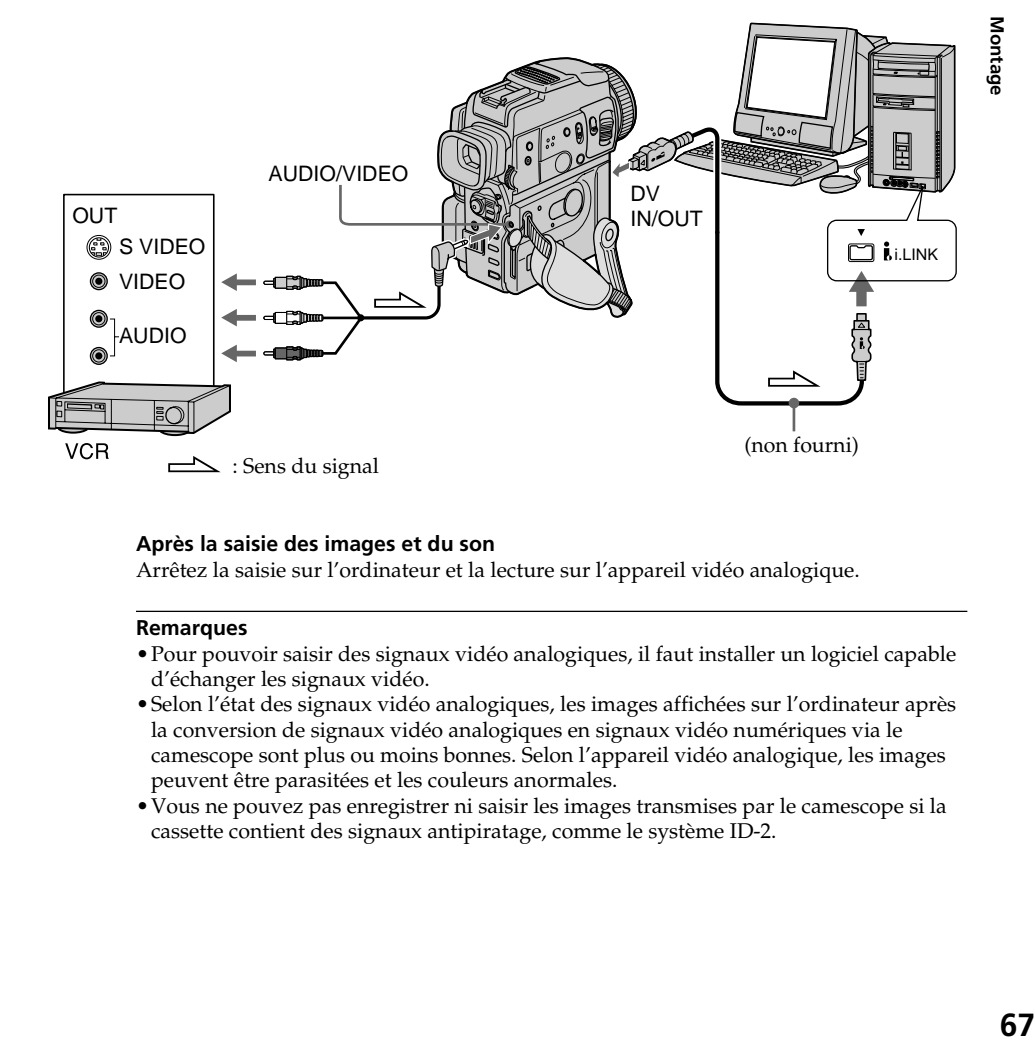

#### **Après la saisie des images et du son**

Arrêtez la saisie sur l'ordinateur et la lecture sur l'appareil vidéo analogique.

#### **Remarques**

- •Pour pouvoir saisir des signaux vidéo analogiques, il faut installer un logiciel capable d'échanger les signaux vidéo.
- •Selon l'état des signaux vidéo analogiques, les images affichées sur l'ordinateur après la conversion de signaux vidéo analogiques en signaux vidéo numériques via le camescope sont plus ou moins bonnes. Selon l'appareil vidéo analogique, les images peuvent être parasitées et les couleurs anormales.
- •Vous ne pouvez pas enregistrer ni saisir les images transmises par le camescope si la cassette contient des signaux antipiratage, comme le système ID-2.

## **Enregistrement de cassettes vidéo ou d'émissions de télévision**

## **Utilisation du cordon de liaison audio/vidéo**

Vous pouvez enregistrer une cassette à partir d'un autre magnétoscope ou une émission de télévision à partir d'un téléviseur pourvu de sorties audio/vidéo. Le camescope vous servira<br>d'enregistreur.

- **(1)** Insérez une cassette vierge (ou une cassette que vous voulez réenregistrer) dans le camescope. Si vous voulez enregistrer depuis le magnétoscope, insérez une cassette dans le magnétoscope.<br>(2) Réglez le commutateur POWER du camescope sur VCR.
- 
- **(2)** Réglez le commutateur POWER du camescope sur VCR. **(3)** Réglez DISPLAY sur LCD dans des réglages de menus (p. 83).
- **(4)** Appuyez simultanément sur REC et sur la touche de droite du camescope, puis appuyez immédiatement sur II du camescope.
- **(5)** Appuyez sur  $\triangleright$  du magnétoscope pour commencer la lecture si vous enregistrez depuis un magnétoscope. Sélectionnez une émission de télévision si vous enregistrez depuis la télévision. L'image du téléviseur ou du magnétoscope apparaît sur l'écran LCD ou dans

le viseur.

**(6)** Appuyez sur **II** du camescope à l'endroit où vous voulez commencer la copie.

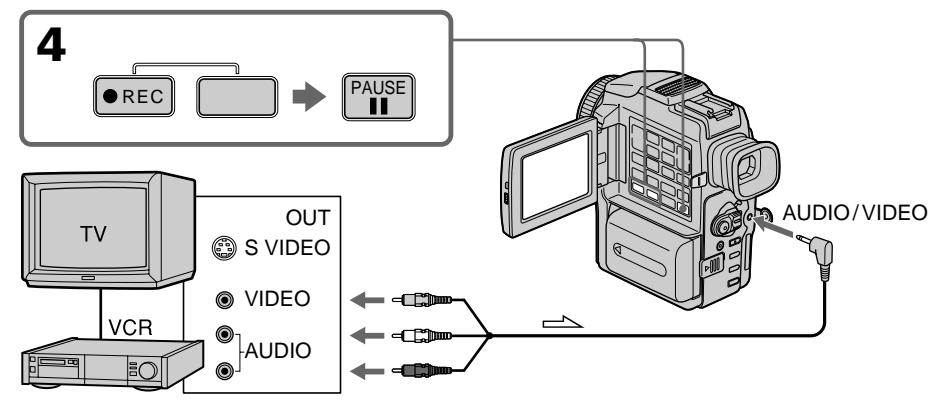

 $\implies$ : Sens du signal

## **Lorsque la copie est terminée**

Appuyez sur ■ du camescope et du magnétoscope.

### **Utilisation de la télécommande**

A l'étape 4, appuyez simultanément sur ● REC et MARK et immédiatement après sur  $II. A$  l'étape  $\dot{6}$ , appuyez sur  $II$  au début de la scène que vous voulez enregistrer.

#### **Remarque sur la télécommande**

Le camescope utilise le mode de télécommande VTR 2. Les modes de télécommande 1, 2 et 3 permettent de distinguer le camescope d'autres magnétoscopes/camescopes Sony et d'éviter les interférences de télécommande. Si vous utilisez un autre magnétoscope/camescope Sony avec le mode de télécommande VTR 2, il sera préférable de changer le mode de télécommande ou de masquer le capteur infrarouge du magnétoscope avec du papier noir.

#### **Si votre magnétoscope est de type monophonique**

Raccordez la fiche jaune du cordon de liaison audio/vidéo à la prise de sortie vidéo et la fiche blanche ou rouge à la prise de sortie audio du magnétoscope ou du téléviseur. Lorsque la fiche blanche est raccordée, le son est fourni par le canal gauche ou lorsque la fiche rouge est raccordée, le son est fourni par le canal droit.

#### **Si votre téléviseur ou magnétoscope a une prise S-vidéo**

Raccordez-le à l'aide d'un cordon S-vidéo (non fourni) pour obtenir des images DV de très haute qualité.

Raccordez le cordon S-vidéo (non fourni) aux prises S-vidéo du camescope et du téléviseur ou magnétoscope.

Avec ce type de liaison, vous n'avez pas besoin de relier la fiche jaune (vidéo) du cordon de liaison audio/vidéo.

## **Utilisation d'un câble i.LINK (câble de liaison DV)**

Reliez simplement le câble i.LINK (câble de liaison DV) (non fourni) à DV IN/OUT du camescope et DV IN/OUT de l'autre appareil DV. Lors d'une liaison numérique à numérique, les signaux vidéo et audio sont transmis sous forme numérique et permettent d'effectuer des montages de très grande qualité.

- **(1)** Insérez une cassette vierge (ou une cassette que vous voulez réenregistrer) dans le camescope et une cassette enregistrée dans le magnétoscope.
- **(2)** Réglez le commutateur POWER du camescope sur VCR.
- **(3)** Réglez DISPLAY sur LCD dans **ETC** des réglages de menus (p. 83).
- **(4)** Appuyez simultanément sur REC et sur la touche de droite du camescope, et immédiatement après sur II du camescope.
- **(5)** Appuyez sur N du magnétoscope pour commencer la lecture. L'image qui doit être enregistrée apparaît sur l'écran LCD ou dans le viseur.
- **(6)** Appuyez sur  $\mathbf{\hat{I}}$  du camescope à l'endroit où vous voulez commencer la copie.

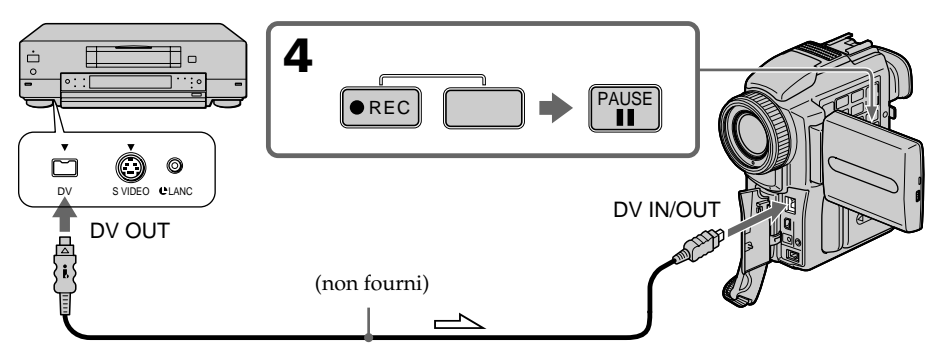

 $\implies$ : Sens du signal

## **Lorsque la copie est terminée**

Appuyez sur ■ du camescope et du magnétoscope.

### **Utilisation de la télécommande**

A l'étape 4, appuyez simultanément sur  $\bullet$  REC et MARK et immédiatement après sur II. A l'étape 6, appuyez sur II au début de la scène que vous voulez enregistrer.

#### **Remarque sur la télécommande**

Le camescope utilise le mode de télécommande VTR 2. Les modes de télécommande 1, 2 et 3 permettent de distinguer le camescope d'autres magnétoscopes/camescopes Sony et d'éviter les interférences de télécommande. Si vous utilisez un autre magnétoscope/ camescope Sony avec le mode de télécommande VTR 2, il sera préférable de changer le mode de télécommande ou de masquer le capteur infrarouge du magnétoscope avec du papier noir.

#### **Vous ne pouvez raccorder qu'un seul magnétoscope avec le câble i. LINK (câble de liaison DV)**

#### **Lors de la copie numérique d'image**

La couleur de l'image affichée peut être irrégulière, mais l'image copiée est normale.

#### **Si vous enregistrez par la prise DV IN/OUT pendant l'arrêt sur image**

L'image enregistrée ne sera pas très détaillée et elle risque de scintiller lors de la lecture sur le camescope.

#### **Avant l'enregistrement**

Assurez-vous que l'indicateur DV IN apparaît sur l'écran LCD ou dans le viseur. L'indicateur  $\overrightarrow{DV}$  IN peut apparaître sur les deux appareils.

# **Insertion d'une scène depuis un magnétoscope – Montage à insertion**

Vous pouvez insérer une scène depuis un magnétoscope sur une cassette enregistrée en spécifiant les points où l'insertion doit commencer et prendre fin. Pour ce faire, utilisez la télécommande. Les liaisons sont les mêmes que celles indiquées aux pages 68 ou 69. Mettez la cassette contenant la scène qui doit être insérée dans la magnétoscope.

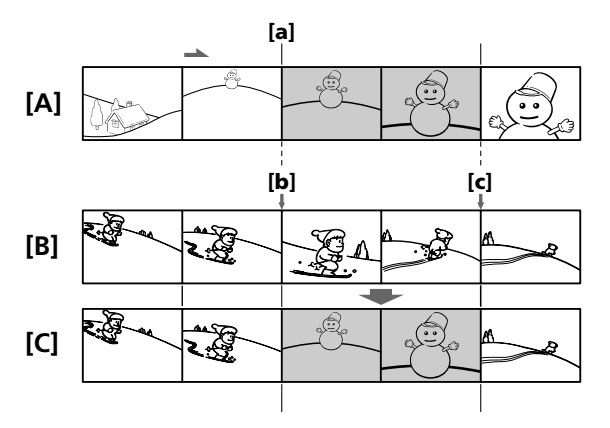

- **[A]**: Bande contenant la scène qui doit être superposée.
- **[B]**: Bande avant le montage.
- **[C]**: Bande après le montage.
- **(1)** Réglez le commutateur POWER du camescope sur VCR.
- **(2)** Sur le magnétoscope raccordé au camescope, localisez le point juste avant le début de l'insertion [a] et appuyez sur **II** pour mettre le magnétoscope en pause de lecture.
- **(3)** Sur le camescope, localisez le point de fin d'insertion **[c]** en appuyant  $\blacktriangleleft$  ou  $\blacktriangleright$ , puis appuyez sur II pour mettre le camescope en pause de lecture.
- **(4)** Appuyez sur ZERO SET MEMORY de la télécommande. L'indicateur ZERO SET MEMORY clignote et le point de fin d'insertion est mémorisé. Le compteur indique "0:00:00"
- **(5)** Sur le camescope, localisez le point de début d'insertion **[b]** en appuyant sur  $\blacktriangleleft$ , puis appuyez simultanément sur  $\blacktriangleright$  REC et sur la touche de droite.
- **(6)** Appuyez d'abord sur **II** du magnétoscope et quelques secondes plus tard sur II du camescope pour insérer la nouvelle scène.

L'insertion s'arrête automatiquement quand le compteur atteint le point zéro et le camescope se met automatiquement en pause d'enregistrement.

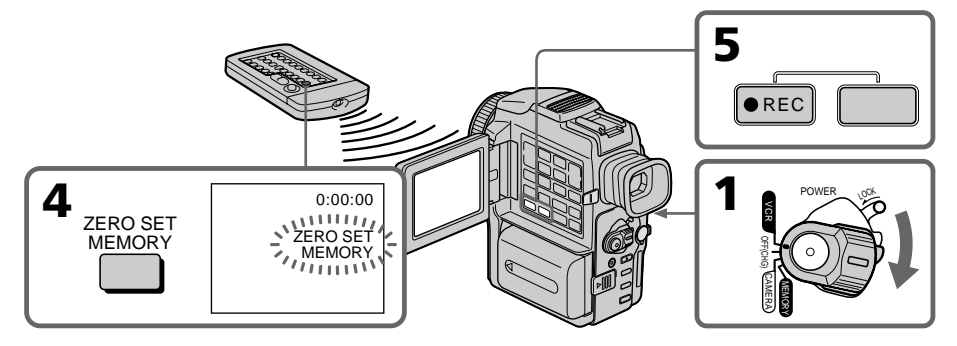

## **Pour changer le point de fin d'insertion**

Appuyez une nouvelle fois sur ZERO SET MEMORY après l'étape 5 pour supprimer l'indicateur ZERO SET MEMORY et commencez par l'étape 3.

### **Utilisation de la télécommande**

A l'étape 5, appuyez simultanément sur  $\bullet$  REC et sur MARK, et immédiatement après sur II. A l'étape 6, appuyez sur II au début de la scène que vous voulez enregistrer.

#### **Remarque**

L'image et le son enregistrés entre le début et la fin de l'insertion sont remplacés par la nouvelle scène.

#### **Remarque sur la télécommande**

Le camescope utilise le mode de télécommande VTR 2. Les modes de télécommande 1, 2 et 3 permettent de distinguer le camescope d'autres magnétoscopes/camescopes Sony et d'éviter les interférences de télécommande. Si vous utilisez un autre magnétoscope/ camescope Sony avec le mode de télécommande VTR 2, il sera préférable de changer le mode de télécommande ou de masquer le capteur infrarouge du magnétoscope avec du papier noir.

#### **Si vous insérez une scène sur une cassette enregistrée sur un autre camescope (DCR-PC110 compris)**

L'image et le son présenteront de la distorsion. Il est conseillé d'insérer les scènes sur une cassette enregistrée sur ce camescope.

#### **A la lecture d'une scène insérée**

L'image et le son peuvent présenter de la distorsion à la fin de l'insertion. Il ne s'agit pas d'une anomalie.

L'image et le son au début et à la fin de l'insertion peuvent présenter de la distorsion dans le mode LP.

#### **Pour insérer une scène sans marquer la fin de l'insertion**

Sautez les étapes 3 et 4 et appuyez sur  $\blacksquare$  pour arrêter l'insertion.

# **Doublage sonore**

Vous pouvez enregistrer une bande sonore que vous ajouterez à la bande originale en raccordant le camescope à un appareil audio ou à un microphone. Avec un appareil audio pourrez ajouter le son en spécifiant le début et la fin du passage qui doit être doublé. La bande originale ne sera pas effacée.

Pour effectuer cette opération il faut utiliser la télécommande.

## **Raccordement d'un microphone à la prise MIC JACK**

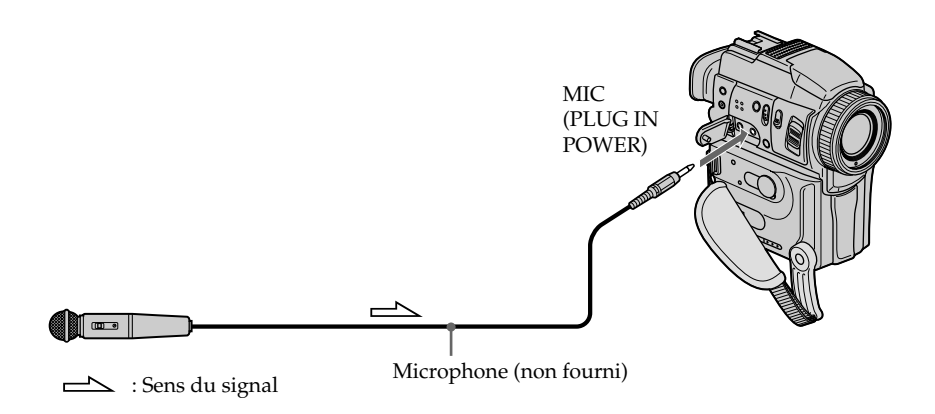

L'image et le son enregistrés peuvent être contrôlés sur un téléviseur relié à la prise AUDIO/VIDEO du camescope.

Le haut-parleur ne restitue pas le son enregistré. Ecoutez-le à l'aide d'un casque ou d'un téléviseur.

## **Raccordement d'un microphone par la griffe porte-accessoire intelligente**

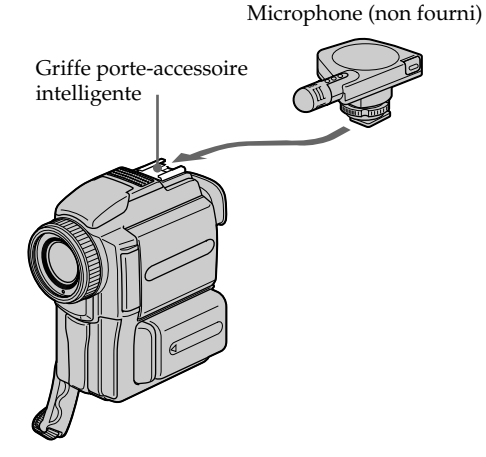
# **Raccordement d'un cordon de liaison audio/vidéo à la prise AUDIO/VIDEO**

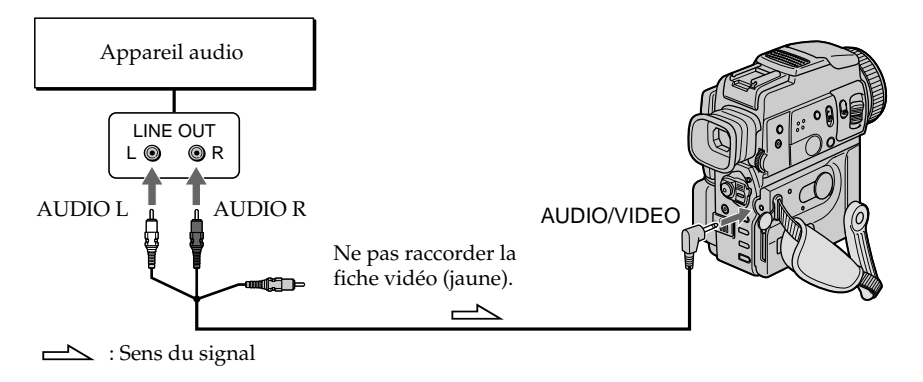

# **Doublage sonore avec le microphone intégré**

Aucune liaison n'est nécessaire pour doubler le son.

#### **Remarque**

Lorsque la prise AUDIO/VIDEO ou le microphone intégré est utilisé pour le doublage sonore, les images ne sont pas transmises par la prise S VIDEO ou AUDIO/VIDEO. Il faut vérifier l'image enregistrée sur l'écran LCD ou dans le viseur. Le son peut être contrôlé à l'aide d'un casque.

#### **Si vous avez réalisé toutes les liaisons**

L'entrée audio sélectionnée en priorité pour l'enregistrement sera:

- •Prise MIC (PLUG IN POWER)
- •Griffe porte-accessoire intelligente
- •Prise AUDIO/VIDEO
- •Microphone intégré

# **Ajout d'un son à une cassette enregistrée**

Choisissez une des liaisons mentionnées précédemment et reliez l'appareil audio ou le microphone au camescope. Procédez ensuite de la façon suivante.

- **(1)** Insérez la cassette enregistrée dans le camescope.
- **(2)** Réglez le commutateur POWER du camescope sur VCR.
- **(3)** Localisez le début de l'enregistrement en appuyant sur  $\triangleright$  de la télécommande.

Appuyez ensuite sur II à l'endroit où vous voulez commencer l'enregistrement pour mettre le camescope en pause de lecture.

- **(4)** Appuyez sur AUDIO DUB de la télécommande. L'indicateur vert  $\bigoplus$ II apparaît sur l'écran LCD ou dans le viseur.
- **(5)** Appuyez sur II du camescope ou de la télécommande et reproduisez le son que vous voulez enregistrer. La nouvelle bande sonore est enregistrée en stéréo 2 (ST2) pendant la lecture. Pendant l'enregistrement de la nouvelle bande sonore, l'indicateur rouge
- apparaît sur l'écran LCD ou dans le viseur. **(6)** Appuyez sur ■ de la télécommande ou du camescope à l'endroit où vous voulez arrêter l'enregistrement.

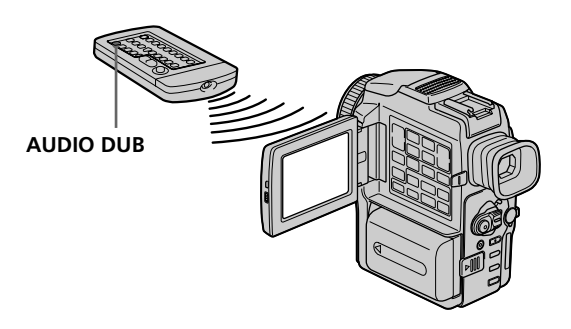

# **Contrôle de la nouvelle bande sonore**

## **Pour écouter le son**

Réglez la balance entre la bande sonore originale (ST1) et la nouvelle bande sonore (ST2) en sélectionnant AUDIO MIX dans les réglages de menus (p. 83).

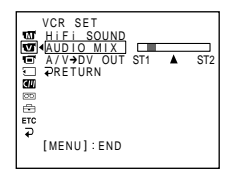

Le réglage original de la bande sonore (ST1) est rétabli dans AUDIO MIX 5 minutes environ après le débranchement de la source d'alimentation ou le retrait de la batterie rechargeable. Le réglage par défaut est la bande sonore originale seulement.

### **Remarques**

- •Il n'est pas possible d'enregistrer une nouvelle bande sonore sur une cassette déjà enregistrée en mode 16 bits (32 kHz, 44,1 kHz ou 48 kHz) (p. 88).
- •Il n'est pas possible d'enregistrer une nouvelle bande sonore sur une cassette déjà enregistrée en mode LP (p. 88).
- •Il n'est pas possible d'ajouter une bande sonore en enregistrant par la prise DV IN/ OUT.
- •Il n'est pas possible d'ajouter une bande sonore à un passage vierge de la cassette.

### **Si un câble i.LINK (câble de liaison DV) (non fourni) est raccordé au camescope**

Il ne sera pas possible d'ajouter une bande sonore à la cassette enregistrée.

#### **Il est conseillé d'ajouter une bande sonore à une cassette enregistrée avec ce camescope**

Si vous voulez ajouter une bande sonore à une cassette enregistrée sur un autre camescope (DCR-PC110 compris), le son risque d'être de moindre qualité.

#### **Si le taquet d'interdiction d'écriture est tiré**

Il ne sera pas possible d'enregistrer sur la cassette. Changez le taquet de position pour permettre l'écriture.

#### **Pour ajouter une nouvelle bande sonore avec plus de précision**

Pendant la lecture, appuyez sur ZERO SET MEMORY de la télécommande à l'endroit où vous voulez arrêter ultérieurement l'enregistrement.

Effectuez les étapes 3 à 5. L'enregistrement s'arrête automatiquement à l'endroit où vous avez appuyé sur ZERO SET MEMORY.

# **Incrustation d'un titre**

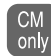

Si vous utilisez une cassette à puce, vous pourrez superposer un titre à l'image. Lors de la lecture, ce titre restera affiché pendant 5 secondes.

Vous pouvez sélectionner un des 8 titres préréglés et 2 titres personnalisés (p. 79). Vous pouvez aussi choisir, la couleur, la taille et la position des titres.

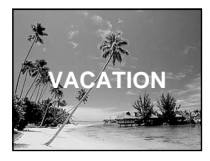

- **(1)** En mode CAMERA, pause de lecture ou lecture, appuyez sur TITLE pour afficher le menu de titres.
- **(2)** Tournez la molette SEL/PUSH EXEC pour sélectionner  $\Box$ , puis appuyez sur la molette.
- **(3)** Tournez la molette SEL/PUSH EXEC pour sélectionner le titre souhaité, puis appuyez sur la molette. Le titre clignote.
- **(4)** Changez au besoin la couleur, la taille ou la position du titre.
	- 1 Tournez la molette SEL/PUSH EXEC pour sélectionner COLOR, SIZE ou POSITION, puis appuyez sur la molette. Le paramètre apparaît.
	- 2 Tournez la molette SEL/PUSH EXEC pour sélectionner le paramètre souhaité, puis appuyez sur la molette.
	- 3 Répétez les opérations  $(1)$  et  $(2)$  jusqu'à ce que le titre soit comme vous voulez.
- **(5)** Appuyez une nouvelle fois sur la molette SEL/PUSH EXEC pour valider le réglage.

En mode d'enregistrement, de lecture ou de pause de lecture :

L'indicateur TITLE SAVE apparaît sur l'écran pendant 5 secondes lorsque le titre est inscrusté.

En mode d'attente :

L'indicateur TITLE apparaît. Lorsque vous appuyez sur START/STOP pour commencer l'enregistrement, TITLE SAVE apparaît sur l'écran pendant 5 secondes lorsque le titre est incrusté.

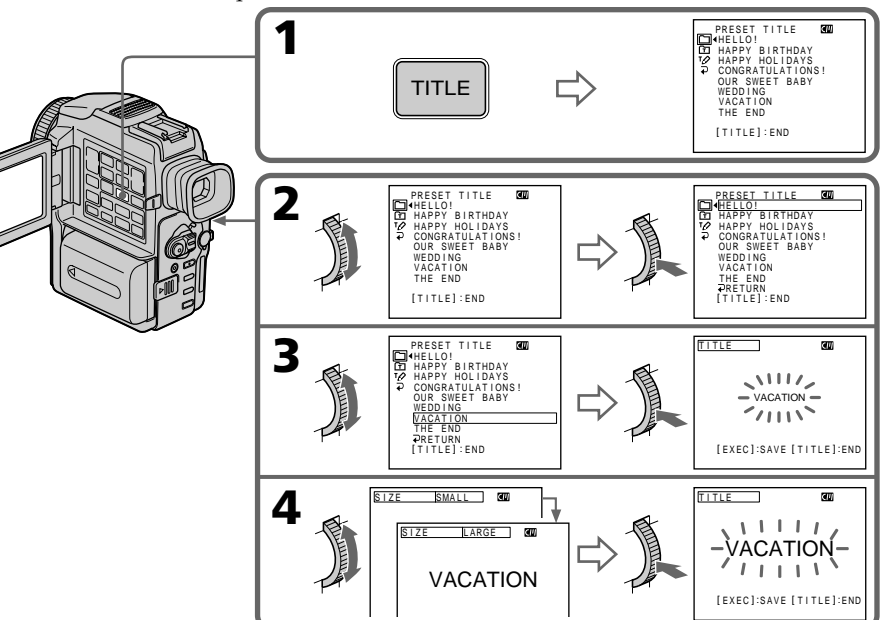

### **Si le taquet d'interdiction d'écriture de la cassette est tiré**

Vous ne pourrez pas incruster ni supprimer le titre. Tirez le taquet dans le sens inverse pour permettre l'écriture.

#### **Pour utiliser un titre personnalisé**

Si vous voulez personnaliser votre titre, sélectionnez  $\boxed{\text{m}}$  à l'étape 2.

### **Si la cassette contient un passage vierge**

Vous ne pourrez pas incruster de titre sur ce passage.

### **Si la cassette contient un passage vierge entre les scènes enregistrées**

Le titre ne pourra pas être affiché correctement.

### **Titres incrustés avec le camescope**

- Ces titres sont affichés seulement par les appareils vidéo au format DV  $^{\text{Mmi}}\mathbf{D}$  ayant une fonction de titrage.
- •Le point où vous avez incrusté un titre peut être détecté comme index lors de la recherche d'un enregistrement sur un autre appareil vidéo.

### **Si la cassette a trop d'index**

Il peut être impossible de superposer un titre parce que la mémoire est pleine. Dans ce cas, supprimez les données dont vous n'avez pas besoin.

#### **Si vous ne voulez pas afficher les titres**

Réglez TITLE DSPL sur OFF dans les réglages de menus (p. 83).

## **Réglage du titre**

- •La couleur du titre change de la façon suivante: WHITE (blanc)  $\longleftrightarrow$  YELLOW (jaune)  $\longleftrightarrow$  VIOLET (violet)  $\longleftrightarrow$  RED (rouge)  $\longleftrightarrow$  CYAN  $(cyan) \leftrightarrow GREEN (vert) \leftrightarrow BLUE (bleu)$
- •La taille du titre change de la façon suivante:

 $SMALL$  (petit)  $\longleftrightarrow$  LARGE (gros) Vous ne pouvez pas enregistrer plus de 12 caractères pour un gros titre. Si vous saisissez plus de 12 caractères, un petit titre sera automatiquement utilisé même si vous avez sélectionné LARGE.

•Si vous sélectionnez SMALL, vous aurez le choix entre 9 positions de titre. Si vous sélectionnez LARGE, vous aurez le choix entre 8 positions de titre.

#### **Une cassette peut contenir jusqu'à 20 titres, si chaque titre contient 5 caractères**

Toutefois, si la mémoire de la cassette à puce est pleine (dates, photos et noms de cassette) elle ne pourra contenir que 11 titres de 5 caractères chacun.

La capacité de la mémoire d'une cassette à puce est la suivante :

- 6 dates
- 12 photos

– 1 nom de cassette

## **Si la marque " FULL" apparaît**

C'est que la mémoire est pleine. Effacez les titres dont vous n'avez pas besoin.

# **Effacement d'un titre**

- **(1)** Réglez POWER sur VCR.
- **(2)** Appuyez sur MENU pour afficher le menu.
- **(3)** Tournez la molette SEL/PUSH EXE pour sélectionner  $\blacksquare$ , puis appuyez sur la molette.

L'affichage d'effacement de titre apparaît.

- **(4)** Tournez la molette SEL/PUSH EXEC pour sélectionner TITLEERASE, puis appuyez sur la molette.
- **(5)** Tournez la molette SEL/PUSH EXEC pour sélectionner le titre que vous voulez effacer, puis appuyez sur la molette. L'indicateur "ERASE OK ?" apparaît.
- **(6)** Assurez-vous que vous voulez bien effacer ce titre et tournez la molette SEL/ PUSH EXEC pour sélectionner OK, puis appuyez sur la molette.

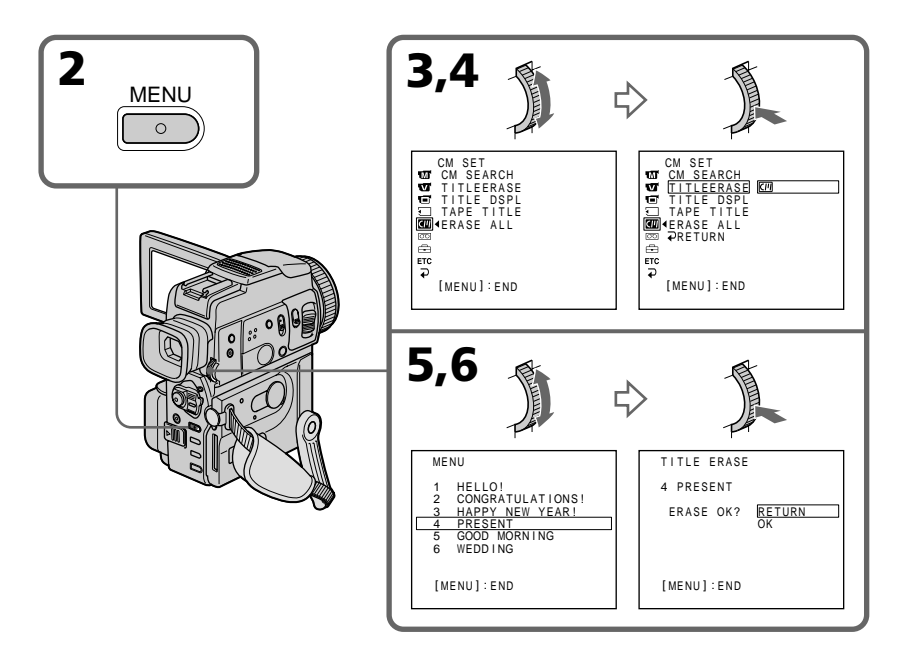

# **Pour annuler l'effacement d'un titre**

Sélectionnez RETURN à l'étape 6.

# **Création de titres personnalisés**

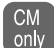

Vous pouvez créer 2 titres qui resteront mémorisés dans le camescope. Chaque titre peut contenir 20 caractères au maximum.

- **(1)** Appuyez sur TITLE en mode d'attente ou VCR.
- **(2)** Tournez la molette SEL/PUSH EXEC pour sélectionner  $\mathbb{Z}$ , puis appuyez sur la molette.
- **(3)** Tournez la molette SEL/PUSH EXEC pour sélectionner la première ligne (CUSTOM1 SET) ou la seconde ligne (CUSTOM2 SET), puis appuyez sur la molette.
- **(4)** Tournez la molette SEL/PUSH EXEC pour sélectionner la colonne du caractère souhaité, puis appuyez sur la molette.
- **(5)** Tournez la molette SEL/PUSH EXEC pour sélectionner le caractère souhaité, puis appuyez sur la molette.
- **(6)** Répétez les opérations 4 et 5 jusqu'à ce que vous ayez sélectionné tous les caractères et saisi tout le titre.
- **(7)** Quand vous avez terminé, tournez la molette SEL/PUSH EXEC pour sélectionner [SET], puis appuyez sur la molette.
- **(8)** Appuyez sur TITLE pour faire disparaître le menu de titres.

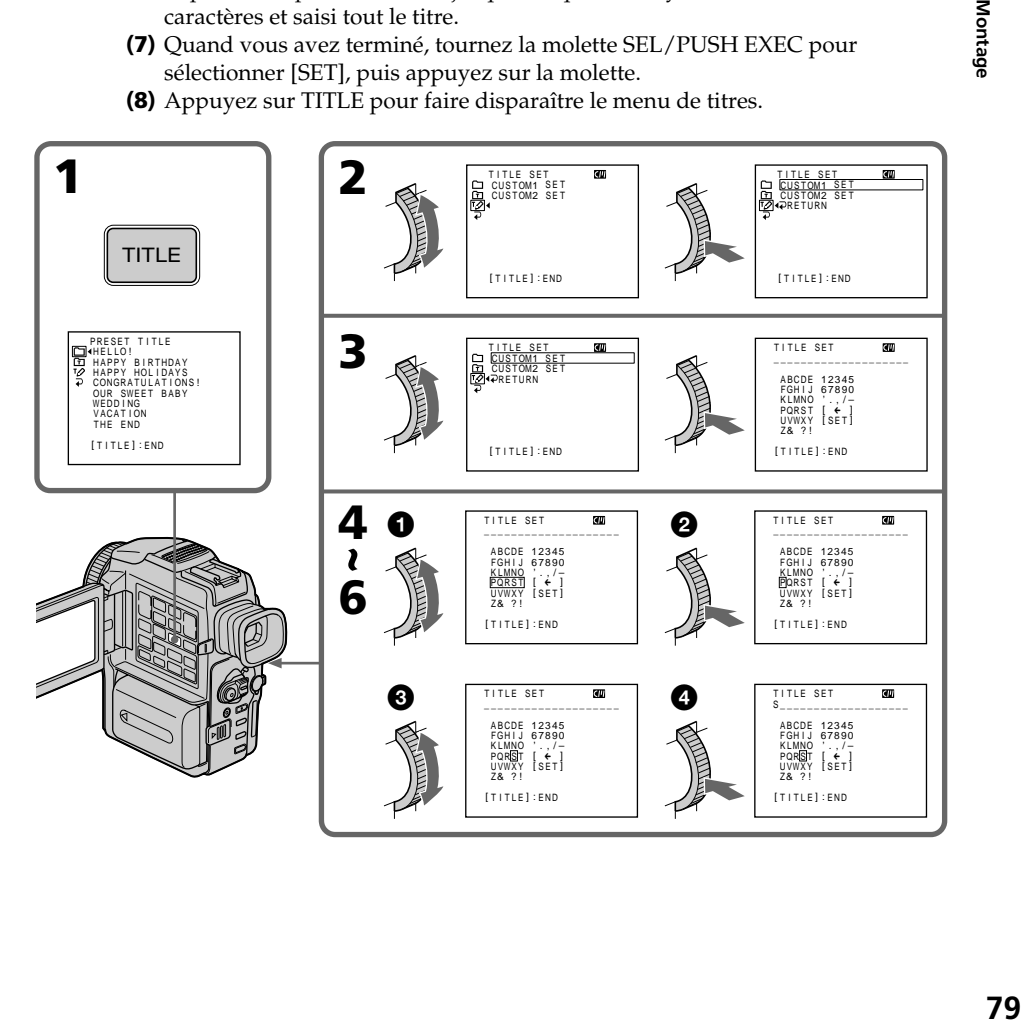

# **Pour modifier un titre mémorisé**

A l'étape 3, sélectionnez CUSTOM1 SET ou CUSTOM2 SET selon le titre que vous voulez modifier, puis appuyez sur la molette SEL/PUSH EXEC. Tournez la molette SEL/PUSH EXEC pour sélectionner [←], puis appuyez sur la molette pour supprimer le titre. Le dernier caractère est effacé. Ecrivez le nouveau titre.

## **Si vous mettez plus de 5 minutes pour saisir les caractères en mode d'attente alors que le camescope contient une cassette**

L'alimentation sera coupée mais les caractères que vous avez saisis seront mémorisés. Réglez POWER sur OFF (CHG) puis à nouveau sur CAMERA et recommencez à partir de l'étape 1.

Il est conseillé de régler le commutateur POWER sur VCR ou d'enlever la cassette pour que le camescope ne s'éteigne pas automatiquement lorsque vous saisissez les caractères du titre.

## **Pour supprimer un titre**

Sélectionnez  $[\Leftrightarrow]$ . Le dernier caractère s'efface.

## **Pour insérer un espace**

Sélectionnez [ Z& ? ! ], puis sélectionnez l'espace.

# **Titrage d'une cassette**

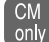

Si vous utilisez une cassette à puce, vous pourrez la titrer. Le nom peut contenir 10 caractères au maximum et il reste enregistré dans la mémoire de la cassette. Lorsque vous insérez une cassette titrée et allumez le camescope, le nom de la cassette apparaît pendant 5 secondes environ.

- **(1)** Insérez la cassette que vous voulez titrer.
- **(2)** Réglez le commutateur POWER sur VCR.
- **(3)** Appuyez sur MENU pour afficher le menu.
- **(4)** Tournez la molette SEL/PUSH EXEC pour sélectionner  $\mathbf{w}$ , puis appuyez sur la molette.
- **(5)** Tournez la molette SEL/PUSH EXEC pour sélectionner TAPE TITLE, puis appuyez sur la molette. Le nom de la cassette s'affiche.
- **(6)** Tournez la molette SEL/PUSH EXEC pour sélectionner la colonne du caractère souhaité, puis appuyez sur la molette.
- **(7)** Tournez la molette SEL/PUSH EXEC pour sélectionner le caractère souhaité, puis appuyez sur la molette.
- **(8)** Répétez les opérations 6 et 7 jusqu'à ce que vous ayez sélectionné tous les caractères et saisi tout le titre.
- **(9)** Tournez la molette SEL/PUSH EXEC pour sélectionner [SET], puis appuyez sur la molette.

Le nom de la cassette est mémorisé.

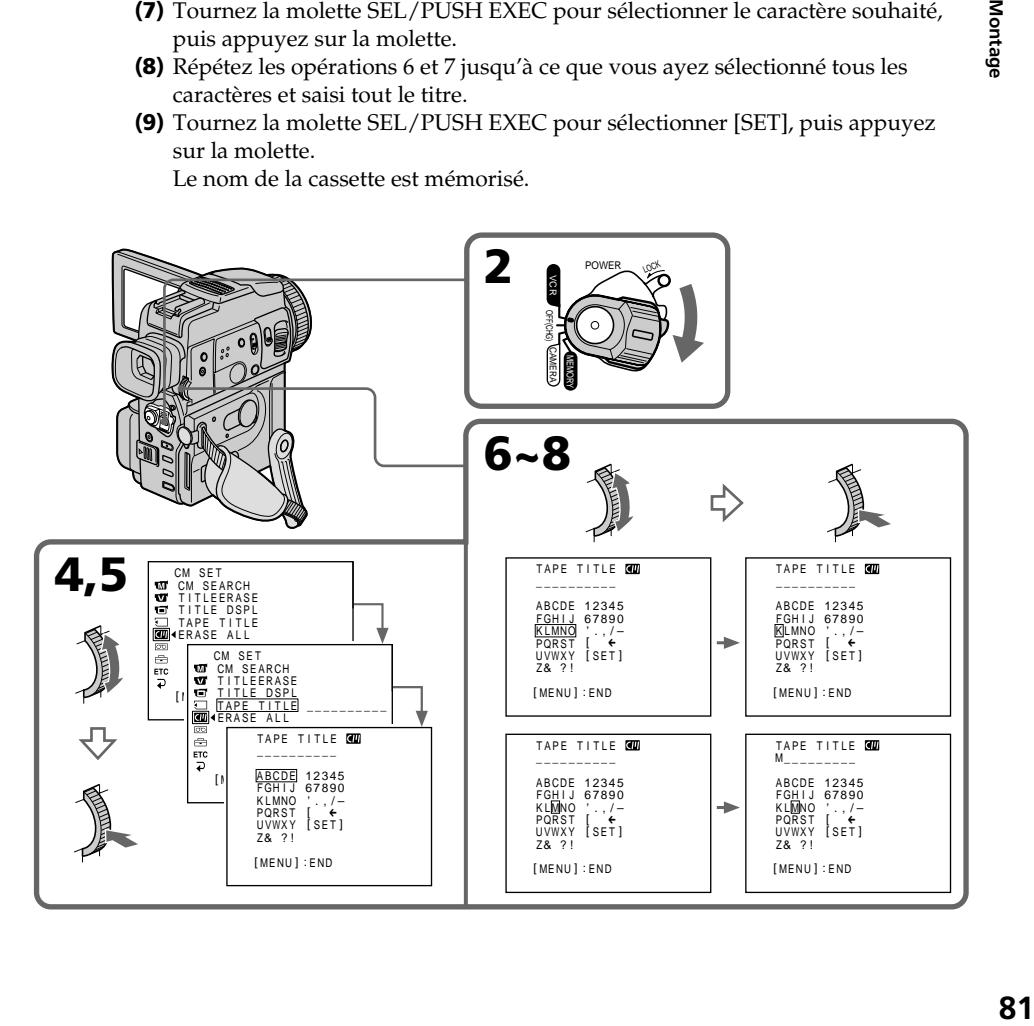

# **Pour effacer le nom de la cassette**

A l'étape 6, tournez la molette SEL/PUSH EXEC pour sélectionner [<], puis appuyez sur la molette. Le dernier caractère est effacé.

## **Pour changer le nom de la cassette**

Insérez la cassette pour changer le nom et donnez un nouveau nom à la cassette.

### **Si le taquet d'interdiction d'écriture est tiré**

Vous ne pourrez pas titrer la cassette. Tirez le taquet dans le sens inverse pour permettre l'écriture (marque rouge non visible).

### **Si la cassette a trop d'index**

Il ne sera peut-être pas possible de titrer une cassette car la mémoire est pleine. Dans ce cas, supprimez les données inutiles.

## **Si vous avez incrusté des titres sur la cassette**

Lorsque le nom de la cassette est affiché, 4 titres de scènes sont également affichés.

### **Si l'indicateur "-----" a moins de 10 espaces**

C'est que la mémoire de la cassette est pleine. "-----" indique le nombre de caractères pouvant être sélectionnés pour le nom.

### **Pour effacer un caractère**

Sélectionnez [←]. Le dernier caractère est effacé.

#### **Pour saisir un espace**

Sélectionnez [ Z& ? ! ], puis sélectionnez l'espace.

# **Changement des réglages de menus**

Pour changer les réglages des menus, sélectionnez un paramètre d'un menu avec la molette SEL/PUSH EXEC. Les réglages par défaut peuvent être partiellement changés. Sélectionnez d'abord l'icône puis le paramètre et enfin le mode.

- **(1)** En mode d'attente, MEMORY ou VCR, appuyez sur MENU.
- **(2)** Tournez la molette SEL/PUSH EXEC pour sélectionner l'icône souhaitée, puis appuyez sur la molette.
- **(3)** Tournez la molette SEL/PUSH EXEC pour sélectionner le paramètre souhaité, puis appuyez sur la molette.
- **(4)** Tournez la molette SEL/PUSH EXEC pour sélectionner le mode souhaité, puis appuyez sur la molette.
- **(5)** Si vous voulez changer de paramètre, sélectionnez  $\Rightarrow$  RETURN et appuyez sur la molette, puis répétez les opérations des étapes 2 à 4.

Pour les détails, voir "Sélection du réglage de mode de chaque paramètre" (p. 84).

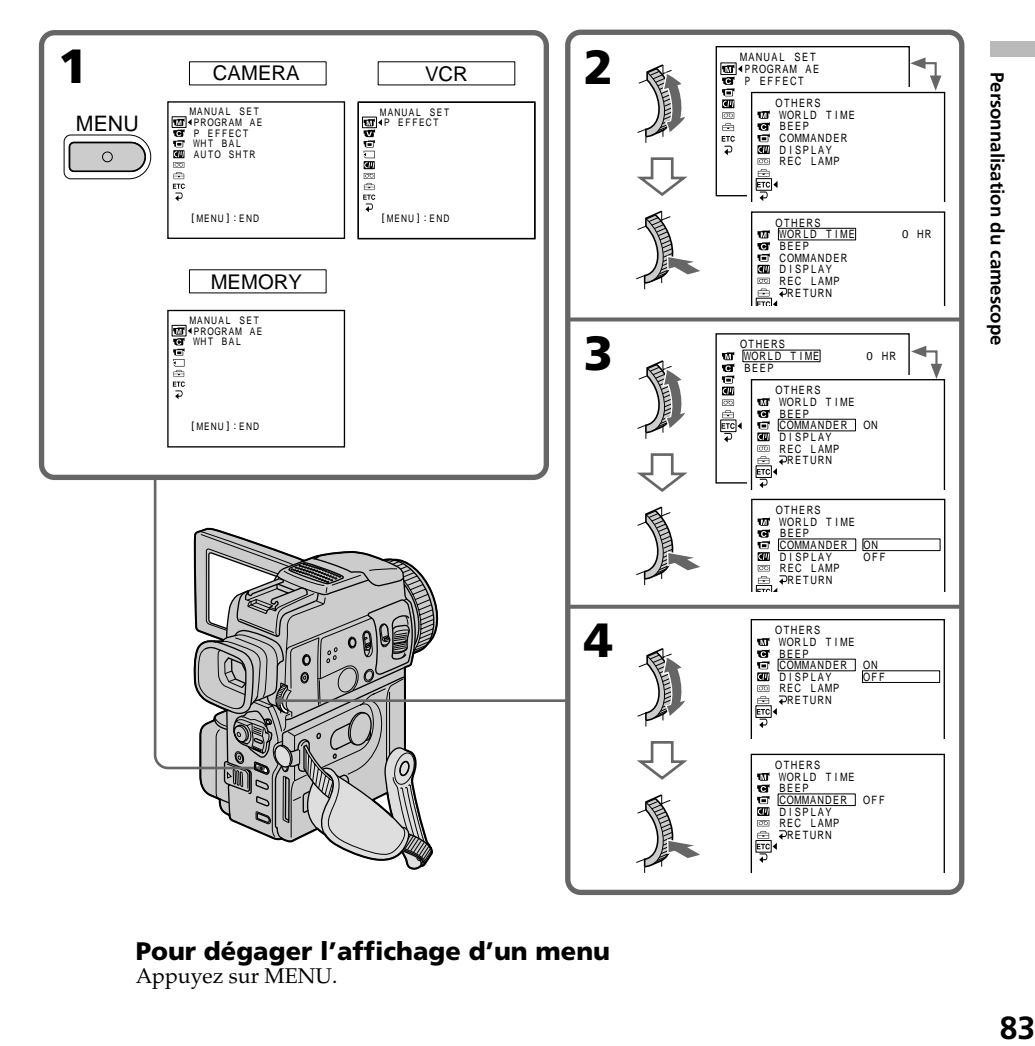

# **Pour dégager l'affichage d'un menu**

Appuyez sur MENU.

#### **Les paramètres des menus sont regroupés sous les icônes suivantes :**

- **MANUAL SET** (Réglages manuels)
- **G** CAMERA SET (Réglages enregistreur)
- **VCR SET** (Réglages lecteur)
- **LCD/VF SET** (Réglages LCD/viseur)
- MEMORY SET (Réglages mémoire)
- **T** CM SET (Réglages cassette à puce)
- TAPE SET (Réglages cassette)
- SETUP MENU (Menu de configuration)
- **ETC** OTHERS (Autres réglages)

## **Sélection du réglage de mode de chaque paramètre**  $\bullet$  est le réglage par défaut.

Les paramètres des menus seront différents selon la position du commutateur POWER. Seuls les paramètres qui peuvent être utilisés à un moment donné apparaissent sur l'écran LCD ou dans le viseur. **Commutateur**

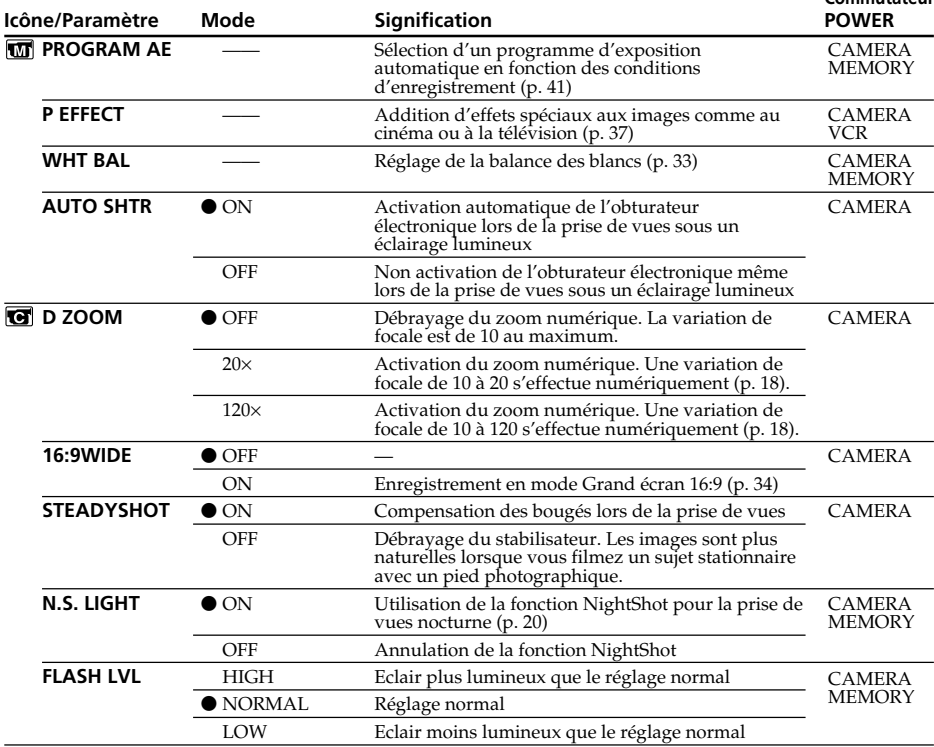

#### **Remarques sur le stabilisateur**

• Le stabilisateur ne corrige pas les bougés excessifs du camescope.

• La fixation d'un convertisseur de focale (non fourni) peut avoir une influence sur le stabilisateur.

#### **Si vous débrayez le stabilisateur**

L'indicateur  $\mathbb{Q}^*$  apparaîtra et les bougés du camescope ne seront pas compensés.

#### **Lorsque vous utilisez un flash externe (non fourni)**

Il n'est pas possible d'ajuster la luminosité du flash (FLASH LVL) si ce flash ne permet pas le réglage de luminosité.

# **Changement des réglages de menus**

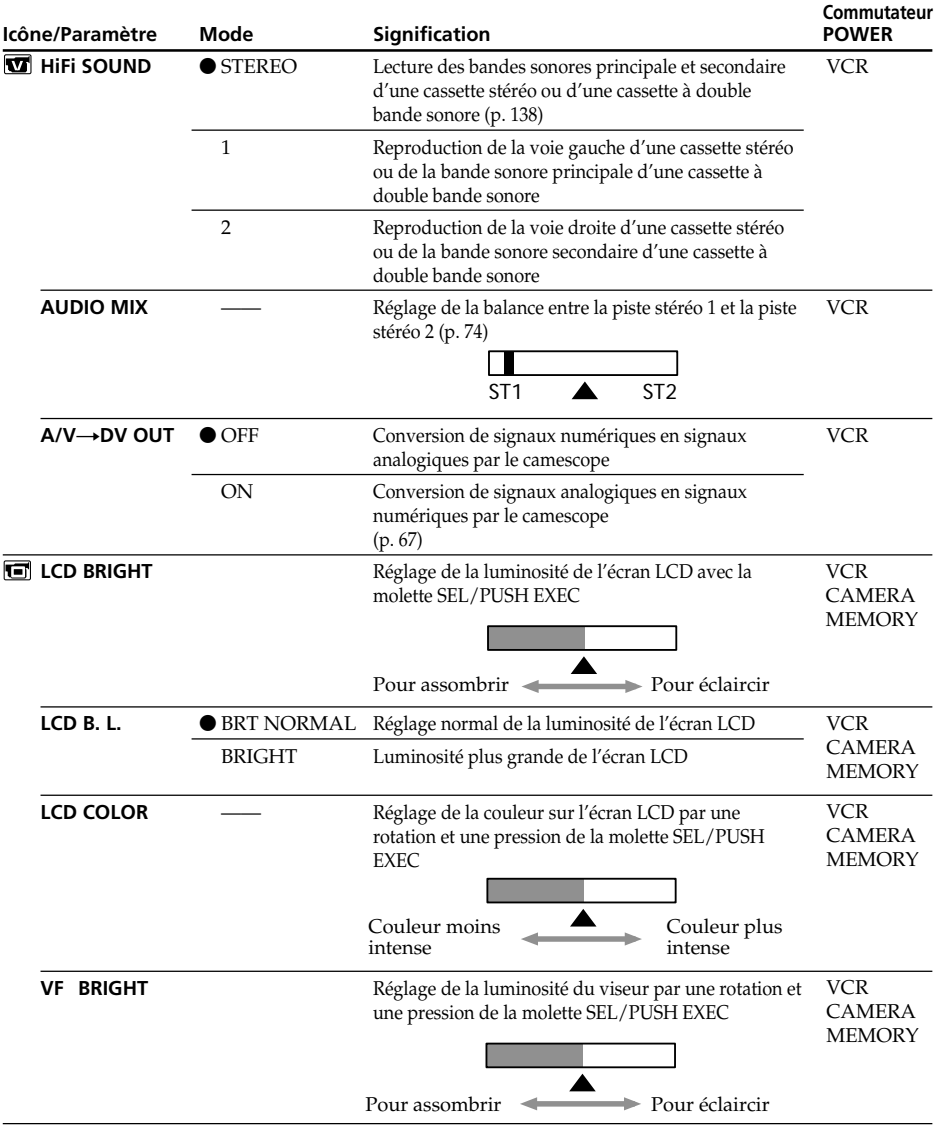

## **Remarques sur LCD B.L.**

- •Lorsque vous sélectionnez BRIGHT, l'autonomie de la batterie est réduite de 10 pourcent environ lors de l'enregistrement.
- •Lorsque vous utilisez une autre source d'alimentation que la batterie rechargeable, BRIGHT est automatiquement sélectionné.

п

Personnalisation du camescope

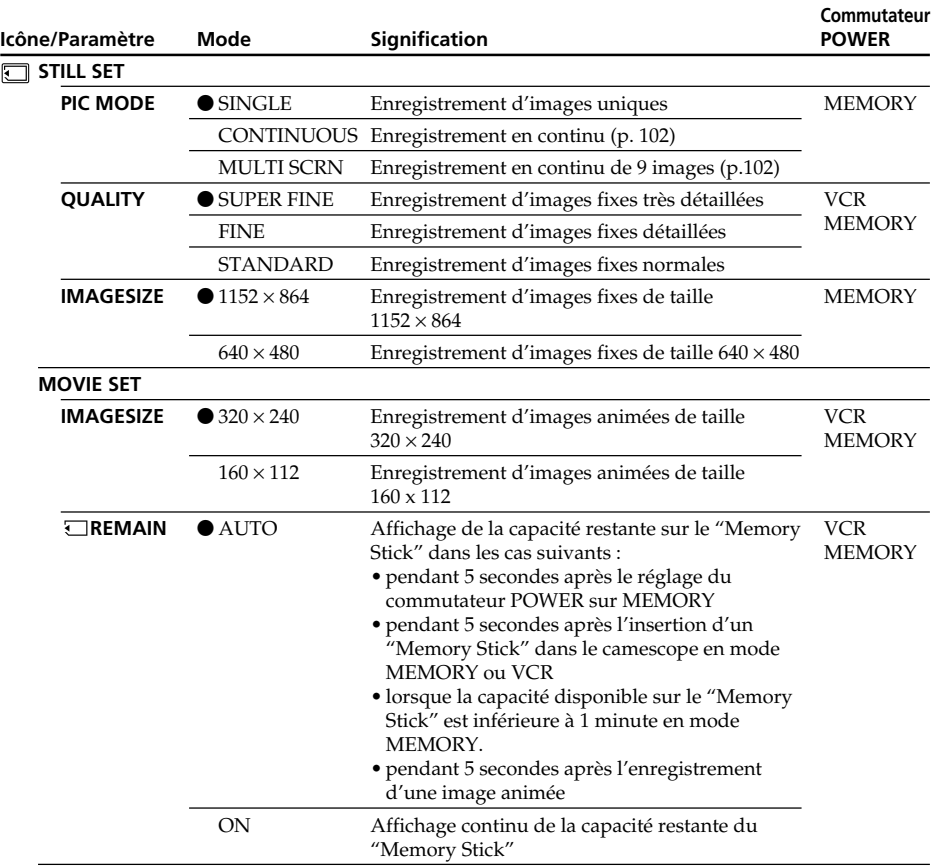

# **Changement des réglages de menus**

#### **Remarque sur IMAGESIZE**

Si vous réglez PIC MODE sur MULTI SCRN ou POWER sur VCR, le réglage 640 × 480 sera automatiquement sélectionné comme taille d'image.

# **Changement des réglages des menus**

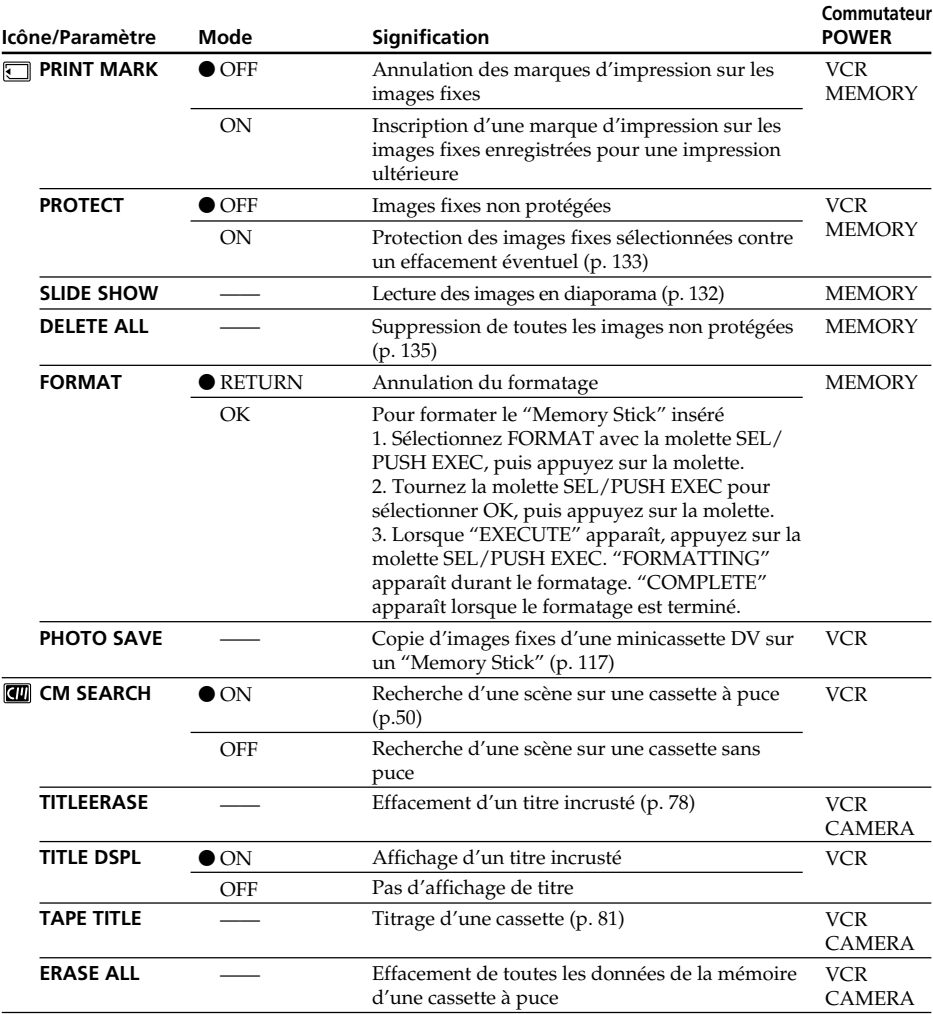

## **Remarques sur le formatage**

- •Le "Memory Stick" fourni est déjà formaté. Il n'est donc pas nécessaire de le formater sur ce camescope.
- •N'éteignez pas le camescope par le commutateur POWER et n'appuyez sur aucune autre touche lorsque "FORMATTING" est affiché.
- •Vous ne pourrez pas formater le "Memory Stick" si le taquet d'interdiction d'écriture du "Memory Stick" est réglé sur LOCK.
- •Formatez le "Memory Stick" lorsque " FORMAT ERROR" s'affiche.

### **Le formatage supprime toutes les informations que contient le "Memory Stick"** Vérifiez le contenu du "Memory Stick" avant de le formater.

•Le formatage supprime les échantillons d'images enregistrés sur le "Memory Stick".

•Le formatage supprime les images protégées enregistrées sur le "Memory Stick".

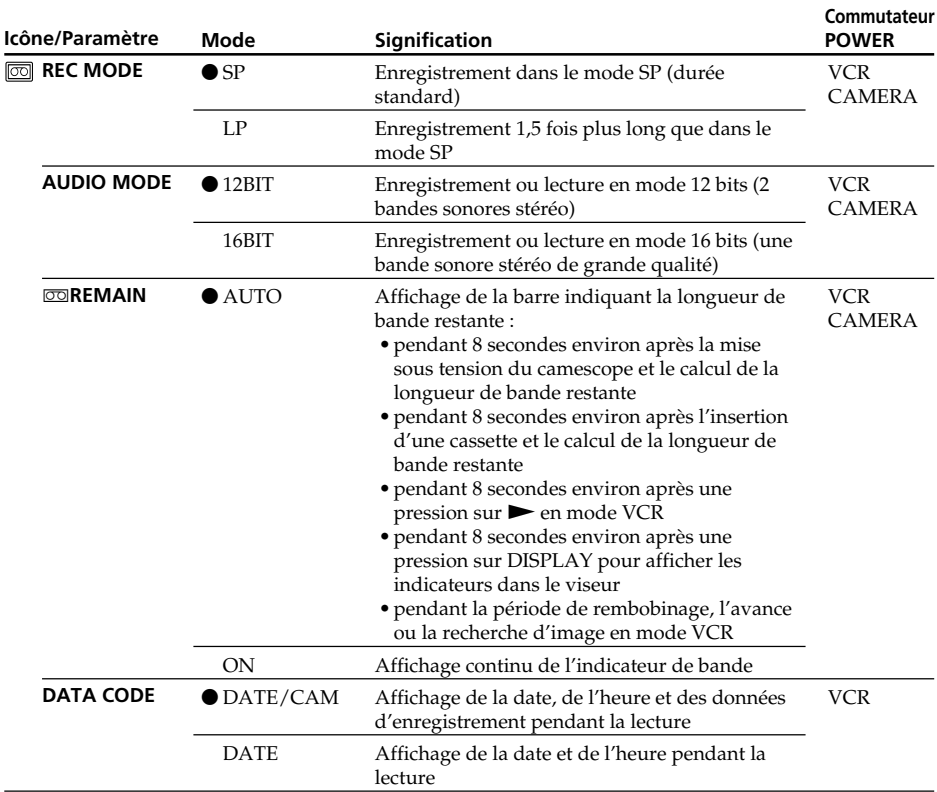

# **Changement des réglages de menu**

#### **Remarques sur le mode LP**

- •Lorsque vous enregistrez une cassette en mode LP avec ce camescope, il est préférable de la lire ensuite sur ce camescope. Si la cassette est reproduite sur un autre camescope ou sur un magnétoscope, des parasites perturberont l'image ou le son.
- •Si vous enregistrez en mode LP, il est préférable d'utiliser des minicassettes DV Sony Excellence/Master pour tirer le meilleur parti de votre camescope.
- •Il n'est pas possible d'effectuer de doublage sonore sur une cassette enregistrée en mode LP. Utilisez le mode SP si vous avez l'intention de doubler ultérieurement le son.
- •Si vous enregistrez une même cassette dans les modes SP et LP, l'image de lecture risque d'être parasitée ou le code temporel risque de ne pas être inscrit correctement entre les scènes.

#### **Remarques sur AUDIO MODE**

- •Il n'est pas possible de doubler le son d'une cassette enregistrée en mode 16 bits.
- •Il n'est pas possible de régler la balance dans AUDIO MIX à la lecture d'une cassette enregistrée en mode 16 bits.

# **Changement des réglages des menus**

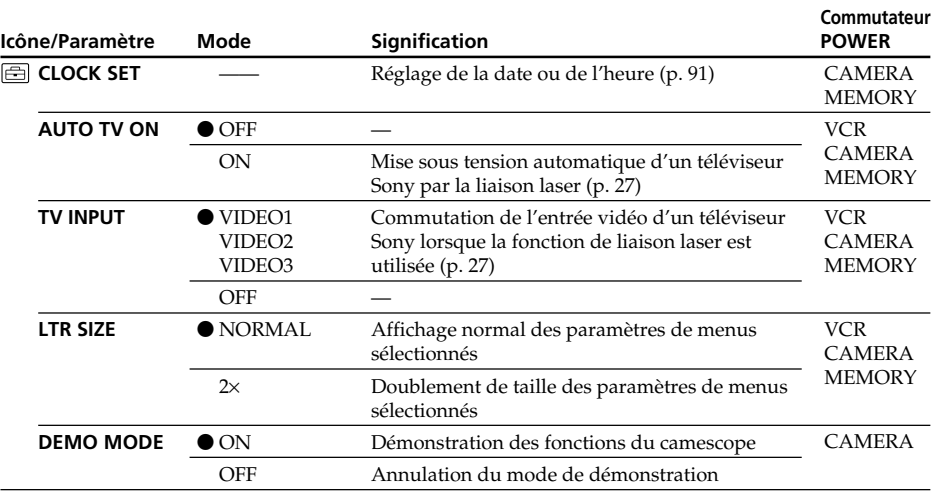

### **Remarques sur DEMO MODE**

- •Il n'est pas possible de sélectionner DEMO MODE si le camescope contient une cassette.
- •DEMO MODE a été réglé sur STBY (attente) par défaut et la démonstration démarre 10 minutes environ après le réglage du commutateur POWER sur CAMERA, si le camescope ne contient pas de cassette.

Il n'est pas possible de sélectionner STBY de DEMO MODE dans les réglages de menus.

•Si NIGHTSHOT est réglé sur ON, l'indicateur "NIGHTSHOT" apparaîtra sur l'écran LCD ou dans le viseur et vous ne pourrez pas sélectionner DEMO MODE dans les réglages de menus.

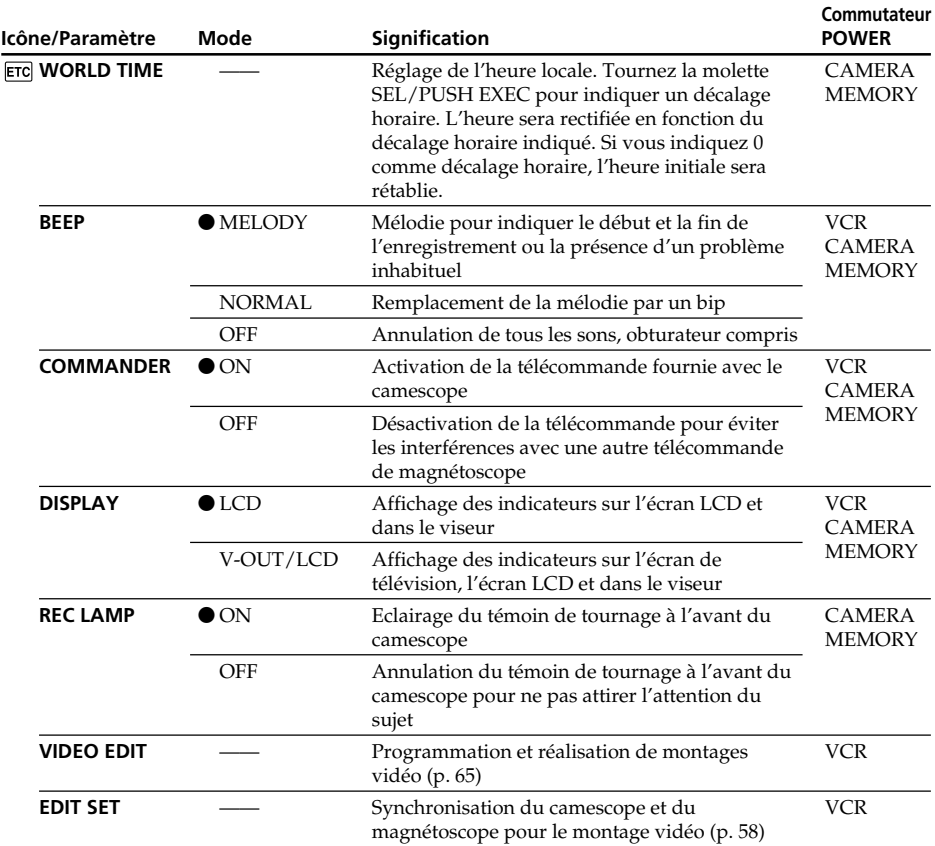

# **Changement des réglages de menus**

#### **Remarque**

Si vous appuyez sur DISPLAY lorsque DISPLAY est réglé sur V-OUT/LCD dans les réglages de menus, l'image du téléviseur ou du magnétoscope n'apparaîtra pas sur l'écran LCD même si le camescope est relié aux sorties du téléviseur ou du magnétoscope.

## **Enregistrement d'un sujet rapproché**

Lorsque REC LAMP est réglé sur ON, le témoin de tournage rouge à l'avant du camescope peut se refléter sur le sujet s'il est trop proche. Dans ce cas, il est conseillé de régler REC LAMP sur OFF.

#### **Dans les 5 minutes qui suivent le retrait de la source d'alimentation**

Les paramètres PROGRAM AE, WHT BAL, FLASH LVL, HiFi SOUND, AUDIO MIX et COMMANDER reviennent à leurs réglages par défaut. Les autres paramètres des menus restent mémorisés même si vous enlevez la batterie.

# **Réglage de la date et de l'heure**

L'horloge a été réglée par défaut sur l'heure de Tokyo pour les modèles commercialisés au Japon et sur l'heure de New York pour les autres modèles.

Si vous n'utilisez pas votre camescope pendant 3 mois environ, la date et l'heure seront effacées (des tirets apparaissent à la place) parce que la pile au manganèse-lithium installée dans le camescope se décharge (p 152).

- Réglez d'abord l'année, puis le mois, le jour, les heures et enfin les minutes.
- **(1)** En mode d'attente, appuyez sur MENU pour afficher le menu.
- **(2)** Tournez la molette SEL/PUSH EXEC pour sélectionner  $\Xi$ , puis appuyez sur la molette.
- **(3)** Tournez la molette SEL/PUSH EXEC pour sélectionner CLOCK SET, puis appuyez sur la molette.
- **(4)** Tournez la molette SEL/PUSH EXEC pour ajuster l'année souhaitée, puis appuyez sur la molette.
- **(5)** Réglez le mois, le jour et les heures en tournant la molette SEL/PUSH EXEC, puis appuyez dessus.
- **(6)** Réglez les minutes en tournant la molette SEL/PUSH EXEC, puis appuyez dessus au top sonore. L'horloge se met en marche.
- **(7)** Appuyez sur MENU pour faire disparaître les réglages de menus.

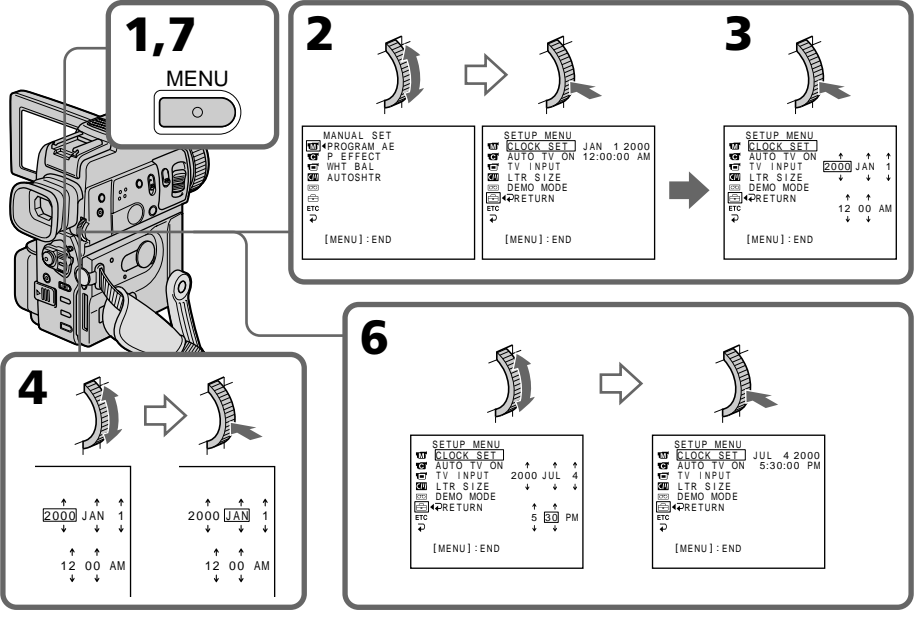

## **L'année change de la manière suivante:**

 $1995 \leftrightarrow 2000 \leftarrow \cdots \rightarrow 2079$ 1

#### **Si vous ne réglez pas la date et l'heure**

"– –:– –:– –" sera enregistré à la place du code de données sur la bande et sur le "Memory Stick".

## **Remarque sur l'indication de l'heure**

L'horloge interne du camescope fonctionne selon un cycle de 12 heures.

- •12:00 AM indique minuit
- •12:00 PM indique midi

91

Personnalisation du camescope

# **— Opérations liées au "Memory Stick" — Utilisation d'un "Memory Stick" – Introduction**

Vous pouvez enregistrer et afficher des images fixes sur le "Memory Stick" fourni avec le camescope. Ces images pourront facilement être affichées ou supprimées ultérieurement. Elles pourront aussi être transférées sur un autre appareil, par exemple un ordinateur, par l'intermédiaire du câble USB pour "Memory Stick" fourni avec le camescope.

# **Format des fichiers**

## **Image fixe (JPEG)**

Le camescope compresse les données d'images dans le format JPEG (extension.jpg). **Image animée (MPEG)**

Le camescope compresse les données d'images animées dans le format MPEG (extension.mpg).

## **Nom typique d'un fichier de données d'image**

Image fixe

100-0001: Ce nom de fichier apparaît sur l'écran LCD ou dans le viseur du camescope. Dsc00001.jpg: Ce nom apparaît sur l'écran de l'ordinateur.

Image animée

MOV00001:Ce nom de fichier apparaît sur l'écran LCD ou dans le viseur du camescope. Mov00001.mpg: Ce nom apparaît sur l'écran de l'ordinateur.

# **Utilisation d'un "Memory Stick"**

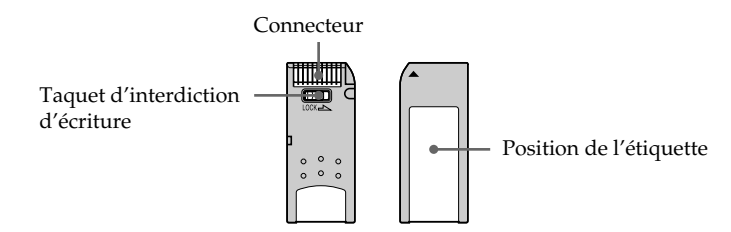

- •Il n'est pas possible d'enregistrer ni de supprimer des images fixes lorsque le taquet d'interdiction d'écriture du "Memory Stick" est réglé sur LOCK.
- •Il est conseillé de faire une copie de sauvegarde de toutes vos données importantes.
- •Les données d'images peuvent être endommagées dans les cas suivants :
	- Vous enlevez le "Memory Stick" ou éteignez le camescope pendant la lecture ou l'écriture de données.
	- Vous utilisez un "Memory Stick" près d'un champ magnétique, ou il est exposé à de l'électricité statique.
- •Evitez le contact des parties métalliques du connecteur avec des objets métalliques ou les doigts.
- •Collez l'étiquette à la bonne position.
- •Ne pliez pas le "Memory Stick" et ne le laissez pas tomber. Ne l'exposez pas non plus à des chocs.
- •Ne démontez pas et ne modifiez pas le "Memory Stick".
- •Ne mouillez pas le "Memory Stick".
- •N'utilisez pas le "Memory Stick" dans les lieux suivants :
	- Extrêmement chauds, comme dans une voiture garée en plein soleil
	- Exposés aux rayons du soleil
	- Très humides ou exposés à des gaz corrosifs
- •Lorsque vous portez ou rangez un "Memory Stick", rangez-le toujours dans son étui.

# **"Memory Stick" formaté sur un ordinateur**

Les "Memory Stick" formatés sur un ordinateur Windows ou Macintosh ne sont pas garantis compatibles avec le camescope.

# **Remarques sur la compatibilité des données d'images**

- •Les fichiers d'images enregistrés avec le camescope sur un "Memory Stick" sont conformes au standard universel établi par le JEIDA (Japan Electronic Industry Development Association) pour l'archivage des fichiers de caméra. Il n'est pas possible de reproduire ces fichiers sur un appareil n'utilisant pas ce standard (DCR-TRV890E/TRV900/TRV900E ou DSC-D700/D770). (Ces modèles ne sont pas commercialisés dans certains pays.)
- •Si vous ne pouvez pas utiliser un "Memory Stick" qui a été utilisé sur un autre appareil, vous pourrez le formater sur votre camescope (p. 87). Notez, toutefois, que toutes les images enregistrées sur ce "Memory Stick" seront supprimées par le formatage.

"Memory Stick" et  $\sum_{\text{matrix}}$  sont des marques de fabrique de Sony Corporation.

- •Windows, ActiveMovie et DirectShow sont soit des marques de fabrique soit des marques déposées de Microsoft Corporation, enregistrées aux Etats-Unis et/ou dans d'autres pays.
- •Macintosh, Mac OS et QuickTime sont des marques de fabrique de Apple Computer, Inc.
- •Tous les autres noms de produits mentionnés ici peuvent être soit des marques de fabrique soit des marques déposées de leurs sociétés respectives.
- •Par ailleurs, "™" et "®" ne sont pas mentionnés dans tous les cas dans ce manuel.

# **Insertion du "Memory Stick"**

Insérez le "Memory Stick" à fond dans la fente de "Memory Stick" avec la marque ▲ orientée vers le haut, comme indiqué sur l'illustration.

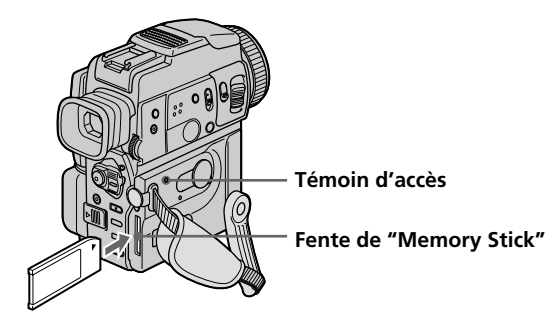

# **Ejection du "Memory Stick"**

Poussez MEMORY RELEASE dans le sens de la flèche.

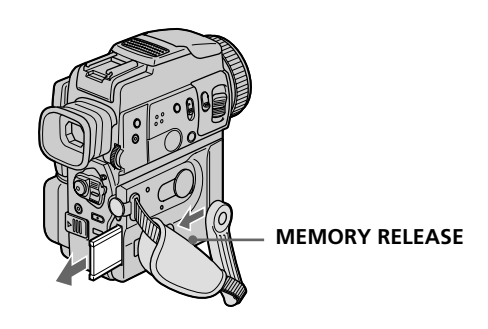

## **Lorsque le témoin d'accès est allumé ou clignote**

Ne secouez et ne cognez pas le camescope parce qu'il est en train de lire ou d'inscrire des données sur le "Memory Stick". N'éteignez pas le camescope, n'éjectez pas le "Memory Stick" et n'enlevez pas la batterie. Les données d'images pourraient sinon être détruites.

## **Si " MEMORYSTICK ERROR" apparaît**

Le "Memory Stick" est vérolé. Dans ce cas, utilisez un autre "Memory Stick".

# **Sélection de la qualité d'une image fixe**

La qualité de l'image peut être sélectionnée lors de l'enregistrement d'images fixes. Le réglage par défaut est SUPER FINE.

- **(1)** Réglez le commutateur POWER sur MEMORY ou VCR. Assurez-vous que le commutateur LOCK est réglé sur la position droite (déverrouillage).
- **(2)** Appuyez sur MENU pour afficher le menu.
- **(3)** Tournez la molette SEL/PUSH EXEC pour sélectionner  $\Box$ , puis appuyez sur la molette.
- **(4)** Tournez la molette SEL/PUSH EXEC pour sélectionner STILL SET, puis appuyez sur la molette.
- **(5)** Tournez la molette SEL/PUSH EXEC pour sélectionner QUALITY, puis appuyez sur la molette.
- **(6)** Tournez la molette SEL/PUSH EXEC pour sélectionner la qualité de l'image, puis appuyez sur la molette.

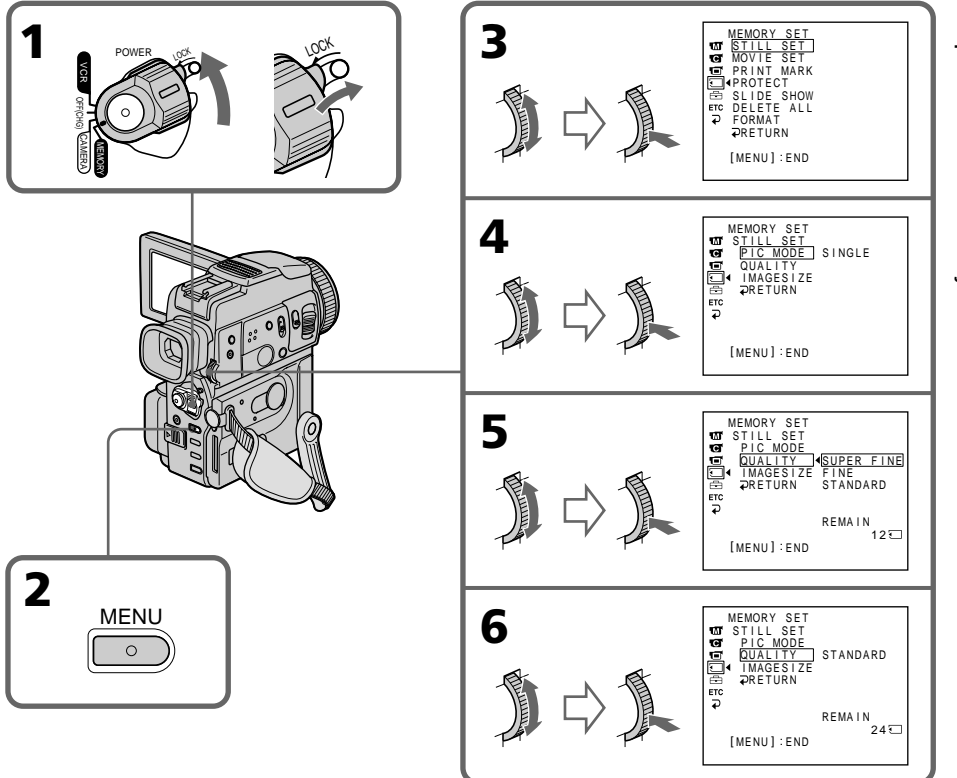

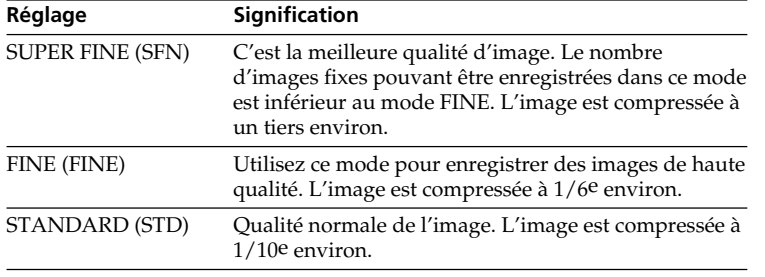

## **Réglages de la qualité de l'image**

### **Remarque**

Dans certains cas, le changement du mode de qualité n'aura pas d'influence sur la qualité de l'image. Cela dépend des images photographiées.

## **Différences entre les trois modes de qualité**

Les images enregistrées sont compressées dans le format JPEG avant d'être stockées dans la mémoire. La capacité de mémoire disponible pour chaque image dépend du mode de qualité choisi et de la taille, comme indiqué dans le tableau ci-dessous. (Vous pouvez sélectionner la taille  $1152 \times 864$  ou  $640 \times 480$  dans les réglages de menus.)

Taille de l'image  $1152 \times 864$ 

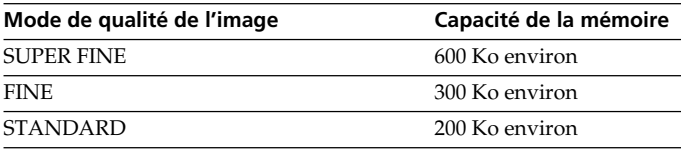

Taille de l'image 640 × 480

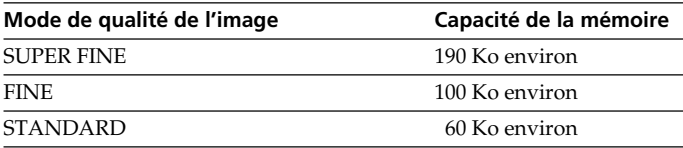

## **Indicateur du mode de qualité**

L'indicateur du mode de qualité de l'image n'apparaît pas pendant la lecture.

# **Sélection de la taille de l'image**

Vous avez le choix entre deux tailles d'image. Images fixes : 1152 × 864 ou 640 × 480. (La taille de l'image en mode VCR se règle automatiquement sur  $640 \times 480$ .) Le réglage par défaut est  $1152 \times 864$ . Images animées :  $320 \times 240$  ou  $160 \times 112$ Le réglage par défaut est 320 × 240. **(1)** Réglez le commutateur POWER sur MEMORY. Assurez-vous que le commutateur LOCK est réglé sur la position droite (déverrouillage). **(2)** Appuyez sur MENU pour faire apparaître le menu. **(3)** Tournez la molette SEL/PUSH EXEC pour sélectionner  $\Box$ , puis appuyez sur la molette. **(4)** Tournez la molette SEL/PUSH EXEC pour sélectionner STILL SET (image fixe) ou MOVIE SET (image animée), puis appuyez sur la molette. **(5)** Tournez la molette SEL/PUSH EXEC pour sélectionner IMAGESIZE, puis appuyez sur la molette. **(6)** Tournez la molette SEL/PUSH EXEC pour sélectionner la taille de l'image, puis appuyez sur la molette.

L'indicateur change de la façon suivante :

Images fixes :  $\qquad \qquad \Box$   $\qquad \qquad$   $\qquad \qquad$   $\qquad \qquad$   $\qquad \qquad$   $\qquad$   $\qquad$   $\qquad$   $\qquad$   $\qquad$   $\qquad$   $\qquad$   $\qquad$   $\qquad$   $\qquad$   $\qquad$   $\qquad$   $\qquad$   $\qquad$   $\qquad$   $\qquad$   $\qquad$   $\qquad$   $\qquad$   $\qquad$   $\qquad$   $\qquad$   $\qquad$   $\qquad$   $\qquad$   $\qquad$   $\q$ Images animées :  $\mathbb{E}^{\mathbb{F}}_{320} \longleftrightarrow \mathbb{E}^{\mathbb{F}}_{160}$ 

# **Utilisation d'un "Memory Stick" – Introduction**

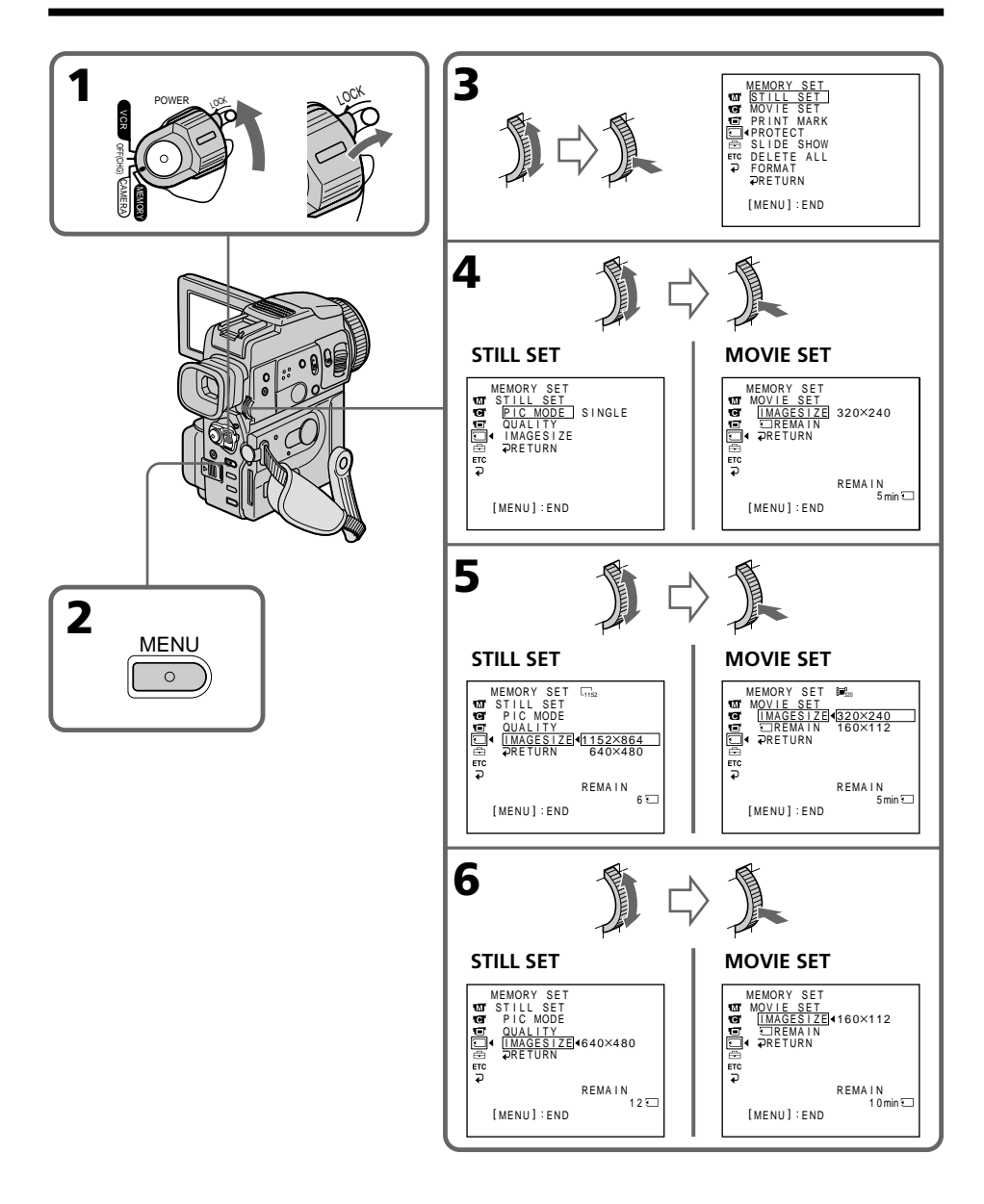

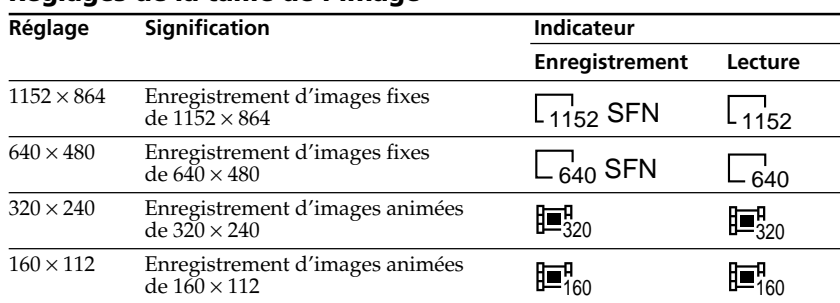

# **Réglages de la taille de l'image**

# **Temps maximal d'enregistrement d'images animées**

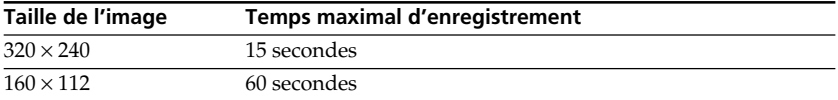

### **Remarque**

Lorsque les images enregistrées en 1152 × 864 sont reproduites sur un camescope qui ne supporte pas cette taille, l'image complète n'apparaît pas.

## **Nombre approximatif d'images fixes pouvant être enregistrées sur un "Memory Stick"**

Le nombre d'images pouvant être enregistrées varie selon le mode de qualité d'image et la taille de l'image sélectionnés et selon la complexité du sujet.

## **"Memory Stick" de 4 Mo (fourni) :**

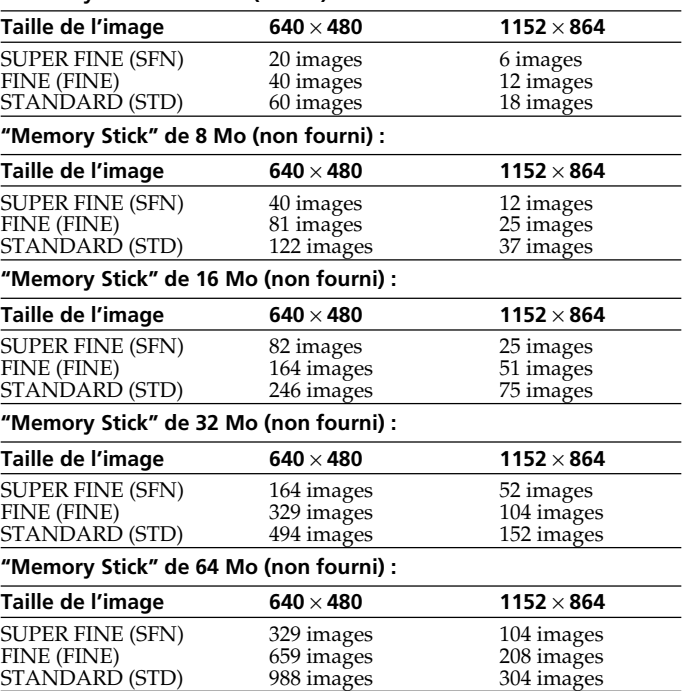

# **Temps approximatif d'enregistrement d'images animées sur un "Memory Stick"**

Le temps d'enregistrement varie selon la taille de l'image sélectionnée et la complexité du sujet.

# **"Memory Stick" de 4 Mo (fourni) :**

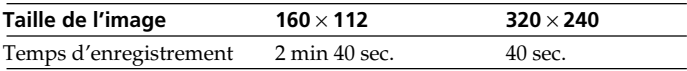

## **"Memory Stick" de 8 Mo (non fourni) :**

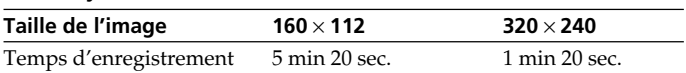

## **"Memory Stick" de 16 Mo (non fourni) :**

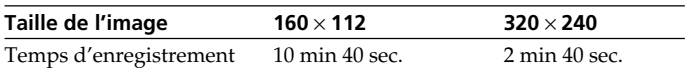

# **"Memory Stick" de 32 Mo (non fourni) :**

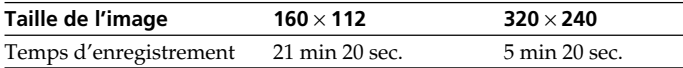

# **"Memory Stick" de 64 Mo (non fourni) :**

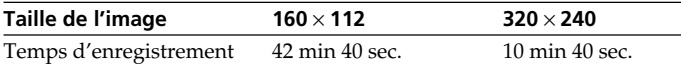

# **Enregistrement d'images fixes sur un "Memory Stick" – Enregistrement de photos dans la mémoire**

Les images fixes peuvent être enregistrées sur un "Memory Stick".

### **Avant de commencer**

Insérez un "Memory Stick" dans le camescope.

- **(1)** Réglez le commutateur POWER sur MEMORY. Assurez-vous que le commutateur LOCK est réglé sur la position droite (déverrouillage).
- **(2)** Appuyez légèrement sur PHOTO jusqu'à ce que l'image souhaitée apparaisse. La marque verte  $\bullet$  cesse de clignoter, puis s'allume. La luminosité de l'image et la mise au point sont ajustées sur le centre de l'image et les réglages obtenus sont maintenus. L'enregistrement ne commence pas encore à ce moment.
- **(3)** Appuyez à fond sur PHOTO. L'image affichée sur l'écran LCD s'enregistre sur le "Memory Stick". L'enregistrement est terminé lorsque l'indicateur à barres disparaît.

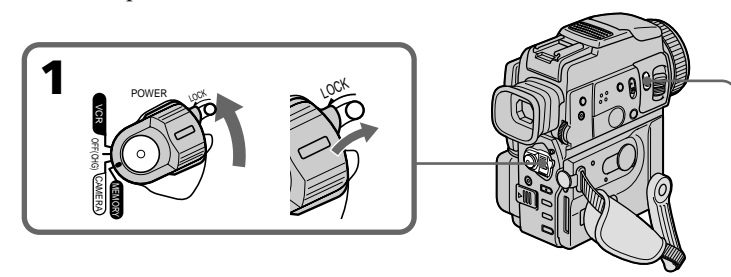

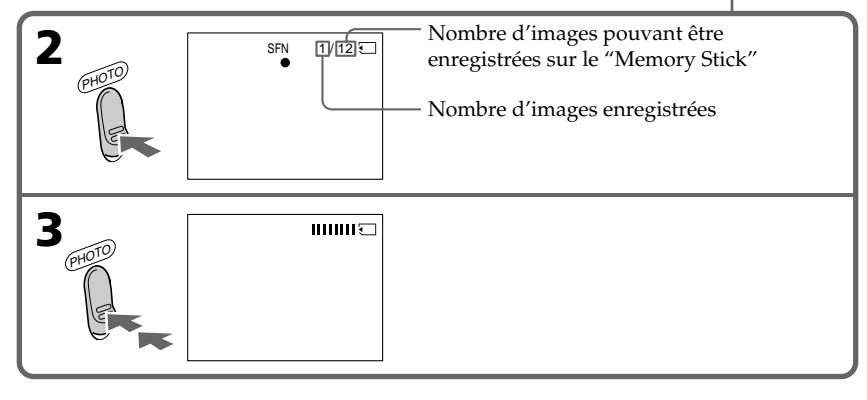

## **Lorsque le commutateur POWER est réglé sur MEMORY**

Les fonctions suivantes n'agissent pas :

- Grand écran
- Zoom numérique
- Stabilisateur
- SUPER NIGHTSHOT
- Transitions en fondu
- Effets d'image
- Effets numériques
- Titrage
- Mode Faible éclairement (L'indicateur clignote.)
- Mode Sports (L'indicateur clignote.)
- MEMORY MIX

# **Enregistrement d'images fixes sur un "Memory Stick" – Enregistrement de photos**

### **Lorsque vous enregistrez une image fixe**

Il n'est pas possible d'éteindre le camescope ni d'appuyer sur PHOTO.

#### **Lorsque vous appuyez sur la touche PHOTO de la télécommande**

Le camescope enregistre immédiatement l'image affichée à l'écran au moment où vous appuyez sur cette touche.

### **Lorsque vous appuyez légèrement sur PHOTO à l'étape 2**

L'image vacille momentanément. C'est normal.

### **Lors de l'enregistrement en mode MEMORY**

L'angle de vue est légèrement plus grand qu'en mode CAMERA.

# **Enregistrement continu d'images**

Il est possible d'enregistrer des images fixes en continu. Sélectionnez un des deux modes décrits ci-dessous avant d'enregistrer.

### **Mode continu [a]**

Si  $1152 \times 864$  est sélectionné comme taille d'image, 4 images pourront être enregistrées en continu.

Si  $640 \times 480$  est sélectionné comme taille d'image, 16 images pourront être enregistrées en continu.

Le nombre d'images pouvant être enregistrées en continu dépend de la capacité du "Memory Stick".

## **Mode multi-écran (Taille de l'image enregistrée 640** × **480) [b]**

Vous pouvez enregistrer 9 images en continu sur une seule page.

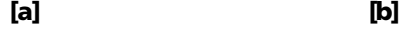

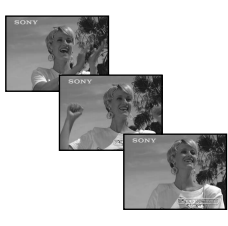

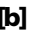

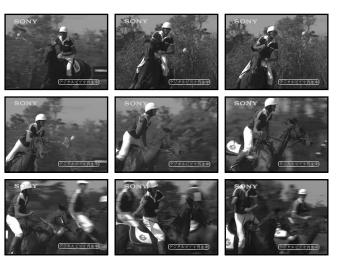

Lorsque vous appuyez sur PHOTO, le camescope enregistre le nombre maximal d'images fixes selon la taille de l'image.

Lorsque vous cessez d'appuyer, l'enregistrement s'arrête.

# **Enregistrement d'images fixes sur un "Memory Stick" – Enregistrement de photos dans la mémoire**

- **(1)** Réglez le commutateur POWER sur MEMORY. Assurez-vous que le commutateur
- (2) Appuyez sur MENU pour afficher le menu.
- **(3)** Tournez la molette SEL/PUSH EXEC pour sélectionner  $\Box$ , puis appuyez sur la molette.
- **(4)** Tournez la molette SEL/PUSH EXEC pour sélectionner STILL SET, puis appuyez sur la molette.
- **(5)** Tournez la molette SEL/PUSH EXEC pour sélectionner PIC MODE, puis appuyez sur la molette.
- **(6)** Tournez la molette SEL/PUSH EXEC pour sélectionner le réglage souhaité, puis appuyez sur la molette.

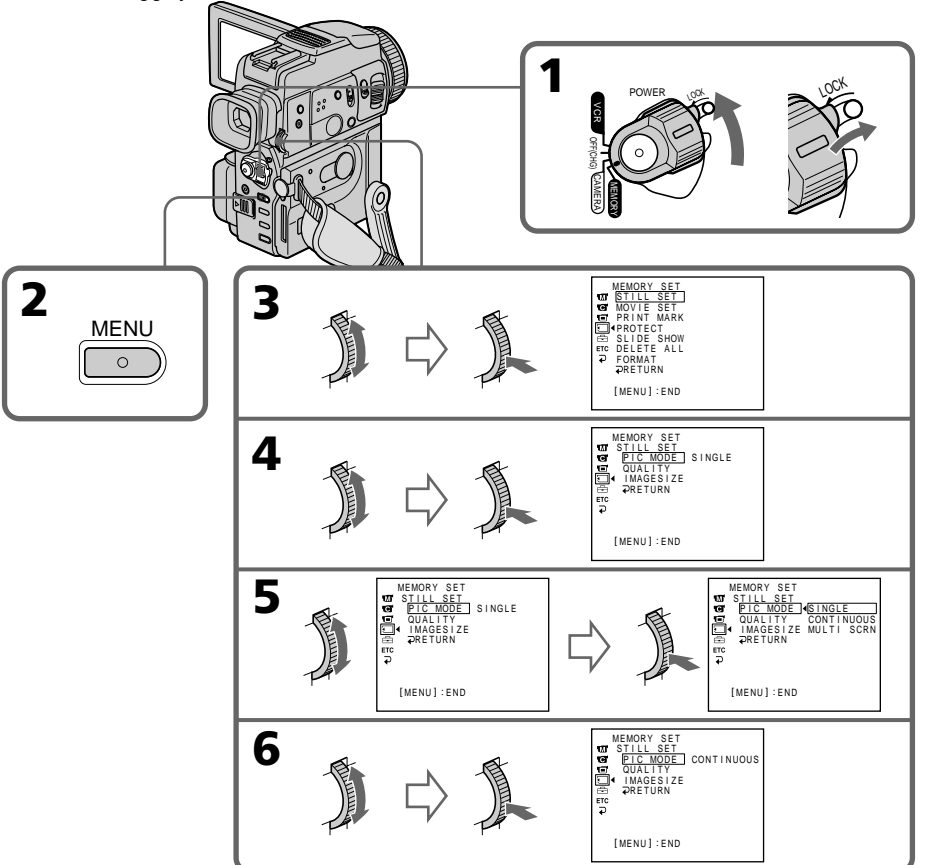

# **Si le "Memory Stick" est saturé**

" $\Im$  FULL" apparaîtra sur l'écran ou dans le viseur et il ne sera pas possible d'enregistrer d'images fixes sur ce "Memory Stick".

# **Réglages d'enregistrement continu**

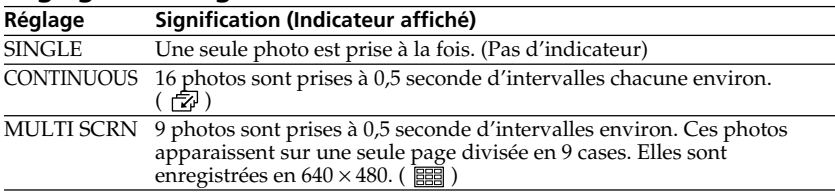

# **Enregistrement d'images fixes sur un "Memory Stick" – Enregistrement de photos dans la mémoire**

#### **Nombre d'images enregistrées en continu**

Le nombre d'images pouvant être enregistrées varie selon la qualité d'images sélectionnée et la capacité du "Memory Stick".

#### **En mode continu ou multi-écran**

Le flash ne fonctionne pas.

### **Prise de vues avec le retardateur ou la télécommande**

Le camescope enregistre automatiquement le nombre maximal d'images fixes enregistrables.

## **Enregistrement d'images avec le flash**

Le flash automatique ressort automatiquement. Le réglage par défaut est le flash automatique (pas d'indicateur).

Pour changer de réglage de flash, appuyez de façon répétée sur  $\frac{1}{2}$  (flash) jusqu'à ce que l'indicateur du mode de flash apparaisse sur l'écran LCD ou dans le viseur.

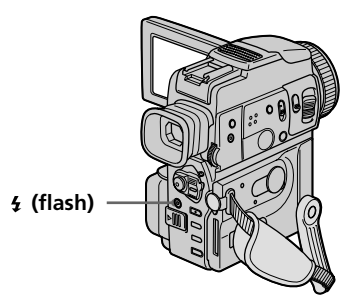

A chaque pression de  $\frac{1}{2}$  (flash), l'indicateur change de la façon suivante.

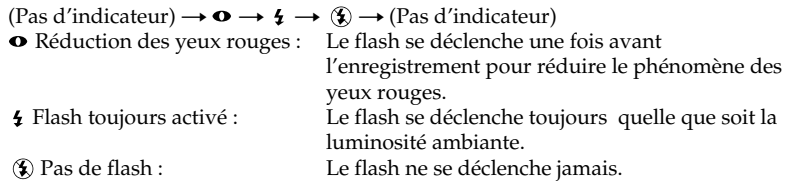

La luminosité du flash se règle de façon appropriée grâce à la cellule photosensible. Vous pouvez aussi changer FLASH LVL dans les réglages de menus (p. 83). Enregistrez plusievrs images pour voir quel est le meilleur réglage du flash.

# **Enregistrement d'images fixes sur un "Memory Stick" – Enregistrement de photos dans la mémoire**

#### **Remarques**

- •La portée du flash intégré va de 31/32 pieds à 8 1/3 pieds (0,3 m à 2,5 m).
- •Si vous utilisez un convertisseur de focale (non fourni), celui-ci risque de bloquer la lumière du flash, ou bien l'ombre du convertisseur apparaîtra sur l'image.
- •Il n'est pas possible d'utiliser un flash externe (non fourni) et le flash intégré en même temps.
- La réduction des yeux rouges  $(\bullet)$  peut ne pas bien agir selon les personnes, la distance du sujet, lorsque le sujet ne regarde pas le premier éclair, etc.
- •Le flash n'agit pas bien lorsque vous utilisez le flash dans les lieux bien éclairés.
- •Lorsque vous enregistrez dans l'obscurité, il peut être difficile de faire la mise au point automatiquement. Dans ce cas, faites vous-même la mise au point en utilisant la distance indiquée (p. 45).

## **Dans les 5 minutes qui suivent le débranchement de la source d'alimentation du camescope**

Les réglages par défaut du camescope sont rétablis (auto).

## **Le flash ne se décrenche pas, même lorsque le mode automatique et la réduction des yeux rouges ( ) sout utilisés avec les fonctions suivantes :**

- NightShot
- Exposition
- Mode Projecteur des programmes d'exposition automatique
- Mode Crépuscule et nuit des programmes d'exposition automatique
- Mode Paysage des programmes d'exposition automatique

### **Lorsque vous utilisez un flash externe (non fourni) qui ne présente pas de fonction de réduction des yeux rouges**

Vous ne pouvez pas sélectionner le mode de réduction des yeux rouges.

# **Enregistrement de photos dans la mémoire avec le retardateur**

Vous pouvez enregistrer des images sur un "Memory Stick" avec le retardateur. Ce mode est utile pour se filmer soi-même. Vous pouvez utiliser la télécommande pour cette opération.

- **(1)** Réglez le commutateur POWER sur MEMORY. Assurez-vous que le commutateur LOCK est réglé sur la position droite (déverrouillage).
- **(2)** Appuyez sur  $\hat{C}$ ) (retardateur) en mode d'attente. L'indicateur  $\hat{C}$ ) (retardateur) apparaît sur l'écran LCD ou dans le viseur.
- **(3)** Appuyez fermement sur PHOTO.

La minuterie du retardateur se met en marche à compter de 10 et pendant ce temps des bips sont audibles. Les 2 dernières secondes, les bips deviennent plus rapides, puis l'enregistrement commence.

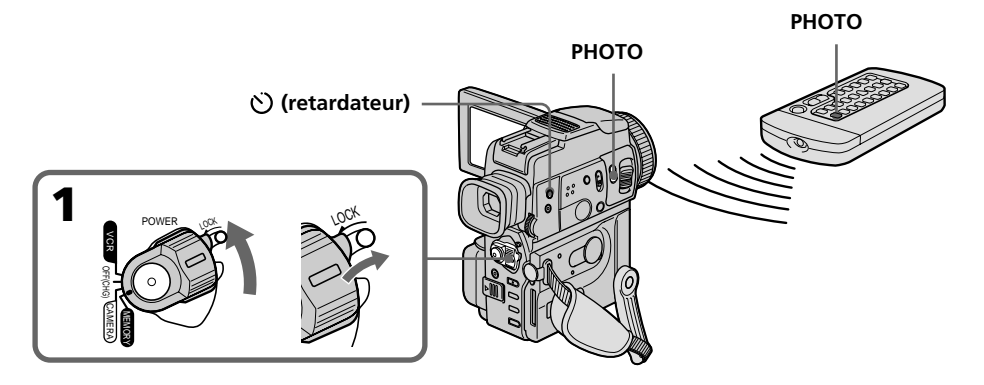

## **Pour enregistrer des images animées sur un "Memory Stick" avec le retardateur**

Appuyez sur START/STOP à l'étape 3. Pour annuler l'enregistrement, appuyez à nouveau sur START/STOP.

# **Pour annuler l'enregistrement avec le retardateur**

Appuyez sur  $\bullet$  (retardateur) de sorte que l'indicateur  $\bullet$  disparaisse de l'écran LCD ou du viseur. Il n'est pas possible d'annuler l'enregistrement avec la télécommande.

## **Remarque**

Le mode d'enregistrement avec le retardateur est automatiquement annulé lorsque :

- La prise de vues est terminée.
- Le commutateur POWER est réglé sur OFF (CHG) ou VCR.

## **Pour vérifier l'image à enregistrer**

Vous pouvez vérifier l'image en appuyant légèrement sur la touche PHOTO, puis plus fort pour activer le retardateur.

# **Enregistrement d'une image d'une minicassette DV sous forme d'image fixe**

Le camescope peut lire les images animées enregistrées sur une minicassette DV et les enregistrer sous forme d'images fixes sur un "Memory Stick". Il peut aussi enregistrer les images transmises par le connecteur d'entrée sous forme d'images fixes sur un "Memory Stick".

## **Avant de commencer**

- •Insérez une minicassette DV dans votre camescope.
- •Insérez un "Memory Stick" dans votre camescope.
- **(1)** Réglez le commutateur POWER sur VCR.
- **(2)** Appuyez sur  $\blacktriangleright$ . L'image enregistrée sur la minicassette DV est reproduite.
- **(3)** Maintenez légèrement la pression sur PHOTO jusqu'à ce que l'image de la minicassette DV se fige.

CAPTURE apparaît sur l'écran LCD ou dans le viseur. L'enregistrement ne commence pas encore à ce moment.

**(4)** Appuyez à fond sur PHOTO. L'image affichée à l'écran est enregistrée sur le "Memory Stick". L'enregistrement est terminé lorsque l'indicateur à barres disparaît.

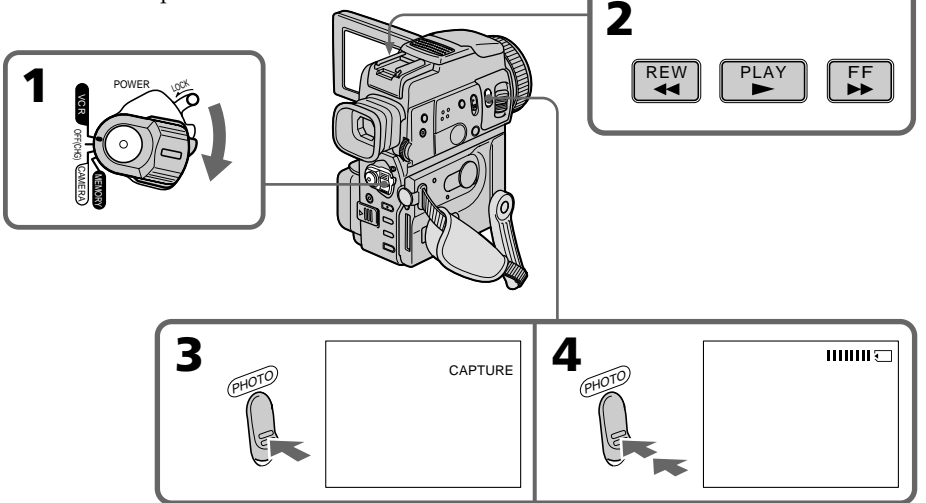

## **Taille des images fixes**

La taille des images est automatiquement réglée sur  $640 \times 480$ .

## **Lorsque le témoin d'accès est allumé ou clignote**

Ne secouez ou ne cognez pas le camescope. N'éteignez pas le camescope, n'éjectez pas le "Memory Stick" et n'enlevez pas la batterie. Les données d'images pourraient sinon être détruites.

## **Si " " apparaît sur l'écran LCD ou dans le viseur**

Le "Memory Stick" inséré n'est pas compatible avec le camescope car son format n'est pas conforme à celui du camescope. Vérifiez le format du "Memory Stick".

## **Si vous appuyez légèrement sur PHOTO pendant la lecture**

Le camescope s'arrêtera un moment.

Opérations liées au "Memory Stick

## **Son enregistré sur une minicassette DV**

Il n'est pas possible d'enregistrer le son d'une minicassette DV sur un "Memory Stick".

## **Titres enregistrés sur une minicassette DV**

Il n'est pas possible d'enregistrer les titres sur un "Memory Stick". Le titre n'apparaît pas lorsque vous enregistrez une image fixe avec PHOTO.

### **Lorsque vous appuyez sur PHOTO de la télécommande**

Le camescope enregistre immédiatement l'image qui apparaît au moment où vous appuyez sur PHOTO.
# **Enregistrement d'une image fixe depuis un autre appareil**

- **(1)** Réglez le commutateur POWER sur VCR et DISPLAY sur LCD dans  $F_{\text{TC}}$  des réglages de menus.
- **(2)** Reproduisez la cassette enregistrée ou allumez le téléviseur pour voir le programme souhaité.
	- L'image de l'autre appareil apparaît sur l'écran LCD ou dans le viseur.
- **(3)** Suivez les étapes 3 et 4 de la page 107.

# **Utilisation du cordon de liaison audio/vidéo**

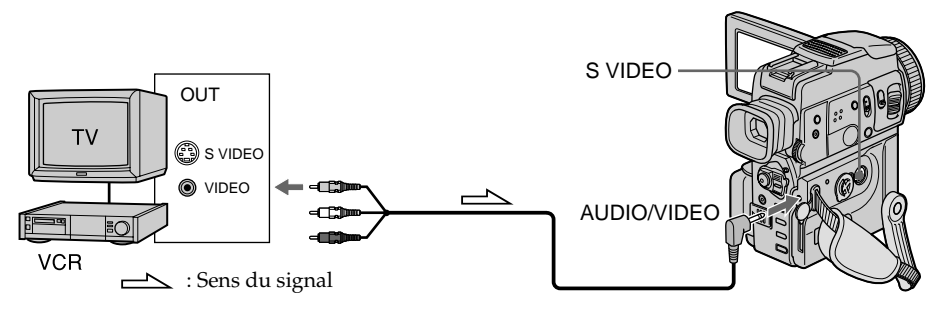

Raccordez la fiche jaune du cordon de liaison audio/vidéo à la prise vidéo du magnétoscope ou du téléviseur.

#### **Si votre téléviseur ou magnétoscope a une prise S-vidéo**

Raccordez le camescope au magnétoscope avec un câble S-vidéo (non fourni) pour obtenir des images au format DV de plus grande qualité.

Raccordez le câble S-vidéo (non fourni) aux prises S-vidéo du camescope et du téléviseur ou du magnétoscope.

Avec ce type de liaison, vous n'avez pas besoin de relier la fiche jaune (vidéo) du cordon de liaison audio/vidéo.

# **Utilisation d'un câble i.LINK (câble de liaison DV)**

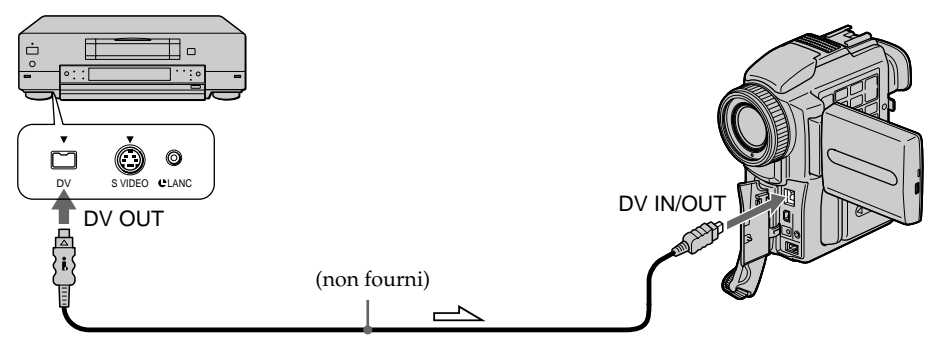

# **Enregistrement d'images animées sur un "Memory Stick" – Enregistrement de film MPEG**

Vous pouvez enregistrer des images animées avec du son sur un "Memory Stick".

#### **Avant de commencer**

Insérez le "Memory Stick" dans votre camescope.

- **(1)** Réglez le commutateur POWER sur MEMORY. Assurez-vous que le commutateur LOCK est réglé sur la position droite (déverrouillage).
- **(2)** Appuyez sur START/STOP. L'enregistrement commence. Le témoin de tournage du camescope à l'avant du camescope s'allume. Lorsque IMAGESIZE dans les réglages de menus est réglé sur 160  $\times$  112, le temps d'enregistrement maximal est de 60 secondes. Lorsque IMAGESIZE est réglé sur 320 × 240, le temps d'enregistrement maximal est de 15 secondes.

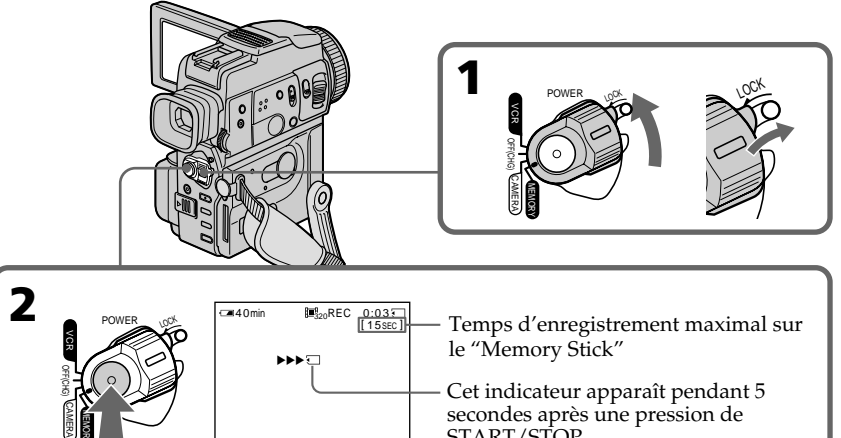

secondes après une pression de

START/STOP.

Il n'est pas enregistré.

# **Pour arrêter l'enregistrement**

Appuyez sur START/STOP.

#### **Remarque**

MEMORY

Le son est enregistré en monophonie.

#### **Lorsque le commutateur POWER est réglé sur MEMORY**

- Les fonctions suivantes n'agissent pas :
- Grand écran
- Zoom numérique
- Stabilisateur
- SUPER NIGHTSHOT
- Transitions en fondu
- Effets d'image
- Effets numériques
- Titre
- Mode Faible éclairement (L'indicateur clignote.)
- Mode Sports (L'indicateur clignote.)
- MEMORY MIX

#### **Lors de l'enregistrement en mode MEMORY**

L'angle de vue est un peu plus grand que lors de l'enregistrement en mode CAMERA.

#### **Lorsque vous utilisez un flash externe (non fourni)**

Désactivez le flash externe lors de l'enregistrement d'images animées sur un "Memory Stick", sinon le son de recharge du flash risque d'être enregistré.

#### **Pendant l'enregistrement sur un "Memory Stick"**

Ne pas éjecter la cassette du camescope. Pendant l'éjection de la cassette, le son n'est pas enregistré sur le "Memory Stick".

# **Enregistrement d'une image d'une minicassette DV sous forme d'image animée**

Le camescope peut lire les images animées enregistrées sur une minicassette DV et les enregistrer sous forme d'images animées sur un "Memory Stick". Il peut aussi enregistrer les images transmises par le connecteur d'entrée sous forme d'images animées sur un "Memory Stick".

## **Avant de commencer**

- •Insérez une minicassette DV dans votre camescope.
- •Insérez un "Memory Stick" dans votre camescope.
- **(1)** Réglez le commutateur POWER sur VCR.
- **(2)** Appuyez sur  $\blacktriangleright$ . L'image enregistrée sur la minicassette DV est reproduite.
- **(3)** Appuyez sur START/STOP du camescope à l'endroit où vous voulez commencer l'enregistrement. Le témoin de tournage à l'avant du camescope s'allume. Lorsque IMAGESIZE dans les réglages de menus est réglé sur  $160 \times 112$ , le temps d'enregistrement maximal est de 60 secondes, mais lorsqu'il est réglé sur 320 × 240, le temps d'enregistrement maximal est de 15 secondes.

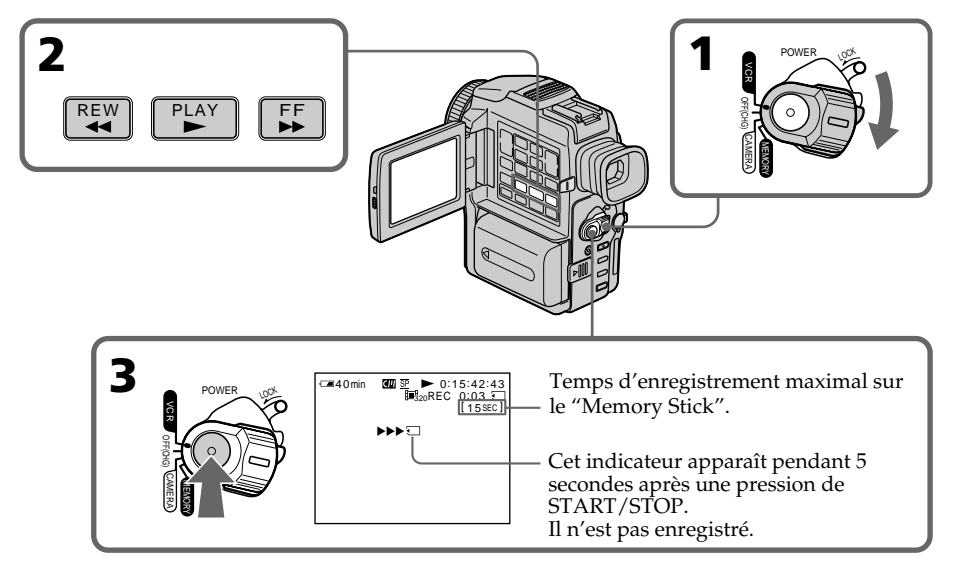

# **Pour arrêter l'enregistrement**

Appuyez sur START/STOP.

# **Enregistrement d'une image d'une minicassette DV sous forme d'image animée**

#### **Remarques**

- •Le son enregistré à 48 kHz est converti à 32 kHz lors de l'enregistrement d'images d'une minicassette DV sur un "Memory Stick".
- •La bande sonore d'une cassette enregistrée en stéréo est convertie en bande sonore monophonique lors de l'enregistrement.

#### **Lorsque le témoin d'accès est allumé ou clignote**

Ne secouez ou ne cognez pas le camescope. N'éteignez pas le camescope, n'éjectez pas le "Memory Stick" et n'enlevez pas la batterie. Les données d'images pourraient sinon être détruites.

#### **Si des titres sont enregistrés sur la minicassette DV**

Vous ne pourrez pas enregistrer ces titres sur le "Memory Stick". Le titre n'apparaît pas non plus pendant l'enregistrement d'une image fixe avec START/STOP.

#### **Code de données enregistré sur une minicassette DV**

Vous ne pouvez pas enregistrer le code de données enregistré sur une minicassette DV.

#### Lorsque " <<a>
M</a>
<a>
M</a>
<a>
M</a>
Lorsque "<a>
M</a>
<a>
M</a>
M</a>
M</a>
Lorsque "<a>
M</a>
M</a>
M</a>
M</a>
M</a>
M</a>
M</a>
M</a>
M</a>
M</a>
M</a>
M</a>
M</a>
M</a>
M</a>
M</a>
M</a>
M</a>
M</a>
M</a>
M</a>
M

Une bande sonore ne pouvant pas être enregistrée par le camescope a été enregistrée. Raccordez le cordon de liaison audio/vidéo pour transmettre les images de l'appareil utilisé pour la lecture (p. 113).

# **Enregistrement d'une image d'une minicassette DV sous forme d'image animée**

# **Enregistrement d'une image animée depuis un autre appareil**

- **(1)** Réglez le commutateur POWER sur VCR et DISPLAY sur LCD dans **FFG** des réglages de menus.
- **(2)** Reproduisez la cassette enregistrée, ou allumez le téléviseur pour voir le programme souhaité.
- L'image de l'autre appareil apparaît sur l'écran LCD ou dans le viseur.
- **(3)** Suivez les étapes 3 de la page 111.

# **Utilisation du cordon de liaison audio/vidéo**

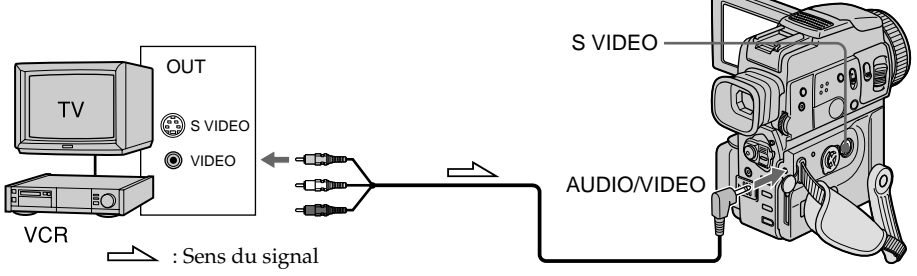

Raccordez la fiche jaune du cordon de liaison audio/vidéo à la prise vidéo du magnétoscope ou du téléviseur.

#### **Si votre téléviseur ou magnétoscope a une prise S-vidéo**

Raccordez le camescope au téléviseur ou au magnétoscope avec un câble S-vidéo (non fourni) pour obtenir des images au format DV de plus grande qualité.

Raccordez le câble S-vidéo (non fourni) aux prises S-vidéo du camescope et du téléviseur ou du magnétoscope.

Avec ce type de liaison, vous n'avez pas besoin de relier la fiche jaune (vidéo) du cordon de liaison audio/vidéo.

# **Utilisation d'un câble i.LINK (câble de liaison DV)**

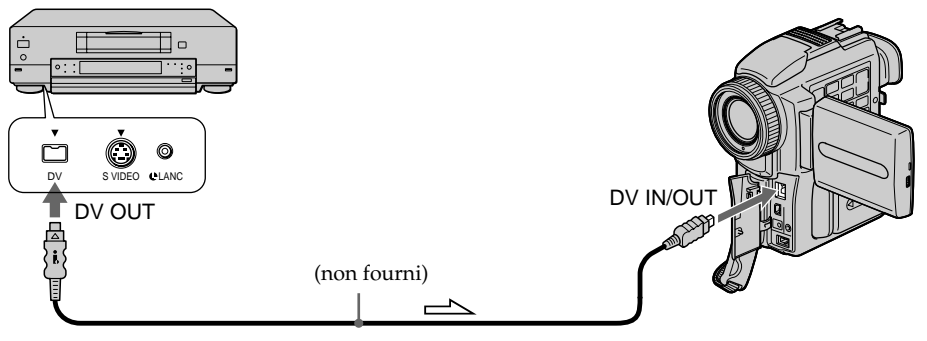

 $\triangle$ : Sens du signal

#### **Remarque**

r' clignote dans les cas suivants. Ejectez alors et réinsérez le "Memory Stick", puis enregistrez des images sans distorsion.

- Lors de l'enregistrement sur une cassette en mauvais état, par exemple une cassette qui a été utilisée à plusieurs reprises pour la copie.
- Lorsque vous essayez d'acquérir des images déformées en raison d'une mauvaise réception des ondes hertziennes quand un tuner TV est utilisé.

#### **Pendant l'enregistrement sur un "Memory Stick"**

Ne pas éjecter la cassette du camescope. Pendant l'éjection de la cassette, le son n'est pas enregistré sur le "Memory Stick".

# **Incrustation d'une image fixe du "Memory Stick" sur une image animée – MEMORY MIX**

Vous pouvez incruster une image fixe enregistrée sur le "Memory Stick" sur l'image animée que vous êtes en train de filmer.

## **M. CHROM** (incrustation en chrominance - mémoire)

Une partie bleue d'une image fixe, par exemple une illustration ou un cadre, est remplacée par une image animée.

## **M. LUMI** (incrustation en luminance - mémoire)

Une partie plus lumineuse d'une image fixe, par exemple un texte ou un titre écrit à la main, est incrustée sur une image animée. Dans ce cas, il est utile d'enregistrer des titres sur le "Memory Stick" avant de partir en voyage ou avant le tournage.

#### **C. CHROM** (incrustation en chrominance - caméra)

L'image animée est incrustée dans une image fixe, par exemple un fond. Filmez le sujet devant un fond bleu. La partie bleue de l'image animée sera remplacée par l'image fixe.

#### **M. OVERLAP** (Superposition)

L'image animée apparaît sur l'image fixe.

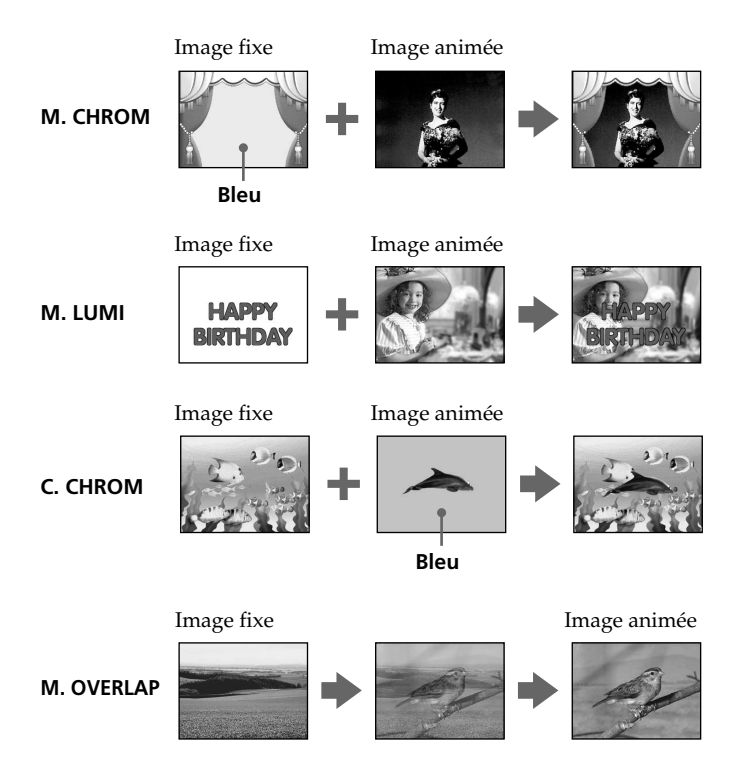

# **Incrustation d'une image fixe du "Memory Stick" sur une image animée – MEMORY MIX**

## **Avant de commencer**

- •Insérez une minicassette DV dans le camescope pour l'enregistrement.
- •Insérez un "Memory Stick" enregistré dans le camescope.
- **(1)** Réglez le commutateur POWER sur CAMERA.
- **(2)** Appuyez sur MEMORY MIX en mode d'attente. La dernière image enregistrée ou cadrée apparaît dans la partie inférieure de l'écran sous forme d'image réduite.
- **(3)** Appuyez sur MEMORY +/– pour sélectionner l'image fixe que vous voulez incruster.

Pour voir l'image précédente, appuyez sur MEMORY –. Pour voir l'image suivante, appuyez sur MEMORY +.

- **(4)** Tournez la molette SEL/PUSH EXEC pour sélectionner le mode souhaité. Le mode change de la façon suivante :  $M.CHROM \longleftrightarrow M.LUMI \longleftrightarrow C.CHROM \longleftrightarrow M.OVERLAP$
- **(5)** Appuyez sur la molette SEL/PUSH EXEC. L'image fixe se superpose à l'image animée. Le camescope revient automatiquement au mode d'attente.
- **(6)** Tournez la molette SEL/PUSH EXEC pour ajuster l'effet.
- **(7)** Appuyez sur START/STOP pour commencer l'enregistrement.

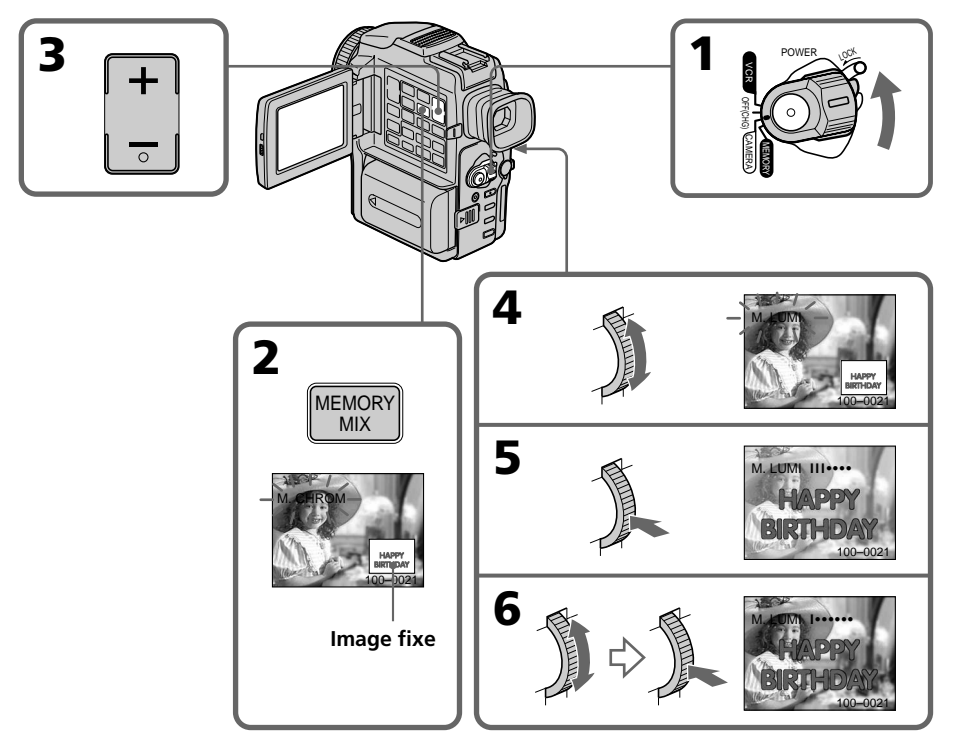

# **Incrustation d'une image fixe du "Memory Stick" sur une image animée – MEMORY MIX**

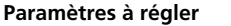

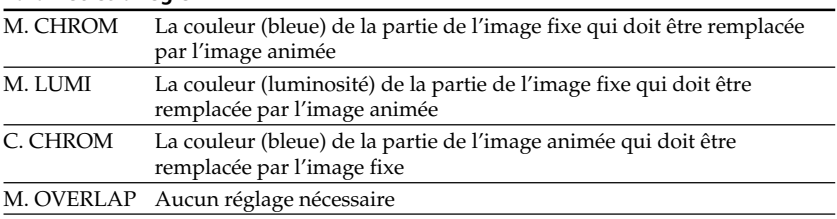

Moins il y a de barres à l'écran, plus l'effet est intense.

# **Pour changer l'image fixe qui doit être incrustée**

Vous devez :

- soit appuyer sur MEMORY+/– avant l'étape 6.
- soit appuyer sur la molette SEL/PUSH EXEC avant l'étape 6 et répéter la procédure depuis l'étape 4. (Sauf pour M. OVERLAP)

# **Pour changer le réglage de mode**

Appuyez sur la molette SEL/PUSH EXEC avant l'étape 6 et répétez la procédure depuis l'étape 4.

# **Pour annuler MEMORY MIX**

Appuyez sur MEMORY MIX.

#### **Remarques**

- •Vous ne pouvez pas utiliser la fonction MEMORY MIX pour les images animées enregistrées sur un "Memory Stick".
- •Si l'image fixe incrustée contient beaucoup de parties blanches, l'image réduite ne sera pas très nette.

#### **Le "Memory Stick" fourni avec votre camescope contient 20 images**

- $-$  pour la fonction M.CHROM : 18 images (par exemple des cadres) 100-0001  $\sim$  100-0018
- pour la fonction C.CHROM : 2 images (par exemple des fonds) 100-0019 ~ 100-0020

#### **Echantillons d'images**

Les échantillons d'images que contient le "Memory Stick" fourni avec le camescope sont protégés (p. 133).

#### **Images retouchées sur un ordinateur ou prises avec un autre appareil**

Ces images ne risquent de ne pas pouvoir être lues sur le camescope.

#### **Pendant l'enregistrement**

Vous ne pouvez pas changer le réglage de mode.

# **Copie d'images fixes d'une minicassette DV – Sauvegarde de photos**

En utilisant la fonction de recherche, vous pourrez localiser les images fixes enregistrées sur une minicassette DV pour les sauvegarder dans le même ordre sur le "Memory Stick".

## **Avant de commencer**

- •Insérez une minicassette DV enregistrée et rembobinez la bande.
- •Insérez un "Memory Stick" dans le camescope.
- **(1)** Réglez le commutateur POWER sur VCR.
- **(2)** Appuyez sur MENU pour faire apparaître le menu.
- **(3)** Tournez la molette SEL/PUSH EXEC pour sélectionner  $\Box$ , puis appuyez sur la molette.
- **(4)** Tournez la molette SEL/PUSH EXEC pour sélectionner PHOTO SAVE puis appuyez sur la molette. L'indicateur PHOTO BUTTON apparaît sur l'écran LCD ou dans le viseur.
- **(5)** Appuyez à fond sur PHOTO. L'image fixe de la minicassette DV s'enregistre sur le "Memory Stick". Le nombre d'images fixes copiées est affiché. L'indicateur END apparaît lorsque la copie est terminée.

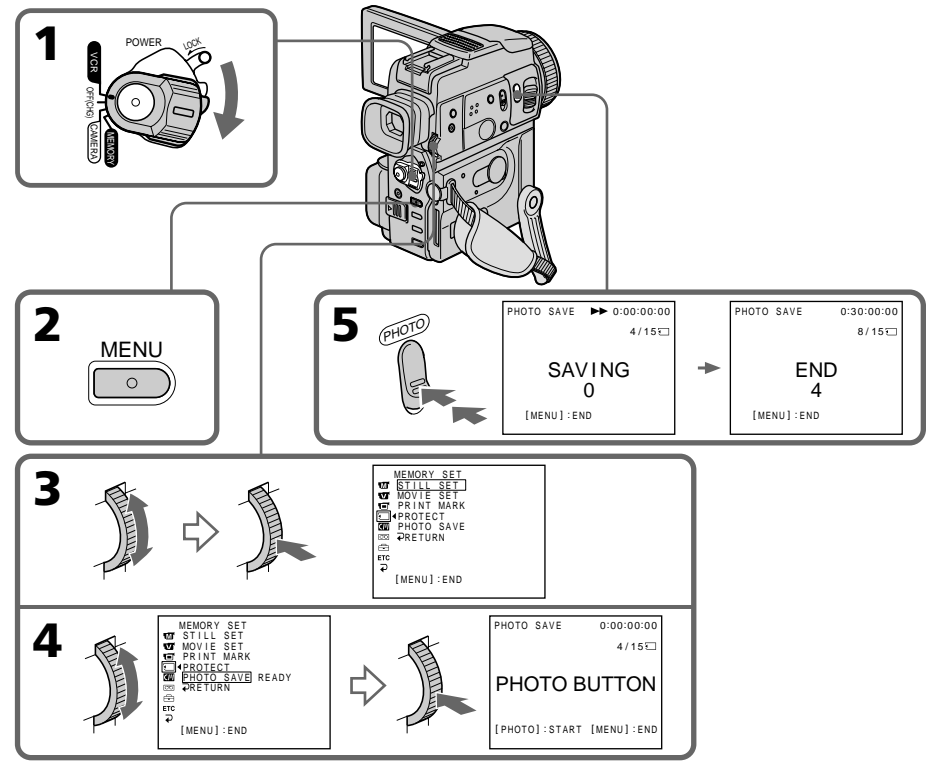

# **Pour arrêter la copie**

Appuyez sur MENU.

# **Si le "Memory Stick" est saturé**

MEMORY FULL apparaîtra sur l'écran LCD ou dans le viseur et la copie s'arrêtera. Insérez un autre "Memory Stick" et répétez la procédure à partir de l'étape 2.

#### **Taille des images fixes**

La taille des images est automatiquement réglée sur  $640 \times 480$ .

#### **Lorsque le témoin d'accès est allumé ou clignote**

Ne secouez ou ne cognez pas le camescope. N'éteignez pas le camescope, n'éjectez pas le "Memory Stick" et n'enlevez pas la batterie. Les données d'images pourraient sinon être détruites.

#### **Si le taquet d'interdiction d'écriture du "Memory Stick" est réglé sur LOCK**

NOT READY apparaîtra lorsque vous sélectionnerez le paramètre PHOTO SAVE dans les réglages de menus.

#### **Si vous changez de "Memory Stick" pendant la copie**

La copie continuera à partir de la dernière image enregistrée sur l'autre "Memory Stick".

# **Visionnage d'une image fixe – Lecture de photos depuis la mémoire**

Vous pouvez revoir toutes les photos enregistrées sur le "Memory Stick" et aussi afficher 6 photos à la fois en sélectionnant l'écran d'index.

#### **Avant de commencer**

Insérez un "Memory Stick" dans le camescope.

- **(1)** Réglez le commutateur POWER sur MEMORY ou VCR. Assurez-vous que le commutateur LOCK est réglé sur la position droite (déverrouillage).
- **(2)** Appuyez sur MEMORY PLAY. La dernière image enregistrée s'affiche.
- **(3)** Appuyez sur MEMORY +/– pour sélectionner l'image fixe souhaitée. Pour voir l'image précédente, appuyez sur MEMORY – et pour voir l'image suivante, appuyez sur MEMORY+.

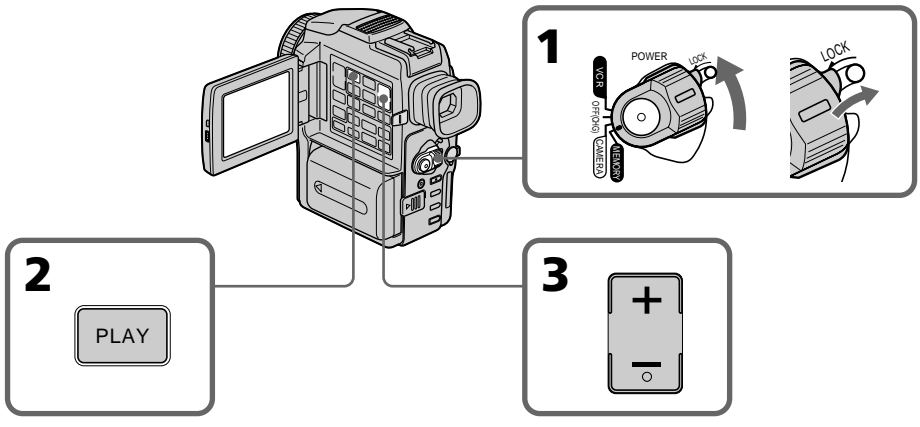

# **Pour arrêter la lecture de photos depuis la mémoire**

Appuyez sur MEMORY PLAY.

#### **Remarques sur les noms des fichiers**

- •Le répertoire n'apparaît pas si sa structure n'est pas conforme à la norme DCF98.
- " $\overline{\mathbb{Q}}$   $\rightarrow$  DIRECTORY ERROR" peut apparaître sur l'écran LCD ou dans le viseur si la structure du répertoire n'est pas conforme à la norme DCF98. Lorsque ce message apparaît, vous pouvez voir les images mais vous ne pouvez pas les enregistrer sur le "Memory Stick".
- •Le nom de fichier clignote sur l'écran LCD ou dans le viseur si le fichier est vérolé ou illisible.

#### **Pour afficher les images sur un téléviseur**

- •Raccordez le camescope au téléviseur avec le cordon de liaison audio/vidéo fourni avec le camescope avant de commencer.
- •L'image du "Memory Stick" reproduite sur le téléviseur ou sur l'écran LCD peut paraître moins bonne. Il ne s'agit pas d'une anomalie. Les données d'images sont de même qualité.
- •Réduisez le volume du téléviseur avant de commencer, sinon les haut-parleurs peuvent produire du bruit (sifflement).

#### **Date d'enregistrement**

Lorsque vous appuyez sur DATA CODE de la télécommande, vous pouvez voir la date de l'enregistrement.

#### **Images traitées sur un ordinateur ou prises par un autre appareil**

Vous ne pourrez peut-être pas reproduire ces images sur votre camescope.

**Si aucune image n'est enregistrée sur le "Memory Stick"**

Le message " $\overline{\triangle}$  NO FILE" apparaîtra.

Opérations liées au "Memory Stick

# **Indicateurs apparaissant sur l'écran pendant l'affichage d'images fixes**

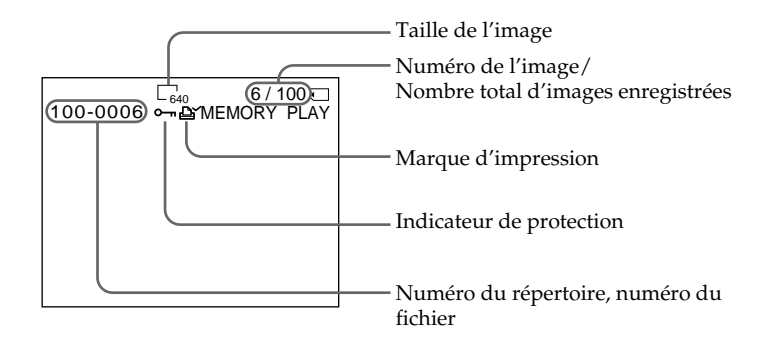

# **Lecture de 6 images à la fois (écran d'index)**

Vous pouvez afficher 6 images du "Memory Stick" à la fois. Cette fonction est pratique pour localiser une image précise.

- **(1)** Réglez le commutateur POWER sur MEMORY ou VCR. Assurez-vous que le commutateur LOCK est réglé sur la position droite (déverrouillage).
- **(2)** Appuyez sur MEMORY INDEX pour afficher l'écran d'index.

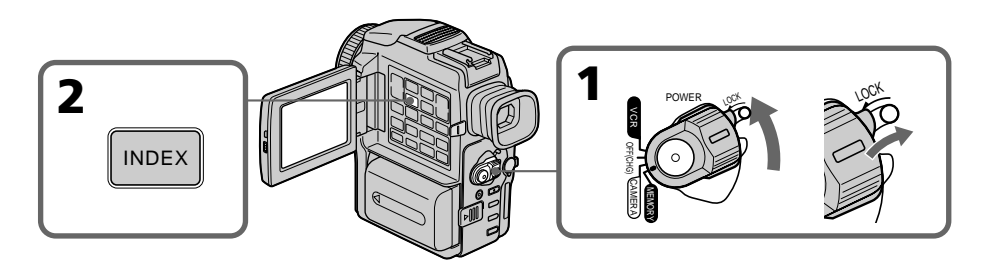

Une marque rouge  $\blacktriangleright$  apparaît au-dessus de l'image qui était affichée avant la sélection de l'écran d'index.

MEMORY – : pour afficher les 6 images précédentes MEMORY + : pour afficher les 6 images suivantes

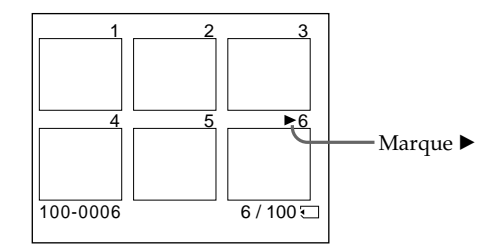

# **Visionnage d'une image fixe – Lecture de photos depuis la mémoire**

# **Pour revenir à l'écran normal (une seule image)**

Appuyez sur MEMORY +/- pour placer la marque  $\blacktriangleright$  au-dessus de l'image que vous voulez afficher, puis appuyez sur MEMORY PLAY.

#### **Remarque**

Pendant l'affichage de l'écran d'index, un numéro apparaît au-dessus de chaque image. Ce numéro correspond à l'ordre des images enregistrées sur le "Memory Stick". Il ne s'agit pas de noms de fichiers.

#### **Images traitées sur un ordinateur ou prises par un autre appareil**

Ces fichiers ne pourront pas être affichés sur l'écran d'index.

# **Visionnage d'images animées – Visionnage d'un film MPEG**

Vous pouvez voir les images animées enregistrées sur un "Memory Stick". Vous pouvez aussi voir 6 images successives, images fixes comprises, en sélectionnant l'écran d'index.

#### **Avant de commencer**

Insérez un "Memory Stick" dans votre camescope.

- **(1)** Réglez le commutateur POWER sur MEMORY ou VCR. Assurez-vous que le commutateur LOCK est réglé sur la position droite (déverrouillage).
- **(2)** Appuyez sur MEMORY PLAY. La dernière image enregistrée est affichée.
- **(3)** Appuyez sur MEMORY +/– pour sélectionner les images animées souhaitées. Pour voir l'image précédente, appuyez sur MEMORY –. Pour voir l'image suivante, appuyez sur MEMORY +.
- **(4)** Appuyez sur MPEG  $\blacktriangleright$  **II** pour commencer la lecture.

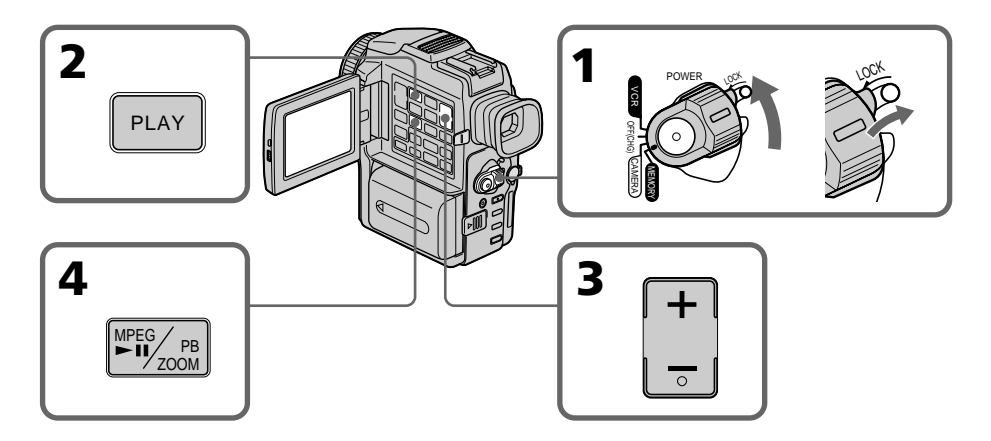

# **Pour arrêter la lecture de film MPEG**

Appuyez sur MPEG  $\blacktriangleright$  II.

#### **Pour afficher les images sur un téléviseur**

- •Raccordez le camescope au téléviseur avec le cordon audio/vidéo fourni avec le camescope avant de commencer.
- •Réduisez le volume du téléviseur avant de commencer sinon un bruit (sifflement) peut être audible.

#### **Date d'enregistrement**

Lorsque vous appuyez sur DATA CODE de la télécommande, vous pouvez voir la date de l'enregistrement.

#### **Images traitées sur un ordinateur ou prises par un autre appareil**

Vous ne pourrez peut-être pas reproduire ces images sur votre camescope.

# **Si aucune image n'est enregistrée sur le "Memory Stick"**

Le message "  $\bigcirc$  NO FILE" apparaîtra.

# **Indicateurs apparaissant à l'écran pendant la lecture d'images animées**

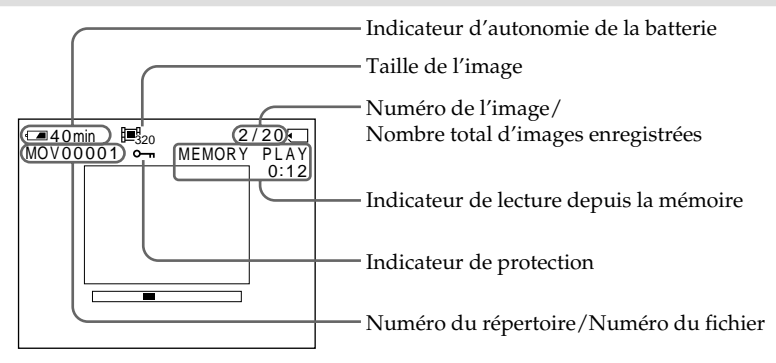

П

# **Visionnage d'images sur un ordinateur**

Vous pouvez voir les images enregistrées sur un "Memory Stick" sur un ordinateur.

#### **Format des fichiers**

Les données enregistrées sur un "Memory Stick" sont stockées dans les formats suivants. Les applications qui supportent ces formats doivent être installées sur votre ordinateur.

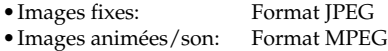

# **Configuration d'ordinateur requise**

#### **Environnement Windows conseillé**

Système d'exploitation: Installation standard de Microsoft Windows 98, Windows 98SE, Windows 2000 Professionnel requise Le fonctionnement n'est pas garanti dans un environnement optimisé de: Windows 3.1, Windows 95 à Windows 98 ou de Windows 98 à Windows 98 SE. Windows 95, Windows 98, Windows 98SE, Windows NT3.51 ou Windows NT4.0 à Windows 2000 Professionnel Processeur: Pentium MMX 200 MHz ou plus rapide

Le connecteur USB doit être pourvu en standard.

ActiveMovie Player (DirectShow) doit être installé (pour la lecture d'images animées).

#### **Environnement Macintosh conseillé**

Ordinateur Macintosh avec Mac OS 8.5.1/8.6/9.0 installé en standard Toutefois, la mise à jour Mac OS 9.0 doit être utilisée pour les modèles suivants.

- iMac avec Mac OS 8.6 installé en standard et un lecteur de CD-ROM à fente
- iBook ou G4 avec Mac OS 8.6 installé en standard

Le connecteur USB doit être pourvu en standard.

QuickTime 3.2 ou une version plus récente doit être installé (pour la lecture d'images animées).

#### **Remarques**

- •Le fonctionnement n'est pas garanti ni pour l'environnement Windows ni pour l'environnement Macintosh si vous raccordez en même temps 2 appareils USB ou plus à un seul ordinateur personnel, ou si vous utilisez une boîte de branchement.
- •Selon le type d'appareils USB raccordés, certains d'entre eux risquent de ne pas fonctionner.
- •Le fonctionnement n'est pas garanti pour tous les autres environnements conseillés cidessus.

# **Utilisation d'un pilote USB**

Avant de raccorder le camescope à un ordinateur, installez le pilote USB sur l'ordinateur. Le pilote USB se trouve sur le CD-ROM fourni avec le camescope accompagué de logiciels de visionnage d'images.

# **Utilisateurs de Windows 98/98SE, Windows 2000**

- **(1)** Allumez votre ordinateur et attendez que Windows soit chargé.
- **(2)** Insérez le CD-ROM fourni dans le lecteur de CD-ROM de votre ordinateur.
- **(3)** Lancez le programme d'application du CD-ROM. Attendez un moment que la boîte de dialogue apparaisse à l'écran de l'ordinateur. Sélectionnez "USB Driver Installation for Windows ® 98/98SE/2000" et cliquez.
- **(4)** Le programme d'installation démarre. Attendez qu'il soit terminé.
- **(5)** Raccordez la prise USB de votre camescope au connecteur USB de l'ordinateur à l'aide du câble USB fourni.
- **(6)** Insérez un "Memory Stick" dans le camescope, raccordez l'adaptateur d'alimentation secteur et réglez le commutateur POWER sur MEMORY. PC MODE apparaît sur l'écran LCD du camescope. L'ordinateur reconnaît le camescope et l'installateur d'ajout de périphérique Windows se met en marche.
- **(7)** L'installateur redémarre deux fois parce 2 pilotes différents doivent être installés. N'interrompez pas l'installation tant qu'elle n'est pas terminée.

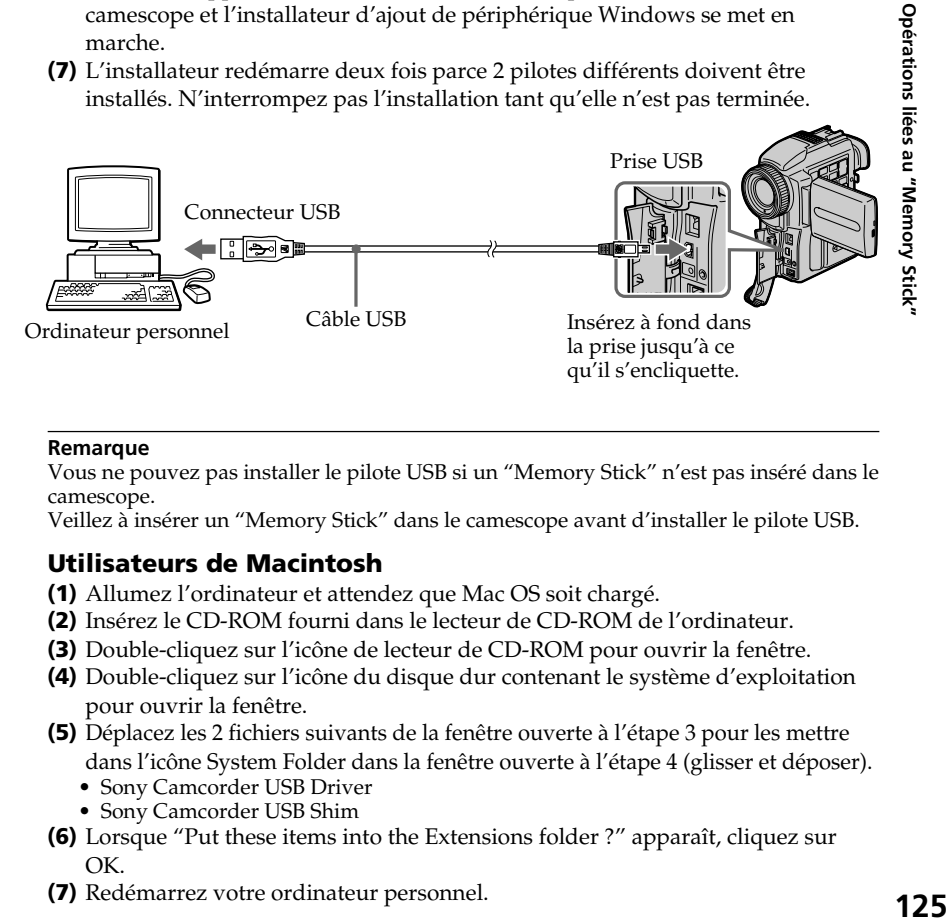

## **Remarque**

Vous ne pouvez pas installer le pilote USB si un "Memory Stick" n'est pas inséré dans le camescope.

Veillez à insérer un "Memory Stick" dans le camescope avant d'installer le pilote USB.

# **Utilisateurs de Macintosh**

- **(1)** Allumez l'ordinateur et attendez que Mac OS soit chargé.
- **(2)** Insérez le CD-ROM fourni dans le lecteur de CD-ROM de l'ordinateur.
- **(3)** Double-cliquez sur l'icône de lecteur de CD-ROM pour ouvrir la fenêtre.
- **(4)** Double-cliquez sur l'icône du disque dur contenant le système d'exploitation pour ouvrir la fenêtre.
- **(5)** Déplacez les 2 fichiers suivants de la fenêtre ouverte à l'étape 3 pour les mettre dans l'icône System Folder dans la fenêtre ouverte à l'étape 4 (glisser et déposer).
	- Sony Camcorder USB Driver
	- Sony Camcorder USB Shim
- **(6)** Lorsque "Put these items into the Extensions folder ?" apparaît, cliquez sur OK.
- **(7)** Redémarrez votre ordinateur personnel.

# **Visionnage d'images**

# **Utilisateurs de Windows 98**

- **(1)** Allumez l'ordinateur et attendez que Windows 98 soit chargé.
- **(2)** Raccordez une extrémité du câble USB à la prise USB du camescope et l'autre extrémité au connecteur USB de votre ordinateur personnel.
- **(3)** Insérez un "Memory Stick" dans le camescope et raccordez l'adaptateur d'alimentation secteur à votre camescope et à une prise murale (secteur).
- **(4)** Réglez le commutateur POWER sur MEMORY. PC MODE apparaît sur l'écran LCD du camescope.
- **(5)** Ouvrez "My Computer" sur Windows 98 et double-cliquez sur le lecteur nouvellement reconnu. (Exemple: "Disque amovible D:") Les dossiers à l'intérieur du "Memory Stick" apparaissent.
- **(6)** Sélectionnez le fichier d'image souhaité dans le dossier et double-cliquez dessus.

Pour de plus amples informations sur les noms de dossiers et de fichiers, voir "Destinations de stockage des images et fichiers d'images" (p. 128).

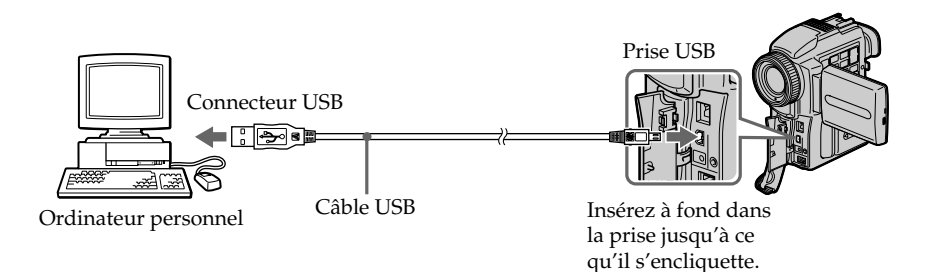

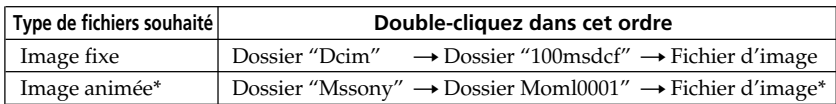

\* Il est conseillé de copier le fichier sur le disque dur de l'ordinateur avant de l'ouvrir. Si vous l'ouvrez directement depuis le "Memory Stick", l'image et le son risquent d'être coupés.

# **Débranchement du câble USB/Ejection du "Memory Stick"**

Pour débrancher le câble USB ou éjecter le "Memory Stick", procédez de la façon suivante.

# **Utilisateurs de Windows 2000**

- **(1)** Déplacez le curseur pour le positionner sur l'icône "Unplug or Eject Hardware" du plateau de tâches et cliquez dessus pour désactiver le lecteur concerné.
- **(2)** Un message vous demandant de retirer le périphérique du système apparaît. Débranchez à ce moment le câble USB ou éjectez le "Memory Stick".

# **Utilisateurs de Macintosh**

- **(1)** Fermez toutes les applications ouvertes. Assurez-vous que le témoin d'accès du disque dur n'est pas allumé.
- **(2)** Glissez et déposez l'icône de "Memory Stick" dans la corbeille ou sélectionnez Eject dans le menu Spécial.
- **(3)** Ejectez le "Memory Stick".

# **Remarques sur l'emploi d'un ordinateur**

## **"Memory Stick"**

- •Les opérations liées au "Memory Stick" ne pourront pas être effectuées si le "Memory Stick" a été formaté sur un ordinateur.
- •N'optimisez pas le "Memory Stick" sur un ordinateur Windows. La durée de vie du "Memory Stick" sera réduite.
- •Ne compressez pas les données du "Memory Stick". Les fichiers compressés ne peuvent pas être lus sur votre camescope.

# **Logiciel**

- •Selon l'application utilisée, la taille du fichier peut être plus grande lorsque vous ouvrez un fichier d'image fixe.
- •Lorsque vous importez sur votre camescope une image retouchée sur votre ordinateur avec un logiciel de retouche, ou lorsque vous modifiez directement l'image sur l'ordinateur, le format de l'image sera différent et un indicateur d'erreur apparaîtra, ce qui vous empêchera d'ouvrir le fichier.

# **Communications avec votre ordinateur**

Les communications entre le camescope et l'ordinateur peuvent ne pas se rétablir après la suspension, la reprise ou la mise en veille.

# **Destinations de stockage des fichiers d'images et fichiers d'images**

Les fichiers d'images enregistrés avec le camescope sont groupés dans des dossiers en fonction du mode d'enregistrement.

La signification des noms de fichiers est la suivante.  $\square\square\square\square$  représente un numéro de 0001 à 9999.

# **Utilisateurs de Windows 98 (Le lecteur reconnaissant le camescope est [D:])**

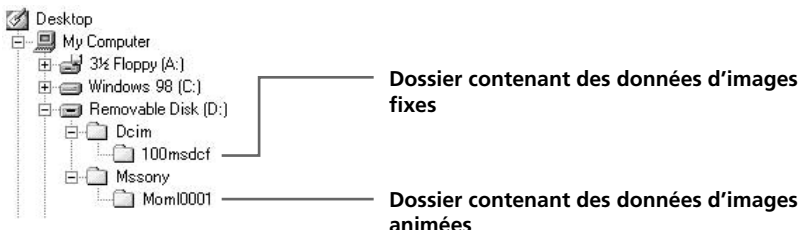

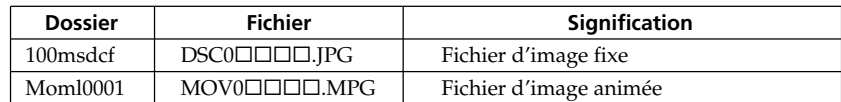

# **Copie sur une minicassette DV d'images enregistrées sur un "Memory Stick"**

Vous pouvez copier les images ou titres enregistrés sur un "Memory Stick" sur une minicassette DV.

## **Avant de commencer**

- •Insérez une minicassette DV dans le camescope pour l'enregistrement.
- •Insérez un "Memory Stick" enregistré dans le camescope.
- **(1)** Réglez le commutateur POWER sur VCR.
- **(2)** Utilisez les touches de commande vidéo pour localiser le point où vous voulez enregistrer les images. Mettez la minicassette DV en pause de lecture.
- **(3)** Appuyez simultanément sur  $\bullet$  REC et sur la touche de droite du camescope. La minicassette DV se met en pause d'enregistrement.
- **(4)** Appuyez sur MEMORY PLAY pour afficher l'image que vous voulez copier.
- **(5)** Appuyez sur II pour commencer l'enregistrement et appuyez une nouvelle fois sur  $\prod$  pour l'arrêter.
- **(6)** Si vous voulez copier d'autres images, répétez les opérations 4 et 5.

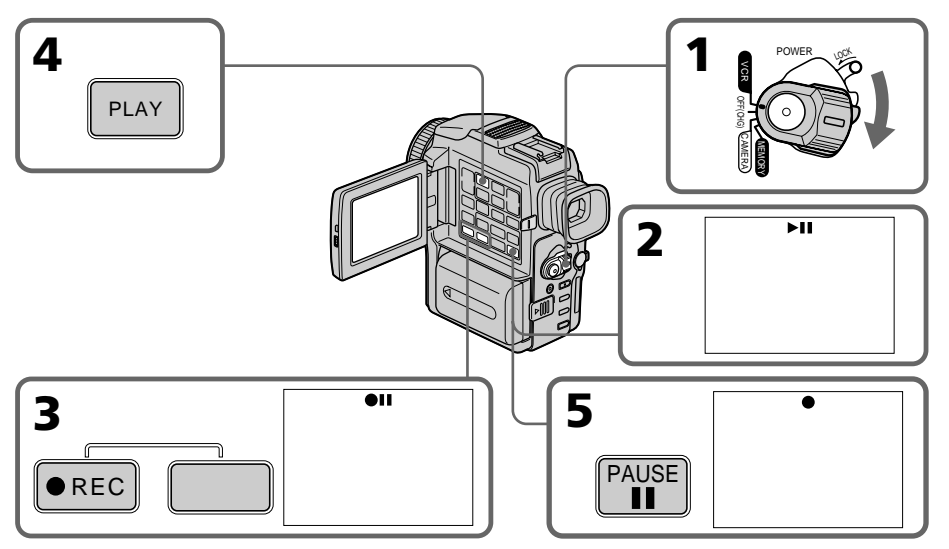

# **Pour arrêter la copie en cours**

Appuyez sur  $\blacksquare$ .

# **Copie sur une minicassette DV d'images enregistrées sur un "Memory Stick"**

#### **Pendant la copie**

Vous ne pouvez pas utiliser les touches suivantes:

- MEMORY PLAY
- MEMORY INDEX
- MEMORY DELETE
- $-MEMORY + / -$
- MEMORY MIX

#### **Remarque sur l'écran d'index**

Il n'est pas possible d'enregistrer l'écran d'index

#### **Images traitées sur un ordinateur ou prises par un autre appareil**

Vous ne pourrez peut-être pas copier ces images sur votre camescope.

#### **Si vous appuyez sur DISPLAY en mode d'attente ou d'enregistrement**

Vous pourrez afficher les indicateurs de lecture d'images mémorisées et les noms de fichiers en plus des indicateurs concernant la minicassette DV, par exemple le code temporel.

# **Agrandissement d'images enregistrées sur un "Memory Stick" – PB ZOOM mémoire**

Vous pouvez agrandir les images animées que vous avez enregistrées sur un "Memory Stick". Une partie précise de l'image peut être sélectionnée et agrandie pour être ensuite copiée, par exemple, sur une minicassette DV ou sur une vidéocassette.

#### **Avant de commencer**

Insérez un "Memory Stick" dans le camescope.

- **(1)** Réglez le commutateur POWER sur MEMORY ou VCR. Assurez-vous que le commutateur LOCK est réglé sur la position droite (déverrouillage).
- **(2)** En mode de lecture depuis la mémoire, appuyez sur PB ZOOM du camescope. L'image est agrandie et  $\uparrow \downarrow$  apparaît sur l'écran LCD ou dans le viseur.
- **(3)** Tournez la molette SEL/PUSH EXEC pour déplacer l'image agrandie, puis appuyez sur la molette.
	- R : Déplacement de l'image vers le bas
	- r : Déplacement de l'image vers le haut
- **(4)** Tournez la molette SEL/PUSH EXEC pour déplacer l'image agrandie, puis appuyez sur la molette.
	- $\rightarrow$  : Déplacement de l'image vers la gauche (rotation de la molette vers le haut)
	- $\leftarrow$ : Déplacement de l'image vers la droite (rotation de la molette vers le base)

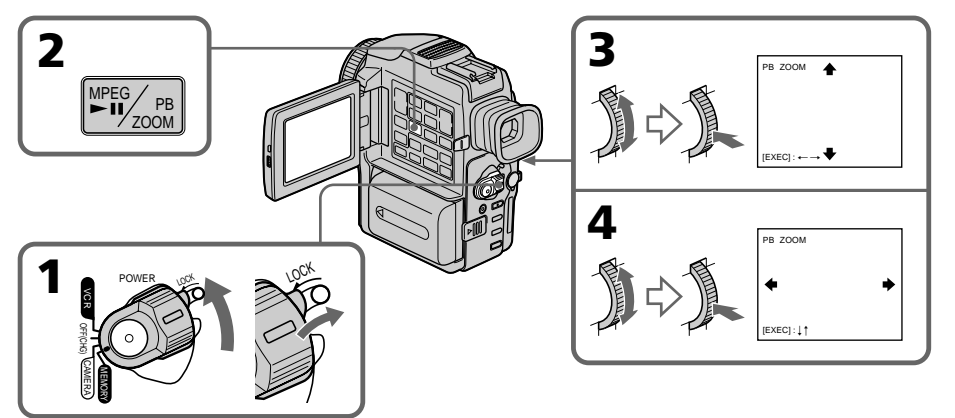

# **Pour annuler la fonction**

Appuyez sur PB ZOOM.

#### **Remarque**

Vous ne pouvez pas enregistrer les images agrandies avec la fonction PB ZOOM sur un "Memory Stick"

#### **Dans le mode PB ZOOM**

Les effets numériques ne peuvent pas être utilisés.

#### **La fonction PB ZOOM est annulée lorsque vous appuyez sur les touches suivantes:** – MENU

- MEMORY PLAY
- MEMORY INDEX
- $-$  MEMORY  $+$ / $-$

#### **Images agrandies**

Les images agrandies avec la fonction PB ZOOM ne sont pas fournies par la prise DV IN/OUT lorsque le commutateur POWER est réglé sur MEMORY.

#### **Images animées enregistrées sur un "Memory Stick"**

La fonction PB ZOOM n'agit pas sur les images animées enregistrées sur un "Memory Stick".

# **Lecture d'images en diaporama – SLIDE SHOW**

Les images enregistrées sur le "Memory Stick" peuvent être reproduites dans l'ordre sans interruption. Cette fonction est utile pour contrôler les images que contient un "Memory Stick" ou pour faire une présentation.

#### **Avant de commencer**

Insérez un "Memory Stick" dans le camescope.

- **(1)** Réglez le commutateur POWER sur MEMORY. Assurez-vous que le commutateur LOCK est réglé sur la position droite (déverrouillage).
- **(2)** Appuyez sur MENU pour faire apparaître le menu.
- **(3)** Tournez la molette SEL/PUSH EXEC pour sélectionner  $\Box$ , puis appuyez sur la molette.
- **(4)** Tournez la molette SEL/PUSH EXEC pour sélectionner SLIDE SHOW, puis appuyez sur la molette.
- **(5)** Appuyez sur MEMORY PLAY. Les images enregistrées sur le "Memory Stick" sont reproduites sans l'ordre sans interruption.

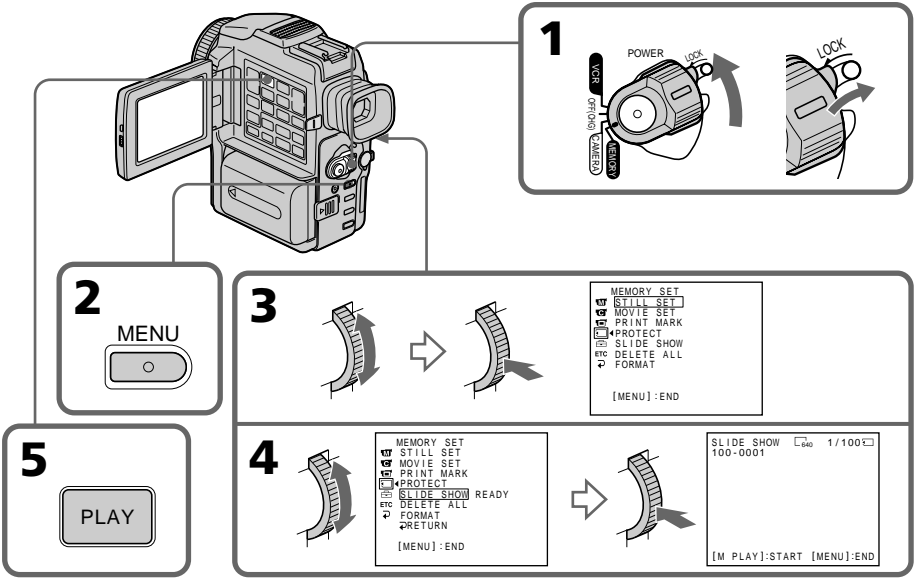

# **Pour arrêter le diaporama**

Appuyez sur MENU.

## **Pour interrompre le diaporama**

Appuyez sur MEMORY PLAY.

# **Pour démarrer le diaporama depuis une image particulière**

Sélectionnez l'image souhaitée avec les touches MEMORY +/– avant l'étape 2.

#### **Pour regarder les images enregistrées sur un téléviseur**

Raccordez le camescope à un téléviseur avec le cordon de liaison audio/vidéo fourni avant de commencer.

## **Si vous changez de "Memory Stick" pendant le diaporama**

Le diaporama s'arrêtera. Si vous changez de "Memory Stick", effectuez toutes les étapes antérieures depuis le début.

# **Prévention d'un effacement accidentel – Protection d'images**

Pour éviter d'effacer accidentellement des images importantes, vous pouvez les protéger.

# **Avant de commencer**

Insérez un "Memory Stick" dans votre camescope.

- **(1)** Réglez le commutateur POWER sur MEMORY ou VCR. Assurez-vous que le commutateur LOCK est réglé sur la position droite (déverrouillage).
- **(2)** Affichez l'image que vous voulez protéger.
- **(3)** Appuyez sur MENU pour faire apparaître le menu.
- **(4)** Tournez la molette SEL/PUSH EXEC pour sélectionner  $\Box$ , puis appuyez sur la molette.
- **(5)** Tournez la molette SEL/PUSH EXEC pour sélectionner PROTECT, puis appuyez sur la molette.
- **(6)** Tournez la molette SEL/PUSH EXEC pour sélectionner ON, puis appuyez sur la molette.
- **(7)** Appuyez sur MENU pour dégager le menu. L'indicateur  $\sim$  apparaît à côté du nom de fichier de l'image protégée.

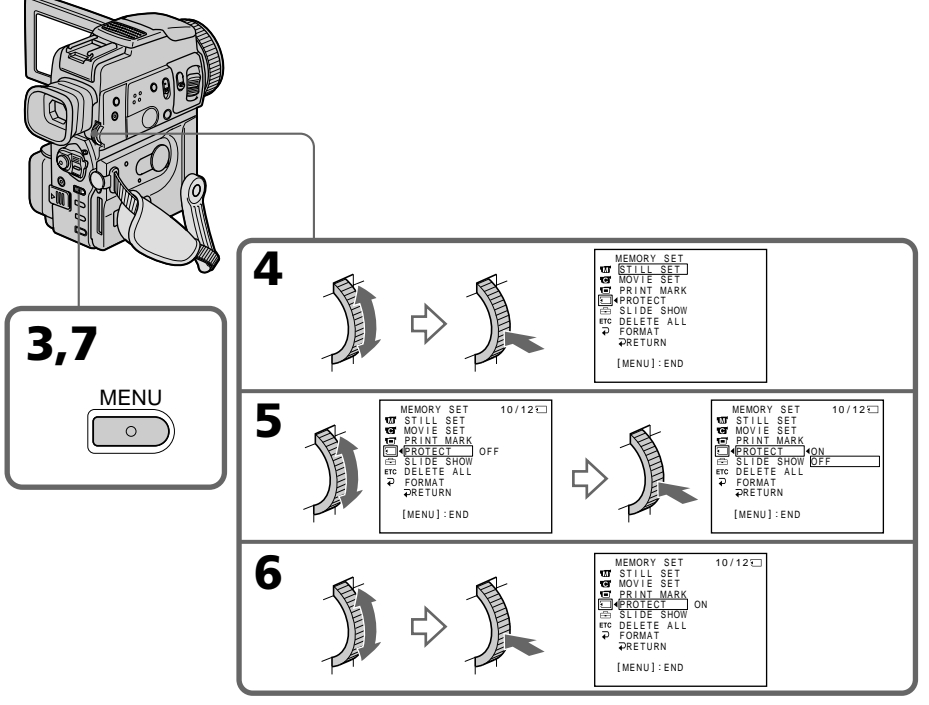

# **Pour annuler la protection d'une image**

Sélectionnez OFF à l'étape 6, puis appuyez sur la molette SEL/PUSH EXEC.

## **Remarque**

Le formatage supprime toutes les images enregistrées sur le "Memory Stick", y compris les images protégées. Vérifiez le contenu du "Memory Stick" avant de le formater.

**Si le taquet d'interdiction d'écriture du "Memory Stick" est réglé sur LOCK** Vous ne pourrez pas protéger les images.

# **Suppression d'images**

Vous pouvez choisir de supprimer toutes les images enregistrées sur un "Memory Stick" ou bien certaines images seulement.

# **Suppression des images sélectionnées**

#### **Avant de commencer**

Insérez un "Memory Stick" dans le camescope.

- **(1)** Réglez le commutateur POWER sur MEMORY ou VCR. Assurez-vous que le commutateur LOCK est réglé sur la position droite (déverrouillage).
- **(2)** Sélectionnez l'image que vous voulez supprimer.
- **(3)** Appuyez sur MEMORY DELETE. "DELETE? " apparaît sur l'écran LCD ou dans le viseur.
- **(4)** Appuyez une nouvelle fois sur MEMORY DELETE. L'image sélectionnée est supprimée.

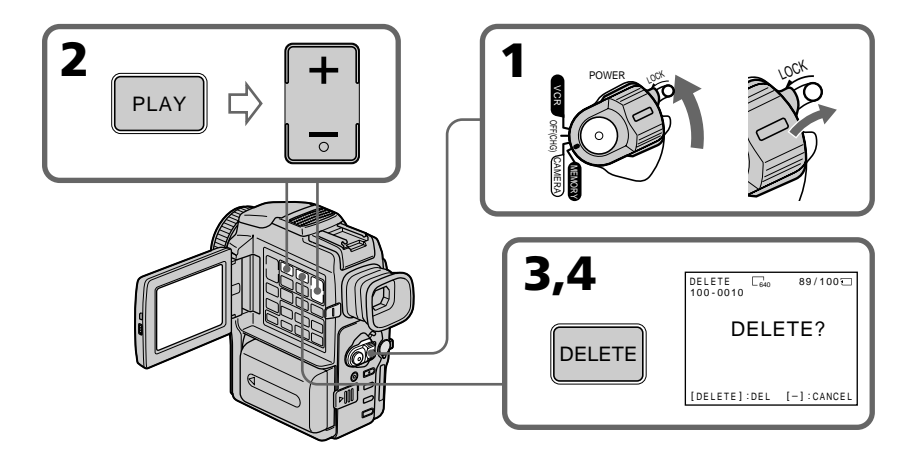

# **Pour annuler la suppression d'une image**

Appuyez sur MEMORY – à l'étape 4.

# **Pour supprimer une image affichée sur l'écran d'index**

Appuyez sur MEMORY +/- pour placer la marque ▶ sur l'image souhaitée et effectuez les étapes 3 et 4.

#### **Remarques**

- •Pour supprimer une image protégée, annulez d'abord la protection.
- •Lorsqu'une image a été supprimée, elle ne peut pas être rétablie. Vérifiez bien les images avant de les supprimer.

## **Si le taquet d'interdiction d'écriture du "Memory Stick" est réglé sur LOCK**

Il ne sera pas possible de supprimer les images

# **Suppression de toutes les images**

Vous pouvez supprimer en une seule opération toutes les images du "Memory Stick" qui n'ont pas été protégées.

#### **Avant de commencer**

Insérez un "Memory Stick" dans le camescope.

- **(1)** Réglez le commutateur POWER sur MEMORY. Assurez-vous que le commutateur LOCK est réglé sur la position droite (déverrouillage).
- **(2)** Appuyez sur MENU pour faire apparaître le menu.
- **(3)** Tournez la molette SEL/PUSH EXEC pour sélectionner  $\Box$ , puis appuyez sur la molette.
- **(4)** Tournez la molette SEL/PUSH EXEC pour sélectionner DELETE ALL, puis appuyez sur la molette.
- **(5)** Tournez la molette SEL/PUSH EXEC pour sélectionner OK, puis appuyez sur la molette. OK est remplacé par EXECUTE.
- **(6)** Tournez la molette SEL/PUSH EXEC pour sélectionner EXECUTE, puis appuyez sur la molette. DELETING apparaît sur l'écran LCD ou dans le viseur. Lorsque toutes les images non protégées ont été supprimées, COMPLETE apparaît.

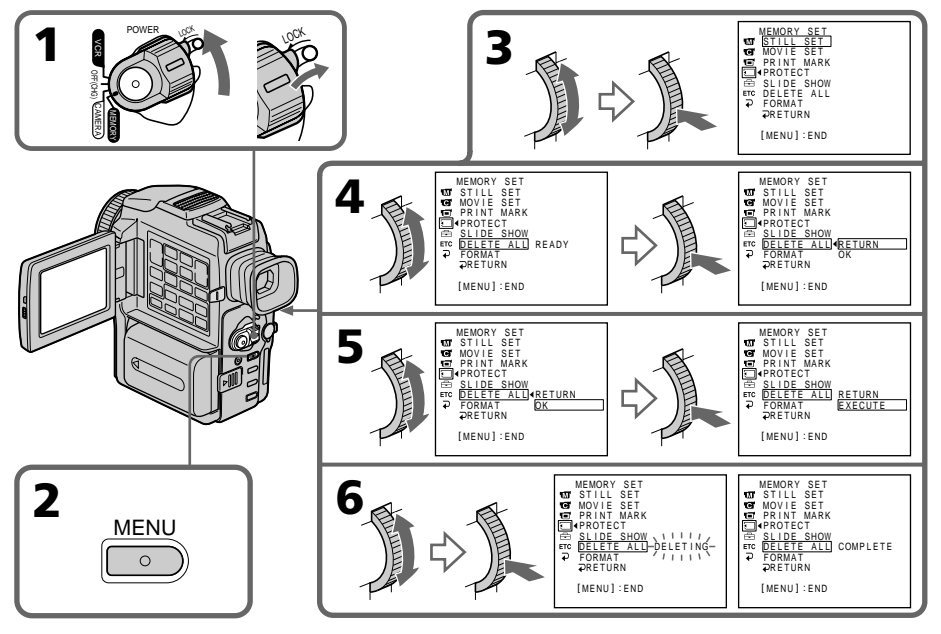

# **Pour annuler la suppression de toutes les images du "Memory Stick"**

Sélectionnez RETURN à l'étape 5, puis appuyez sur la molette SEL/PUSH EXEC.

## **Lorsque DELETING apparaît**

Ne tournez pas le commutateur POWER et n'appuyez sur aucune touche.

# **Inscription d'une marque d'impression – PRINT MARK**

Vous pouvez marquer les images fixes que vous voulez imprimer. Cette fonction est utile si vous voulez imprimer plus tard certaines images.

Le camescope est conforme au standard DPOF (Digital Print Order Format), un format qui sert à spécifier l'ordre d'impression des images fixes.

#### **Avant de commencer**

Insérez un "Memory Stick" dans le camescope.

- **(1)** Réglez le commutateur POWER sur MEMORY ou VCR. Assurez-vous que le commutateur LOCK est réglé sur la position droite (déverrouillage).
- **(2)** Sélectionnez l'image fixe sur laquelle vous voulez inscrire une marque d'impression.
- **(3)** Appuyez sur MENU pour faire apparaître le menu.
- **(4)** Tournez la molette SEL/PUSH EXEC pour sélectionner  $\Box$ , puis appuyez sur la molette.
- **(5)** Tournez la molette SEL/PUSH EXEC pour sélectionner PRINT MARK, puis appuyez sur la molette.
- **(6)** Tournez la molette SEL/PUSH EXEC pour sélectionner ON, puis appuyez sur la molette.
- **(7)** Appuyez sur MENU pour dégager le menu. La marque d'impression " " apparaît à côté du nom de fichier de données de l'image.

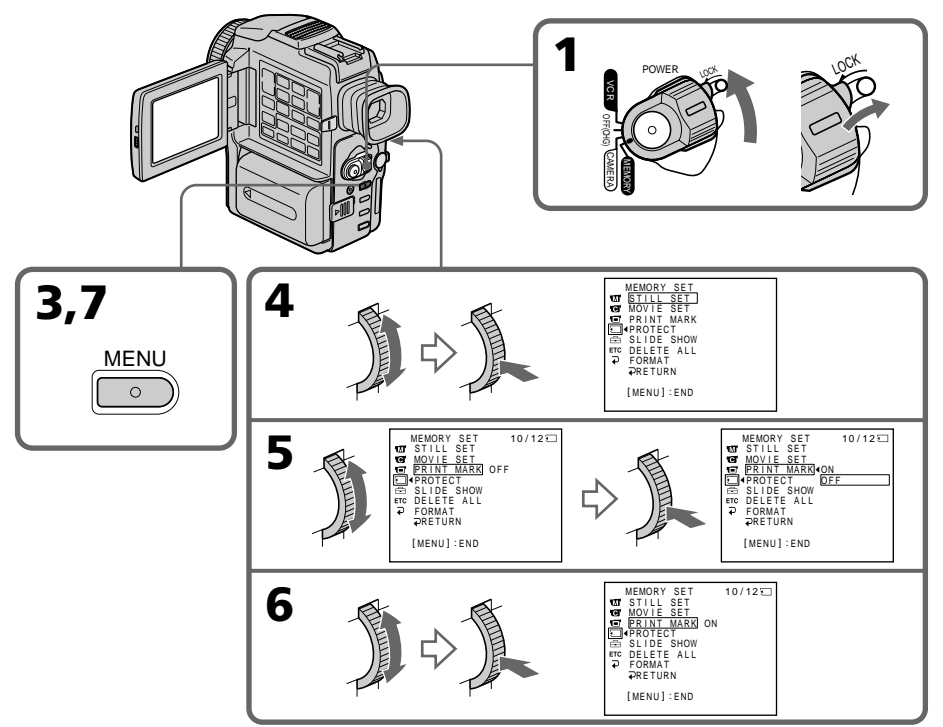

# **Pour annuler l'inscription de marques d'impression**

Sélectionnez OFF à l'étape 6, puis appuyez sur la molette SEL/PUSH EXEC.

**Si le taquet d'interdiction d'écriture du "Memory Stick" est réglé sur LOCK** Vous ne pourrez pas inscrire de marques d'impression sur les images fixes.

#### **Images animées**

Il n'est pas possible d'inscrire des marques d'impression sur les images animées.

# **Cassettes utilisables**

# **Sélection du type de cassette**

Vous pouvez utiliser des minicassettes DV  $^{\text{Min}}\mathbf{N}$  seulement<sup>\*</sup>. Vous ne pouvez pas utiliser les cassettes **8** 8 mm, *Hi B* Hi<sub>8</sub>, *D* Digital 8, *VHS* VHS, *VHS* D VHSC, SVHS<sup>S</sup>-VHS, SWHSE S-VHSC, B Betamax, ED Beta Betamax ED ou DV DV.

\* Il existe deux types de minicassettes DV : les cassettes à puce et les cassettes sans puce. Les cassettes à puce portent la marque **CIII** (Cassette Memory). Il est conseillé d'utiliser les cassettes à puce.

Les cassettes à puce contiennent un circuit intégré sur lequel sont enregistrées certaines données (dates d'enregistrement, titres, etc.). Le camescope peut lire et enregistrer ces données.

Des signaux continus doivent être enregistrés sur la cassette pour que les fonctions qui utilisent ce circuit intégré agissent correctement. Si la cassette contient un passage vierge, au début de la bande ou entre les scènes, le titre, par exemple, ne sera pas affiché correctement ou les fonctions de recherche ne s'effectueront pas correctement. Pour éviter de laisser des passages vierges sur une cassette. appuyez sur END SEARCH pour localiser la fin du passage enregistré avant d'effectuer un nouvel enregistrement si:

– vous avez éjecté la cassette pendant l'enregistrement.

– vous avez reproduit la cassette sur un magnétoscope.

Si la cassette contient un passage vierge ou un signal discontinu, réenregistrez-la du début à la fin en tenant compte des points mentionnés ci-dessus.

Les mêmes problèmes se présenteront si vous enregistrez avec un camescope numérique dépourvu de la fonction de mémoire des cassettes à puce sur une cassette enregistrée avec un camescope pourvu de cette fonction.

#### **Marque**

La capacité des cassettes portant la marque  $QH/4K$  est de 4 ko. Votre camescope peut utiliser des cassettes à puce d'une capacité maximale de 16 Ko. Les cassettes de 16 Ko sont signalées par CIV16K.

 $Min$   $\sum_{\text{Value of } \atop \text{Common} }$  Marque des minicassettes DV

CIII Cassette Marque des cassettes à puce.

Ces marques sont des marques de fabrique.

# **Signal antipiratage**

#### **Lors de la lecture**

Vous ne pouvez pas reproduire sur ce camescope une cassette contenant des signaux antipiratage pour la copier sur un magnétoscope.

#### **Lors de l'enregistrement**

#### **Vous ne pouvez pas enregistrer sur votre camescope des cassettes contenant des signaux antipiratage.**

"COPY INHIBIT" apparaît sur l'écran LCD, dans le viseur ou sur l'écran de télévision si vous essayez d'enregistrer ce type de cassettes.

Ce camescope n'enregistre pas de signaux antipiratage sur la bande pendant l'enregistrement.

# **Mode audio**

Mode 12 bits : La bande sonore originale peut être enregistrée en stéréo 1 et la nouvelle bande sonore en stéréo 2 à 32 kHz. La balance entre la voie stéréo 1 et la voie stéréo 2 peut être réglée dans AUDIO MIX des réglages de menus lors de la lecture. Les deux bandes peuvent être reproduites simultanément.

Mode 16 bits : Il n'est pas possible d'enregistrer une nouvelle bande sonore, mais la bande sonore originale est de grande qualité. Par ailleurs, le son enregistré à 32 kHz, 44,1 kHz ou 48 kHz peut être reproduit. Lors de la lecture d'une cassette enregistrée dans le mode 16 bits, l'indicateur 16BIT apparaît sur l'écran LCD ou dans le viseur.

# **Lecture de cassette à double bande sonore**

Si vous reproduisez une cassette à double bande sonore enregistrée sur une chaîne stéréo, réglez HiFi SOUND sur le mode souhaité dans les réglages de menus (p. 83).

| Mode sonore<br><b>HiFi</b> | Lecture d'une<br>cassette stéréo | Lecture d'une cassette à<br>double bande sonore       |
|----------------------------|----------------------------------|-------------------------------------------------------|
| <b>STEREO</b>              | Stéréo                           | Bande sonore principale et bande<br>sonore secondaire |
|                            | Bande gauche                     | Bande sonore principale                               |
|                            | Bande droite                     | Bande sonore secondaire                               |

**Son fourni par le haut-parleur**

Il n'est pas possible d'enregistrer des programmes à double bande sonore sur ce camescope.

# **Remarques sur les minicassettes DV**

## **Etiquetage des minicassettes DV**

Collez les étiquettes aux endroits spécifiés seulement **[a]** pour éviter tout problème de fonctionnement.

## **Après l'emploi d'une minicassette DV**

Rembobinez complètement la bande, mettez la cassette dans son boîtier et rangez-la à la verticale.

# **Si la fonction de mémoire n'agit pas**

Sortez la cassette et réinsérez-la. Le connecteur plaqué or des minicassettes DV peut être sale ou poussiéreux.

# **Nettoyage du connecteur plaqué or**

Si le connecteur plaqué or de la minicassette DV est sale ou poussiéreux, les fonctions liées à la mémoire n'agiront pas. Nettoyez le connecteur plaqué or avec un Coton-Tige toutes les 10 éjections de la cassette. **[b]**

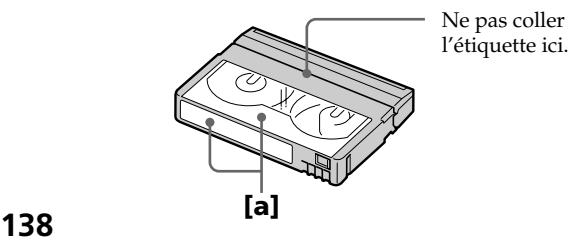

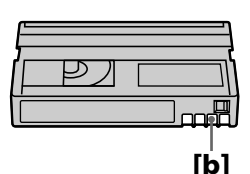

# **A propos de la norme i.LINK**

La prise DV de ce camescope est une prise d'entrée/sortie DV, conforme à la norme i.LINK. Cette partie du manuel décrit la norme i.LINK et ses caractéristiques.

# **Que signifie i.LINK ?**

i.LINK est une interface série numérique permettant l'exploitation bidirectionnelle de données vidéo numériques, audio numériques et d'autres données entre des appareils munis de prises i.LINK, ainsi que le contrôle d'autres appareils.

Un appareil compatible i.LINK peut être raccordé par un seul câble i.LINK. L'interface i.LINK permet l'exploitation et le transfert de données avec différents types d'appareils audio/vidéo numériques.

Lorsque deux appareils i.LINK, ou plus, sont raccordés à ce camescope en cascade, il est possible d'exploiter et de transférer des données non seulement avec l'appareil raccordé au camescope mais aussi avec d'autres appareils par l'intermédiaire de l'appareil raccordé.

Le mode d'exploitation pourra toutefois varier selon les caractéristiques et les spécifications de l'appareil raccordé et l'exploitation et le transfert de données pourront être impossibles avec certains appareils.

#### **Remarque**

Normalement, un seul appareil peut être raccordé à ce camescope par le câble i.LINK (câble DV). Pour relier le camescope à un appareil compatible i.LINK, muni de deux prises i.LINK (prises DV) ou plus, consultez le mode d'emploi de l'appareil à raccorder.

## **A propos du nom "i.LINK"**

i.LINK est un terme proposé par Sony, plus familier que Bus de transport de données IEEE 1394. C'est une marque de fabrique qui a été approuvée par de nombreuses sociétés.

La norme IEEE 1394 est une norme internationale, établie par l'Institut des Ingénieurs en Electricité et Electronique.

# **Vitesse de transfert i.LINK**

La vitesse de transfert de l'interface i.LINK varie selon l'appareil raccordé. Trois vitesses maximales ont été fixées:

S100 (env. 100 Mbps\*) S200 (env. 200 Mbps) S400 (env. 400 Mbps)

La vitesse de transfert est indiquée dans les "Spécifications" du mode d'emploi de chaque appareil. Sur certains appareils, elle est aussi indiquée à côté de la prise i.LINK.

La vitesse maximale d'un appareil sur lequel rien n'est indiqué, comme ce camescope, est "S100".

Lorsque ce camescope est relié à un appareil ayant une autre vitesse de transfert, la vitesse réelle pourra être différente de la vitesse indiquée.

#### **\*Que signifie "Mbps" ?**

Mbps signifie mégabits par seconde. Il s'agit de la quantité de données pouvant être envoyées ou reçues en une seconde. Par exemple, une vitesse de transfert de 100 Mbps signifie que 100 mégabits de données peuvent être transmis en une seconde.

# **Fonctions i.LINK du camescope**

Pour les détails sur la copie lorsque le camescope est relié à un appareil vidéo muni d'une prise DV, voir pages 56, 69.

Ce camescope peut aussi être relié à des appareils compatibles i.LINK (DV) non vidéo de marque SONY (par ex. un ordinateur VAIO).

Avant de raccorder ce camescope à un ordinateur, assurez-vous que le logiciel qu'il supporte est déjà installé sur l'ordinateur.

Pour les détails sur les précautions à prendre lors de la connexion de l'appareil, consultez son mode d'emploi.

# **A propos du câble i.LINK**

Utilisez le câble Sony i.LINK 4 broches-4 broches (pour la copie DV).

i.LINK et  $\mathbf{i}$  sont des marques de fabrique.

Si un problème quelconque se présente lorsque vous utilisez le camescope, référez-vous au tableau suivant pour le résoudre. Si la difficulté persiste, débranchez la source d'alimentation et contactez votre revendeur Sony ou un centre de réparation agréé<br>Sony. Si "C:□□:□□" apparaît sur l'écran LCD ou dans le viseur, l'autodiagnostic a fonctionné et vous indique l'erreur. Voir page 147 pour les détails.

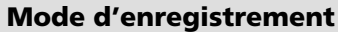

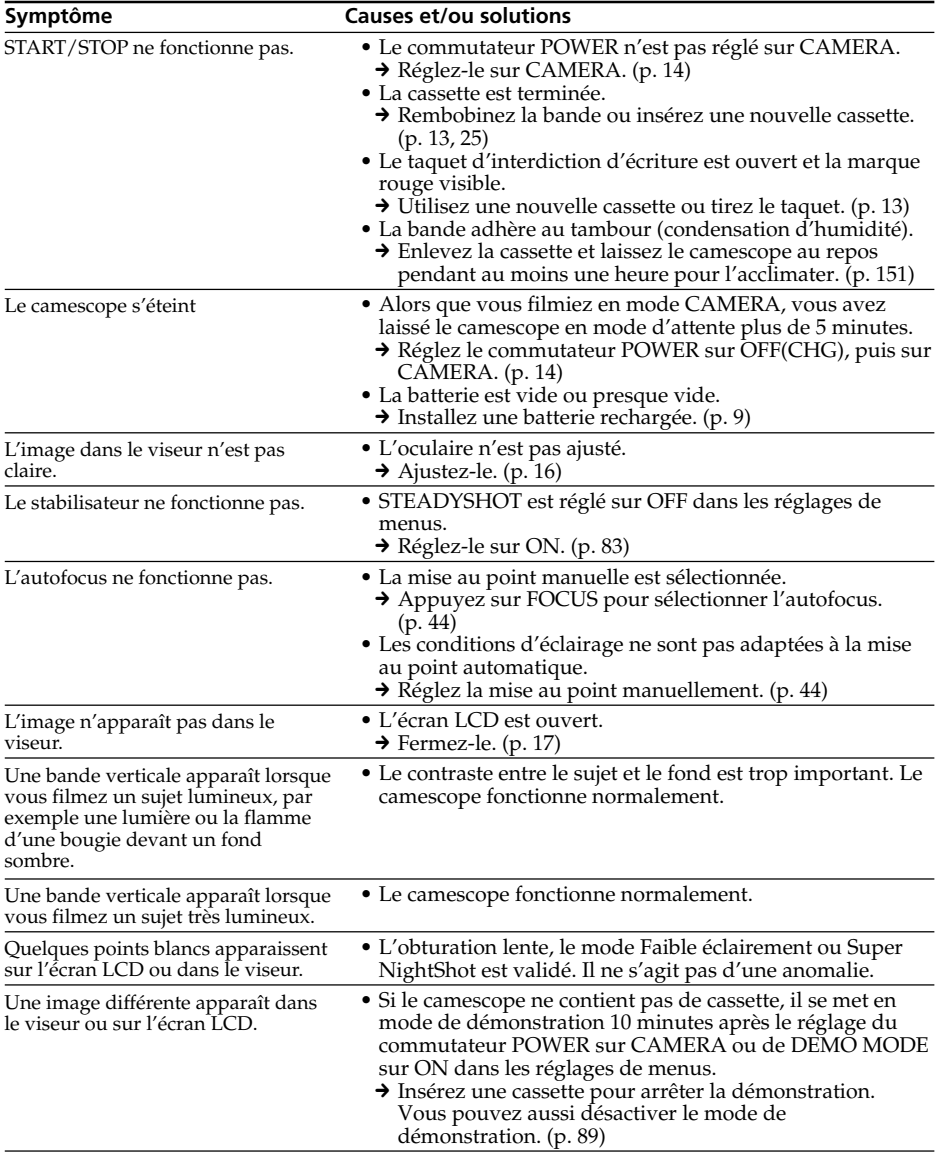

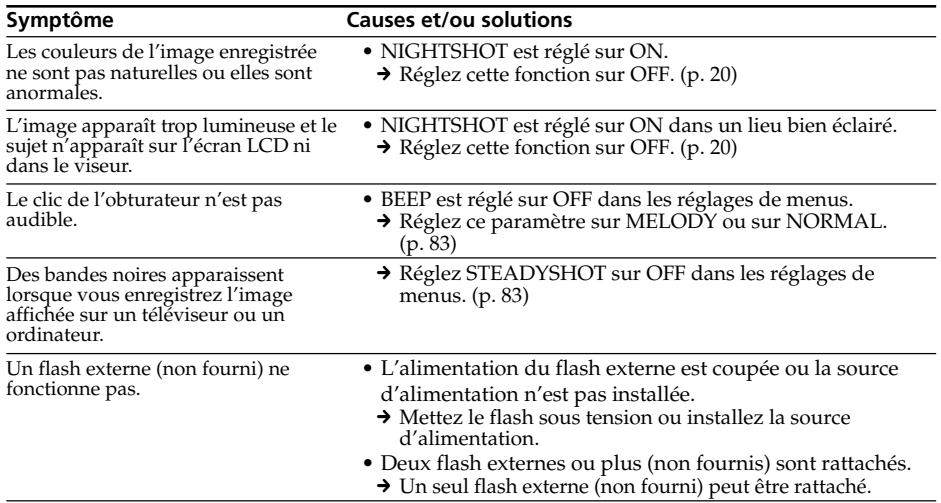

# **Mode de lecture**

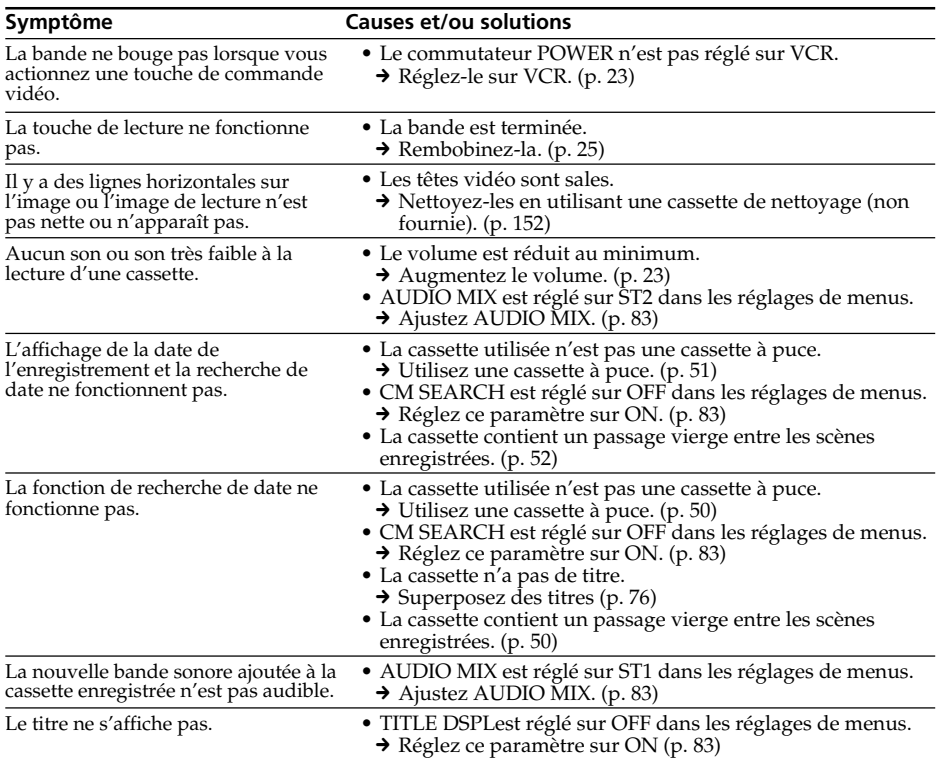

# **Modes d'enregistrement et de lecture**

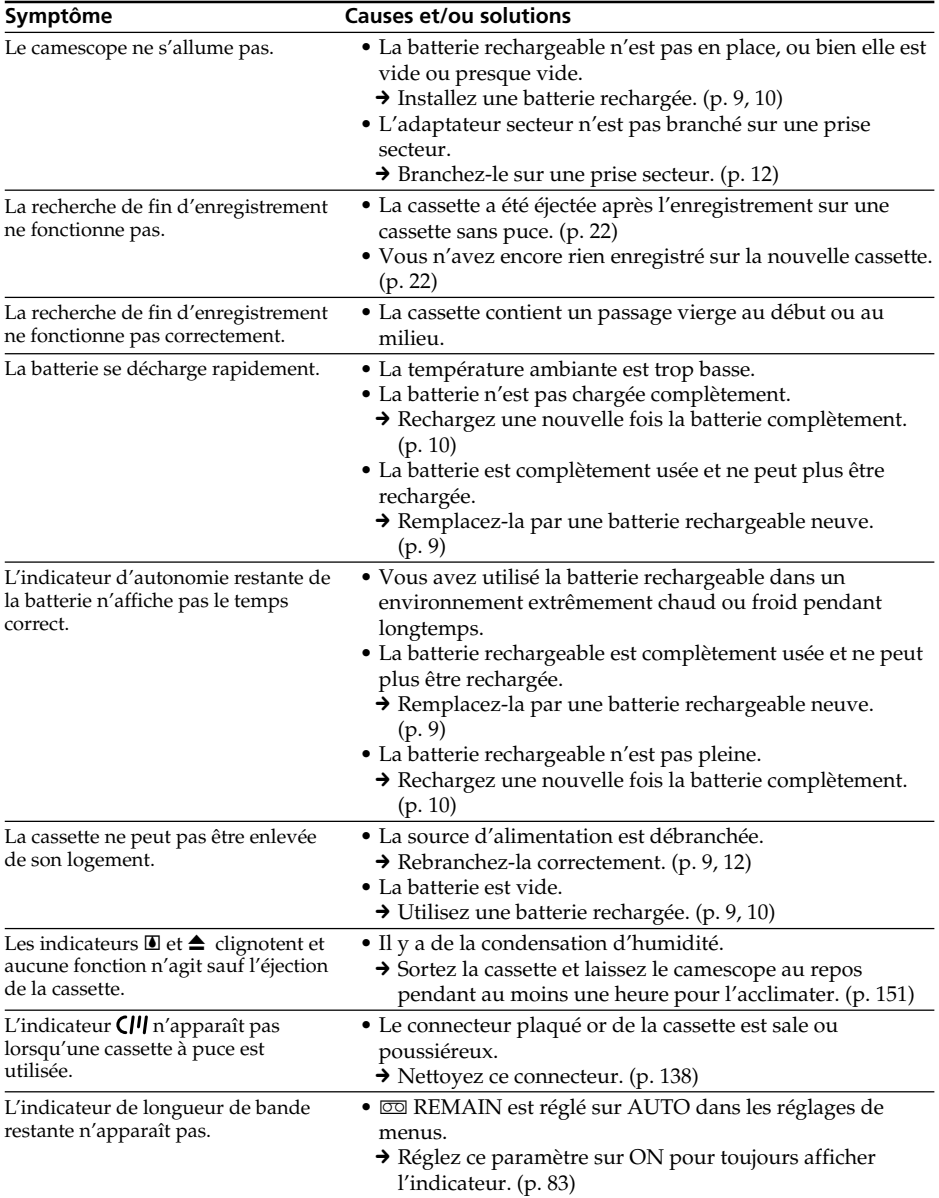

П

(voir page suivante)

# **Utilisation du "Memory Stick"**

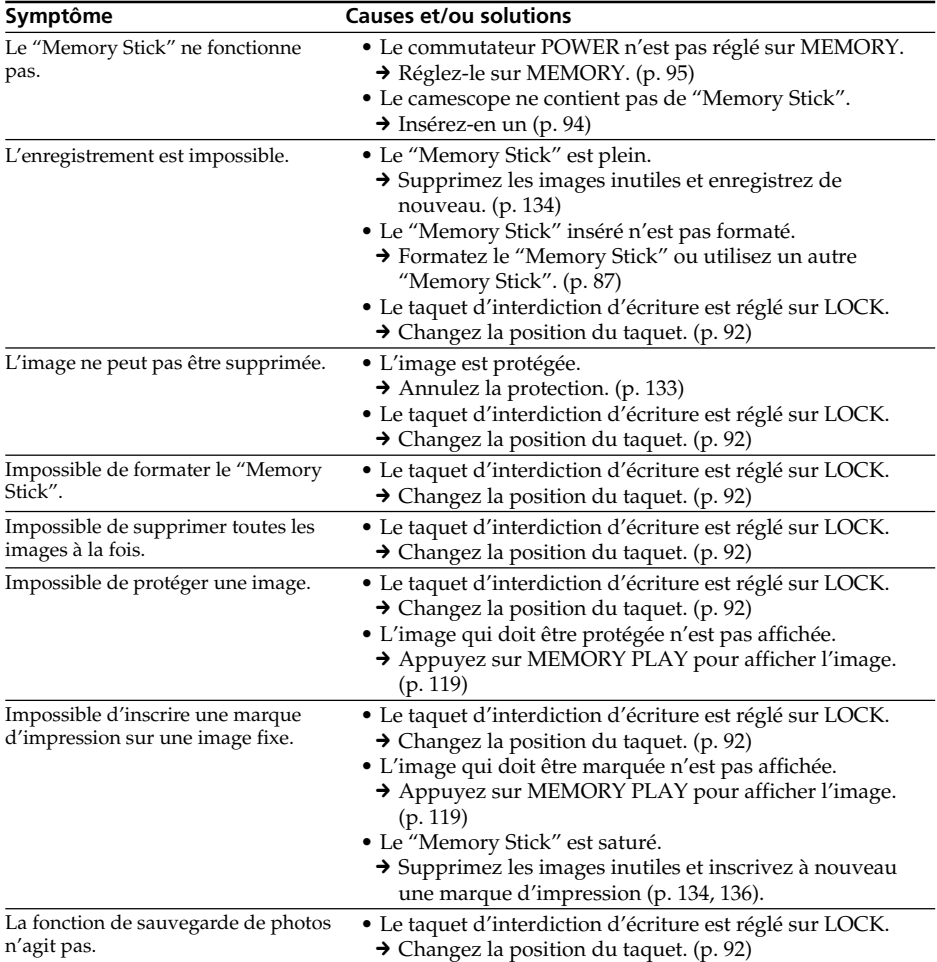
## **Divers**

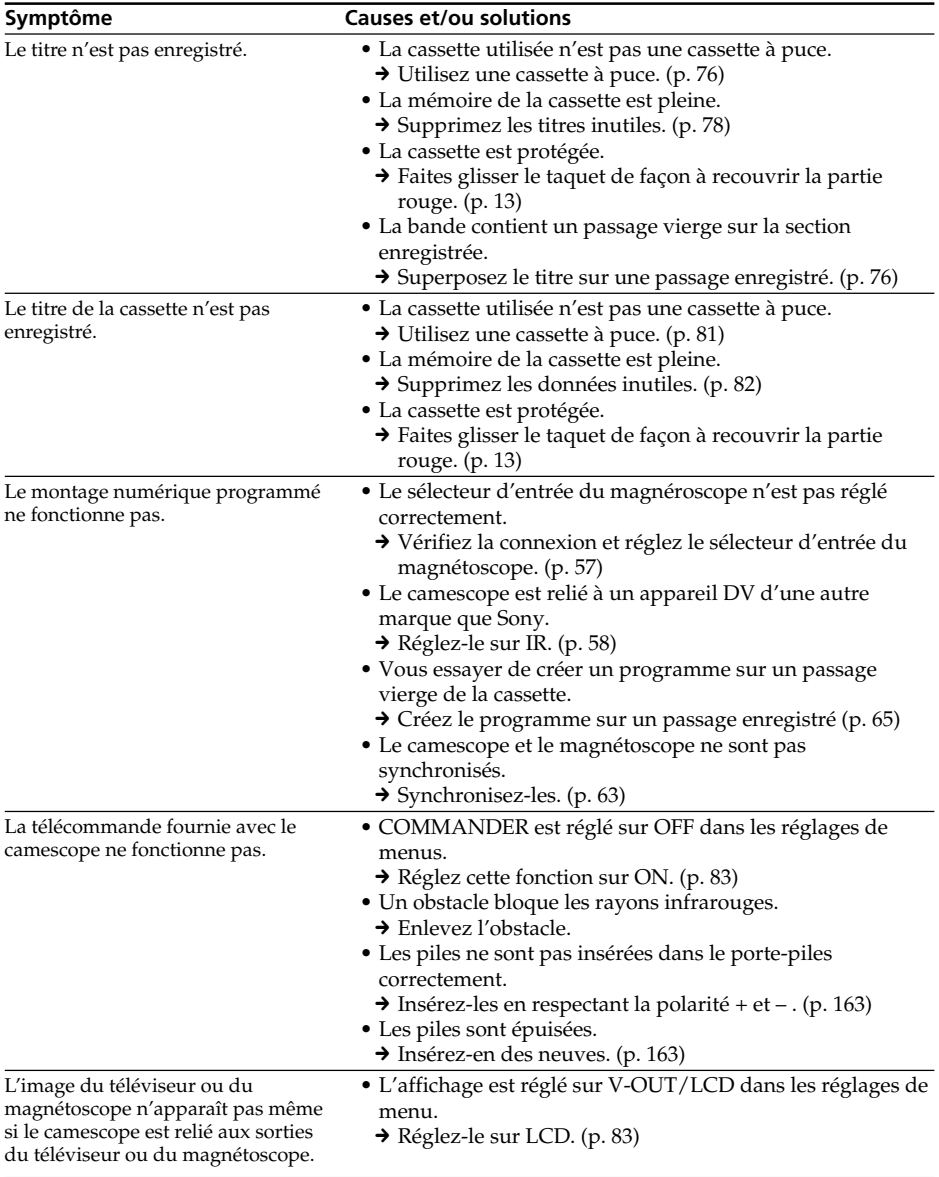

E

(voir page suivante)

## **Guide de dépannage**

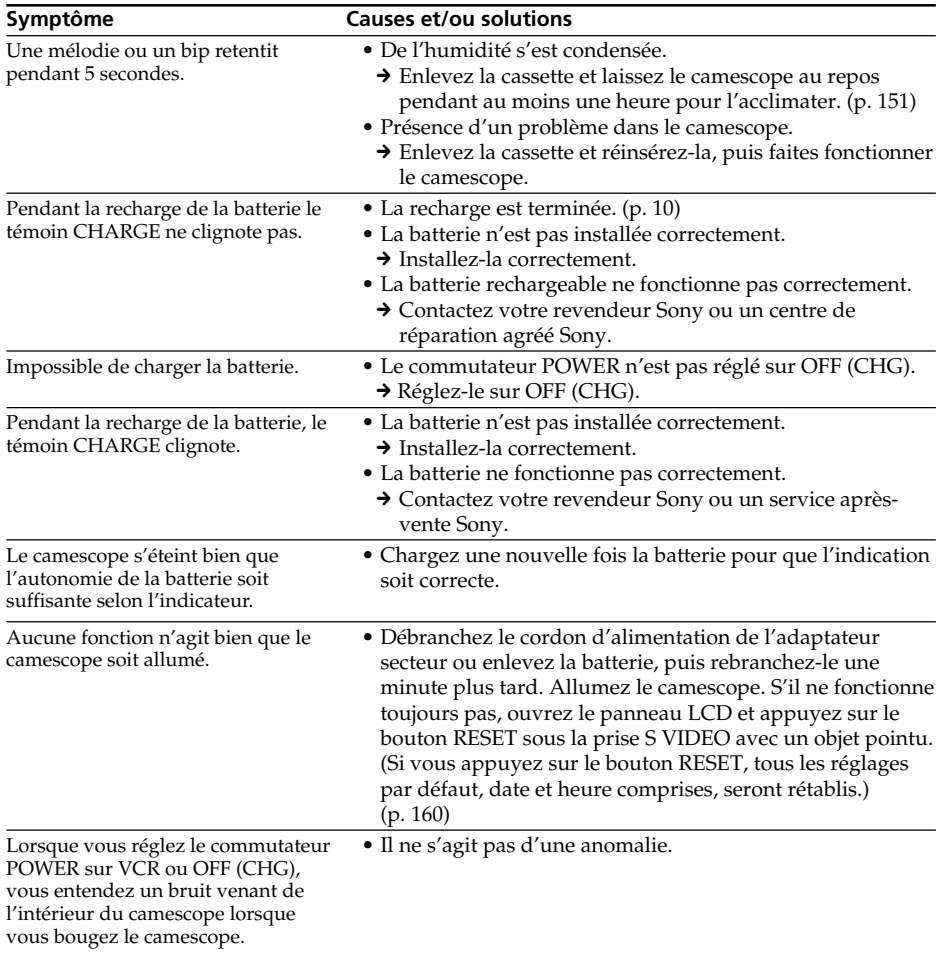

# **Affichage d'autodiagnostic**

Le camescope a un affichage d'autodiagnostic qui indique l'état du camescope par un code de 5 caractères (une lettre et des chiffres) dans le viseur ou sur l'écran LCD. Si un code à 5 caractères apparaît, reportez-vous au tableau de codes suivant. Les 2 derniers caractères (indiqués par □□) dépendent de l'état du camescope.

#### **Ecran LCD ou viseur**

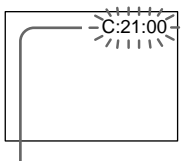

#### **Autodiagnostic**

 $\bullet$ C $\Box$  $\Box$  $\Box$ 

Vous pouvez résoudre vous-même le problème.

 $\cdot$ E:OO:OO

Contactez votre revendeur Sony ou un centre de réparation agréé Sony.

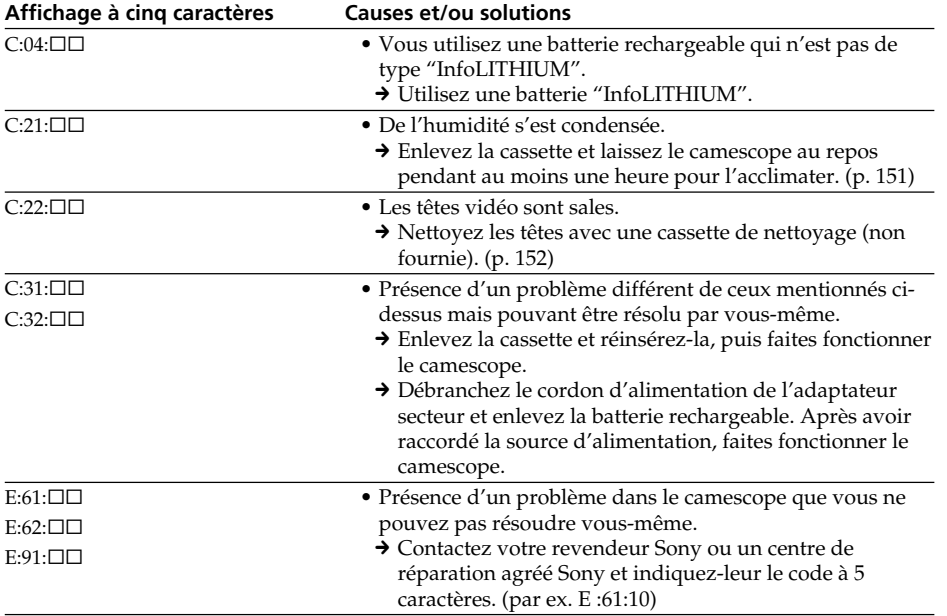

Si vous ne parvenez pas à résoudre le problème après ces différents contrôles, contactez votre revendeur Sony ou un centre de réparation agréé Sony.

# **Indicateurs et messages d'avertissement**

Si des indicateurs et messages apparaissent dans le viseur ou sur l'écran LCD, contrôlez les points suivants:

Voir la page indiquée entre parenthèses "( )" pour les détails.

#### **Indicateurs d'avertissement**

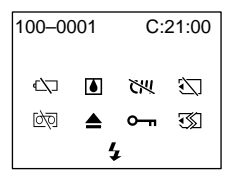

#### 100-0001 **Indicateur d'avertissement concernant le fichier**

Clignotement lent:

- •Le fichier est vérolé.
- •Le fichier ne peut pas être lu.
- •Vous essayez d'exécuter une fonction MEMORY MIX sur une image animée.

#### C:21:00 **Affichage d'autodiagnostic** (p. 147).

#### $\heartsuit$  La batterie est vide ou presque vide. Clignotement lent:

•La batterie est presque vide. Selon la situation et le modèle de batterie, l'indicateur  $\infty$  peut se mettre à clignoter, bien qu'il reste environ 5 à 10 minutes d'autonomie.

Clignotement rapide:

•La batterie est vide (p. 10).

#### % **Condensation d'humidité\***

Clignotement rapide:

•Ejectez la cassette, éteignez le camescope et laissez-le pendant une heure environ avec le logement de cassette ouvert (p. 151).

#### **Indicateur d'avertissement de cassette à puce\***

Clignotement lent:

•Le camescope ne contient pas de cassette à puce (p. 137).

#### **Avertissement concernant le "Memory Stick"\***

Clignotement lent:

•Le camescope ne contient pas de "Memory Stick".

Clignotement rapide:

- •Le "Memory Stick" ne peut pas être lu par le camescope (p. 92).
- •L'image ne peut pas être enregistrée sur le "Memory Stick" (p. 113).

#### **Indicateur d'avertissement concernant le formatage du "Memory Stick"**

Clignotement rapide:

•Le "Memory Stick" n'est pas formaté correctement (p. 87).

#### **148** • Les données du "Memory Stick" sont vérolées.\*

#### Q **Indicateur concernant la cassette** Clignotement lent:

- •La cassette est presque terminée.
- •Aucune cassette en place.\*
- •Le taquet d'interdiction d'écriture est tire (rouge) (p. 13)\*.

Clignotement rapide:

•La cassette est terminée.\*

#### **≜ Vous devez éjecter la cassette.\***

Clignotement lent:

•Le taquet d'interdiction d'écriture est tire (rouge) (p. 13).

Clignotement rapide:

- •Condensation d'humidité (p. 151).
- •La cassette est finie.
- •L'autodiagnostic a été activé (p. 147).

#### - **L'image fixe est protégée\***

Clignotement lent:

•L'image fixe est protégée (p. 133).

#### **Indicateur d'avertissement concernant le flash**

- Clignotement lent:
- •Pendant la recharge
- Clignotement rapide:
- •L'affichage d'autodiagnostic a été activé  $(p. 147).$ \*
- •Le flash intégré ou le flash externe (non fourni) ne fonctionne pas normalement.
- \* Vous entendez une mélodie ou un bip.

# **Indicateurs et messages d'avertissement**

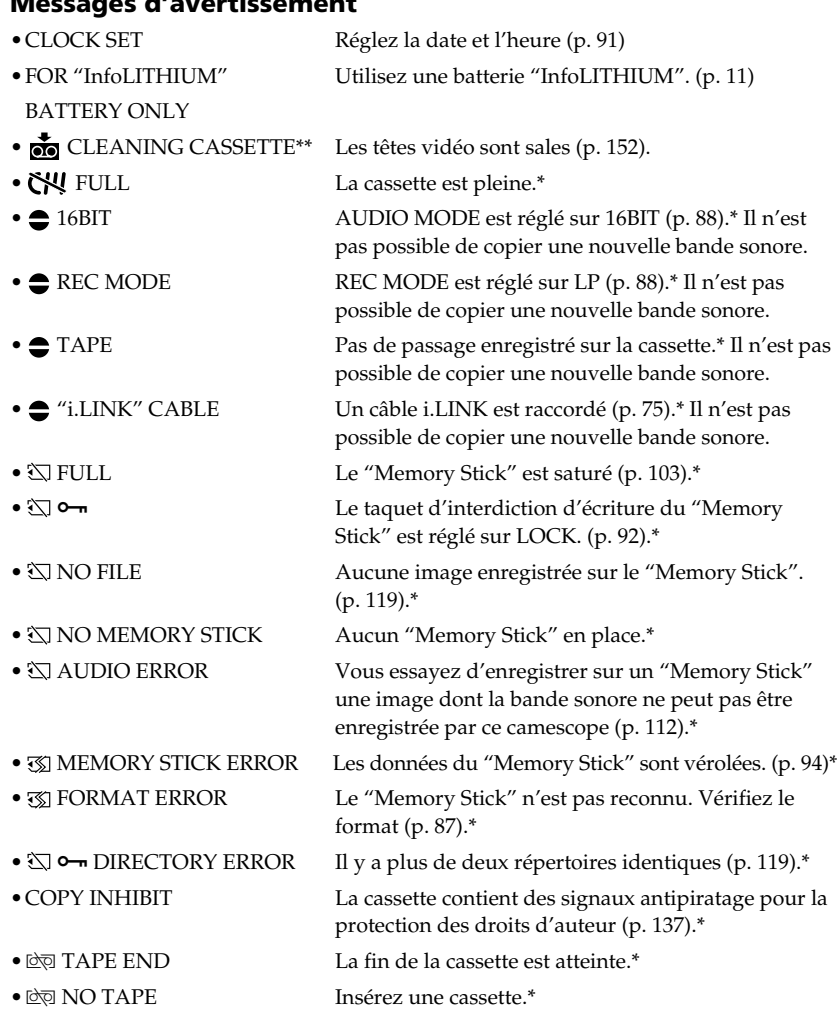

**Messages d'avertissement**

\* Vous entendez une mélodie ou un bip.<br>\*\* L'indicateur �� et le message " CLEANING CASSETTE" apparaissent successivement sur l'écran LCD ou dans le viseur.

×

# **Utilisation du camescope à l'étranger**

#### **Tension secteur et standards couleur**

Avec l'adaptateur d'alimentation secteur fourni, vous pouvez utiliser le camescope dans n'importe quel pays sur un courant secteur de 100 à 240 volts, 50/60 Hz.

Vous devrez utiliser un adaptateur de fiche **[a]** (en vente dans le commerce) pour recharger la batterie, avec certaines prises murales **[b]**.

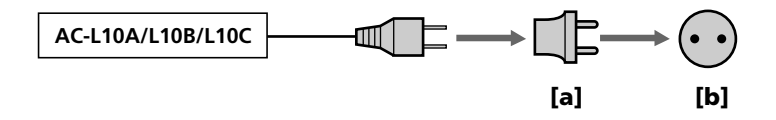

Ce camescope est de standard NTSC. Pour regarder vos films sur un téléviseur, le téléviseur doit être de standard NTSC et équipé de prises d'entrée audio/vidéo. Vérifiez dans la liste alphabétique suivante les différents standards existants.

#### **Standard NTSC**

Amérique Centrale, Bahamas, Bolivie, Canada, Chili, Colombie, Corée, Equateur, Etats-Unis, Jamaïque, Japon, Mexique, Pérou, Philippines, Surinam, Taiwan, Venezuela, etc.

#### **Standard PAL**

Allemagne, Australie, Autriche, Belgique, Chine, Danemark, Espagne, Finlande, Grande-Bretagne, Hongkong, Italie, Koweït, Malaisie, Norvège, Nouvelle-Zélande, Pays-Bas, Portugal, République slovaque, République tchèque, Singapour, Suède, Suisse, Thaïlande, etc.

**Standard PAL M** Brésil

**Standard PAL N**

Argentine, Paraguay, Uruguay

#### **Standard SECAM**

Bulgarie, France, Guyane, Hongrie, Irak, Iran, Monaco, Pologne, Russie, Ukraine, etc.

#### **Réglage de l'heure par le décalage horaire**

Vous pouvez facilement régler l'heure en indiquant un décalage horaire. Sélectionnez WORLD TIME dans les réglages de menus. Voir page 83 pour de plus amples informations.

### **Condensation d'humidité**

Si vous apportez le camescope directement d'un endroit froid dans un endroit chaud, de l'humidité risque de se condenser à l'intérieur du camescope, sur la bande ou sur l'objectif. Si de l'humidité s'est condensée sur la bande, celle-ci peut adhérer au tambour de têtes et être endommagée, ou l'appareil risque de ne pas fonctionner correctement. Si de l'humidité s'est condensée à l'intérieur du camescope, le bip retentira et l'indicateur  $\blacksquare$  clignotera. Si une cassette est insérée dans le camescope, l'indicateur  $\blacktriangle$  clignotera également. L'indicateur de condensation n'apparaîtra pas si de l'humidité s'est condensée sur l'objectif.

#### **En cas de condensation d'humidité**

Aucune fonction ne peut être utilisée sauf l'éjection de la cassette. Ejectez la cassette, éteignez le camescope et laissez-le au repos pendant une heure environ en laissant le logement de la cassette ouvert. Vous pourrez à nouveau utiliser le camescope si l'indicateur  $\blacksquare$  n'apparaît pas lorsque vous mettez le camescope sous tension.

#### **Remarque sur la condensation d'humidité**

De l'humidité peut se condenser lorsque vous portez le camescope d'un endroit froid dans un endroit chaud (ou inversement) ou si vous utilisez le camescope dans un endroit chaud, par exemple lorsque:

- •Vous filmez sur des pistes de ski puis rentrez dans une pièce chauffée.
- •Vous utilisez votre camescope dans un endroit chaud après l'avoir sorti d'une voiture ou d'une pièce climatisée.
- •Vous utilisez votre camescope après un orage ou une averse.
- •Vous utilisez votre camescope dans un endroit très chaud et humide.

#### **Pour éviter la condensation d'humidité**

Lorsque vous portez votre camescope d'un endroit froid dans un endroit chaud, mettez-le dans un sac en plastique que vous prendrez soin de bien fermer. Retirez-le du sac lorsque la température à l'intérieur du sac a atteint la température ambiante (environ une heure plus tard).

#### **Entretien**

#### **Nettoyage des têtes vidéo**

Pour être sûr d'obtenir une image nette, nettoyez les têtes vidéo.

Les têtes vidéo sont sales lorsque:

- •Des motifs en mosaïque apparaissent sur l'image.
- •Les images ne bougent pas.
- •Les images n'apparaissent pas du tout.
- L'indicateur  $\odot$  et le message " $\bigcirc$  CLEANING CASSETTE" apparaissent alternativement, ou lorsque l'indicateur  $\bullet$  clignote sur l'écran LCD ou dans le viseur.

Si un de ces problèmes ou **[a]** ou **[b]** se présente, nettoyez les têtes vidéo pendant 10 secondes avec la cassette de nettoyage Sony DVM-12CLD (non fournie). Vérifiez l'image et si le problème persiste, répétez le nettoyage.

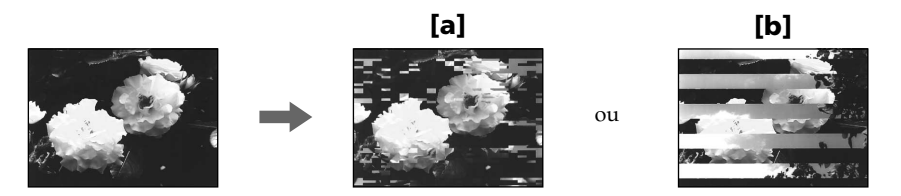

#### **Nettoyage de l'écran LCD**

Il est conseillé d'utiliser la trousse de nettoyage pour écran LCD (non fournie) pour nettoyer l'écran s'il est couvert de traces de doigts ou de poussière.

#### **Recharge de la pile au manganèse-lithium du camescope**

Le camescope contient une pile au manganèse-lithium qui sert à maintenir l'exactitude de la date et de l'heure, etc. quelle que soit la position du commutateur POWER. Cette pile reste chargée tant que vous utilisez le camescope. Elle se décharge peu à peu si vous n'utilisez pas le camescope et elle sera complètement déchargée au bout de 3 mois environ si vous n'utilisez pas du tout le camescope. Cependant, même si la pile au manganèse-lithium n'est pas chargée, le camescope fonctionnera normalement. Pour que la date et l'heure restent exactes, rechargez la pile lorsqu'elle est déchargée.

#### **Recharge de la pile au manganèse-lithium:**

- •Raccordez le camescope au courant secteur à l'aide de l'adaptateur secteur fourni avec le camescope et laissez le camescope tel quel, éteint, pendant plus de 24 heures.
- •Vous pouvez aussi installer une batterie complètement rechargée dans le camescope et laisser le camescope tel quel, éteint, pendant plus de 24 heures.

#### **Précautions**

#### **Fonctionnement du camescope**

- •Faites fonctionner le camescope sur le courant continu de 7,2 V (batterie rechargeable) ou 8,4 V (adaptateur secteur).
- •Pour le fonctionnement sur le courant secteur ou le courant continu, utilisez les accessoires recommandés dans ce mode d'emploi.
- •Si un solide ou un liquide pénètre dans le camescope, débranchez le camescope et faites-le vérifier par votre revendeur Sony avant de le remettre sous tension.
- •Evitez toute manipulation brusque du camescope et tout choc mécanique. Prenez particulièrement soin de l'objectif.
- •Réglez le commutateur POWER sur OFF(CHG) lorsque vous n'utilisez pas le camescope.
- •N'enveloppez pas le camescope dans une serviette et ne l'utilisez pas ainsi car il risque de trop chauffer.
- •Eloignez le camescope des champs magnétiques puissants et des vibrations mécaniques.
- •Ne touchez pas l'écran LCD avec les doigts ou un objet pointu.
- •Si vous utilisez le camescope dans un endroit froid, une image rémanente peut apparaître sur l'écran LCD, mais c'est normal.
- •Quand vous utilisez le camescope, le dos de l'écran LCD peut devenir chaud. C'est également normal.

#### **Manipulation des cassettes**

- •N'insérez jamais rien dans les petits orifices à l'arrière de la cassette, car ils servent à détecter le type de bande, son épaisseur et si le taquet est tiré ou non.
- •N'ouvrez pas le couvercle de protection de la cassette et ne touchez pas la cassette.
- •Evitez de toucher les bornes pour ne pas les endommager. Pour enlever la poussière, nettoyez les bornes avec un chiffon doux.

#### **Entretien du camescope**

- •Si vous prévoyez de ne pas utiliser le camescope pendant longtemps, enlevez la cassette et mettez le camescope de temps en temps sous tension, faites fonctionner la section caméra (CAMERA) et la section magnétoscope (VCR) et reproduisez une cassette pendant environ 3 minutes.
- •Nettoyez l'objectif avec une brosse douce pour enlever la poussière. S'il y a des traces de doigts, enlevez-les avec un chiffon doux.
- •Nettoyez le coffret avec un chiffon doux et sec, ou un chiffon légèrement imprégné d'une solution détergente douce. N'utilisez pas de solvant car la finition pourrait être endommagée.
- •Ne laissez pas rentrer de sable dans le camescope. Si vous utilisez le camescope sur une plage sableuse ou dans un endroit poussiéreux, protégez-le du sable ou de la poussière. Le sable et la poussière peuvent causer des dégâts irréparables.

#### **Adaptateur secteur**

- •Débranchez l'adaptateur secteur de la prise secteur si vous ne comptez pas l'utiliser pendant longtemps. Pour débrancher le cordon, tirez sur la fiche et non pas sur le cordon.
- •N'utilisez pas l'adaptateur secteur si le cordon est endommagé, ou si l'adaptateur est tombé ou est endommagé.
- •Ne pliez pas trop le cordon d'alimentation secteur et ne posez pas d'objet lourd dessus, car il pourrait être endommagé et causer un incendie ou une décharge électrique.
- •Veillez à ce qu'aucun objet métallique ne touche les pièces métalliques de la section de connexion, car un court-circuit pourrait endommager l'adaptateur.
- •Veillez à ce que les contacts métalliques soient toujours propres.
- •N'ouvrez pas l'adaptateur secteur.
- •Ne laissez pas tomber l'adaptateur et ne le cognez pas.
- •Lorsque vous utilisez l'adaptateur secteur, en particulier pendant la recharge, éloignez-le des récepteurs AM et appareils vidéo pour ne pas perturber la réception AM et l'image vidéo.
- •L'adaptateur chauffe quand il est utilisé. C'est normal.
- •Ne laissez pas l'adaptateur secteur dans un endroit:
- Extrêmement chaud ou froid
- Poussiéreux ou sale
- Très humide
- Soumis à des vibrations

#### **Batterie rechargeable**

- •Utilisez uniquement le chargeur, ou l'appareil vidéo doté d'une fonction de charge, spécifié.
- •Pour éviter tout court-circuit, ne laissez pas d'objets métalliques au contact des bornes de batterie.
- •N'exposez pas la batterie aux flammes.
- •N'exposez jamais la batterie à des températures supérieures à 140°F (60°C), comme en plein soleil ou dans une voiture garée au soleil.
- •Ne mouillez pas la batterie.
- •N'exposez pas la batterie à un choc mécanique.
- •Ne démontez et ne modifiez pas la batterie.
- •Fixez correctement la batterie sur l'appareil vidéo.
- •La recharge d'une batterie qui n'est pas épuisée n'affecte pas sa capacité originale.

#### **Remarques sur les piles sèches**

Afin d'éviter tout dommage dû à la fuite des piles ou à la corrosion, tenez compte des points suivants.

- Insérez les piles avec les pôles + et dirigés dans le bon sens.
- Ne rechargez pas des piles sèches.
- N'utilisez pas en même temps des piles usées et des piles neuves.
- N'utilisez pas différents types de piles.
- Les piles se déchargent lentement quand elles ne sont pas utilisées.
- N'utilisez pas des piles qui fuient.

#### **En cas de fuite des piles**

- •Essuyez soigneusement le liquide dans l'étui avant de remplacer les piles.
- •Si vous touchez le liquide, lavez-vous bien.
- •Si du liquide entre dans vos yeux, lavez-vous les yeux avec beaucoup d'eau puis consultez un médecin.
- En cas de difficulté, débranchez le camescope et contactez votre revendeur Sony.

# **Spécifications**

#### **Camescope**

#### **Système**

**Système d'enregistrement vidéo** 2 têtes rotatives, balayage hélicoïdal **Système d'enregistrement audio** Têtes rotatives, Système PCM Quantification 12 bits (Fs 32 kHz, stéréo 1, stéréo 2), 16 bits (Fs 48 kHz, stéréo) **Signal vidéo** NTSC couleur, normes EIA **Cassette recommandée** Minicassette DV portant la marque  $\mathbf{M}$ **Vitesse de la cassette** SP: Env. 18,81mm/s LP: Env. 12,56 mm/s **Temps d'enregistrement/ lecture (cassette DVM60)** SP: 1 heure LP: 1,5 heure **Temps d'avance rapide/ rembobinage (cassette DVM60)** Env. 2 min 30 sec **Viseur** Electronique (couleur) **Dispositif d'image** CCD 1/4 pouce (dispositif à transfert de charge) Environ 1 070 000 pixels (Efficacité (fixe) : 1 000 000 pixels) (Efficacité (animée) : 690 000 pixels) **Objectif** Vario-Sonnar T\* Carl Zeiss Objectif combiné à zoom électrique Diamètre du filtre 1 1/2 po (37 mm) 10× (optique), 120× (numérique) **Longueur focale** 3/16 - 1 11/16 po (4,2 - 42 mm) converti en appareil photo 24×36 Mode Camera: 1 15/16 19 po (48 - 480 mm)

Mode Mémoire: 1 5/8 - 15 3/4

po (40 - 400 mm)

**Température de couleur** Automatique, HOLD (verrouillage), 2 Intérieur (3200 K), Extérieur (5800 K) **Illumination minimale** 7 lux (F 1,8) 0 lux (en mode NightShot)\* \* Les sujets invisibles dans l'obscurité peuvent être filmés avec la lumière infrarouge. **Connecteurs d'entrée et de sortie Entrée/Sortie S-vidéo** Minijack 4 broches Signal de luminance: 1 Vc-c, 75 ohms, asymétrique Signal de chrominance: 0,286 Vc-c, 75 ohms, asymétrique **Entrée/Sortie audio/vidéo** Minijack AV, 1 Vc-c, 75 ohms, asymétrique, sync négative 327 mV, (à une impédance de sortie de plus de 47 kohms) Impédance de sortie de moins de 2,2 kohms/Minijack stéréo (ø 3,5 mm) Impédance de sortie supérieure  $\lambda$  47 kohms **Entrée/Sortie DV** Connecteur 4 broches **Prise de casque** Minijack stéréo (ø 3,5 mm) **Prise C LANC** Super minijack stéréo  $\overline{(\varrho 2.5 \text{ mm})}$ **Prise USB** Mini B **Prise MIC**

Minijack, 0,388mV, basse impédance de 2,5 à 3,0 V CC, Impédance de sortie 6,8 kohms (ø 3,5 mm) Type stéréo

#### **Ecran LCD**

**Image**

Type 2,5  $2 \times 11/2$  po  $(49.9 \times 37.3$  mm) **Nombre total de points** 200 640 (880 × 228)

#### **Généralités**

**Alimentation**

7,2 V (batterie rechargeable) 8,4 V (adaptateur secteur) **Consommation électrique moyenne (avec batterie)** Pendant l'enregistrement avec Ecran LCD 4,2 W Viseur 3,6 W **Température de fonctionnement** 32°F à 104°F (0°C à 40°C) **Température d'entreposage** –4°F à +140°F (–20°C à +60°C) **Dimensions (env.)**  $23/8 \times 47/8 \times 47/8$  po  $(60 \times 122 \times 122)$  mm  $(l/h/p)$ **Poids (env.)** 1 li 4 oz (590 g) camescope seulement 1 li. 8 oz (690 g) avec la batterie rechargeable NP-FM50, une cassette DVM60, le capuchon d'objectif et la bandoulière **Accessoires fournis** Voir page 8.

#### **Adaptateur secteur**

**Alimentation** Secteur 100 - 240 V, 50/60 Hz **Consommation** 23 W **Tension de sortie** DC OUT: 8.4 V, 1.5 A en mode de fonctionnement **Température de fonctionnement** 32°F à 104°F (0°C à 40°C) **Température d'entreposage**  $-4$ °F à +140°F (-20°C à +60°C) **Dimensions (env.)**  $5 \times 19/16 \times 21/2$  po  $(125 \times 39 \times$ 62 mm) (l/h/p) parties saillantes et commandes non comprises **Poids (env.)** 9,8 on (280 g) sans le cordon d'alimentation **Longueur des cordons (approx.)** Cordon d'alimentation: 6,6 pieds (2 m) Cordon de liaison: 5,2 pieds (1,6 m)

### **Batterie rechargeable**

**Tension de sortie** CC 7,2 V **Capacité** 8,5 Wh (1,180 mA) **Dimensions (approx.)**  $19/16 \times 13/16 \times 21/4$  po (38,2)  $\times$  20,5  $\times$  55,6 mm) (l/h/p) **Poids (approx.)** 2,7 on (76 g) **Type** Lithium-ion

### **"Memory Stick"**

**Mémoire** Mémoire Flash 4 Mo : MSA-4A **Tension de fonctionnement** 2,7 - 3,6 V **Consommation** Approx. 45 mA en mode de fonctionnement Approx. 130 µA en mode de veille **Dimensions (approx.)**  $2 \times 1/8 \times 7/8$  po  $(50 \times 2.8 \times 21.5)$ mm)  $(l/h/p)$ **Poids (approx.)**  $0,14$  on  $(4 g)$ 

La conception et les spécifications sont sujettes à modifications sans préavis.

#### **— Référence rapide —**

# **Nomenclature**

## **Camescope**

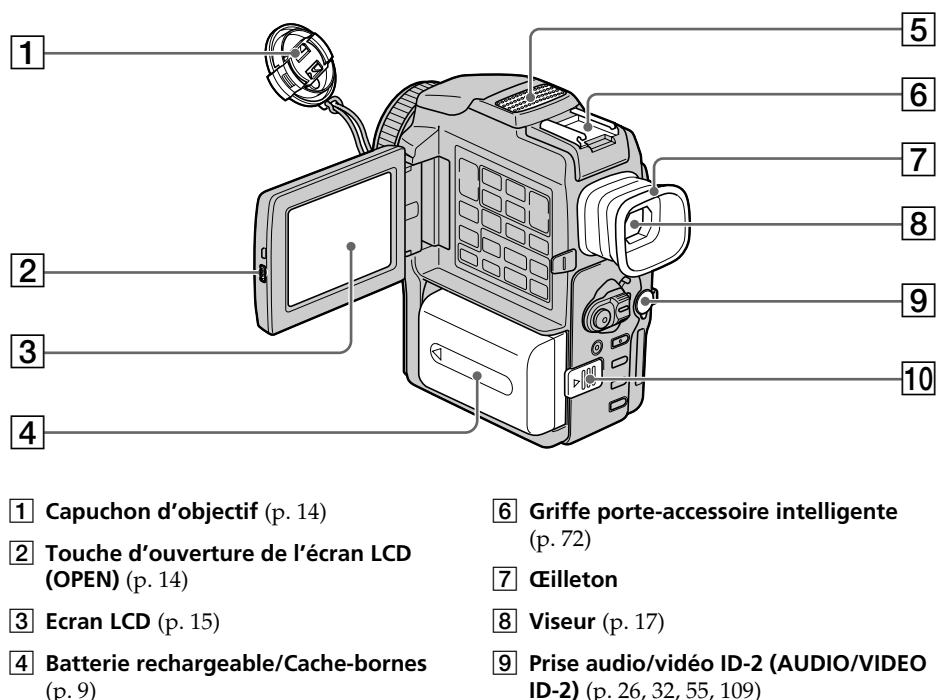

5 **Microphone**

 $\overline{10}$  Levier de libération de la batterie **rechargeable (BATTERY RELEASE)** (p. 9)

VIDEO AC<sub>CA</sub>

Cette marque indique que ce produit est un accessoire d'origine conçu pour les appareils vidéo Sony.

Lorsque vous achetez des produits vidéo Sony, Sony vous conseille d'acheter des accessoires portant la marque "GENUINE VIDEO ACCESSORIES".

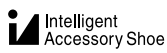

#### **Remarques sur la griffe porte-accessoire intelligente**

- •Cette griffe alimente les accessoires optionnels, comme une torche vidéo ou un microphone.
- •Cette griffe est reliée au commutateur POWER pour que la mise sous et hors tension des accessoires se synchronise sur la prise de vues. Reportez-vous au mode d'emploi de l'accessoire pour les détails.
- •Cette griffe intègre un dispositif de sécurité pour immobiliser l'accessoire. Pour rattacher l'accessoire, appuyez dessus et poussez-le à fond. Serrez ensuite la vis.
- •Pour enlever l'accessoire, desserrez la vis et sortez l'accessoire de la griffe en appuyant dessus.

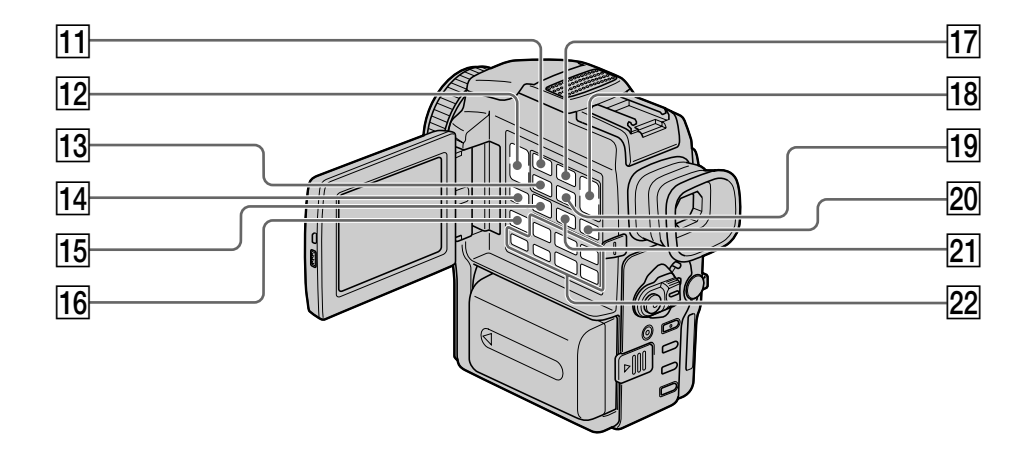

- qa **Touche de lecture d'images mémorisées (MEMORY PLAY)** (p. 119)
- $\overline{12}$  Touches de réglage du volume **(VOLUME)** (p. 23)
- qd **Touche d'affichage d'écran d'index (MEMORY INDEX)** (p. 120)
- qf **Touche d'affichage des indicateurs (DISPLAY)** (p. 24)
- qg **Touche de lecture de film/ agrandissement d'images (MPEG ▶II/ PB ZOOM)** (p. 48, 122)
- **16** Touche de recherche de fin **d'enregistrement (END SEARCH)** (p. 22)
- qj **Touche de suppression d'images mémorisées (MEMORY DELETE)** (p. 134)
- qk **Touches d'affichage d'images mémorisées (MEMORY +/– )** (p. 119)
- ql **Touche de mixage d'images (MEMORY MIX)** (p. 114)
- **20 Touche d'effet numérique (DIGITAL EFFECT)** (p. 38, 47)
- **21 Touche d'affichage de titre/titrage (TITLE)** (p. 76)
- **22 Touches de commande vidéo** (p. 25)  $\blacksquare$  STOP (arrêt)
	- **«**REW (rembobinage)
	- $\blacktriangleright$  PLAY (lecture)
	- $\blacktriangleright$  FF (avance rapide)
	- **II** PAUSE (pause)
	- REC (enregistrement)

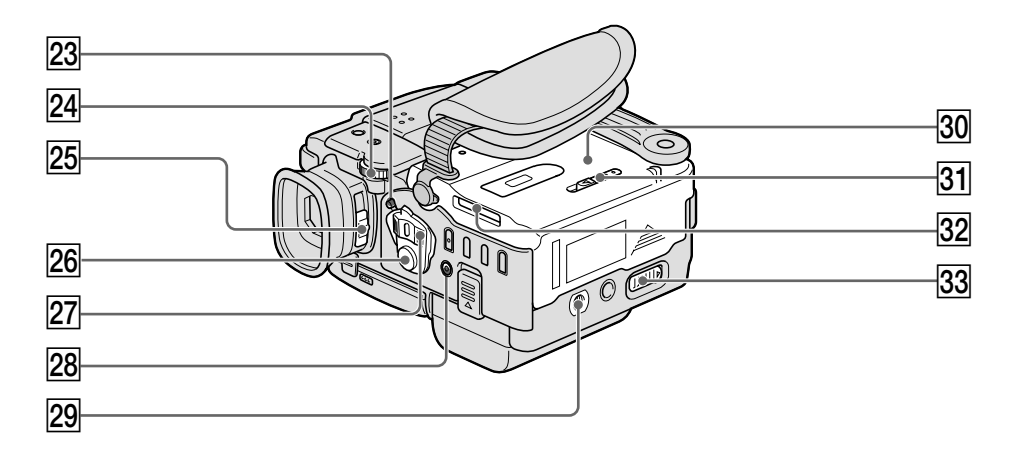

- **23** Commutateur de verrouillage (LOCK) (p. 14)
- **24 Molette de réglage (SEL/PUSH EXEC)** (p. 83)
- 25 Levier de réglage dioptrique (p. 17)
- **26 Touche de tournage/arrêt (START/ STOP)** (p. 14)
- **27 Commutateur d'alimentation (POWER)** (p. 14)
- **Z8** Touche de flash ( $\sharp$ ) (p. 29, 104)

29 Filetage de pied photographique Assurez-vous que la longueur de la vis du pied est inférieure à 9/32 po (6,5 mm) pour fixer correctement le pied et éviter que la vis n'endommage le camescope.

- **30** Logement de la cassette (p. 13)
- ea **Bouton d'éjection du "Memory Stick" (MEMORY RELEASE)** (p. 94)
- **32 Fente de "Memory Stick"** (p. 94)
- **83** Levier d'ouverture de la cassette **(OPEN/**Z **EJECT)** (p. 13)

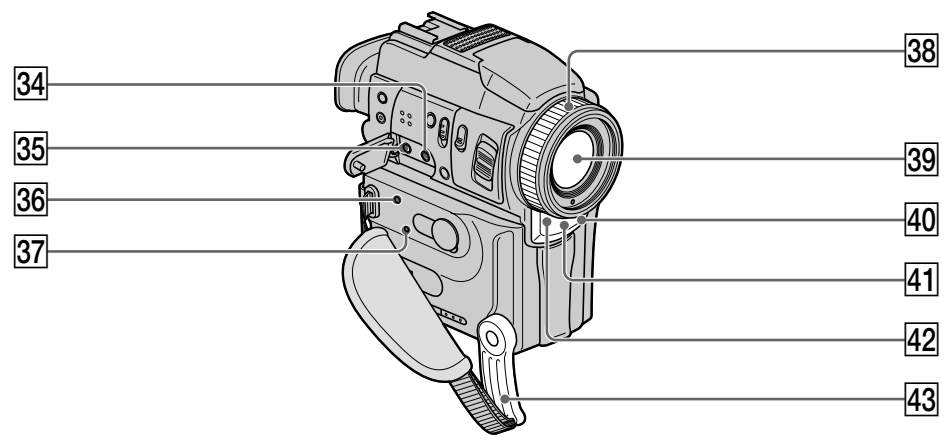

#### **84** Prise de microphone (MIC PLUG IN **POWER)**

Pour raccorder un microphone externe (non fourni). Cette prise accepte aussi les microphones alimentables à l'enfichage.

- **89** Prise de casque ( $\binom{1}{1}$ Lorsque vous branchez un casque sur cette prise, le haut-parleur du camescope ne fournit aucun son.
- eh **Témoin d'accès** (p. 94)
- **87 Bouton de réinitialisation (RESET)** (p. 146)
- **Bague de mise au point** (p. 44)
- **39** Objectif
- **40 Témoin de tournage** (p. 14)
- **F11** Emetteur de rayons infrarouges (p. 20, 27, 60)
- $\overline{42}$  Capteur de télécommande
- 43 Poignée

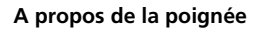

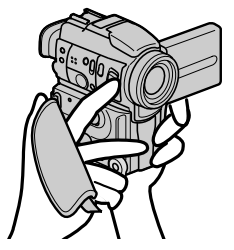

Tenez la poignée fermement, comme indiqué sur l'illustration.

#### **Remarque sur l'objectif Carl Zeiss**

Ce camescope est muni d'un objectif Car Zeiss pouvant reproduire des images de haute qualité.

L'objectif de ce camescope a été conçu conjointement par Carl Zeiss en Allemagne et Sony Corporation. Il adopte le système de mesure MTF<sup>#</sup> pour caméra vidéo et offre la qualité d'image des objectifs Carl Zeiss.

L'objectif de votre camescope a reçu un traitement multicouche T\*, destiné à éliminer les réflexions indésirables et à restituer plus fidèlement les couleurs.

MTF est une abréviation de Modulation Transfert Function. La valeur indique la quantité de lumière transmise par un sujet et pénétrant dans l'objectif.

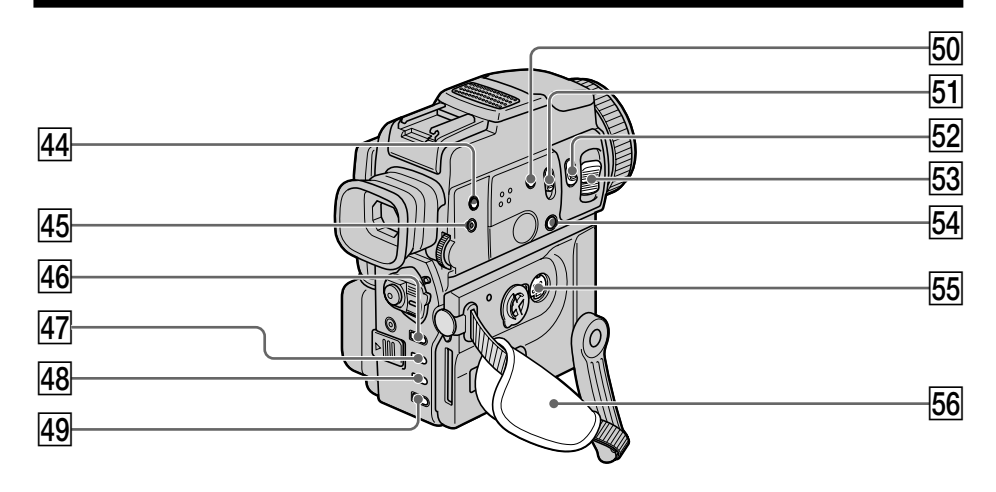

- **Fall Touche de retardateur ((\*))** (p. 21, 106)
- **45 Touche de liaison infrarouge (SUPER LASER LINK)** (p. 27)
- **46** Touche de menu (MENU) (p. 83)
- **47 Touche d'exposition (EXPOSURE)** (p. 43)
- **48** Touche de transition en fondu **(FADER)** (p. 36)
- **49 Touche de compensation de contrejour (BACK LIGHT)** (p. 19)
- t; **Touche d'éclairage infrarouge (SUPER NIGHTSHOT)** (p. 20)
- **51 Commutateur d'éclairage infrarouge (NIGHTSHOT)** (p. 20)
- **52** Touche d'enregistrement de photos **(PHOTO)** (p. 28, 101)
- **53** Levier de zoom électrique (p. 18)
- **64** Commutateur de mise au point (p. 44)
- tg **Prise S-vidéo (S VIDEO)** (p. 26, 32, 55, 113)
- 56 Sangle

**Fixation de la sangle**

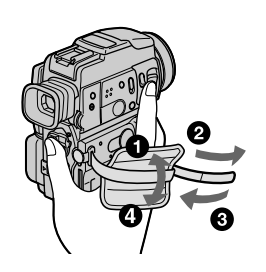

Serrez bien la sangle sur la main.

**Référence rapide 161 Référence rapide**

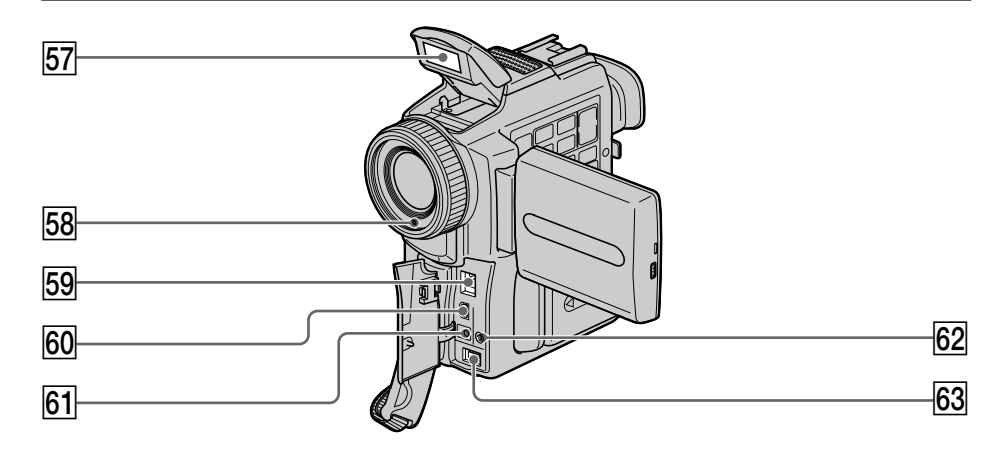

- **57 Flash** (p. 29, 104)
- **68** Cellule photosensible du flash Ne bloquez pas cette fenêtre pendant la prise de vues.
- **F9** Prise d'entrée/sortie DV (DV IN/OUT) (p. 56, 113)
- y; **Prise USB ( )** (p. 125)
- **61** Témoin de charge (CHARGE) (p. 10)
- ys **Prise de commande à distance (LANC )**
- **63** Prise d'entrée de courant continu (DC **IN)** (p. 10)

#### **Télécommande**

Les touches qui ont le même nom sur la télécommande et le camescope ont les mêmes fonctions.

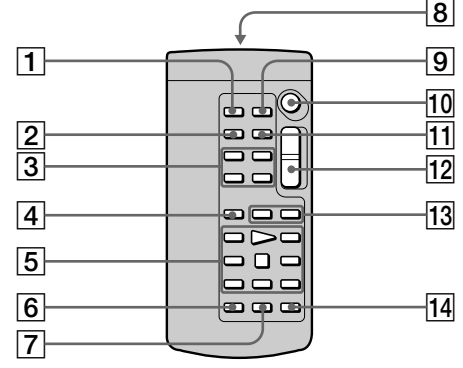

- 1 **Touche d'enregistrement de photos (PHOTO)** (p. 28, 101)
- 2 **Touche d'affichage des indicateurs (DISPLAY)** (p. 24)
- 3 **Touches de commande de la mémoire** (p. 119)
- 4 **Touche de mode de recherche (SEARCH MODE)** (p. 53)
- 5 **Touches de commande vidéo** (p. 25)
- 6 **Touche d'enregistrement (REC)** (p. 14)
- 7 **Touche d'inscription de marques d'impression (MARK)** (p. 65)

8 **Emetteur**

Dirigez-le vers le capteur du camescope pour faire fonctionner le camescope après l'avoir mis sous tension.

- 9 **Touche de mémorisation du point zéro (ZERO SET MEMORY)** (p. 49)
- q; **Touche de tournage/arrêt (START/ STOP)** (p. 14)
- qa **Touche de code de données (DATA CODE)** (p. 24)
- qs **Touche de zoom électrique** (p. 18)
- **13** Touches de recherche rapide ( $\blacktriangleleft$ /  $\blacktriangleright$ **)** (p. 53)
- qf **Touche de doublage audio (AUDIO DUB)** (p. 74)

#### **Préparation de la télécommande**

Insérez deux piles modèle AA (R6) en faisant correspondre les indications + et – des piles avec celles du logement des piles.

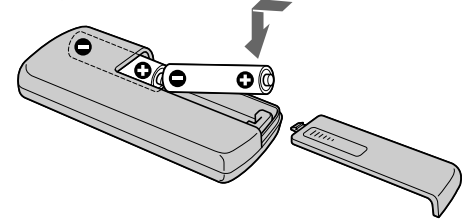

#### **Remarque sur la télécommande**

- •N'exposez pas le capteur de la télécommande à des sources lumineuses puissantes comme la lumière directe du soleil ou un éclairage puissant, sinon la télécommande ne fonctionnera pas.
- Le camescope utilise le mode de télécommande VTR 2. Les modes de télécommande 1, 2 et 3 permettent de distinguer le camescope d'autres magnétoscopes/camescopes Sony et d'éviter les interférences de télécommande. Si vous utilisez un autre magnétoscope/camescope Sony avec le mode de télécommande VTR 2, il sera préférable de changer le mode de télécommande ou de masquer le capteur infrarouge du magnétoscope avec du papier noir.

#### **Indicateurs de fonctionnement**

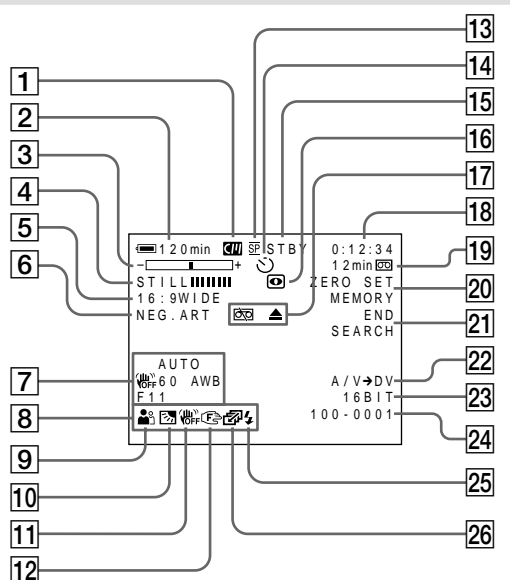

- 1 **Indicateur de cassette à puce** (p. 19, 137)
- 2 **Indicateur d'autonomie de la batterie** (p. 19)
- 3 **Indicateur de zoom** (p. 18)**/Indicateur d'exposition** (p. 43)**/Indicateur de nom de fichier de données** (p. 92)
- 4 **Indicateur d'effet numérique** (p. 38)**/ Indicateur de mixage d'images mémorisées** (p. 114)**/Indicateur de fondu** (p. 35)
- 5 **Indicateur de format Grand écran** (p. 34)
- 6 **Indicateur d'effet d'image** (p. 37)
- 7 **Indicateur de code de données** (p. 24)
- 8 **Indicateur de volume** (p. 23)**/Indicateur de date** (p. 19)
- 9 **Indicateur de programme d'exposition automatique** (p. 41)
- 0 **Indicateur de rétroéclairage** (p. 19)
- qa **Indicateur de débrayage de stabilisateur** (p. 84)
- qs **Indicateur de mise au point manuelle/ infini** (p. 44)
- qd **Indicateur de mode d'enregistrement** (p. 19, 88)
- qf **Indicateur de retardateur** (p. 21)
- qg **Indicateur d'attente/enregistrement** (p. 14)**/Indicateur de mode de commande vidéo** (p. 25)**/Indicateur de taille d'image** (p. 97)**/Indicateur de mode de qualité d'image** (p. 95)
- qh **Indicateur de prise de vues nocturne** (p. 20)
- qj **Indicateurs d'avertissement** (p. 148)
- **18** Indicateur de compteur de bande (p. 49)**/Indicateur de code temporel** (p. 19)**/Indicateur d'autodiagnostic** (p. 147)**/Indicateur d'enregistrement de photos sur cassette** (p. 28)/**Indicateur d'enregistrement de photos sur "Memory Stick"** (p. 101)**/Indicateur de numéro d'image** (p. 120)
- ql **Indicateur de longueur de bande restante** (p. 19)**/Indicateur de lecture d'images mémorisées** (p. 120)
- **20 Indicateur de mémorisation du point zéro** (p. 49)
- **21 Indicateur de recherche de fin d'enregistrement** (p. 22)
- 22 Indicateur de conversion analogique $num$ **erique (A/V**  $\rightarrow$  **DV)** (p. 67)**/ Indicateur d'entrée numérique** (p. 69)
- **23** Indicateur de mode audio (p. 88)
- wf **Indicateur de nom de fichier** (p. 115)**/ Indicateur de l'heure** (p. 19) Cet indicateur apparaît lorsque les fonctions MEMORY MIX sont utilisées.
- **25 Indicateur de flash** Cet indicateur n'apparaît que lorsque le flash est utilisé.
- **26 Indicateur d'enregistrement en continu** (p. 102)

# **Aperçu rapide des fonctions**

#### **Fonctions utilisées pour le réglage de l'exposition (en mode d'enregistrement)**

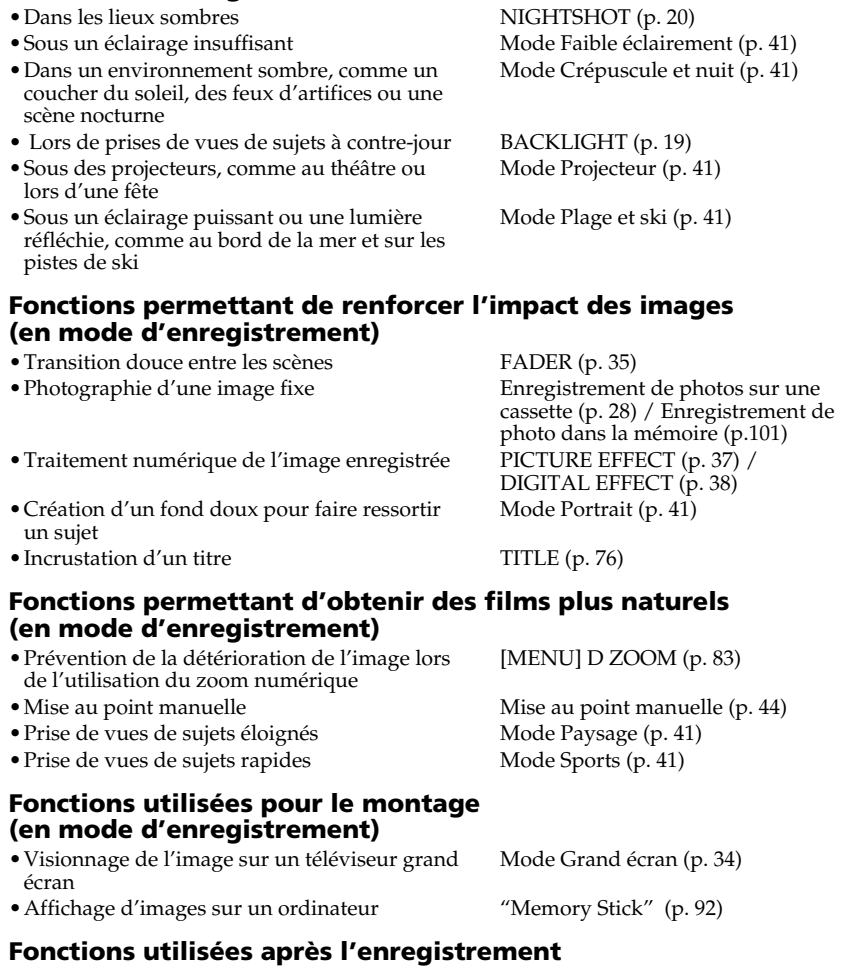

#### **(en mode de lecture)**

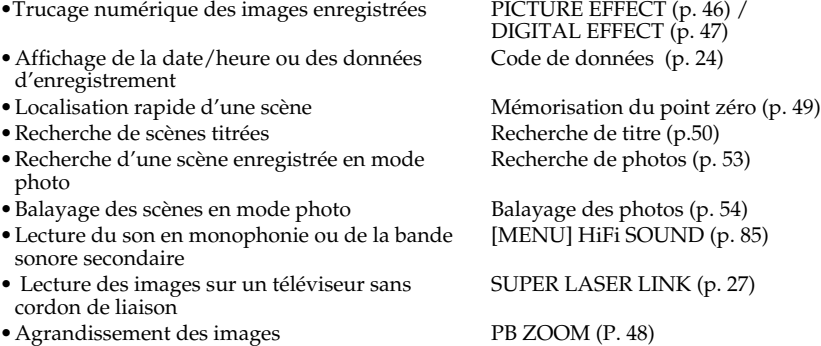

П

# **A, B**

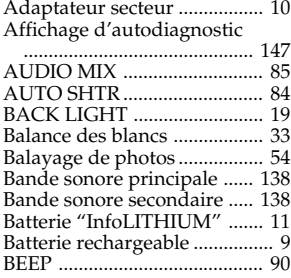

# **C, D**

#### Câble de liaison DV

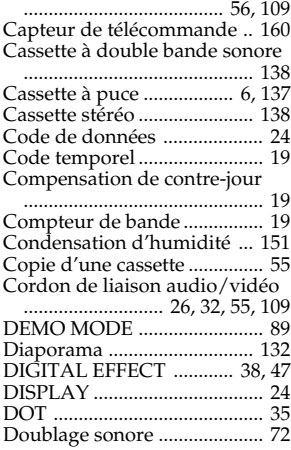

# **E**

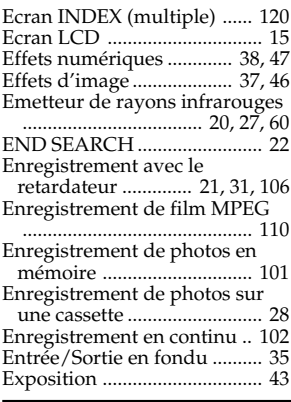

# **F, G, H**

**166**

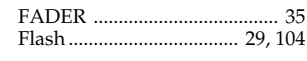

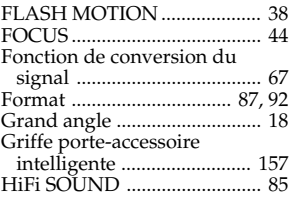

# **I, J, K, L**

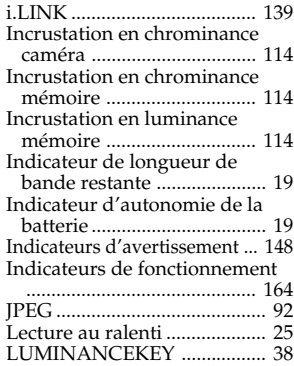

# **M, N**

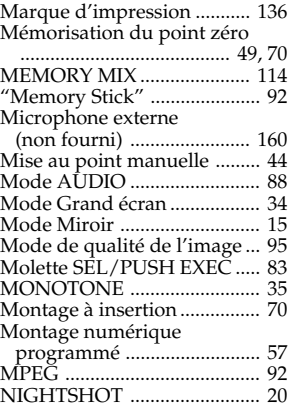

# **O, P, Q**

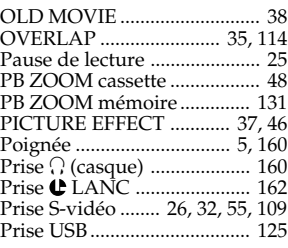

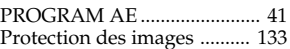

### **R**

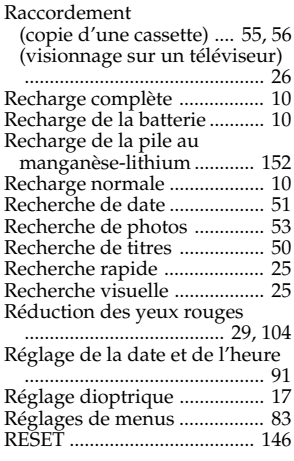

## **S**

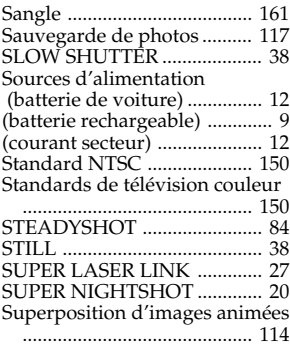

# **T, U, V**

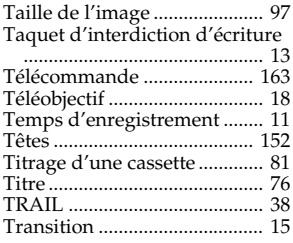

# **W, X, Y, Z**

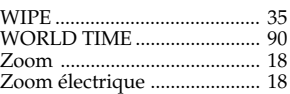

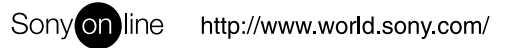

Sony Corporation Printed in Japan

Imprimé sur papier recyclé